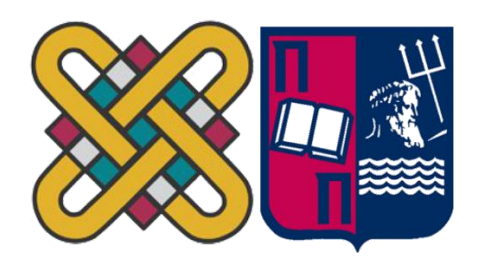

# ΠΑΝΕΠΙΣΤΗΜΙΟ ΔΥΤΙΚΗΣ ΜΑΚΕΔΟΝΙΑΣ ΣΧΟΛΗ ΘΕΤΙΚΩΝ ΕΠΙΣΤΗΜΩΝ ΤΜΗΜΑ ΠΛΗΡΟΦΟΡΙΚΗΣ

&

## ΠΑΝΕΠΙΣΤΗΜΙΟ ΠΕΙΡΑΙΑ

# ΣΧΟΛΗΣ ΤΕΧΝΟΛΟΓΙΩΝ ΠΛΗΡΟΦΟΡΙΚΗΣ ΚΑΙ ΕΠΙΚΟΙΝΩΝΙΩΝ ΤΜΗΜΑ ΠΛΗΡΟΦΟΡΙΚΗΣ

Σχεδίαση ιστοσελίδων για εκπαιδευτικές δομές με χρήση Συστημάτων Διαχείρισης Περιεχομένου (CMS)

### **ΜΕΤΑΠΤΥΧΙΑΚΗ ΕΡΓΑΣΙΑ**

του ΜΗΤΙΚΑ ΚΩΝΣΤΑΝΤΙΝΟΥ (ΑΕΜ: 107)

*Επιβλέπων :* Άγγελος Μιχάλας

 Καθηγητής του τμήματος Ηλεκτρολόγων Μηχανικών και Μηχανικών Υπολογιστών του Πανεπιστημίου Δυτικής Μακεδονίας

Καστοριά Ιούνιος - 2021

Η παρούσα σελίδα σκοπίμως παραμένει λευκή

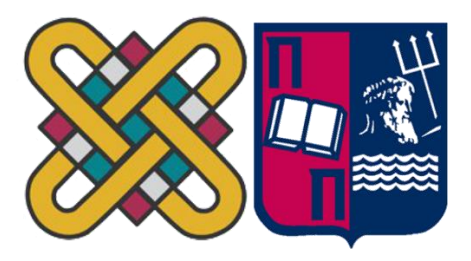

# ΠΑΝΕΠΙΣΤΗΜΙΟ ΔΥΤΙΚΗΣ ΜΑΚΕΔΟΝΙΑΣ ΣΧΟΛΗ ΘΕΤΙΚΩΝ ΕΠΙΣΤΗΜΩΝ ΤΜΗΜΑ ΠΛΗΡΟΦΟΡΙΚΗΣ

# $\mathcal{X}$

# ΠΑΝΕΠΙΣΤΗΜΙΟ ΠΕΙΡΑΙΑ ΣΧΟΛΗ ΤΕΧΝΟΛΟΓΙΩΝ ΠΛΗΡΟΦΟΡΙΚΗΣ ΚΑΙ ΕΠΙΚΟΙΝΩΝΙΩΝ ΤΜΗΜΑ ΠΛΗΡΟΦΟΡΙΚΗΣ

Σχεδίαση ιστοσελίδων για εκπαιδευτικές δομές με χρήση Συστημάτων Διαχείρισης Περιεχομένου (CMS)

#### **ΜΕΤΑΠΤΥΧΙΑΚΗ ΕΡΓΑΣΙΑ** του

ΜΗΤΙΚΑ ΚΩΝΣΤΑΝΤΙΝΟΥ (ΑΕΜ: 107)

*Επιβλέπων :* Άγγελος Μιχάλας

 Καθηγητής του τμήματος Ηλεκτρολόγων Μηχανικών και Μηχανικών Υπολογιστών του Πανεπιστημίου Δυτικής Μακεδονίας

Εγκρίθηκε από την τριμελή εξεταστική επιτροπή την 26-06-2021

…………………………… Άγγελος Μιχάλας

…………………………… Σπυρίδων Νικολάου Δημήτριος Βέργαδος

…………………………...

Καστοριά Ιούνιος - 2021

#### Copyright ©2021– ΜΗΤΙΚΑΣ ΚΩΝΣΤΑΝΤΙΝΟΣ

Απαγορεύεται η αντιγραφή, αποθήκευση και διανομή της παρούσας εργασίας, εξ ολοκλήρου ή τμήματος αυτής, για εμπορικό σκοπό. Επιτρέπεται η ανατύπωση, αποθήκευση και διανομή για σκοπό μη κερδοσκοπικό, εκπαιδευτικής ή ερευνητικής φύσης, υπό την προϋπόθεση να αναφέρεται η πηγή προέλευσης και να διατηρείται το παρόν μήνυμα.

Οι απόψεις και τα συμπεράσματα που περιέχονται σε αυτό το έγγραφο εκφράζουν αποκλειστικά τον συγγραφέα και δεν αντιπροσωπεύουν τις επίσημες θέσεις του Πανεπιστημίου Δυτικής Μακεδονίας.

Ως συγγραφέας της παρούσας εργασίας δηλώνω πως η παρούσα εργασία δεν αποτελεί προϊόν λογοκλοπής και δεν περιέχει υλικό από μη αναφερόμενες πηγές.

### **Ευχαριστίες**

 Η διπλωματική εργασία εκπονήθηκε το διάστημα μεταξύ Νοεμβρίου 2020 και Μαΐου 2021 στα πλαίσια του ΔΠΜΣ Προγράμματος « Προηγμένες Τεχνολογίες Πληροφορικής και Υπηρεσίες » που συνδιοργανώνουν τα Πανεπιστήμια Πληροφορικής Δυτικής Μακεδονίας – Πειραιά και η ολοκλήρωση της σηματοδοτεί το τέλος ενός ταξιδιού γνώσης και εμπειρίας.

Θεωρώ υποχρέωση να ευχαριστήσω πρωτίστως τα πανεπιστήμια Δυτικής Μακεδονίας – Πειραιά που δίνουν τη δυνατότητα επιμόρφωσης φοιτητών με καινοτόμα προγράμματα τα οποία είναι εμπλουτισμένα με μαθήματα γεμάτα ενδιαφέρον και σύγχρονων τεχνολογιών, όπου μπορούν να αποτελέσουν την αφετηρία ώστε οι σπουδαστές να ανταπεξέλθουν στις εργασιακές δυσκολίες που θα τους παρουσιαστούν.

Έπειτα να ευχαριστήσω όλους τους καθηγητές που με την εμπειρία τους, την μεταδοτικότητά τους και τις πολύτιμες υποδείξεις τους συνέβαλαν στα μέγιστα στην ολοκλήρωση αυτού του ταξιδιού γνώσης. Εγκάρδιες ευχαριστίες στον κ. Μιχάλα Άγγελο, καθηγητή του Πανεπιστημίου Πληροφορικής Δυτικής Μακεδονίας, για την εμπιστοσύνη που μου έδειξε αναθέτοντας μου το συγκεκριμένο θέμα και με την άριστη καθοδήγησή του και τις επιστημονικές του γνώσεις συνέβαλε στα μέγιστα στην διεκπεραίωση της διπλωματικής εργασίας. Θα ήταν σοβαρή αμέλεια αν δεν αναφερόμουν με ξεχωριστές ευχαριστίες στον κ.Χυτήρη Χρήστο για την βοήθεια που μας προσέφερε, τη συνεχή υποστήριξη και το αμείωτο ενδιαφέρον που έδειξε από την αρχή μέχρι το τέλος.

Τέλος, είμαι ευγνώμων στην οικογένεια μου για την αμέριστη στήριξη και συμπαράσταση που μου προσφέρουν όλα αυτά τα χρόνια. Ιδιαίτερη μνεία στον αγαπημένο μου ανιψιό Ερρίκο Σούνα που αποτελεί την πηγή δύναμης μου στο να μπορώ να ξεπερνώ όλα τα εμπόδια.

### **Περίληψη**

 Η παρούσα έρευνα με τίτλο " *Σχεδίαση ιστοσελίδων για εκπαιδευτικές δομές με χρήση Συστημάτων Διαχείρισης Περιεχομένου ( CMS )* " διεξήχθη στα πλαίσια του ΔΠΜΣ μεταπτυχιακού προγράμματος "*Προηγμένες Τεχνολογίες Πληροφορικής και Υπηρεσίες*" που συνδιοργανώνουν τα Πανεπιστήμια Πληροφορικής Δυτικής Μακεδονίας - Πειραιώς και σχετίζεται με την διερεύνηση των Ιστοσελίδων της δευτεροβάθμιας και τριτοβάθμιας εκπαίδευσης καταγράφοντας τα δεδομένα τα οποία παρουσιάζονται στους εν λόγου ιστοτόπους.

 Συγκεκριμένα, διατυπώνονται όλα εκείνα τα στοιχεία που κάνουν μία ιστοσελίδα λειτουργική και γίνονται οι απαραίτητες web μετρήσεις που αφορούν την ταχύτητα φόρτωσης τους και φιλικότητας προς τις κινητές συσκευές.

Σκοπός της παρούσας μελέτης είναι να αναδειχθούν χρήσιμα συμπεράσματα σχετικά με τον τρόπο δημιουργίας ιστοσελίδων, τα στοιχεία που προβάλουν και τον ρόλο που διαδραματίζουν στην μαθησιακή διαδικασία. Γίνεται λοιπόν μια προσπάθεια καταγραφής της λειτουργικότητας των εν λόγω ιστότοπων αλλά και διερεύνησης της λειτουργίας τους στην σύγχρονη εποχή.

Όσον αφορά την ανάλυση των εκπαιδευτικών ιστοτόπων η έρευνα βασίστηκε σε μια ποσοτική προσέγγιση και τα δεδομένα αναλύθηκαν εκτενώς, έπειτα από προσωπικό έλεγχο, μέσα από 100 ιστοσελίδες Δευτεροβάθμιας Εκπαίδευσης και 50 ιστοσελίδες Τριτοβάθμιας Εκπαίδευσης από όλη την Ελλάδα και με τυχαία επιλογή.

Επίσης, στην συγκεκριμένη διπλωματική εργασία συμπεριλαμβάνονται και κάποιες γενικές έννοιες που αφορούν τις νέες τεχνολογίες της πληροφορίας στην εκπαίδευση, τους κανόνες διαδικτύου, τις τεχνολογίες που χρησιμοποιούνται για την κατασκευή ιστοσελίδων και τα είδη αυτών.

*Λέξεις Κλειδιά:* Εκπαίδευση, Τεχνολογίες Πληροφορίας και Επικοινωνίας, Διαδίκτυο, GPDR, Ιστοσελίδα, Σχολικό Δίκτυο, Web Metrics, CMS, WordPress

### Abstract

The present research entitled " Website design for educational structures using Content Management Systems (CMS) " was conducted within the framework of the postgraduate program " Advanced Information Technologies and Services " co-organized by the Universities of Informatics Western Macedonia – Piraeus and is related to exploring of the Websites Secondary and Higher Education by recording the data which are presented in the said websites.

Specifically, all the elements that make a website functional are formulated and the necessary web measurements are made regarding their loading speed and friendliness to mobile devices.

The purpose of this study is to highlight useful conclusions about how web pages are created, the elements they promote and the role they play in the learning process. An attempt is therefore made to record the functionality of these sites and to investigate their operation in modern times.

Regarding the analysis of educational websites, the research was based on a quantitative approach and the data were analyzed extensively, after a personal check, through 100 Secondary Education websites and 50 Higher Education websites from all over Greece and by random selection.

Also, in this dissertation are included some general concepts that concern the new information technologies in education, the rules of the internet, the technologies used for the construction of web pages and their types.

*Key Words:* Education, Information and Communication Technologies, Internet, GPDR, Website, School Network, Web Metrics, CMS, WordPress.

# **Περιεχόμενα**

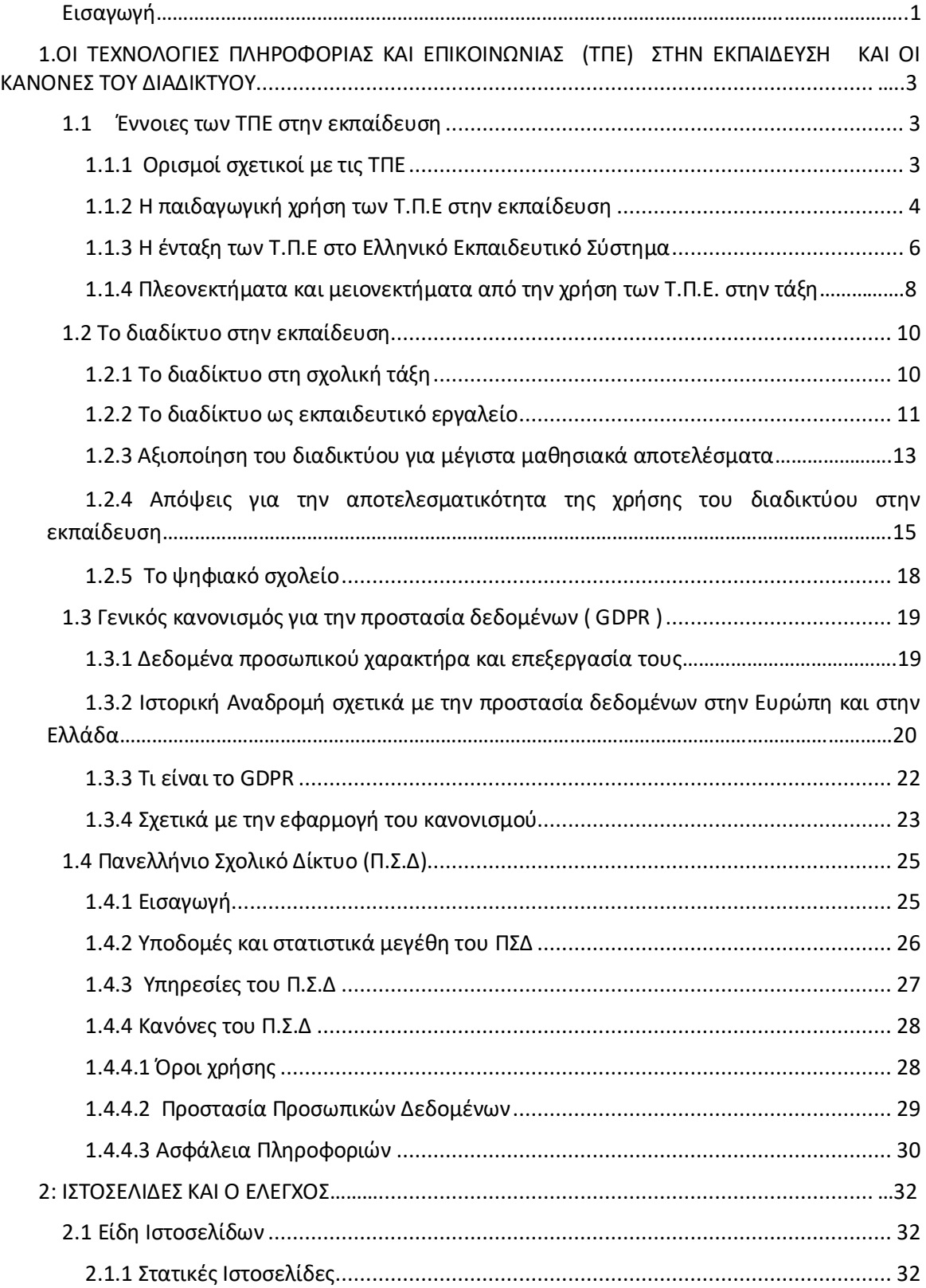

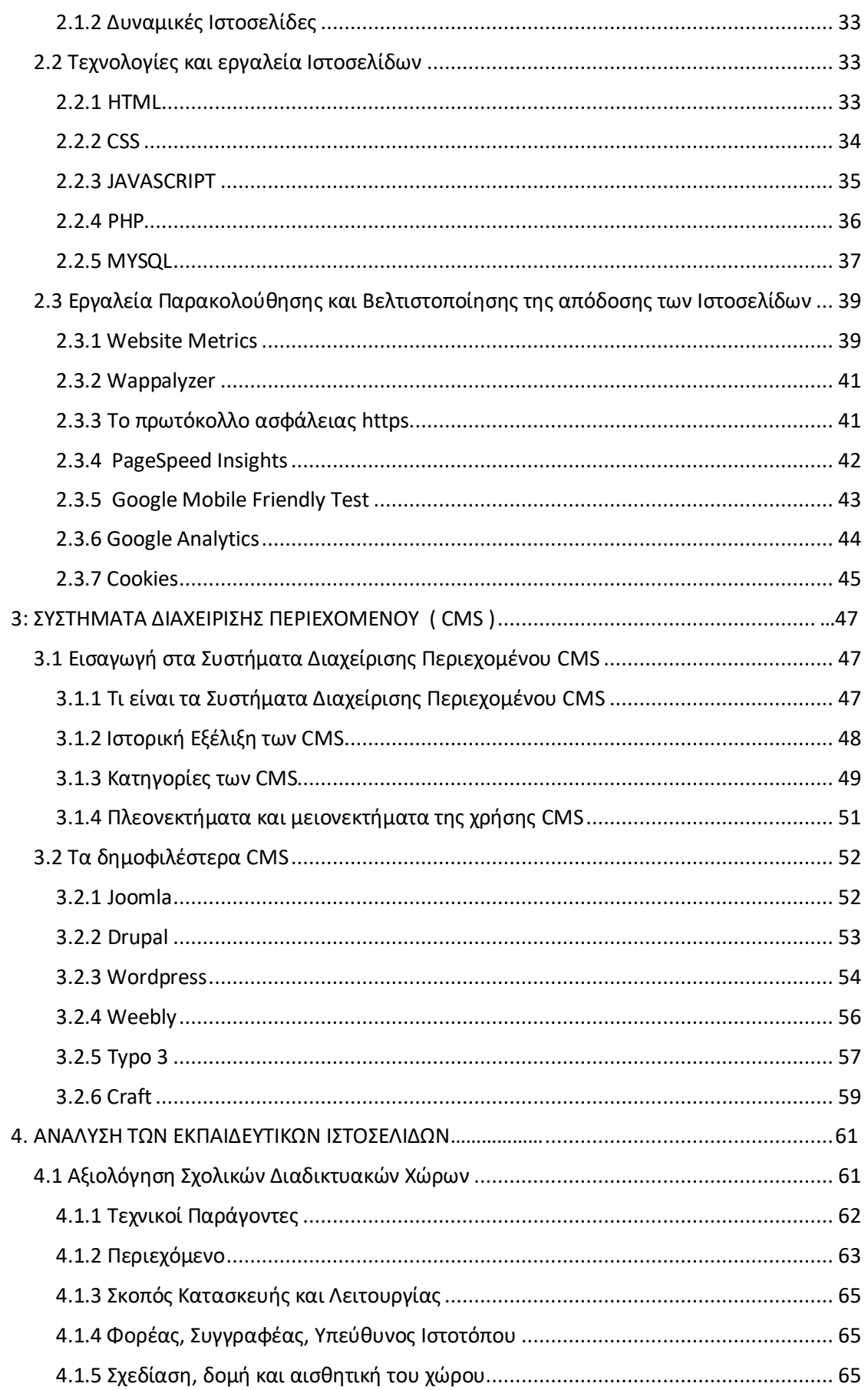

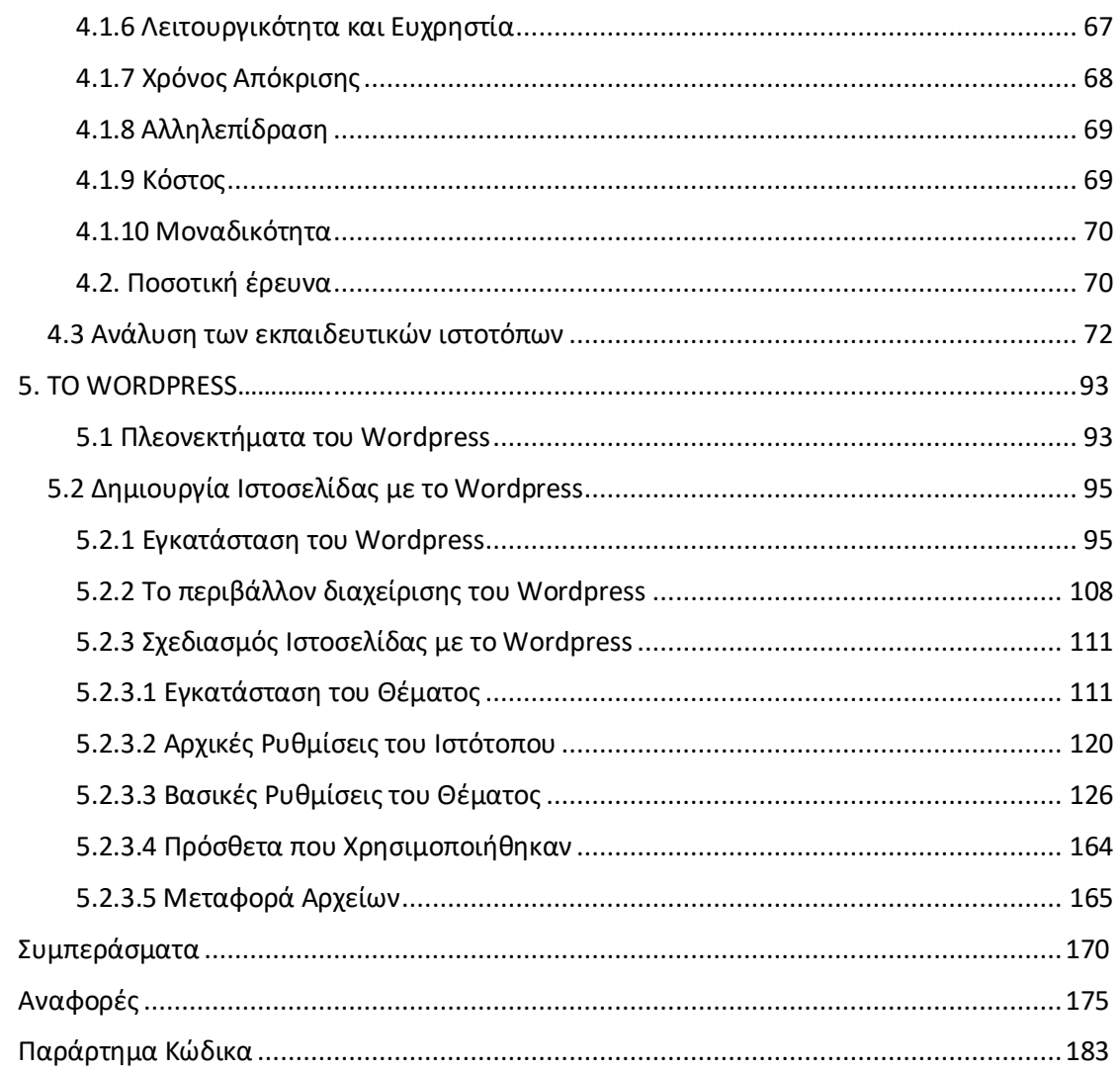

### Λίστα Εικόνων

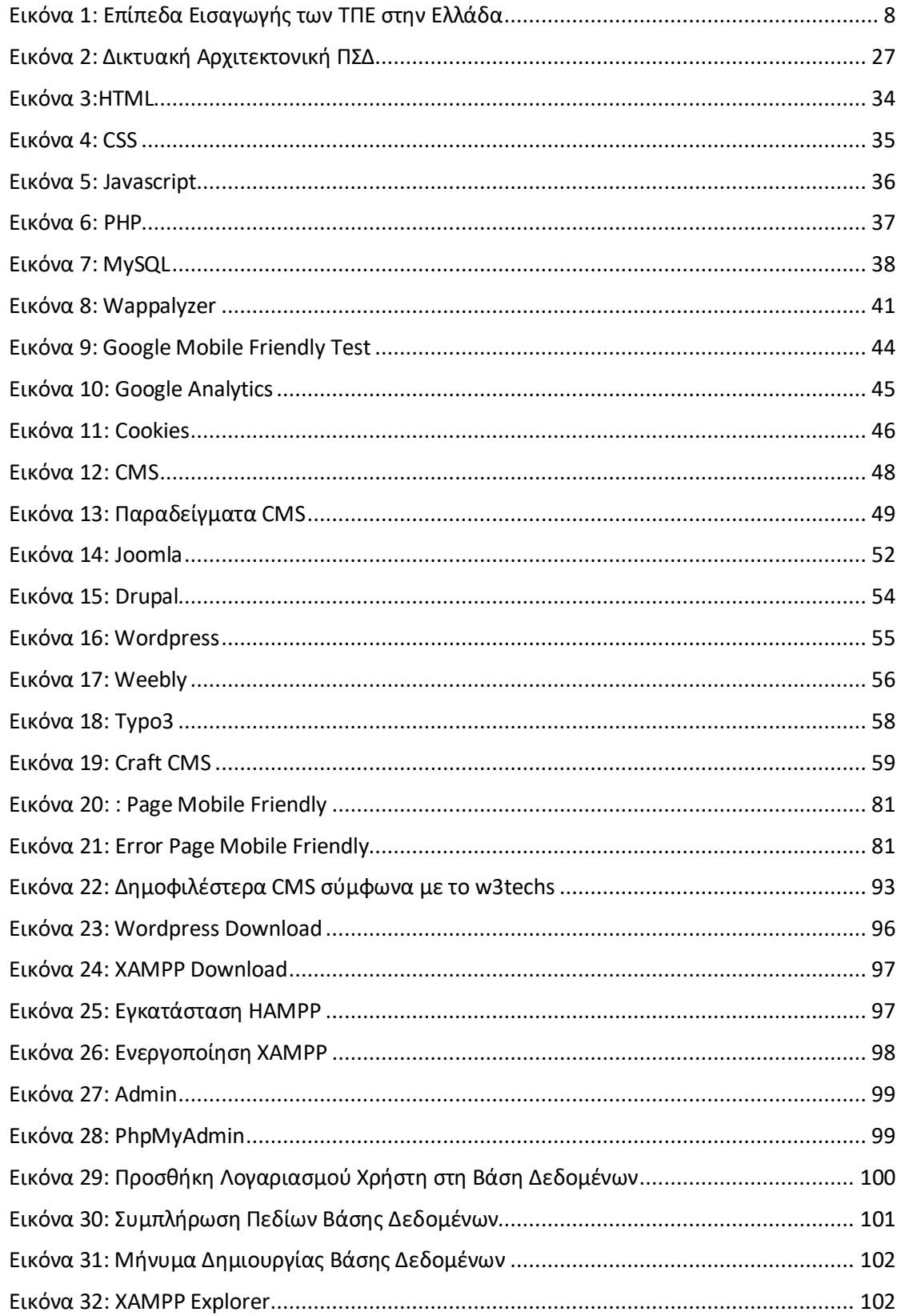

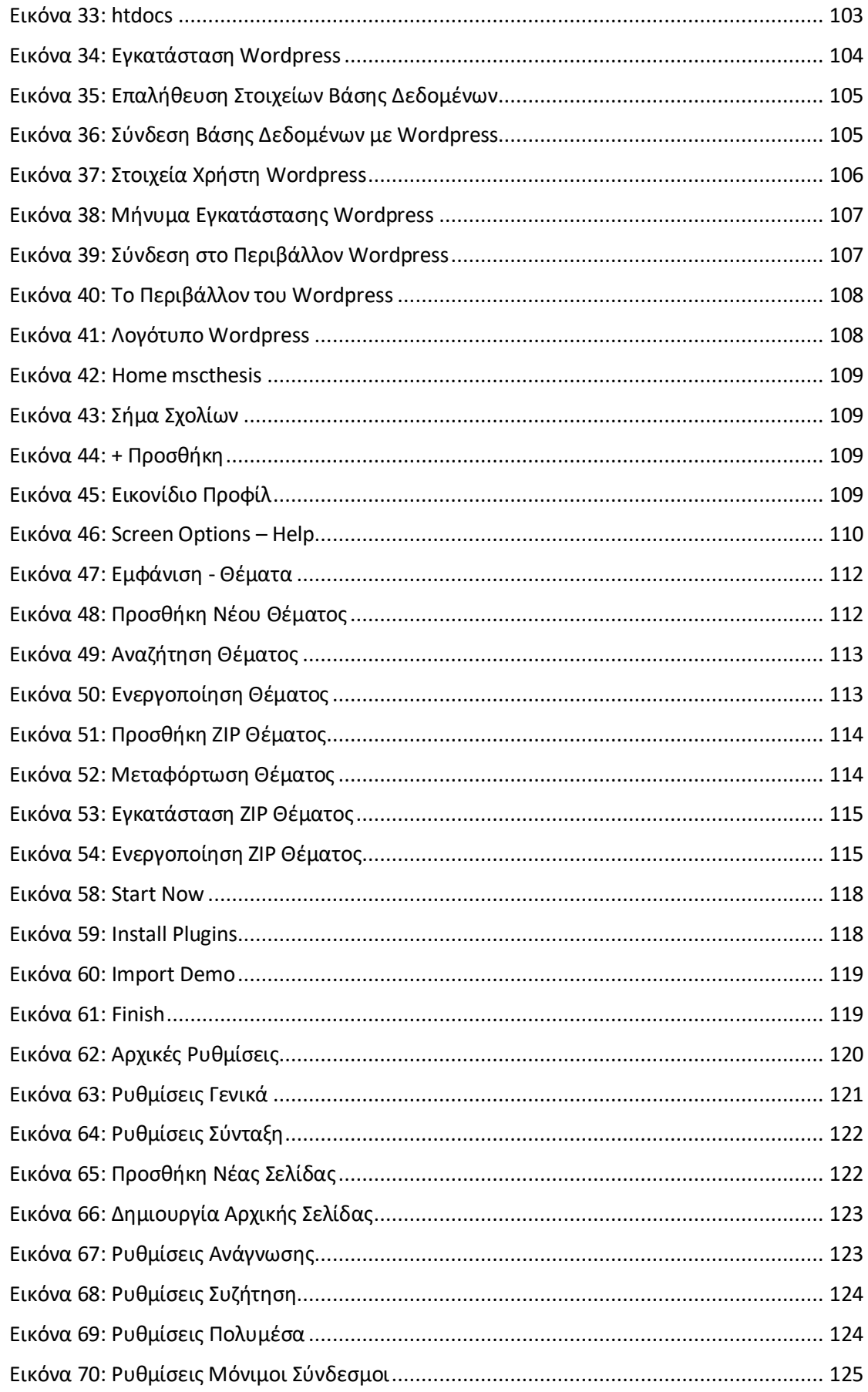

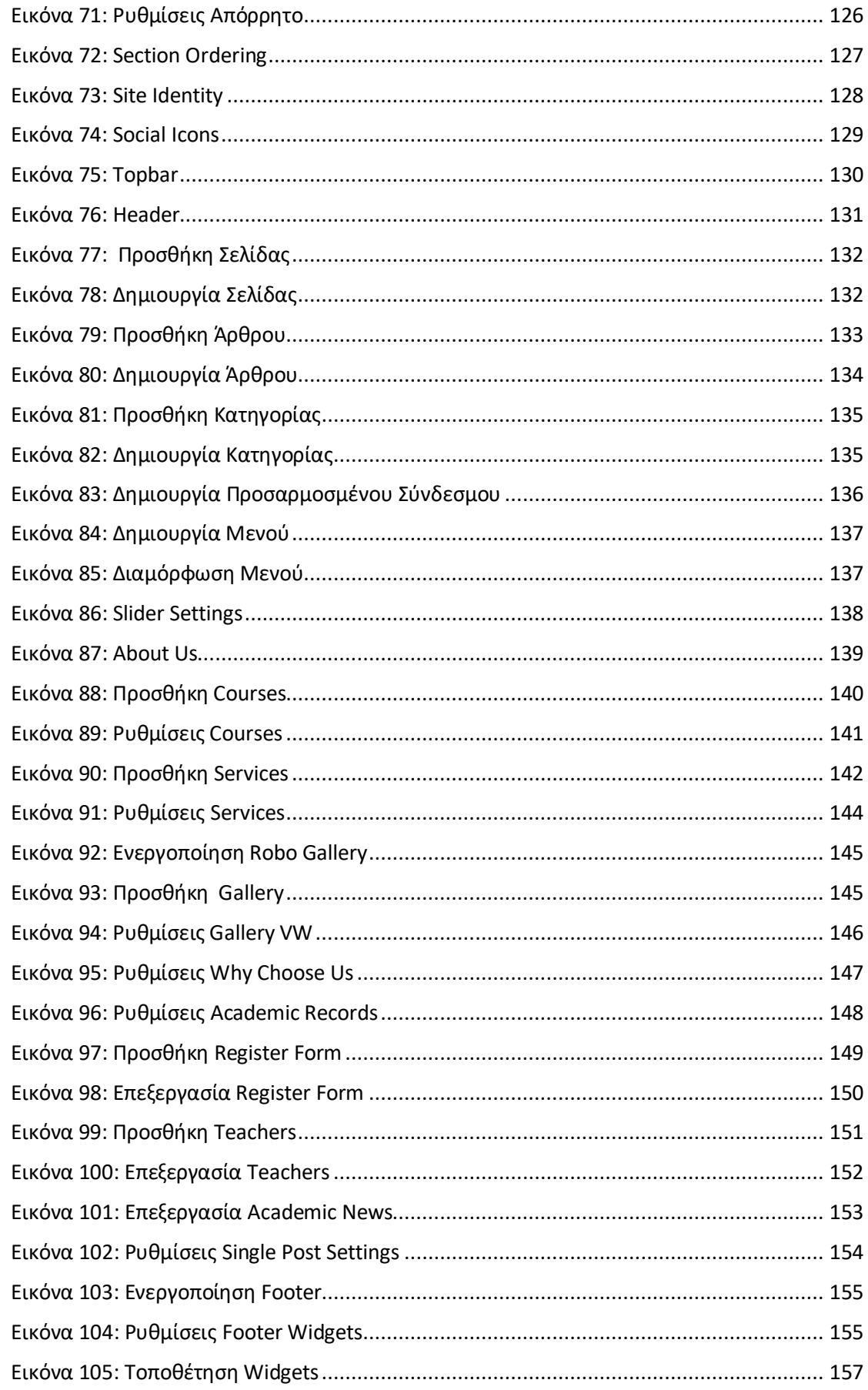

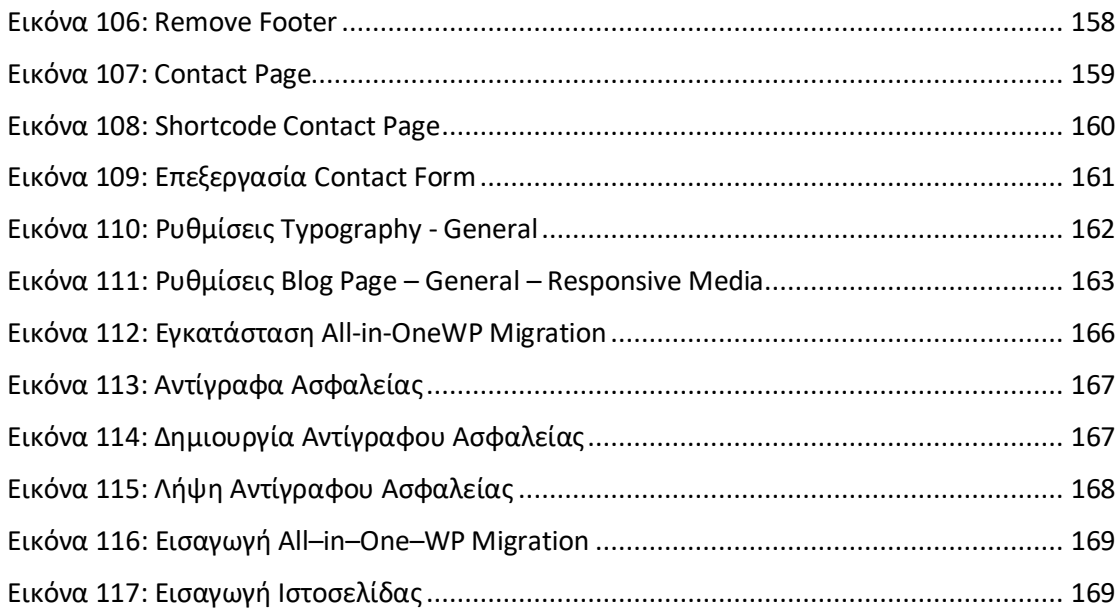

### **Λίστα Πινάκων**

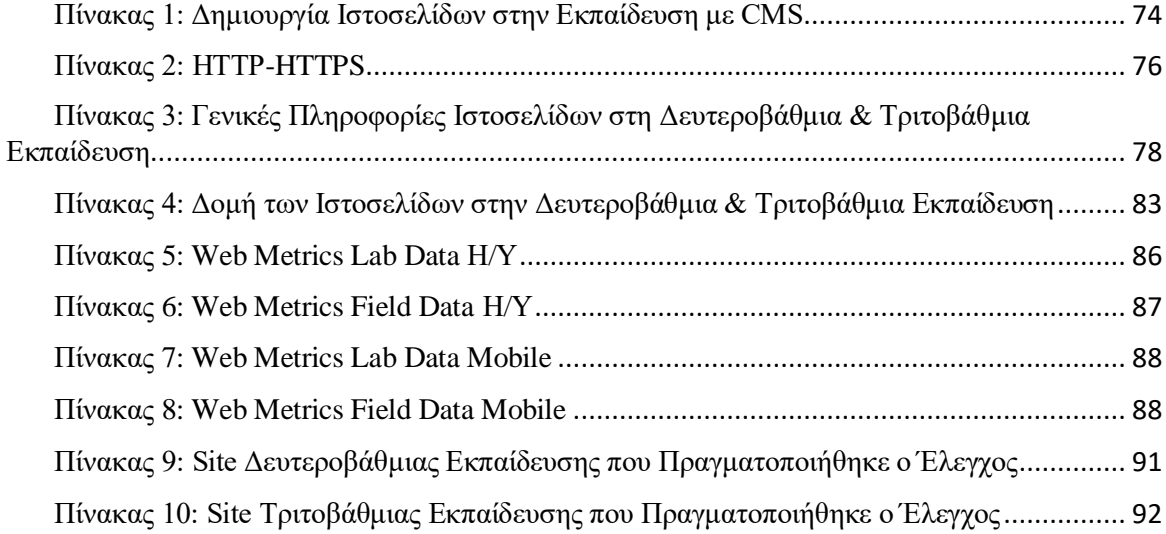

# **Λίστα Γραφημάτων**

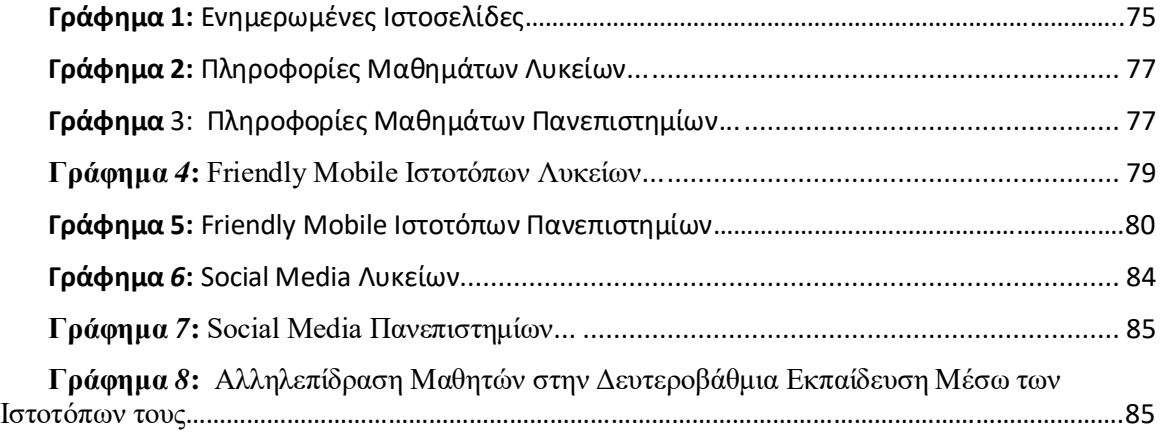

### <span id="page-16-0"></span>Εισαγωγή

Λαμβάνοντας υπόψη τη ραγδαία αύξηση των Νέων Τεχνολογιών σε ποικίλους τομείς της καθημερινότητας, ο τομέας της εκπαίδευσης δεν θα μπορούσε να μείνει ανεπηρρέαστος, αν αναλογιστούμε την ολοένα και αυξανόμενη διείσδυση των ΤΠΕ στον χώρο όλων των σχολικών βαθμίδων, έχοντας ουσιαστικά κεντρικό ρόλο στην εκπαιδευτική διαδικασία.

Ειδικότερα, ένας βασικός συντελεστής της εκπαιδευτικής διαδικασίας στη σύγχρονη εποχή είναι το διαδίκτυο. Μέσω του διαδικτύου είναι εφικτή η πραγματοποίηση διαδικασιών όπως η ενημέρωση, η επικοινωνία, η συζήτηση και η ανταλλαγή ιδεών και απόψεων ανάμεσα σε εκπαιδευτικούς, μαθητές και τους γονείς ή κηδεμόνες αυτών, διαδικασίες που συντελούν καθοριστικά στη δημιουργία εκπαιδευτικών ιστοσελίδων

Όσον αφορά τις εκπαιδευτικές ιστοσελίδες, αυτές δείχνουν να παρουσιάζουν ραγδιαία αύξηση και παράλληλα να αποτελούν πολυσύνθετες συνιστώσες στη μαθησιακή διαδικασία. Ωστόσο, να σημειωθεί πως θα πρέπει να πληρούν συγκεκριμένες προδιαγραφές τόσο στο περιεχόμενο που προβάλουν, όσο και στα τεχνικά χαρακτηριστικά τα οποία πρέπει να είναι εγκατεστημένα για να είναι φιλικοί προς τους χρήστες. Ακόμα, οι διαδικτυακοί αυτοί χώροι μπορούν να χρησιμοποιηθούν αφενός για επικοινωνιακούς σκοπούς όπως προαναφέρθηκε από πρόσωπα ή φορείς που λαμβάνουν μέρος στην εκπαιδευτική διαδικασία, αφετέρου χρησιμοποιούνται και ως υποστηρικτικά μέσα διδασκαλίας όπου δίνεται ώθηση στους μαθητές για περαιτέρω μελέτη μέσα από τη προσθήκη πληροφοριών και εκπαιδευτικού υλικού.

Αναλυτικά η παρούσα εργασία αποτελείται από πέντε κεφάλαια. Αρχικά, στο πρώτο κεφάλαιο παρουσιάζονται οι τεχνολογίες πληροφορίας και επικοινωνίας στην εκπαίδευση, γίνεται λόγος για το διαδίκτυο και την αξιοποίηση του στην εκπαίδευση, καταγράφονται οι σχολικοί κανόνες και οι κανόνες GPDR που αφορούν την προστασία δεδομένων των ιστοσελίδων. Αφού, ως αποτέλεσμα της ραγδαίας εξέλιξης των ΤΠΕ δημιουργήθηκε και η ανάγκη ύπαρξης εκπαιδευτικών ιστοσελίδων, οι οποίες διέπονται από ένα σύνολο κανόνων και αποτελούν τις θεμελιώδες αρχές του διαδικτύου.

Το δεύτερο κεφάλαιο αφορά τις ιστοσελίδες και τον έλεγχο τους. Διατυπώνονται τα είδη των ιστοσελίδων που υπάρχουν, οι τεχνολογίες και τα εργαλεία που χρησιμοποιούνται για την κατασκευή τους. Επίσης αναλύονται τα εργαλεία παρακολούθησης και βελτιστοποίησης της απόδοσης των ιστοσελίδων, οι απαραίτητες web μετρήσεις που πρέπει να διενεργούνται, τα προγράμματα με τα οποία έγινε ο έλεγχος και οι υπηρεσίες που πρέπει να είναι ενεργοποιημένες σε κάθε ιστότοπο.

Στη συνέχεια, στο τρίτο κεφάλαιο καταγράφονται οι έννοιες των συστημάτων διαχείρισης περιεχομένου ( CMS ), πιο συγκεκριμένα γίνεται εκτενής αναφορά στην ιστορική εξέλιξη τους, στις κατηγορίες που χωρίζονται, καθώς και στα πλεονεκτήματα – μειονεκτήματα τους, τέλος αναφέρονται τα CMS που εντοπίστηκαν να χρησιμοποιούνται ως αποτέλεσμα της έρευνας των ιστοτόπων στην Δευτεροβάθμια και Τριτοβάθμια εκπαίδευση, όπου καταγράφονται τα χαρακτηριστικά και η δομή τους. Πιο συγκεκριμένα τα έξι CMS που γίνεται λόγος είναι: Το Joomla, το Drubal, το Wordpress, τοWeebly, το Typo3 και το Craft.

Στο τέταρτο κεφάλαιο παρουσιάζεται η αξιολόγηση των σχολικών διαδικτυακών χώρων, όλα τα στοιχεία της έρευνας αναλύονται διεξοδικά, βγαίνουν κρίσιμα συμπεράσματα ώστε να διασαφηνιστεί και να κατανοηθεί τόσο ο τρόπος δημιουργίας των ιστοτόπων όσο και ο ρόλος που διαδραματίζουν στην εκπαιδευτική διαδικασία.

<span id="page-17-0"></span>Τέλος, το πέμπτο κεφάλαιο το ενδιαφέρον εστιάζει το CMS Wordpress παρουσιάζοντας το αναλυτικά, το οποίο αποτελεί το δημοφιλέστερο CMS στην αγορά καταλαμβάνοντας το μεγαλύτερο μερίδιο της και με το οποίο θα δημιουργηθεί η ιστοσελίδα του μεταπτυχιακού προγράμματος του πανεπιστημίου πληροφορικής της Δυτικής Μακεδονίας με έδρα τη Καστοριά.

# **1.ΟΙ ΤΕΧΝΟΛΟΓΙΕΣ ΠΛΗΡΟΦΟΡΙΑΣ ΚΑΙ ΕΠΙΚΟΙΝΩΝΙΑΣ (ΤΠΕ) ΣΤΗΝ ΕΚΠΑΙΔΕΥΣΗ ΚΑΙ ΟΙ ΚΑΝΟΝΕΣ ΤΟΥ ΔΙΑΔΙΚΤΥΟΥ**

#### <span id="page-18-0"></span>**1.1 Έννοιες των ΤΠΕ στην εκπαίδευση**

Στο κεφάλαιο αυτό παρουσιάζονται οι έννοιες της Τεχνολογίας Πληροφορικής στην Εκπαίδευση, καθώς λόγω της ραγδαίας αύξησης τους έπαιξαν καθοριστικό ρόλο και συντέλεσαν στη δημιουργία των εκπαιδευτικών ιστοσελίδων σε όλες τις βαθμίδες, επίσης γίνεται αναφορά στη αξιοποίηση του διαδικτύου στην εκπαίδευση.

Τέλος παρουσιάζονται τόσο ο Γενικός κανονισμός για την προστασία δεδομένων ( GDPR ) όσο και οι σχολικοί κανόνες για των εφαρμογών των ιστοσελίδων , καθώς το διαδίκτυο είναι ένα κοινωνικό αγαθό που αφορά όλους μας και πρέπει να συμβαδίζει με τρόπους σωστής συμπεριφοράς εξασφαλίζοντας την αξιοπρέπεια όλων των χρηστών και των φορέων που λαμβάνουν μέρος στους εκάστοτε ιστοτόπους.

#### <span id="page-18-1"></span>**1.1.1 Ορισμοί σχετικοί με τις ΤΠΕ**

 Στην εποχή μας, οι Τεχνολογίες Πληροφορίας και Επικοινωνίας (ΤΠΕ) αναπτύσσονται ταχύτατα σε κάθε επίπεδο της ανθρώπινης δραστηριότητας. Αυτό έχει ως αποτέλεσμα να παρέχεται η εξεύρεση λύσεων σε προβλήματα και να συμβάλλει στην εξέλιξη των καθημερινών δραστηριοτήτων [\[1\]](#page-190-1) , [\[2\].](#page-190-2) Εξαιτίας λοιπόν των πλεονεκτημάτων αυτών που οι ΤΠΕ παρέχουν ευρύτερα και θα αναλυθούν εκτενώς σε επόμενο κεφάλαιο, έχουν γίνει πολλές ενέργειες ώστε να δοθεί μια χαρακτηριστική ερμηνεία τους, καθώς δεν υπάρχει ένας καθολικός και αποδεκτός από το σύνολο ορισμός [\[2\].](#page-190-2)

Έτσι έχουν διατυπωθεί κάποιοι ορισμοί από διάφορους ερευνητές. Συγκεκριμένα, ως Τεχνολογίες της Πληροφορίας και των Επικοινωνιών (Τ.Π.Ε.) ορίζονται: *«οι τεχνολογίες που επιτρέπουν αφενός τη μετάδοση και την επεξεργασία μιας ποικιλίας μορφών αναπαράστασης της πληροφορίας όπως ήχοι , βίντεο σύμβολα ,εικόνες και αφετέρου τα μέσα που είναι φορείς αυτών των άϋλων μηνυμάτων».* [\[3\]](#page-190-3)

Με τον όρο *« Νέες Τεχνολογίες »*, προσδιορίζονται ένα σύνολο τεχνολογιών με επίκεντρο τον υπολογιστή, οι οποίες έχουν τη δυνατότητα διαχείρισης πολυμέσων υπερμέσων και τηλεπικοινωνιών. Οι ΤΠΕ ενσωματώνουν με καινούργιο τρόπο τις παραδοσιακές τεχνολογίες, που επιτρέπουν την εξεύρεση και ανάλυση της πληροφορίας, όχι μόνο με την παραδοσιακή μορφή, αλλά με ένα σύγχρονο τρόπο που επιτρέπει τη χρήση πολυμεσικών εφαρμογών, διαδραστικών μέσων ακόμα και δίκτυα συνεργαζόμενων υπολογιστών. [\[4\]](#page-190-4)

Σύμφωνα με τον Michelle Selinger [\[5\],](#page-190-5) oι τεχνολογίες πληροφορίας και επικοινωνιών (ΤΠΕ) μπορούν να υποστηρίξουν τη διαδικασία της μάθησης με διάφορους τρόπους. Μπορούν να διευκολύνουν την επικοινωνία, να αυξήσουν την πρόσβαση στις πληροφορίες, να προσφέρουν μεγαλύτερη πρόσβαση στους μαθητές με μαθησιακές δυσκολίες, να μοντελοποιήσει και να προσομοιώσει μια σειρά επιστημονικών φαινομένων και γενικά να παρακινήσει τους μαθητές, ώστε να αναπτύξουν ικανότητες επίλυσης προβλημάτων και εν κατακλείδι να τους βοηθήσει στην βαθύτερη κατανόηση [\[5\].](#page-190-5)

Στους καιρούς μας οι ΤΠΕ τείνουν να καθιερωθούν ως επιστήμη [\[6\],](#page-190-6) πέτυχαν και αποτελούν αναπόσπαστο κομμάτι της εκπαιδευτικής διαδικασίας, καθώς αποτελούν και αντιμετωπίζονται σαν άρρηκτα συνδεδεμένα εργαλεία για μάθηση και διδασκαλία, με την παρότρυνση των σχολικών εγχειριδίων για δημιουργία δραστηριοτήτων μέσω των Τ.Π.Ε. Με αυτόν τον τρόπο, οι Νέες Τεχνολογίες ενσωματώνονται στα αναλυτικά προγράμματα σπουδών του Υπουργείου Παιδείας και αποτελούν βασικό άξονα τους [\[7\].](#page-191-0)

#### <span id="page-19-0"></span>**1.1.2 H παιδαγωγική χρήση των Τ.Π.Ε στην εκπαίδευση**

Οι Τ.Π.Ε. χρησιμοποιούνται στην εκπαίδευση με σκοπό την εκμετάλλευση των πλεονεκτημάτων που παρέχουν. Διευκολύνουν τη μετάβαση σε μαθητοκεντρικά μοντέλα διδασκαλίας με αυτόνομη και ενεργή δράση των μαθητών [\[8\].](#page-191-1) Η προσέλκυση του ενδιαφέροντος, η ενεργοποίηση των μαθητών, οι ομαδοσυνεργατικές και διερευνητικές δραστηριότητες διευκολύνονται, σύμφωνα με βιβλιογραφικές πηγές αλλά και με αντίστοιχες έρευνες. Παρακάτω αναλύονται αυτές οι τέσσερεις πτυχές και ο συσχετισμός τους με τις Τ.Π.Ε.

#### **1.1.2.1 Προσέλκυση ενδιαφέροντος μαθητών**

Εκτός από τη στάση του εκπαιδευτικού ή τις ερωτήσεις ( συμπεριλαμβανομένων και αυτών του αιφνιδιασμού των μαθητών ), ουσιαστικό ρόλο θα παίξουν τα μέσα που θα εντάξη στην εκπαιδευτική διαδικασία. Η χρήση αισθητηριακών τεχνικών δηλαδή εποπτικού ή ακουστικού υλικού, προκαλούν τη προσοχή και η εναλλαγή οπτικοακουστικών ερεθισμάτων αυξάνεται. Οι Τ.Π.Ε. μέσω των δυνατοτήτων τους, της πολυμεσικότητας, της μη γραμμικότητας και της διαδραστικότητας, προάγουν την ενεργητική γνωστική εργασία και συνεπώς ενεργοποιούν και ενισχύουν τους μαθητές [\[9\].](#page-191-2)

Αυτός είναι προφανώς ο λόγος που από την πρώτη στιγμή που η πληροφορική εισήχθη στα σχολεία οι μαθητές έδειξαν ιδιαίτερο ενδιαφέρον κάτι που δεν παρατηρούνταν σε άλλα γνωστικά αντικείμενα.

#### **1.1.2.2 Ποικίλες μορφές αναπαράστασης της πληροφορίας**

Οι Τ.Π.Ε μεγαλώνουν το εύρος του υλικού που μπορεί να χρησιμοποιηθεί στην εκπαιδευτική διαδικασία χρησιμοποιώντας τις δυνατότητες πολυμεσικότητας που διαθέτουν [\[10\].](#page-191-3) Χρησιμοποιούν μέσα ήχου, βίντεο, εικόνες, animation βίντεο για να παρουσιάσουν και να μεταδώσουν την πληροφορία σε ένα σύστημα και ενεργοποιούν πάνω από μια αισθήσεις [\[11\],](#page-191-4) κατά συνέπεια οι νοητικές λειτουργίες των μαθητών σημειώνουν βελτίωση, όπως το ενδιαφέρον και τη προσοχή τους.

#### **1.1.2.3 Διερευνητική μάθηση**

Η διερευνητική μάθηση δημιουργήθηκε με βάση τις κατευθύνσεις του παιδαγωγού John Dewey [\[12\]](#page-191-5) που έδωσε τον ορισμό της αυθεντικής μάθησης ως τη *« διαδικασία ενεργητικής διερεύνησης προβληματικών καταστάσεων »* [\[13\].](#page-191-6) Οι όροι ανακάλυψη, ευρετική, διερεύνηση κ.λ.π., αν και δεν είναι συνώνυμοι μπορούν να χρησιμοποιηθούν για να υποδηλώσουν στρατηγικές διδασκαλίας που ενσωματώνουν τους μαθητές σε διαδικασίες διερεύνησης [\[13\].](#page-191-6)

Η διερευνητική μορφή διδασκαλίας αποτελεί μια μαθητοκεντρική προσέγγιση της γνώσης καθώς οι μαθητές σε ένα πραγματικό περιβάλλον αυθεντικών προβλημάτων δεν απομνημονεύουν, αλλά αντιθέτως μαθαίνουν να αναζητούν, να σκέπτονται, καθώς ο καθένας οικοδομεί τη νέα γνώση. Συνεπώς η διερευνητική μάθηση η οποία επικαλείται και στο πρόγραμμα σπουδών των Τ.Π.Ε. έχει άμεση σχέση με την επικοδομιστική θεωρία. Συγκεκριμένα αναφέρεται ότι το Εργαστήριο Πληροφορικής, κινητό ή συμβατικό ( μεταφερόμενο στην τάξη ), αποτελεί για τους μαθητές χώρο μελέτης, έρευνας, ενεργητικής συμμετοχής και συνεργασίας. Έτσι ενθαρρύνεται και ευνοείται η διερευνητική προσέγγιση των νέων γνώσεων, η αλληλεπίδραση και η συνεργατική μάθηση, η αυτενέργεια και η δημιουργικότητα των μαθητών .

Ο άλλος λόγος είναι ότι οι Τ.Π.Ε. μπορούν να ευνοήσουν την διερευνητική κατεύθυνση της μάθησης [\[8\].](#page-191-1) Σύμφωνα με τον επικοδομιστικό προσανατολισμό, η μεταφορά της γνώσης προκύπτει με την κατασκευή της μέσω συνεργασίας και επικοινωνίας των διαφορετικών οπτικών του θέματος, από τους μαθητές. Σε αυτήν την περίπτωση ο υπολογιστής παύει να είναι υλικό εργαλείο αλλά μετατρέπεται σε γνωστικό.

#### **1.1.2.4 Ομαδοσυνεργατικές δραστηριότητες**

Με τη χρήση των ψηφιακών μέσων οι μαθητές μπορούν να αναλύσουν τον κόσμο και να οργανώσουν τις γνώσεις τους. Τα ψηφιακά μέσα ως γνωστικά εργαλεία βοηθάνε τον μαθητή όχι να ανακυκλώσει τη γνώση αλλά να την διαμορφώσει, να την κατασκευάσει και να την παρουσιάσει. Οι μαθητές μέσω της συνεργασίας και της επικοινωνίας, έρχονται σε ενεργή « κοινωνική σύγκρουση » λόγω των διαφορετικών οπτικών. Οι Τ.Π.Ε ενισχύουν την ενεργή διαμόρφωση της γνώσης μέσα σε μαθητικές κοινωνίες, όπου γίνεται διαμοιρασμός ιδεών και αντιδράσεων των διαφορετικών οπτικών της πραγματικότητας σε μια διαδικασία συνεργατικής κατασκευής της γνώσης [\[14\].](#page-192-0)

#### <span id="page-21-0"></span>**1.1.3 Η ένταξη των Τ.Π.Ε στο Ελληνικό Εκπαιδευτικό Σύστημα**

Οι Τ.Π.Ε ενσωματώθηκαν ουσιαστικά στην ελληνική εκπαιδευτική πραγματικότητα στα μέσα της δεκαετίας του 80 όταν και εισήχθη το μάθημα της Πληροφορικής στην δευτεροβάθμια εκπαίδευση. Από τότε η διαδικασία εισαγωγής συνεχίζεται, όχι μόνο με τη διδασκαλία της Πληροφορικής σαν γνωστικό αντικείμενο σε όλες τις βαθμίδες της εκπαίδευσης, αλλά και με την αξιοποίηση των ΤΠΕ σαν εργαλείο για την υποστήριξη της διδασκαλίας και άλλων μαθημάτων πέραν της Πληροφορικής. Στην χώρα μας το γενικό

πλαίσιο ένταξης των ΤΠΕ στην ελληνική εκπαιδευτική πραγματικότητα επηρεάστηκε από πολλούς παράγοντες όπως : η έλλειψη υποδομών, η υστέρηση σε πόρους, το κεντροποιημένο και δύσκαμπτο μοντέλο διοίκησης της χώρας αλλά κυρίως από τις πρωτοβουλίες που λαμβάνονται στα πλαίσια της Ευρωπαϊκής Ένωσης. Οι στρατηγικές ένταξης των ΤΠΕ στην Ελλάδα αναλύονται σε 3 επίπεδα παρεμβάσεων τα οποία θα αναλυθούν παρακάτω και παρουσιάζονται στην ( Εικόνα 1 ).

- **Μακρό-επίπεδο:** σε αυτό το επίπεδο το Υπουργείο Παιδείας σε συνεργασία με το Παιδαγωγικό Ινστιτούτο δημιούργησε τις οργανωτικές προϋποθέσεις και το θεσμικό πλαίσιο ένταξης των ΤΠΕ στην εκπαίδευση. Για τη χρηματοδότηση αξιοποιήθηκαν και αξιοποιούνται κυρίως πόροι διαθέσιμοι από την Ευρωπαϊκή Ένωση στο πλαίσιο συγχρηματοδοτούμενων προγραμμάτων.
- **Μέσο-επίπεδο:** εδώ θεσμοθετήθηκε το ευρύτερο πλαίσιο ένταξης μέσω της εισαγωγής νέων αναλυτικών προγραμμάτων σπουδών. Πέραν τούτου υλοποιήθηκαν δράσεις όπως κατασκευή λογισμικού, ανάπτυξη δικτυακών κόμβων και υποδομών .
- **Μίκρο-επίπεδο,** όπου εδώ προσδιορίζονται διδακτικές μέθοδοι, παιδαγωγικές προσεγγίσεις, ο δημιουργικός ρόλος του καθηγητή, καθώς και παράγοντες που αφορούν τον μαθητή στα πλαίσια των συνεργατικών προσεγγίσεων.

Παρά τις δυσκολίες που αντιμετωπίζει η χώρα μας λόγω των αδυναμιών σε διαθέσιμους πόρους, έλλειψη υποδομών και αναντιστοιχιών σε επιχειρούμενες παρεμβάσεις, σημειώνονται σημαντικά βήματα προόδου και όλο και περισσότερο οι εκπαιδευτικοί και οι μαθητές στο Ελληνικό εκπαιδευτικό περιβάλλον χρησιμοποιούν τις ΤΠΕ στην εκπαιδευτική τους καθημερινότητα.

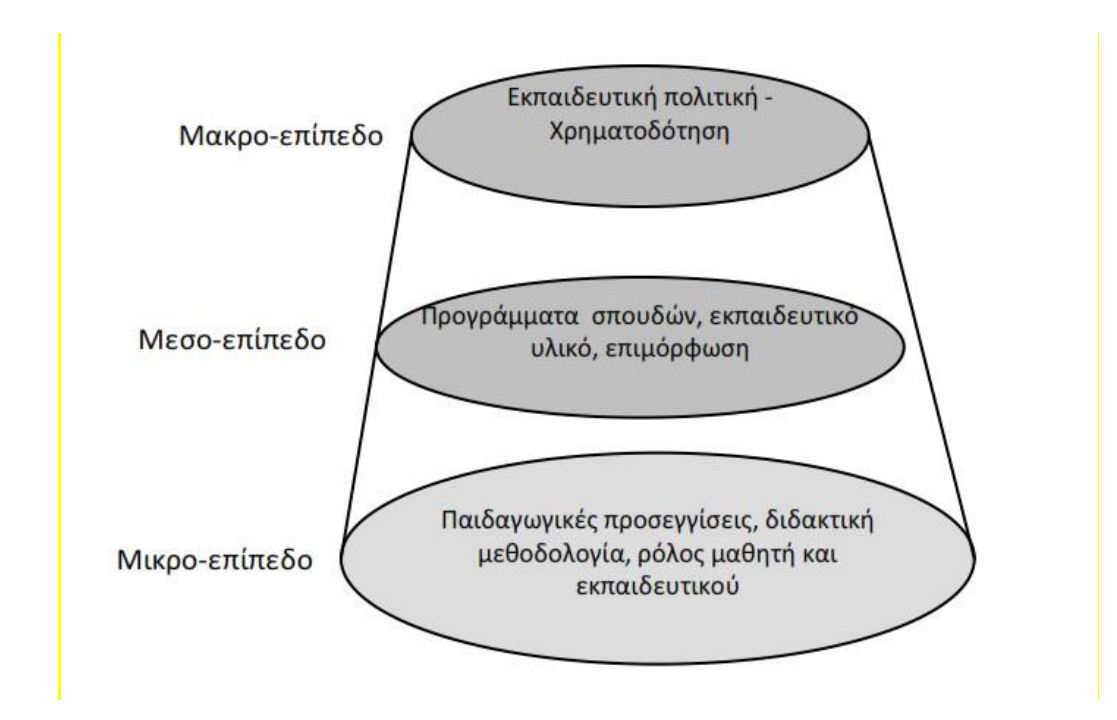

<span id="page-23-1"></span>**Εικόνα 1:** Επίπεδα Εισαγωγής των ΤΠΕ στην Ελλάδα Πηγή: <https://slideplayer.gr/slide/1890013/> , Εγκάρσια δράση «Αξιοποίηση των ΤΠΕ στην εκπαίδευση»

#### <span id="page-23-0"></span>**1.1.4 Πλεονεκτήματα και μειονεκτήματα από την χρήση των Τ.Π.Ε. στην τάξη**

 Η χρησιμοποίηση Νέων Τεχνολογιών στην τάξη, με τα πολλά και διαφορετικά οφέλη που προσφέρει, έχει συνεισφέρει αρκετά στη βελτίωση της ποιότητας της εκπαιδευτικής διαδικασίας, όσον αφορά την απόκτηση δεξιοτήτων όπως επίσης και την ενίσχυση της μάθησης . Ταυτόχρονα, παρέχει δυνατότητες αναζήτησης πληροφοριών και διευκολύνει την επικοινωνία αλλάζοντας το περιβάλλον μάθησης .

Συγκεντρώνοντας στοιχεία από την βιβλιογραφία σε αυτήν την ενότητα θα παρουσιαστούν τα πλεονεκτήματα και τα μειονεκτήματα της χρήσης των Τ.Π.Ε στην εκπαίδευση. Θα ξεκινήσει μια αναφορά στα πλεονεκτήματα και έπειτα θα αναφερθούν τα μειονεκτήματα.

Το πιο σημαντικό πλεονέκτημα των επιδράσεων των Τ.Π.Ε. στην εκπαίδευση είναι η εγκατάλειψη των παραδοσιακών διδακτικών προσεγγίσεων και η μετάβαση σε ένα καινούργιο περιβάλλον μάθησης πιο σύγχρονο και πιο συμμετοχικό από πλευράς μαθητών. Στόχος γίνεται πλέον η συνεργασία μεταξύ των μελών της τάξης με πολλούς διαφορετικούς τρόπους ώστε να επιτευχθεί ουσιαστική επικοινωνία. Επίσης σημαντική

είναι η προσφορά των Τ.Π.Ε στην πρόσβαση και στη διάθεση των πληροφοριών που παρέχουν, ασφαλώς όμως με τη καθοδήγηση του δασκάλου [\[15\],](#page-192-1) [\[16\].](#page-192-2)

Πολύ σημαντική είναι η συνεισφορά των Τ.Π.Ε στην οικοδόμηση της γνώσης από πλευράς μαθητών. Πλέον οι νεαροί εκπαιδευόμενοι δεν λειτουργούν ως αποταμιευτικές μηχανές μάθησης αλλά πλέον συμμετέχουν ενεργά στη διαδικασία της. Αυτό έχει σαν αποτέλεσμα η γνώση να αποκτάται πιο σύντομα σε σχέση με ότι γίνεται με την παραδοσιακή διδασκαλία [\[17\].](#page-192-3)

Ένα άλλο σημαντικό πλεονέκτημα είναι τα δικαιώματα ισότητας που παρέχει μεταξύ των μαθητών ως προς την εκπαιδευτική διαδικασία. Αυτό επιτυγχάνεται μέσα από συνεργασίες αλληλεπίδρασης που σχετίζονται με πηγές πληροφόρησης και πειραματισμού, αφήνοντας στην άκρη το δασκαλοκεντρικό μοντέλο του εκπαιδευτικού.Θετικά χαρακτηρίζεται η συνεισφορά των Τεχνολογιών στην ανάγνωση, καθώς μέσω διάφορων λογισμικών οι μαθητές μπορούν να ξεχωρίσουν με ευκολία κάποιες λέξεις όπως επίσης και να κατανοήσουν δύσκολα κείμενα και λέξει[ς\[18\].](#page-192-4) Πλεονέκτημα επίσης μπορεί να θεωρηθεί ότι μέσω της χρήσης των Νέων Τεχνολογιών στη διαδικασία μάθησης διεγείρεται το ενδιαφέρον των μαθητών αυξάνοντας την προσοχή τους για το μάθημα. Τα παιδιά ενθουσιάζονται με τη χρήση των Τ.Π.Ε. και έτσι αυξάνεται η αυτοπεποίθησή τους και τους δίνονται επιπλέον κίνητρα για μάθηση [\[18\].](#page-192-4)

Υπάρχει μια πληθώρα λογισμικών που διευκολύνουν τις μαθησιακές δεξιότητες των παιδιών, όπως αυτά που σχετίζονται με τη μαθηματική λογική βελτιώνοντας τις δεξιότητες και γνώσεις των παιδιών δίνοντας τους τη δυνατότητα να εξασκούνται με αριθμητικές δεξιότητες. Άξια αναφοράς επίσης είναι και τα λογισμικά που εμπλουτίζουν το λεξιλόγιο των μαθητών και ενθαρρύνουν τον προφορικό τους λόγο. Τα προγράμματα επεξεργασίας κειμένου ακόμα δίνουν τη δυνατότητα μέσω γραφικών δυνατοτήτων στα παιδιά να μην τρομάζουν με τα λάθη τους και να εξελιχθούν σε τομείς όπως η ορθογραφία, η γραμματική και η στίξη [\[19\].](#page-192-5)

Όμως πέρα από τα πλεονεκτήματα που παρέχουν οι Τ.Π.Ε. στους μαθητές δεν είναι λίγα και τα εργαλεία που παρέχουν στους εκπαιδευτικούς. Μέσω αυτών δίνεται η δυνατότητα στον δάσκαλο - καθηγητή να μπορεί να διαχειρίζεται το μαθητικό δυναμικό ανεξάρτητα του μαθησιακού επιπέδου και των διαφορετικών ενδιαφερόντων. Επίσης οι Νέες Τεχνολογίες αποτελούν ένα στήριγμα για τον εκπαιδευτικό καθώς έχουν πρόσβαση

σε πλούσιο εκπαιδευτικό υλικό ( οπτικοακουστικό, βίντεο, εικόνες κλπ ), όποτε και από όπου επιθυμεί [\[20\].](#page-192-6)

Ωστόσο εκτός από τα οφέλη της χρήσης των Τ.Π.Ε. στην εκπαίδευση έχουν αναφερθεί και ορισμένες αρνητικές επιπτώσεις που επιφέρει. Η πολύωρη ενασχόληση με τα εργαλεία τεχνολογίας είναι πιθανό να δημιουργήσει προβλήματα υγείας στους χρήστες, είτε ψυχικά είτε σωματικά. Ενώ και η λάθος χρησιμοποίηση από πλευράς καθηγητή των δυνατοτήτων των Νέων Τεχνολογιών μπορεί να εμποδίσει την διδασκαλία. Κάποιες αρνητικές επιπτώσεις που αφορούν συνήθως την ψυχική διάσταση τόσο των νέων όσο και των μεγαλύτερων είναι ο εθισμός, ο οποίος στερεί κομμάτι της δημιουργικότητάς τους, όπως επίσης και το άγχος που προκύπτει λόγω του περιορισμένου χρόνου σκέψης που έχει κάποιος στη διάθεσή του για υλοποίηση τεχνολογικών δραστηριοτήτων. Εξίσου σημαντικό μειονέκτημα είναι η στάση του σώματος την οποία διατηρούν τα παιδιά κατά τη διαδικασία ενασχόλησής τους με τις Νέες Τεχνολογίες η οποία και τους δημιουργεί σημαντικό σωματικό πρόβλημα [\[20\].](#page-192-6)

Κλείνοντας, το εκπαιδευτικό σύστημα μπορεί να επωφεληθεί σημαντικά από τη χρήση των ΤΠΕ στην τάξη παρέχοντας νέες δυνατότητες στους μαθητές, ενεργοποιώντας τη δημιουργία κινήτρων για μάθηση, αλλά και στους δασκάλους μέσω πληθώρας εκπαιδευτικών προγραμμάτων. Όμως δεν θα πρέπει να μας περνάει αδιάφορο το γεγονός ότι η αλόγιστη χρήση τους μπορεί να έχει και αρνητικές διαστάσεις στους χρήστες [\[21\].](#page-192-7)

#### <span id="page-25-0"></span>**1.2 Το διαδίκτυο στην εκπαίδευση**

#### <span id="page-25-1"></span>**1.2.1 Το διαδίκτυο στη σχολική τάξη**

 Η ένταξη των ΤΠΕ στην ελληνική εκπαιδευτική πραγματικότητα έγινε το 2003 μέσω των Αναλυτικών Προγραμμάτων Σπουδών (ΑΠΣ) και του Διαθεματικού Ενιαίου Πλαισίου Προγραμμάτων Σπουδών (ΔΕΠΠΣ). Σκοπός αυτών των προγραμμάτων ήταν η εισαγωγή, η σύνδεση και η αξιοποίηση των ΤΠΕ σε σχέση με ήδη υπάρχοντα γνωστικά αντικείμενα. Πέραν τούτου στα παραπάνω προγράμματα εισήχθη και η διδασκαλία της Πληροφορικής στο Δημοτικό σχολείο.

Σύμφωνα με το ΑΠΣ οι εκπαιδευτικοί ανάλογα με τις δεξιότητες των μαθητών ως προς το γνωστικό και μαθησιακό επίπεδο, εμπλέκουν στην διδασκαλία τους τις ΤΠΕ με σκοπό να διευκολύνουν την διαδικασία της μάθησης. Εξίσου σημαντικό όμως για την εισαγωγή των ΤΠΕ στην εκπαίδευση αποτελεί και το γνωστικό υπόβαθρο των εκπαιδευτικών ως προς την χρήση των νέων τεχνολογιών. Πιο ειδικά το ΑΠΣ σε κάθε δραστηριότητα κάποιου διδακτικού αντικειμένου προτείνει διαδικτυακές πηγές για αξιοποίηση από τους καθηγητές παράλληλα με τη χρήση του σχολικού εγχειριδίου. Επομένως οι εκπαιδευτικοί πρέπει να το σχεδιάζουν και να το οργανώνουν με βάσει αυτά τα διαδικτυακά δεδομένα σε συνάρτηση πάντα με το σχολικό βιβλίο.

Στο ίδιο μήκος κύματος κινούνται και οι οδηγίες των ΔΕΠΠΣ που προτρέπουν την αξιοποίηση και χρησιμοποίηση του διαδικτύου στα πλαίσια εφαρμογής του μαθήματος της Ευέλικτης Ζώνης και των δράσεων που αυτή επιτάσσει. Οι οδηγίες είναι σαφείς και το νέο πλαίσιο που έχει δημιουργηθεί το οποίο επιβάλει αναζήτηση πληροφοριών στο διαδίκτυο καθιστά υποχρεωτική την ύπαρξη ηλεκτρονικού υπολογιστή σε κάθε σχολική τάξη, όπως επίσης και τη χρήση υποδομών δικτύωσης για την άμεση σύνδεση των τάξεων με το διαδίκτυο.

Κατ' επέκταση η εισαγωγή των νέων ΑΠΣ και ΔΕΠΠΣ οδήγησε σε μετασχηματισμό της παραδοσιακής τάξης σε μια σύγχρονη διαδικτυακή τροποποιώντας έτσι το μαθησιακό περιβάλλον δίνοντας έμφαση στην ανακαλυπτική μάθηση καθώς και στην αλληλεπίδραση μεταξύ των μαθητών [\[22\].](#page-193-0)

Η σημαντικότερη διαφοροποίηση της εφαρμογής του διαδικτύου στην εκπαιδευτική πράξη σε σχέση με την παραδοσιακή είναι η εύκολη προσβασιμότητα σε πληροφορίες από έναν τεράστιο αριθμό πηγών όπως επίσης και το γεγονός ότι η χρήση πολυμέσων στο διαδίκτυο ( εικόνων, κειμένου, ήχου κ.τ.λ. ) κάνει τη διαδικασία της μάθησης πιο ευχάριστη [\[11\].](#page-191-4)

#### <span id="page-26-0"></span>**1.2.2 Το διαδίκτυο ως εκπαιδευτικό εργαλείο**

 Σε αυτό το σημείο θα ήταν χρήσιμο να αναφερθούν οι δυνατότητες που παρέχουν τα εργαλεία χρήσης του διαδικτύου. Κάποιες από αυτές είναι :

- Η αποστολή και λήψη ηλεκτρονικών μηνυμάτων μέσω του ηλεκτρονικού ταχυδρομείου.
- Η αναζήτηση δεδομένων μέσα από ανεξάντλητες πηγές πληροφόρησης
- Η συνεργασία των χρηστών μέσω διάφορων λογισμικών τα οποία παρέχουν ηχητική και οπτική επικοινωνία.
- Η δημιουργία εφαρμογών με απλοποιημένο τρόπο

Το διαδίκτυο αποτελεί ένα εξαιρετικό εργαλείο το οποίο με χρήση υψηλής τεχνολογίας παγκοσμιοποιεί δεδομένα αποθηκεύοντας ένα μεγάλο όγκο πληροφοριών, παράλληλα αυτό το περιεχόμενο είναι προσβάσιμο σε ελάχιστο χρονικό διάστημα από οποιονδήποτε χρήστη του δικτύου [\[23\].](#page-193-1)

Όπως γίνεται αντιληπτό το διαδίκτυο αποτελεί έναν χώρο με αξιοσημείωτη παιδαγωγική αξία αφού προσφέρει τη δυνατότητα συμμετοχής και πρόσβασης σε πληροφορία που είναι άμεσα διαθέσιμη σε όλο τον κόσμο. Ως μέσο ανάκτησης πληροφοριών, το διαδίκτυο προσφέρει στους μαθητές όπως επίσης και στους εκπαιδευτικούς τις δυνατότητες να αναζητούν έχοντας πρόσβαση σε πληροφορίες και δεδομένα ακόμα και σε ηλεκτρονικό εκπαιδευτικό υλικό ( ασκήσεις, παρουσιάσεις , διαγωνίσματα , περιοδικά, ψηφιακό υλικό κ.α.).

Επίσης πέρα από την ανάκτηση, το διαδίκτυο σε πολλές περιπτώσεις παρέχει τη δυνατότητα αποθήκευσης των ψηφιακών υλικών και προγραμμάτων που ενδιαφέρουν τους μαθητές. Εδώ όμως προκύπτει ένα μείζον θέμα, αυτό δεν είναι άλλο από τον πληροφοριακό γραμματισμό όπως επίσης και αυτό της αξιολόγησης ενός τόσου μεγάλου όγκου πληροφοριών. Με την έννοια του πληροφοριακού γραμματισμού εννοούμε τις δεξιότητες που ευνοούν, την κατανόηση της λειτουργίας των μέσων και των παρόχων πληροφόρησης, την κριτική αξιολόγηση των περιεχομένων που μας παρέχονται ώστε να παίρνουμε συνειδητές αποφάσεις [\[24\].](#page-193-2) Αυτές οι δεξιότητες είναι χρήσιμο να αναπτυχθούν τόσο από πλευράς μαθητών όσο και από τους καθηγητές τους ώστε να αξιολογείται η πληροφορία που λαμβάνεται και να αποφεύγονται ψευδή δεδομένα από ιστοσελίδες αμφιβόλου ποιότητας.

Πέραν της πλοήγησης των χρηστών στο διαδίκτυο, μεγάλη βαρύτητα δίνεται στην απόκτηση δεξιοτήτων από πλευράς μαθητών και καθηγητών, να κατασκευάζουν οι ίδιοι ιστοτόπους ώστε να ενημερώνουν την εκπαιδευτική κοινότητα για τις δράσεις τους, να προβάλουν το σχολείο τους, τις προσωπικές τους εργασίες, σχέδια δράσης κ.α. Με αυτό τον τρόπο αναπτύσσονται δεξιότητες παρουσίασης ιδεών και επικοινωνίας μέσω ηλεκτρονικών δράσεων όπως δημοσίευση υλικού που χρησιμοποιείται κατά την εκπαιδευτική διαδικασία, επικοινωνία με άλλα σχολεία και επίδειξη εκδηλώσεων [\[25\].](#page-193-3)

Στη συνέχεια εκτός από τις εξαιρετικά σημαντικές χρήσεις που αφορούν την προσπέλαση και τη δημιουργία πληροφορίας, το διαδίκτυο ως μέσο επικοινωνίας και έκφρασης βοηθάει στην διεξαγωγή της διδασκαλίας προσφέροντας δυνατότητες συνεργασίας και ανταλλαγής απόψεων στο πλαίσιο της σχολικής τάξης αλλά και παγκόσμια. Πιο συγκεκριμένα οι δυνατότητες επικοινωνίας που παρέχει είναι η ανταλλαγή απόψεων και γνώσεων από διαφορετικές κοινωνίες, η συνεργασία σε επίπεδο τάξης αλλά και σε πολυπολιτισμικό, η χρήση διάφορων εξ αποστάσεως εκπαίδευσης εργαλείων για την αναπαραγωγή εκπαιδευτικού υλικού δράσεων και διαλέξεων.

#### <span id="page-28-0"></span>**1.2.3 Αξιοποίηση του διαδικτύου για μέγιστα μαθησιακά αποτελέσματα**

 Το διαδίκτυο έχει αλλάξει σε μεγάλο βαθμό τον τρόπο με τον οποίο μεταδίδονται οιπληροφορίες, όπως επίσης και τον τρόπο με τον οποίο αποκτιέται η γνώση. Οι αποστάσεις έχουν εκμηδενιστεί και έχει διευκολυνθεί οποιαδήποτε δραστηριότητα μέσω της άμεσης πρόσβασης στη «γνώση».

Η εκθετική αύξηση των γνώσεων μέσω του καταιγισμού πληροφοριών αλλά και η ανάγκη για κριτική ανάλυσή τους, μεταφέρει την έμφαση από τη μάθηση στην εκμάθηση των εννοιών και των δομών καθώς επίσης και του τρόπου που μπορούν να χρησιμοποιηθούν. Το σχολείο ως υπεύθυνο για την κατάκτηση της γνώσης και τη διάδοση της εκπαιδευτικής κουλτούρας μπορεί να συνεισφέρει στην εξάπλωση της χρήσης του διαδικτύου. Με το διαδίκτυο μπορεί να γίνει καλύτερα η οργάνωση της διδασκαλίας, να συστηματοποιηθεί καλύτερα η σχολική ζωή, η επικοινωνία και κατ΄ επέκταση η συνεργατική μάθηση, καθώς και να αποκτηθούν δεξιότητες οργάνωσης, προσπέλασης και απόκτησης δεδομένων [\[26\].](#page-193-4) Έτσι με τη χρήση του διαδικτύου γίνεται

πραγματικότητα το άνοιγμα του σχολείου στην κοινωνία ευρύτερα διευκολύνοντας νέες μορφές συνεργασίας και επικοινωνίας [\[27\].](#page-193-5)

Το κύριο χαρακτηριστικό που κάνει το διαδίκτυο τόσο θελκτικό στην εκπαίδευση διαφοροποιώντας το από τα άλλα εκπαιδευτικά μέσα, είναι η δυνατότητα ανάδρασης και η δυνατότητα του ενεργού αναγνώστη που παρέχει στον χρήστη [\[28\].](#page-193-6) Με αυτόν τον τρόπο ο χρήστης δημιουργεί τις δικές του διαδικτυακές διαδρομές στη γνώση προωθώντας μια νέα περισσότερο δημοκρατική διάσταση της σύγχρονης εκπαίδευσης μέσω της ελεύθερης επικοινωνίας, της ανεμπόδιστης μετάδοσης σκέψεων - ιδεών και της απεριόριστης πρόσβασης σε πληροφορίες.

Κάποιοι τρόποι με τους οποίους αξιοποιείται το διαδίκτυο είναι οι εξής [\[26\]:](#page-193-4)

#### **Αλληλογραφία μέσω ηλεκτρονικής επικοινωνίας**

Οι χωροχρονικοί περιορισμοί καταργούνται μέσω της επικοινωνίας των μαθητών με ηλεκτρονικά μηνύματα στα πλαίσια της ίδιας της τάξης, του ίδιου του σχολείου ή διαφορετικών ακόμα και με σχολεία εκτός χώρας.

#### **Γρήγορη πρόσβαση σε πληροφορίες**

Είτε οι μαθητές, είτε οι καθηγητές, είτε οι γονείς, χρησιμοποιούν πλέον το διαδίκτυο για την εύρεση οποιασδήποτε πληροφορίας σχετικής με την εκπαιδευτική διαδικασία μέσω αποθετηρίων γνώσεων, βάσεων δεδομένων, ιστοσελίδες του Παιδαγωγικού Ινστιτούτου ακόμα και από ιστοχώρους εκπαιδευτικών. Ακόμα το διαδίκτυο συνεισφέρει τα μέγιστα στην αντιμετώπιση της γραφειοκρατίας που κάθε σχολική μονάδα αντιμετωπίζει, καθιστώντας μη υποχρεωτική την αποθήκευση εγγράφων που απαιτούν πολύ χώρο στα σχολικά κτιριακά συγκροτήματα.

#### **Συνεργατική μάθηση ( collaborative learning )**

Οι ομαδικές συνεργασίες και διαδικασίες διευκολύνονται με τη χρήση του διαδικτύου πράγμα το οποίο θα ήταν δύσκολο με τη δια ζώσης εκπαίδευση, με αυτόν τον τρόπο οι μαθητές ανταλλάσσουν απόψεις, ιδέες, πληροφορίες, έχοντας πρόσβαση σε πηγές και αρχεία επιλύοντας προβληματικές καταστάσεις μέσω τη δυναμική της ομάδας [\[29\].](#page-193-7)

#### **Αποθετήρια εκπαιδευτικού λογισμικού**

Μέσω του διαδικτύου έχουν κατασκευαστεί ηλεκτρονικές βιβλιοθήκες οι οποίες παρέχουν διάφορα εκπαιδευτικά λογισμικά σε πληθώρα μαθημάτων του σχολείου, τα οποία είναι εγκεκριμένα από πιστοποιημένους εκπαιδευτικούς φορείς οι οποίοι εγγυώνται για την καταλληλότητα και αποτελεσματικότητά τους. Έτσι και οι εκπαιδευτικοί και οι μαθητές έχουν στη διάθεσή τους ένα επιπλέον εργαλείο που βοηθάει στη διαδικασία της μάθησης μέσω ενός ελκυστικού περιβάλλοντος το οποίο οδηγεί με τρόπο διαδραστικό και παιγνιώδες στη μάθηση.

#### **Εξ αποστάσεως εκπαίδευση**

Η τηλεκπαίδευση ( δηλαδή η διδασκαλία από απόσταση ) προσφέρει υπηρεσίες διαφόρων διαδικτυακών πλατφόρμων ανταλλαγής πληροφοριών καθώς και προγράμματα τηλεδιδασκαλίας [\[28\].](#page-193-6) Παρέχονται σε δύο μορφές, αυτή της σύγχρονης επικοινωνίας όπου απαιτείται ταυτόχρονη φυσική ψηφιακή παρουσία όλων των μερών της εκπαιδευτικής διαδικασίας και αυτής της ασύγχρονης στην οποία η επικοινωνία μεταξύ των χρηστών και του καθηγητή δεν γίνεται ταυτόχρονα. Δυο τέτοια παραδείγματα για το κάθε είδος είναι το WebEx Meeting που αφορά τη σύγχρονη εκπαίδευση και το e-class του Πανελληνίου Σχολικού Δικτύου για την ασύγχρονη εκπαίδευση.

Όπως παρατηρούμε οι διδακτικές και εκπαιδευτικές εφαρμογές που παρέχονται μέσω διαδικτύου είναι αρκετές, συνεχώς αυξανόμενες με την πάροδο του χρόνου και διαμορφώνονται ανάλογα με τις κοινωνικές, οικονομικές και εκπαιδευτικές ανάγκες που επικρατούν. Σημαντικό ρόλο ως προς την αξιοποίηση των δυνατοτήτων που παρέχει η χρήση του διαδικτύου φέρουν οι εκπαιδευτικοί και η ίδια σχολική κοινότητα μεταδίδοντας την τεχνογνωσία τους και την εμπειρία τους μέσω της επιμόρφωσης που έχουν λάβει.

#### <span id="page-30-0"></span>**1.2.4 Απόψεις για την αποτελεσματικότητα της χρήσης του διαδικτύου στην εκπαίδευση**

 Το διαδίκτυο εξαιτίας του γεγονότος ότι είναι μια υπερμεσική δομή αλλάζει την εκπαιδευτική διαδικασία και διχάζει την επιστημονική κοινότητα ως προς τους τρόπους που πρέπει να αξιοποιηθεί.

 Από τη μια πλευρά οι ερευνητές και οι επιστήμονες συντάσσονται υπέρ της χρήσης του διαδικτύου στο σχολικό περιβάλλον καθώς αυτό ανταποκρίνεται στις σύγχρονες ανάγκες των μαθητών, θεωρώντας ότι το διαδίκτυο συνεισφέρει στην αποτελεσματική επίλυση προβλημάτων, στην επικοινωνία, την συνεργασία καθώς επίσης και στην καλλιέργεια δεξιοτήτων κριτικής σκέψης. Οι παρεχόμενες πληροφορίες που δίνονται από το διαδίκτυο υπερτερούν συγκριτικά με αυτές που διατίθενται από παραδοσιακά μέσα πληροφόρησης ( όπως εγκυκλοπαίδειες , βιβλία κ.α. ), εξαιτίας του γεγονότος ότι είναι συνεχώς διαθέσιμες έχοντας παράλληλα παγκόσμιο χαρακτήρα. Έτσι σε αυτό το πλαίσιο οι μαθητές έρχονται σε επαφή και επικοινωνούν άμεσα ή έμμεσα μεταξύ τους ανταλλάσσοντας απόψεις και πληροφορίες.

Όλα αυτά τα πλεονεκτήματα από τη χρήση του διαδικτύου στην εκπαίδευση παρουσιάζονται συνολικά στο **Παρατηρητήριο της Εκπαίδευσης** [\[30\]](#page-193-8) και είναι τα εξής:

- Διευκόλυνση στην προσβασιμότητα σε πληροφορίες οι οποίες είναι πρόσφατες και σχετικά έγκυρες.
- Υποστηρίζεται η διαδικασία της συνεργασίας μεταξύ των μαθητών, των εκπαιδευτικών και των σχολείων ανά τον κόσμο.
- Ενισχύεται η διαδικασία εμπλοκής με την εκπαιδευτική διαδικασία ατόμων που είναι αποκλεισμένα από την εκπαιδευτική δραστηριότητα λόγω γεωγραφικών, οικονομικών ή και άλλων περιορισμών, ώστε να διευκολυνθεί η ισότητα πρόσβασης.
- Προάγονται παιδαγωγικές πρακτικές βασισμένες στην επικοινωνία και τη συνεργασία μεταξύ της μαθητικής κοινότητας.
- Καλλιεργούνται απαραίτητες ικανότητες και δεξιότητες οι οποίες είναι απαραίτητες για την περαιτέρω επαγγελματική εξέλιξη των μαθητών.

Από την άλλη πλευρά είναι αρκετοί αυτοί που συντάσσονται σκεπτικά απέναντι στη χρήση του διαδικτύου στην εκπαίδευση, διαχωρίζοντας την πρόσβαση στην πληροφορία από την κατάκτηση της γνώσης, η οποία είναι μια κοπιαστική και χρονοβόρα διαδικασία [\[31\].](#page-193-9) Οι επιφυλάξεις τους αυτές έχουν να κάνουν με τη μη σχετικότητα μεταξύ της ευκολίας εύρεσης των πληροφοριών και την παραγωγή τους, όπως επίσης και με τις περιορισμένες δυνατότητας συνεργασίας καθώς τα διαδικτυακά εργαλεία δεν ευνοούν την ανθρώπινη επικοινωνία [\[32\].](#page-194-0)

Επίσης υπάρχει πολύ μεγάλο πρόβλημα ως προς τη νοηματοδότηση ενός τόσο μεγάλου όγκου πληροφοριών που είναι διαθέσιμες στο διαδίκτυο καθιστώντας έτσι δύσκολη την καλλιέργεια δεξιοτήτων όπως συνεργασία, ανάπτυξη κριτικής σκέψης και επίλυση προβλημάτων. Όπως και να έχει, πριν ξεκινήσει η διαδικασία χρήσης του διαδικτύου θα πρέπει να λαμβάνονται σοβαρά υπόψιν κάποιες παράμετροι όπως: το θεωρητικό πλαίσιο κάτω από το οποίο γίνεται η χρήση του διαδικτύου και οι κατάλληλες τεχνικές - μέθοδοι αξιοποίησής του.

Ωστόσο παρά την τεχνολογική εξέλιξη και ανάπτυξη, η αποδοχή των νέων μέσων δεν έτυχε της αντίστοιχης αποδοχής από την εκπαιδευτική κοινότητα [\[33\].](#page-194-1) Το διαδίκτυο σαν εργαλείο της εκπαίδευσης δεν έφερε τα αναμενόμενα αποτελέσματα και δεν κατάφερε να αλλάξει την εκπαιδευτική καθημερινότητα. Οι πολλές δυνατότητες που παρέχει το διαδίκτυο όπως αυτές της συνεργασίας, της δημιουργικότητας και της ανταλλαγής ιδεών δεν κατάφεραν να αξιοποιηθούν [\[34\]](#page-194-2) , [\[35\].](#page-194-3)

Ακόμη, οι εκπαιδευτικοί δεν χρησιμοποιούν πολύ συχνά το διαδίκτυο στις πρακτικές διδασκαλίας καθώς και σε άλλες σχολικές δραστηριότητες [\[36\],](#page-194-4) ενώ και στις περιπτώσεις που γίνεται χρήση του διαδικτύου δεν εφαρμόζονται νέες πρακτικές που θα οδηγούσαν σε νέες εκπαιδευτικές εμπειρίες [\[37\].](#page-194-5) Οι εκπαιδευτικοί ενσωματώνουν τη χρήση του διαδικτύου στις δικές τους πρακτικές χωρίς να δέχονται νέους τρόπους χρήσης, επομένως ο τρόπος με τον οποίο χρησιμοποιείται το διαδίκτυο στην εκπαιδευτική διαδικασία επηρεάζεται σε μεγάλο ποσοστό από τη χρήση που γίνεται εκ μέρους των εκπαιδευτικών [\[38\].](#page-195-0)

Το διαδίκτυο παρέχει πλήθος πηγών πληροφόρησης, οπότε είναι στο χέρι του εκπαιδευτικού κάνοντας χρήση των δεξιοτήτων μετασχηματισμού της πληροφορίας σε γνώση να κάνει ορθή καταγραφή των αναγκών, να αναζητά, να αξιολογεί την πληροφορία και να τη συνδέει ανάλογα με τις εκπαιδευτικές ανάγκες της τάξης του. Ο εκπαιδευτικός πρέπει να λειτουργεί ως μεσολαβητής μεταξύ των παιδιών και της « ηλεκτρονικής πληροφορίας » η οποία παρέχεται διάχυτα μέσω του διαδικτύου.

Σε έρευνα παρατηρήθηκε ότι οι εκπαιδευτικοί χρησιμοποιούν το διαδίκτυο σαν εποπτικό μέσο και σαν εργαλεία αναζήτησης πληροφοριών παρά σαν μέσο διδασκαλίας [\[33\].](#page-194-1) Εύκολα γίνεται κατανοητό ότι το διαδίκτυο από μόνο του δεν μπορεί να αλλάξει συντριπτικά την εκπαιδευτική πραγματικότητα, αλλά απαιτείται σωστή εφαρμογή των

εργαλείων του με την καθοδήγηση και ορθολογική χρήση από πλευράς των εκπαιδευτικών. Κρίνεται απαραίτητο να επεξεργαστεί ένα πλαίσιο που θα αξιοποιεί το διαδίκτυο ως προς τη διαδικασία της διδασκαλίας και της μάθησης διαμορφώνοντάς το σύμφωνα με τις σύγχρονες εκπαιδευτικές ανάγκες [\[33\].](#page-194-1)

#### <span id="page-33-0"></span>**1.2.5 Το ψηφιακό σχολείο**

Εστιάζοντας τους διαδικτυακούς ιστοτόπους της Δευτεροβάθμιας και Τριτοβάθμιας εκπαίδευσης στην Ελλάδα, δεν θα μπορούσε να μην αναφερθεί και το ψηφιακό σχολείο ( <https://dschool.edu.gr/> ) μιας και το ψηφιακό εκπαιδευτικό περιεχόμενο αποτελεί βασικό πυλώνα της ψηφιακής εθνικής πολιτικής για την ενσωμάτωση και εποικοδομητική αξιοποίηση των Τεχνολογιών Πληροφορίας & Επικοινωνίας (ΤΠΕ) στη σχολική εκπαίδευση.

Το Ψηφιακό Σχολείο μπορεί να το επισκεφθεί ο κάθε εκπαιδευτικός, μαθητής/τρια και αποτελεί μία σπουδαία πρόκληση που προσπαθεί να πετύχει την ενσωμάτωση των ΤΠΕ στην μαθησιακή διαδικασία. Στη σελίδα<https://dschool.edu.gr/> μας δίνεται η δυνατότητα να επισκεφθούμε τέσσερις διαδικτυακές υπηρεσίες του Υπουργείου Παιδείας, Έρευνας και Θρησκευμάτων για το Ψηφιακό Εκπαιδευτικό Περιεχόμενο της Πρωτοβάθμιας και Δευτεροβάθμιας Εκπαίδευσης.

Ειδικότερα μπορούμε να επισκεφθούμε [\[39\]:](#page-195-1)

**1) την Ψηφιακή Εκπαιδευτική Πλατφόρμα για μαθητές και εκπαιδευτικούς « e-me »** ( [https://auth.e-me.edu.gr](https://auth.e-me.edu.gr/) )**,** η οποία είναι μια σύγχρονη, επεκτάσιμη διαδικτυακή κοινωνική πλατφόρμα που υποστηρίζει την επικοινωνία, τη συνεργασία και τη δικτύωση των μελών της σχολικής κοινότητας και παρέχει προσωπικό χώρο αρχείων σε περιβάλλον υπολογιστικού νέφους ( cloud ) [\[39\].](#page-195-1)

**2) τα Διαδραστικά Σχολικά Βιβλία** ( <http://ebooks.edu.gr/ebooks/> ) που είναι ο επίσημος δικτυακός τόπος του Υπουργείου Παιδείας για τη διάθεση σε εκπαιδευτικούς και μαθητές της ψηφιακής μορφής των σχολικών βιβλίων.

**3) τα Ψηφιακά Αποθετήρια Ανοιχτών Εκπαιδευτικών Πόρων « Φωτόδεντρο »**  ( [http://photodentro.edu.gr](http://photodentro.edu.gr/) ) που φιλοξενούν Ανοιχτούς Εκπαιδευτικούς Πόρους για την Πρωτοβάθμια και Δευτεροβάθμια Εκπαίδευση.

**4) Τον Εθνικό Συσσωρευτή Εκπαιδευτικού Περιεχομένου « Φωτόδεντρο »**  ( <http://photodentro.edu.gr/aggregator/>) προσφέροντας πρόσβαση και αποτελώντας πυλώνα αναζήτησης δεκάδων χιλιάδων ψηφιακών Ανοιχτών Πόρων για Εκπαιδευτικούς Πρωτοβάθμιας και Δευτεροβάθμιας εκπαίδευσης, ανεξάρτητα με το που είναι αποθηκευμένοι ( εκπαιδευτικά αποθετήρια, μουσεία, εκπαιδευτικές πύλες του Υπουργείου Παιδείας ή άλλων φορέων).

#### <span id="page-34-0"></span>**1.3 Γενικός κανονισμός για την προστασία δεδομένων ( GDPR )**

#### <span id="page-34-1"></span>**1.3.1 Δεδομένα προσωπικού χαρακτήρα και επεξεργασία τους**

Πριν προχωρήσουμε στην ανάλυση του όρου GDPR θα ήταν χρήσιμο να αναλύσουμε ποια είναι τα προσωπικά δεδομένα και πως μπορούμε γενικά να τα διαχειριστούμε. Ως δεδομένα προσωπικού χαρακτήρα ορίζονται *« οποιεσδήποτε πληροφορίες αφορούν ταυτοποιημένο ή ταυτοποιήσιμο φυσικό πρόσωπο »* [\[40\].](#page-195-2) Κάποιο πρόσωπο μπορεί να χαρακτηριστεί ως ταυτοποιήσιμο εφόσον η εξακρίβωση της ταυτότητάς του μπορεί να γίνει είτε με άμεσο είτε με έμμεσο τρόπο. Αυτός ο τρόπος εξακρίβωσης μπορεί να γίνει μέσω αναφοράς στοιχείων ταυτότητας, όπως όνομα , κατοικία, επάγγελμα, ταξιδιωτικές δραστηριότητες, περιουσιακή κατάσταση, μισθός, τραπεζικοί λογαριασμοί.

Εδώ χρήσιμο θα ήταν να διαχωρίσουμε και να αναφέρουμε σχετικά με τα ευαίσθητα προσωπικά δεδομένα τα οποία και είναι στοιχεία που αφορούν την ιδιωτική ζωή του καθενός. Συνήθως τέτοια δεδομένα είναι, η εθνική ή φυλετική καταγωγή, οι θρησκευτικές και πολιτικές πεποιθήσεις, η υγεία ή ακόμα και η συμμετοχή σε συνδικαλιστικά κινήματα, ποινικές διώξεις , η ερωτική ζωή και άλλα τέτοια δεδομένα παρόμοιας φύσης.

Τέλος, ως επεξεργασία με βάση τους ορισμούς του άρθρου 4 της E.E [\[40\]](#page-195-2) καθορίζεται *« κάθε πράξη ή σειρά πράξεων που πραγματοποιείται με ή χωρίς τη χρήση αυτοματοποιημένων μέσων, σε δεδομένα προσωπικού χαρακτήρα ή σε σύνολα δεδομένων προσωπικού χαρακτήρα, όπως η συλλογή, η καταχώριση, η οργάνωση, η διάρθρωση, η* 

*αποθήκευση, η προσαρμογή ή η μεταβολή, η ανάκτηση, η αναζήτηση πληροφοριών, η χρήση, η κοινολόγηση με διαβίβαση, η διάδοση ή κάθε άλλη μορφή διάθεσης, η συσχέτιση ή ο συνδυασμός, ο περιορισμός, η διαγραφή ή η καταστροφή .»*

#### <span id="page-35-0"></span>**1.3.2 Ιστορική Αναδρομή σχετικά με την προστασία δεδομένων στην Ευρώπη και στην Ελλάδα**

 Η αναγνώριση της προστασίας των προσωπικών δεδομένων έχει αναγνωριστεί από την Ευρωπαϊκή Ένωση στα μέσα του 20ού αιώνα ως ένα αναφαίρετο δικαίωμα των κατοίκων της. Σημαντικό είναι ότι οι πρώτες προσπάθειες για προστασία των δικαιωμάτων έγιναν σε διεθνές επίπεδο παρά σε εθνικό, αυτό συνέβη γιατί στα πρώτα στάδια ανάπτυξης του διαδικτύου δεν υπήρχε τόσο ευρεία χρήση και οι ροές πληροφοριών περιοριζόταν περισσότερο μεταξύ των κρατών. Από εκείνη την εποχή μέχρι σήμερα το διαδίκτυο έχει μπει σχεδόν σε κάθε σπίτι και οι νόμοι της Ευρωπαϊκής Ένωσης έχουν προσαρμοστεί έτσι ώστε να θεωρούνται υπόδειγμα στην παγκόσμια κοινότητα.

Από τα τέλη της δεκαετίας του 60 μέχρι τα μέσα του της δεκαετίας του 80, πολλές ευρωπαϊκές κυρίως χώρες ανέλαβαν την πρωτοβουλία να θεσπίσουν νομοθεσία για τον έλεγχο με την οποία προσωπικές πληροφορίες διαχειριζόταν από μεγάλες εταιρείες και κυβερνητικούς οργανισμούς. Υπό το πρίσμα αυτής της εξέλιξης το Συμβούλιο της Ευρώπης θέσπισε ένα πλαίσιο για την πρόληψη της αλόγιστης επεξεργασίας δεδομένων καθώς και της αθέμιτης συλλογής τους. Από τους κόλπους της Ε.Ε. θεωρήθηκε οι κρατικές νομοθεσίες δεν παρέχουν υψηλά προστατευτικά πλαίσια κατά του δικαιώματος της ιδιωτικότητας, σαν αποτέλεσμα των παραπάνω ανησυχιών το 1968 δημοσιεύτηκε η σύσταση 509 για τα Ανθρώπινα Δικαιώματα και τις Σύγχρονες Επιστημονικές Τεχνολιγικές Εξελίξεις. Βασιζόμενη σε αυτή τη σύσταση το Συμβούλιο της Ευρώπης κατά τα τις χρονιές 1973 και 1974 προέβει στα ψηφίσματα 73/22 και 74/29 όπου και θεσπίστηκαν κάποιες αρχές για την προστασία προσωπικών δεδομένων σε δημόσιο και ιδιωτικό τομέα αντίστοιχα, οι οποίες αφορούσαν τις αυτοματοποιημένες βάσεις τους. Αυτά τα ψηφίσματα αποτέλεσαν τη βάση ψήφισης των μετέπειτα εθνικών νομοσχεδίων.

Άλλη σημαντική ημερομηνία για τους Ευρωπαίους σχετικά με την προστασία των προσωπικών δεδομένων ήταν η 28<sup>η</sup> Ιανουαρίου, ημέρα κατά την οποία
πραγματοποιήθηκε η συνθήκη η οποία κατέληξε σαν σύμβαση 108 του Συμβουλίου της Ευρώπης και αφορούσε την αυτοματοποιημένη ανάλυση δεδομένων από βάσεις δεδομένων μεγάλων εταιρειών του δημόσιου και ιδιωτικού τομέα. Λόγω αδυναμιών που είχε η Σύμβαση 108 ως προς τα πρότυπα ασφάλειας, η Ευρωπαϊκή Επιτροπή θέσπισε την οδηγία 95/46/ΕΚ σύμφωνα με την οποία προστατεύονται τα δικαιώματα των φυσικών προσώπων έναντι της επεξεργασίας των προσωπικών τους δεδομένων, όπως επίσης θεσπίστηκε και η ελεύθερη διακίνησή τους. Και πάλι όμως υπήρχαν κάποιες διαστρεβλώσεις στον τρόπο που ερμηνεύτηκε η αντίστοιχη οδηγία από τα κράτη μέλη με αποτέλεσμα να μην γίνει σωστή εφαρμογή στα πλαίσια της Ευρωπαϊκής Ένωσης.

Από εκείνο το σημείο και μετά υπήρχαν κάποια βήματα υπέρ της προάσπισης προστασίας των προσωπικών δικαιωμάτων τα οποία θα αναφερθούν επιγραμματικά παρακάτω.

- Χάρτης Θεμελιωδών Δικαιωμάτωνο οποίος υπογράφηκε από τους προέδρους του Ευρωπαϊκού Συμβουλίου το 2000.
- Το 2010 η Ευρωπαϊκή Επιτροπή θεσπίζει στρατηγική για τον τρόπο με τον οποίο θα πρέπει να προστατεύονται τα προσωπικά δεδομένα με την παράλληλη μείωση της γραφειοκρατίας, διασφαλίζοντας παράλληλα την ελεύθερη διακίνηση δεδομένων στους κόλπους της.
- Το 2012 η Ευρωπαϊκή Επιτροπή πρότεινε μια αναθεώρηση των κανόνων που θεσπίστηκαν για την προστασία των προσωπικών δεδομένων το 1995 και αφορούσαν την διαδικτυακή ανωνυμία καθώς επίσης και την ενίσχυση της ψηφιακής οικονομίας. Η Επιτροπή αναγνώρισε τις τεχνολογικές εξελίξεις καθώς επίσης ότι η παγκοσμιοποίηση έχει αλλάξει τρόπο συλλογής, πρόσβασης και διαχείρισης των δεδομένων. Μαζί με τον κανονισμό General Data Protection Regulation (5853/12), η Ευρωπαϊκή Επιτροπή εισήγαγε οδηγία για την επεξεργασία των δεδομένων με σκοπούς επιβολής του νόμου (Directive on Data Processing for Law Enforcement Purposes - 5833/12).

Στην Ελλάδα υπήρξε αργή διείσδυση του διαδικτύου στην καθημερινότητά μας εξαιτίας κυρίως του απαρχαιωμένου δικτύου τηλεπικοινωνιών, τοποθετώντας χρονικά την πρώτη προσπάθεια το 1985. Πρώτη φορά η επιτροπή Χαλαζωνίτη έκανε αναφορά για υπερευαίσθητα δεδομένα και μετέπειτα το Υπουργείο Δικαιοσύνης πρότεινε σχέδια

νόμου 1989-1992 από τα οποία κανένα δεν συζητήθηκε στην πράξη. Παρόλο που η χώρα μας αποδέχθηκε την Ευρωπαϊκή Σύμβαση 108 δεν θέσπισε κάποια αντίστοιχη διάταξη στη νομοθεσία της.

Η πρώτη προσπάθεια στην Ελλάδα έγινε με το Νόμο 2472/97 στον οποίο έγινε προσπάθεια να προσαρμοστεί η οδηγία 95/46/ΕΚ στα Ελληνικά δεδομένα. Ο Έλληνας νομοθέτης επιδίωξε να υιοθετήσει τις αρχές της αντίστοιχης Ευρωπαϊκής οδηγίας με αρκετά αυστηρό τρόπο επιζητώντας ένα όσο το δυνατόν υψηλότερο επίπεδο προστασίας, ωστόσο υπήρχαν αρκετές αποκλίσεις από την αντίστοιχη Ευρωπαϊκή. Οι ρυθμίσεις αναφερόταν τόσο στον ιδιωτικό όσο και στο δημόσιο τομέα, οι βασικοί άξονες του Νόμου είναι τρεις : ένα πλαίσιο νομιμοποίησης των προϋποθέσεων επεξεργασίας των δεδομένων, την χορήγηση δικαιωμάτων στα άτομα και την οργάνωση ελέγχου προστασίας δεδομένων. Η επόμενη αναθεώρηση έγινε με το νόμο 3917/2011 καθώς η Ελλάδα θα έπρεπε να ενσωματώσει στην εθνική νομοθεσία τον νόμο 2006/24/ΕΚ του Ευρωπαϊκού Κοινοβουλίου, η νομοθεσία αυτή παρείχε το δικαίωμα στους τηλεπικοινωνιακούς παρόχους να παρέχουν πληροφορίες σχετικά με τους πελάτες τους εφόσον υφίσταται η εξακρίβωση βαρύτατων εγκλημάτων. Επίσης ο νόμος αυτός περιλάμβανε διατάξεις που προστατεύουν τις ηλεκτρονικές επικοινωνίες, η νομοθεσία ακόμα περιλάμβανε τρόπους που θα πρέπει να επεξεργάζονται τα προσωπικά ψηφιακά δεδομένα ορίζοντας επίσης ποιες είναι οι υποχρεώσεις των παρόχων, όπως επίσης και ποινές για μη συμμόρφωση στη νομοθεσία.

Τέλος γίνεται αναφορά και στην εποπτική αρχή που θα ελέγχει την τήρηση του νόμου και ήταν η Αρχή Προστασίας Δεδομένων Προσωπικού Χαρακτήρα. Σημαντικό ρόλο για την επιτήρηση της προστασίας δεδομένων προσωπικού χαρακτήρα είχε και η Αρχή Διασφάλισης του Απορρήτου των Επικοινωνιών, η οποία σύμφωνα με το νόμο 3115/2003 σχετιζόταν με τα δικαιώματα ελεύθερης ανταπόκρισης και επικοινωνίας.

#### **1.3.3 Τι είναι το GDPR**

 Από ότι είδαμε έγιναν αρκετές προσπάθειες ώστε να προστατευθούν τα προσωπικά δεδομένα λόγω τις ευρείας χρήσης αυτών. Στις 27 Απριλίου του 2016 η Ευρωπαϊκή Ένωση λαμβάνοντας υπόψιν τις σύγχρονες επιταγές, προέβη στην ψήφιση ενός νέου νομοθετήματος το οποίο αντικαθιστούσε την οδηγία 95/46/ΕΚ. Αυτός ήταν ο κανονισμός

2016/679 που είχε ως τίτλο *« Γενικός Κανονισμός Προστασίας Προσωπικών Δεδομένων »*  ο οποίος στα Αγγλικά μεταφράζεται « *General Data Protection Regulation »* εξόν ο όρος *GDPR* ο οποίος προκύπτει από τα αρχικά του τίτλου και τέθηκε σε εφαρμογή την 25<sup>η</sup> Μαΐου το 2018. Μεταξύ της ψήφισης του νόμου και της εφαρμογής του, τέθηκε ένα διάστημα περίπου 2 χρόνων για την προσαρμογή των εμπλεκόμενων φορέων ως προς τη συμμόρφωση του νέου κανονιστικού πεδίου, ο κανονισμός είναι δεσμευτικός ως προς όλες τις χώρες μέλη της Ε.Ε. και ισχύει άμεσα χωρίς επιπλέον τροποποίηση της κρατικής νομοθεσίας.

Ουσιαστικά αυτός ο τελευταίος νόμος δεν θα έπρεπε να χαρακτηριστεί ως μια ριζική τομή ως προς το καθεστώς της προστασία προσωπικών δεδομένων, επί της ουσίας επαναπροσδιορίζει σαν θεμελιώδες δικαίωμα την προστασία δεδομένων προσωπικού χαρακτήρα κατοχυρώνοντας βασικές αρχές οι οποίες είχαν εισαχθεί από το 1995 με την οδηγία 95/46/ΕΕ. Η σημαντικότερη συνεισφορά του GDPR ήταν ανάπτυξη και η διεύρυνση αρχών που υπήρχαν σύμφωνα με τις επιταγές του Δικαστηρίου της Ευρωπαϊκής Ένωσης, παράλληλα θέσπισε καινούργιες διαδικασίες ώστε να παρέχεται αποτελεσματικότερος έλεγχος και συμμόρφωση ως προς τους κανόνες .

Ο κανονισμός του GDPR εφαρμόζεται στα προσωπικά δεδομένα τα οποία αναλύθηκαν στην υποενότητα 1.3.1 και αναλυτικά ορίζονται στο Άρθρο 4 στο *« Γενικός Κανονισμός Προστασίας Προσωπικών Δεδομένων »*.

#### **1.3.4 Σχετικά με την εφαρμογή του κανονισμού**

Ο Γενικός Κανονισμός Προστασίας Προσωπικών Δεδομένων ( GDPR ) εφαρμόζεται από όποιον επεξεργάζεται και αναλύει προσωπικά δεδομένα και δεδομένου ότι τα δεδομένα αυτά έχουν αυξημένη σημασία στο οικονομικό τομέα, ουσιαστικά αυτοί που θα επηρεαστούν περισσότερο από την εφαρμογή θα είναι οι επιχειρήσεις. Σύμφωνα με τον κανονισμό υπάρχει πληθώρα ρόλων και αρμοδιοτήτων οι οποίοι ανατίθενται σε άτομα και φορείς για τη σωστή εφαρμογή της νομοθεσίας, σημαντικό είναι να οριστεί ο *« υπεύθυνος διαχείρισης »*, να καθοριστεί ο *« υπευθύνος επεξεργασίας »* και τέλος ποιος είναι κερδισμένος από την προστασία των δεδομένων σύμφωνα με τις επιταγές του GDPR. Παρακάτω θα αναλυθούν συνοπτικά οι ανωτέρω ρόλοι.

 **Υπεύθυνος διαχείρισης δεδομένων** σύμφωνα με το άρθρο 4 του GDPR ορίζεται *« ένα φυσικό ή νομικό πρόσωπο, μια δημόσια αρχή, ένας οργανισμός ή άλλος φορέας, ο οποίος από μόνος του ή από κοινού με άλλους, καθορίζει τους σκοπούς και τα μέσα της επεξεργασίας δεδομένων προσωπικού χαρακτήρα"»* [\[40\].](#page-195-0) Εδώ θα ήταν χρήσιμο να επισημανθεί ότι ο Κανονισμός ορίζει ως υπεύθυνη για την επεξεργασία των δεδομένων, την κάθε επιχείρηση, παράλληλα ως υπεύθυνοι διαχείρισης μπορούν να οριστούν ανεξάρτητα άτομα, όταν επεξεργάζονται προσωπικά δεδομένα για προσωπικούς τους σκοπούς, εκτός των δραστηριοτήτων του οργανισμού ή της επιχείρησης.

Σκοπός των νομοθετών ήταν να ορίσουν διακριτούς ρόλους και να μην υπάρχει καμία σύγχυση μεταξύ των αρμοδιοτήτων κανενός από τους εμπλεκόμενους στην εφαρμογή του κανονισμού, στον Υπεύθυνο Διαχείρισης δίνεται η αρμοδιότητα ως προς τη λήψη αποφάσεων όπως και η δυνατότητα να αναθέσει σε άλλο άτομο την οργανωτική ή τεχνική επεξεργασία δεδομένων. Η εξουσία αυτή του Υπευθύνου Διαχείρισης μπορεί να του δοθεί, είτε μέσω κάποιας δημόσιας αρχής είτε μετά από συμφωνία μεταξύ των δύο πλευρών (Υπεύθυνος – Οργανισμός) .

 **Υπεύθυνος Επεξεργασίας Δεδομένων:** πέραν από τον ορισμό του υπευθύνου διαχείρισης δεδομένων, ο κανονισμός ορίζει αυστηρές υποχρεώσεις και στον υπεύθυνο επεξεργασίας δεδομένων ο οποίος μπορεί να είναι νομικό ή φυσικό πρόσωπο, οργανισμός, δημόσια αρχή ή άλλος οργανισμός και του δίνεται η δυνατότητα επεξεργασίας δεδομένων εκ μέρους του υπευθύνου διαχείρισης τους [\[40\].](#page-195-0) Οι προϋποθέσεις που θα πρέπει να εκπληρεί ο υπεύθυνος επεξεργασίας είναι: να υλοποιεί επεξεργασία δεδομένων κατ' εντολή του υπευθύνου διαχείρισης καθώς και να είναι ξεχωριστό άτομο ή νομική οντότητα από αυτόν.

Εκτός από τους ρόλους που ορίζονται μέσω του GDPR, ο κανονισμός θεσπίστηκε ώστε να οριστούν κανόνες για την προστασία των ατόμων [\[41\]](#page-195-1) . Σε αυτό το σημείο θα πρέπει να διευκρινιστεί ότι δεν γίνεται περαιτέρω εξήγηση ως προς τον όρο άτομο, όπως επίσης και ότι το νομοθετικό πλαίσιο παρέχει αυξημένη προστασία στα παιδιά παρέχοντάς τους αυξημένη προστασία δεδομένου και ότι ενδέχεται σε αυτή την ηλικία να μην γνωρίζουν τα δικαιώματα και τις συνέπειες ως προς την επεξεργασία των προσωπικών τους δεδομένων. Επιπρόσθετα ο GDPR δεν ευνοεί νομικά πρόσωπα, καθώς κύριο μέλημά του είναι η προστασία των ατόμων και των δικαιωμάτων τους. Από αυτό το προαναφερθέν πλαίσιο εξαιρούνται οι νομικές οντότητες που ανήκουν σε ένα άτομο καθώς σε αυτή την περίπτωση δεν γίνεται διάκριση μεταξύ εταιρικών και προσωπικών δεδομένων.

Το άρθρο 3 του κανονισμού [\[42\]](#page-195-2) ορίζει ότι η εφαρμογή του GDPR δεν περιορίζεται στα σύνορα της Ευρωπαϊκής Ένωσης. Δεδομένα όπως αυτά της διασυνοριακής μεταφοράς δεδομένων, της παγκοσμιοποίησης και της παγκόσμιας οικονομίας λήφθηκαν σοβαρά υπόψιν για τη δημιουργία του κανονισμού. Η παγκόσμια εφαρμογή εξασφαλίζει την πλήρη διασφάλιση της ιδιωτικότητας της προσωπικής ζωής του κάθε πολίτη, επίσης με αυτό το πλαίσιο που θεσπίστηκε από το GDPR έθεσε όλες της χώρες της Ευρωπαϊκή Ένωσης κάτω από ένα ενιαίο νομοθετικό πλαίσιο μην επιτρέποντας στο κάθε κράτος την αυθαίρετη ερμηνεία των οδηγιών της.

# **1.4 Πανελλήνιο Σχολικό Δίκτυο (Π.Σ.Δ)**

# **1.4.1 Εισαγωγή**

Το Πανελλήνιο Σχολικό Δίκτυο που από εδώ και στο εξής θα το αναφέρουμε ως **ΠΣΔ** αποτελεί για τη χώρα μια από τις σημαντικότερες υποδομές όσον αφορά το ελληνικό εκπαιδευτικό σύστημα, συνδέοντας και παρέχοντας προηγμένες υπηρεσίες στους εμπλεκόμενους φορείς του Υπουργείου Παιδείας. Το εγχείρημα της δημιουργίας και του σχεδιασμού του δεν ήταν εύκολο, καθώς έπρεπε να συντονιστούν αρκετοί φορείς της Ελληνικής Πολιτείας, επίσης έπρεπε να ξεπεραστούν αρκετά γραφειοκρατικά εμπόδια, η έλλειψη τεχνογνωσίας και τέλος επιτακτική ανάγκη ήταν η εύρεση χρηματοδοτικών εργαλείων για ένα τόσο μεγάλο επίτευγμα. Τα προβλήματα ξεπεράστηκαν και το 1999 το ΠΣΔ ξεκίνησε να δομείται έχοντας ως βάση την τεχνογνωσία που παρείχε το δίκτυο διασύνδεσης των Ελληνικών πανεπιστημίων και Τ.Ε.Ι., το αποτέλεσμα ήταν η δημιουργία μιας υποδομής η οποία ήταν σύγχρονη και πρωτόγνωρη για τα ελληνικά δεδομένα καταφέρνοντας να δικτυώσει τόσο την Πρωτοβάθμια όσο και την Δευτεροβάθμια εκπαίδευση.

Το ΠΣΔ συνείσφερε σημαντικά στη διευκόλυνση της μαθησιακής διαδικασίας, όπως επίσης και στις ανάγκες της διοίκησης των εποπτευομένων από το Υπουργείο Παιδείας υπηρεσιών. Όσον αφορά τις υπηρεσίες ( οι οποίες θα αναλυθούν σε επόμενη ενότητα πιο εκτενώς ) έδωσε στον εκπαιδευτικό και τους μαθητές σύγχρονα εργαλεία τα οποία θα μπορούσαν να εκμεταλλευτούν κατά την εκπαιδευτική διαδικασία. Σημαντική ήταν και η συνεισφορά του ΠΣΔ στον τομέα της διοίκησης διευκολύνοντας την εύκολη επικοινωνία μεταξύ των εμπλεκόμενων φορέων του Υπουργείου Παιδείας.

Το Δίκτυο παρουσίασε την μεγαλύτερη ανάπτυξη την περίοδο 2000 – 2006 εκμεταλλευόμενο χρηματοδοτούμενους πόρους της Ε.Ε., μετά το πέρας αυτής της περιόδου το Υπουργείο Παιδείας ενέταξε το κόστος λειτουργία του ΠΣΔ στον κρατικό προϋπολογισμό.

#### **1.4.2 Υποδομές και στατιστικά μεγέθη του ΠΣΔ**

Το ΠΣΔ είναι ένα εθνικό δίκτυο το οποίο είναι το μεγαλύτερο της χώρας συνδέοντας 1.300.000 μαθητές, 160.000 εκπαιδευτικοί και λοιπό προσωπικό σε περισσότερες από 15.700 σχολικές και διοικητικές μονάδες, εφαρμόζονται σύγχρονες δικτυακές τεχνολογίες όπου μια καινοτομία του ήταν ότι υπήρξε ένα από τα πέντε πρώτα σχολικά δίκτυα που εφάρμοσε το πρωτόκολλο IPv6. Το ΠΣΔ έχει στην κατοχή του 51 κόμβους τους οποίους μισθώνει σε εγκαταστάσεις του Ο.Τ.Ε. και διαθέτει 63 σημεία στα οποία γίνεται συν-εγκατάσταση με Μητροπολιτικά Δίκτυα των ΟΤΑ (Οργανισμοί Τοπικής Αυτοδιοίκησης). Από τα παραπάνω συμπεραίνεται ότι το ΠΣΔ έχει παρουσία σε πάνω από 114 σημεία σε όλη την ελληνική επικράτεια, ο δικτυακός κορμός του ελέγχεται από ειδική τεχνική ομάδα του ΙΤΥΕ ( Ινστιτούτο Τεχνολογίας Υπολογιστών και Εκδόσεων) η οποία διαχειρίζεται σε καθημερινή βάση άνω των διακοσίων δικτυακών συσκευών και η μέση κίνηση του ΠΣΔ προς το Διαδίκτυο υπολογίζεται περί των 9 GigaBytes καθημερινά [\[43\].](#page-195-3)

Όσον αφορά τον εξοπλισμό του κυρίου Κέντρου Δεδομένων του ΠΣΔ παρέχει υπηρεσίες σε πάνω από 300.000 μέλη (σχολεία εκπαιδευτικούς μαθητές ,κλπ), έχει τον εξοπλισμό του στην Αθήνα ( datacenter ) στο κτήριο Κωλέττη του Ο.Τ.Ε. Επίσης διαθέτει άλλα 3 μικρότερης δυνατότητας Κέντρα Δεδομένων ( Datacenters ), εκ των οποίων ένα είναι στη Θεσσαλονίκη και τα άλλα δυο στην Πάτρα. Υπεύθυνη για την

26

καλή λειτουργία των κέντρων δεδομένων είναι η ειδική τεχνική ομάδα του ΙΤΥΕ, η οποία διαχειρίζεται καθημερινά 110 εξυπηρετητές ( Servers ), δικτυακές συσκευές και 10 συστήματα αποθήκευσης ( Εικόνα 2 ).

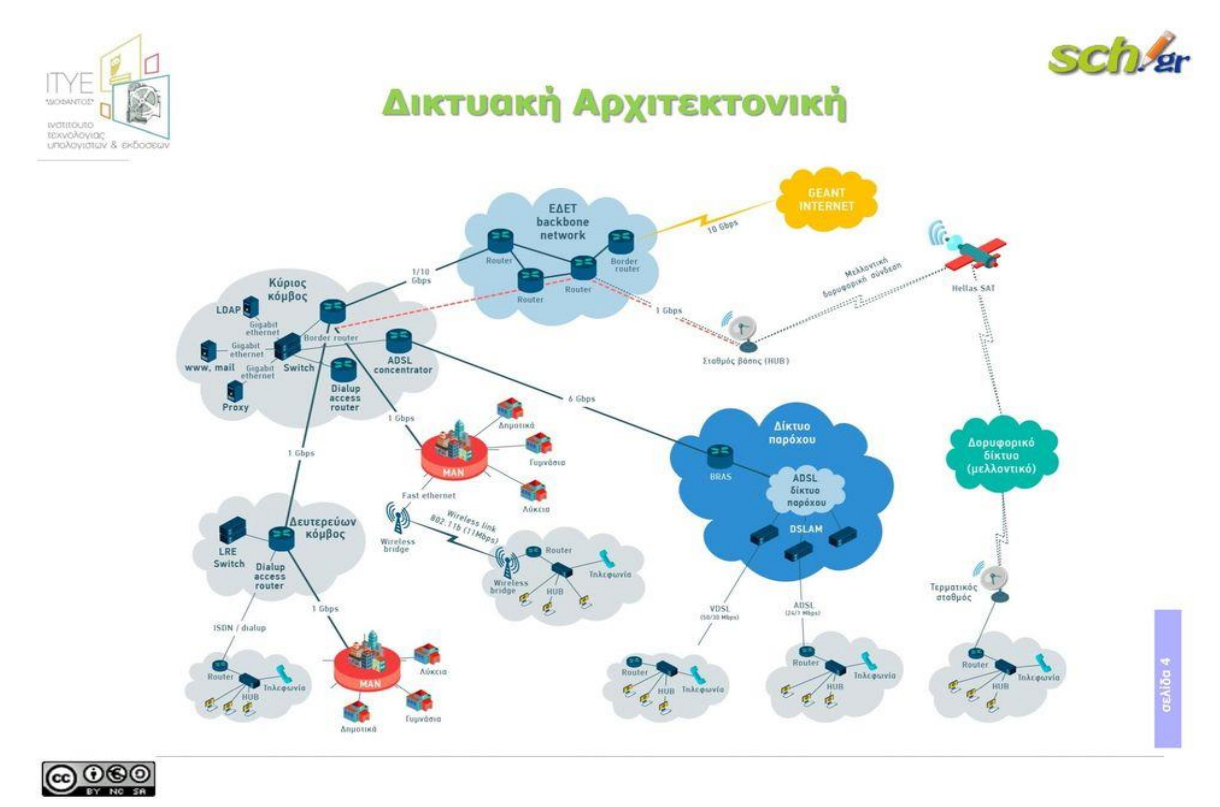

**Εικόνα 2:** Δικτυακή Αρχιτεκτονική ΠΣΔ Πηγή: [https://www.sch.gr/wp-content/uploads/2020/01/GSN\\_Detailed\\_Memo\\_GR\\_Jan\\_2020.pdf](https://www.sch.gr/wp-content/uploads/2020/01/GSN_Detailed_Memo_GR_Jan_2020.pdf)

# **1.4.3 Υπηρεσίες του Π.Σ.Δ**

Σχετικά με τις υπηρεσίες, το ΠΣΔ παρέχει μια πολύ μεγάλη γκάμα που αφορούν τόσο τους εκπαιδευτικούς όσο και τους μαθητές. Στην παρούσα υποενότητα θα παρουσιαστούν αναφορικά κάποιες εξ' αυτών [\[43\].](#page-195-3)

- Υπηρεσία διασύνδεσης σχολείων στο δίκτυο (connectivity)
- Αυτοματοποιημένη διαδικασία εγγραφής εκπαιδευτικών και μαθητών ( <www.sch.gr/teachers> και [www.sch.gr/students](http://www.sch.gr/students) )
- $\frac{1}{2}$  Διαχείριση χρηστών ([www.sch.gr/useradmin](http://www.sch.gr/useradmin))
- Δικτυακή πύλη ( [www.sch.gr](file:///C:/Users/george/Dropbox/ergasies%20DeskNet%20Portal/ΤΠΕ-ΔΙΑΔΙΚΤΥΟ-CMS/www.sch.gr) )
- Διακομιστής διαμεσολάβησης ( proxy/cache ) και ελεγχόμενη πρόσβαση στον παγκόσμιο ιστό (web filtering)

- Απομακρυσμένη σύνδεση στο δίκτυο
- Ενημέρωση για προστασία των μαθητών στο Διαδίκτυο ( <https://www.sch.gr/security> )
- Ηλεκτρονικό Ταχυδρομείο (E-mail) (https://webmail.sch.gr/)
- Φιλοξενία στατικών και δυναμικών ιστοσελίδων ( web hosting )
- Οδηγοί αυτόματης δημιουργίας ( wizards ) ιστοσελίδων
- Ασύγχρονη Τηλεκπαίδευση μέσω της υπηρεσίας eclass (η τάξη) ( <https://eclass.sch.gr/> )
- $\frac{1}{2}$  Σύγχρονη Εκπαίδευση, Τηλεδιάσκεψη ( teleconference ) ( <https://meeting.sch.gr/>)
- Υπηρεσίες Βίντεο ( <https://video.sch.gr/> )
- $\text{Tr} \text{Tr}(\mathbf{z} \cdot \mathbf{z}) = \text{Tr}(\mathbf{z} \cdot \mathbf{z})$  Υπηρεσίες πολυμεσικών παρουσιάσεων (<http://mmpres.sch.gr/>)
- Χώροι Ανακοινώσεων ( [www.sch.gr/news](file:///C:/Users/george/Dropbox/ergasies%20DeskNet%20Portal/ΤΠΕ-ΔΙΑΔΙΚΤΥΟ-CMS/www.sch.gr/news) )
- Η Ηλεκτρονικά σχολικά περιοδικά και εφημερίδες (<https://schoolpress.sch.gr/>)
- $\frac{1}{\sqrt{2}}$  Σύστημα διαχείρισης συνεργατικών αρχείων [\(https://grafis.sch.gr/index.php/login\)](https://grafis.sch.gr/index.php/login)
- Υποστήριξη Χρηστών ( Help-Desk ) ( <https://www.sch.gr/helpdesk/> )

# **1.4.4 Κανόνες του Π.Σ.Δ**

#### **1.4.4.1 Όροι χρήσης**

Στην παρόν ενότητα περιλαμβάνονται οι όροι χρήσεις και οι κανόνες φιλοξενίας των εκπαιδευτικών ιστοσελίδων στη δευτεροβάθμια εκπαίδευση, (όπως αυτές δημιουργούνται και συντηρούνται) μιας και αυτά αποτελούν θεμελιώδη λίθο στις αρχές με τις οποίες διέπεται το διαδίκτυο και οφείλουμε να σεβόμαστε.

*« Πιο συγκεκριμένα* [\[44\]](#page-195-4)*:*

- *Το περιεχόμενο των φιλοξενούμενων ιστοσελίδων δεν πρέπει να είναι ακατάλληλο, προσβλητικό ή δυσφημιστικό. Είναι δε απαραίτητο να ακολουθεί τις επιταγές της νομοθεσίας και τους κανόνες χρήσης του Διαδικτύου.*
- *Οι φιλοξενούμενες ιστοσελίδες πρέπει να έχουν αμιγώς πληροφοριακό χαρακτήρα, καθώς μέσω αυτών σκοπείται η αναβάθμιση και ο εκσυγχρονισμός του εκπαιδευτικού έργου. Ως εκ τούτου, δεν επιτρέπεται η ανάρτηση περιεχομένου που*

*δε σχετίζεται με τις αρμοδιότητες που έχουν ανατεθεί στους Χρήστες της Υπηρεσίας σύμφωνα με το Νόμο.*

- *Δεν επιτρέπεται η ανάρτηση περιεχόμενου για σκοπούς πλην των ανωτέρω, επί παραδείγματι, για σκοπούς συνδικαλιστικούς, προσωπικούς, κοκ.*
- *Δεν επιτρέπεται η ανάρτηση διαφημιστικού ή, εν γένει, περιεχομένου που αποσκοπεί σε εμπορική προώθηση προϊόντων/υπηρεσιών.*
- *Δεν επιτρέπεται η ανάρτηση πληροφοριών, των οποίων δεν έχει ελεγχθεί η ακρίβεια ή η αλήθεια.*
- *Δεν επιτρέπεται η ανάρτηση περιεχομένου που διευκολύνει, υποκινεί, προωθεί ή δικαιολογεί το φυλετικό μίσος, την ξενοφοβία, τον αντισημιτισμό, τις διακρίσεις λόγω φύλου ή σεξουαλικού προσανατολισμού ή άλλες μορφές μισαλλόδοξου λόγου.*
- *Δεν επιτρέπεται η ανάρτηση περιεχομένου που προσβάλλει δικαιώματα πνευματικής ιδιοκτησίας.*
- *Οι φιλοξενούμενες ιστοσελίδες/εφαρμογές δεν περιλαμβάνουν (υπερ)συνδέσμους προς τρίτες ιστοσελίδες/εφαρμογές πέραν αυτών που έχουν αναπτυχθεί ή διαπιστευθεί από το ΠΣΔ* ».

# **1.4.4.2 Προστασία Προσωπικών Δεδομένων**

 *« Στο πλαίσιο της παρεχόμενης Υπηρεσίας Φιλοξενίας Ιστοσελίδων/Εφαρμογών, το ΥΠΑΙΘ και οι Χρήστες της Υπηρεσίας ενεργούν ως «Από Κοινού Υπεύθυνοι Επεξεργασίας», σύμφωνα με το άρθρο 26 του Γενικού Κανονισμού για την Προστασία Δεδομένων ((ΕΕ) 2016/679, «ΓΚΠΔ») και βαρύνονται με τις σχετικές υποχρεώσεις που καθιερώνει η νομοθεσία περί προστασίας προσωπικών δεδομένων* [\[44\]](#page-195-4)*.*

*Ως εκ τούτου, οι Χρήστες της Υπηρεσίας οφείλουν* [\[44\]](#page-195-4)*:*

 *Να απέχουν από τη συλλογή προσωπικών δεδομένων, ήτοι πληροφοριών που αφορούν ταυτοποιημένο ή ταυτοποιήσιμο φυσικό πρόσωπο, μέσω των φιλοξενούμενων ιστοσελίδων/εφαρμογών, εκτός εάν κάτι τέτοιο κρίνεται απολύτως απαραίτητο στο πλαίσιο των σκοπών που επιδιώκονται. Στην περίπτωση αυτή, κατά το σχεδιασμό της διαδικασίας συλλογής των προσωπικών δεδομένων, ζητείται η συμβουλή του αρμόδιου Υπευθύνου Προστασίας Δεδομένων («YΠΔ») του Υπουργείου Παιδείας και Θρησκευμάτων (email επικοινωνίας: dpo@minedu.gov.gr).*

- *Να μην προβαίνουν σε εγκατάσταση αρχείων τύπου «cookies», εκτός εάν τέτοιου είδους αρχεία είναι απαραίτητα για τη λειτουργία των φιλοξενούμενων ιστοσελίδων/εφαρμογών.*
- *Να αναρτούν κείμενο ενημέρωσης των επισκεπτών, εφόσον μέσω των φιλοξενούμενων ιστοσελίδων/εφαρμογών συλλέγονται, σύμφωνα με τα ανωτέρω, προσωπικά δεδομένα. Στο εν λόγω κείμενο θα πρέπει να συμπεριληφθεί ρητή αναφορά σε τυχόν αρχεία τύπου «cookies».*
- *Να μην αναρτούν προσωπικά δεδομένα στις φιλοξενούμενες ιστοσελίδες/εφαρμογές, εάν δεν έχει προηγουμένως προσδιοριστεί και καταγραφεί κατάλληλη νομική βάση.*
- *Να μην αναρτούν προσωπικά δεδομένα ανηλίκων. Ειδική μνεία γίνεται ότι σε περίπτωση φωτογραφιών ή μαγνητοσκοπήσεων θα πρέπει να τηρείται η διαδικασία λήψης συγκατάθεσης από τους ασκούντες τη γονική μέριμνα, κατά τα διαλαμβανόμενα στον ΓΚΠΔ.*
- *Να επικαιροποιούν τακτικά τυχόν αναρτημένα στις φιλοξενούμενες ιστοσελίδες/εφαρμογές προσωπικά δεδομένα και να μεριμνούν για τη διαγραφή/ανωνυμοποίηση αυτών βάσει των σκοπών που εξυπηρετεί η ανάρτησή τους.*
- *Να ενημερώνουν τον αρμόδιο ΥΠΔ αμελλητί για οποιαδήποτε περιστατικό σχετικά με την ασφάλεια προσωπικών δεδομένων που είτε έχουν συλλεγεί είτε βρίσκονται αναρτημένα στις φιλοξενούμενες ιστοσελίδες/εφαρμογές».*

# **1.4.4.3 Ασφάλεια Πληροφοριών**

« Όσο αφορά την ασφάλεια των πληροφοριών οι κανόνες που πρέπει να τηρούνται είναι οι παρακάτω [\[44\]:](#page-195-4)

- *Οι φιλοξενούμενες ιστοσελίδες/εφαρμογές αναπτύσσονται από/υπό την καθοδήγηση επιστημόνων πληροφορικής.*
- *Τα διαπιστευτήρια πρόσβασης των Χρηστών της Υπηρεσίας στις φιλοξενούμενες ιστοσελίδες/εφαρμογές δεν κοινοποιούνται σε οποιονδήποτε μη εξουσιοδοτημένο τρίτο.*
- *Κατά την ανάπτυξη των ιστοσελίδων/εφαρμογών λαμβάνονται κατάλληλα τεχνικά και οργανωτικά μέτρα προστασίας αυτών, τα οποία γνωστοποιούνται στον αρμόδιο ΥΠΔ. Τα εν λόγω μέτρα εφαρμόζονται συμπληρωματικά προς τα ήδη υλοποιηθέντα στο πλαίσιο της Υπηρεσίας Φιλοξενίας Ιστοσελίδων.*
- *Τα ανωτέρω (τεχνικά και οργανωτικά) μέτρα επαναξιολογούνται ετησίως.*
- *Στις φιλοξενούμενες ιστοσελίδες/εφαρμογές αναρτάται διεύθυνση ηλεκτρονικού ταχυδρομείου (email), όπου οι επισκέπτες μπορούν να απευθύνονται για θέματα σχετικά με τη διαθεσιμότητα και, εν γένει, την ασφάλεια των φιλοξενούμενων ιστοσελίδων/εφαρμογών και των πληροφοριών που αυτές περιλαμβάνουν.*

*Η χρήση της Υπηρεσίας Φιλοξενίας Ιστοσελίδων συνεπάγεται ανεπιφύλακτη αποδοχή των παρόντων όρων, οι οποίοι επικαιροποιούνται τακτικά. Σε περίπτωση παραβίασης των παρόντων όρων, το ΥΠΑΙΘ διατηρεί το δικαίωμα να διακόψει/αναστείλει τη λειτουργία της εκάστοτε φιλοξενούμενης ιστοσελίδας/εφαρμογής* » [\[44\].](#page-195-4)

# **2. ΙΣΤΟΣΕΛΙΔΕΣ ΚΑΙ Ο ΕΛΕΓΧΟΣ**

Λαμβάνοντας υπόψη το βασικό θέμα της παρούσας έρευνας, δηλαδή τη μελέτη των εκπαιδευτικών ιστοτόπων, στο παρόν κεφάλαιο παρουσιάζονται τα είδη των ιστοσελίδων που κυριαρχούν σήμερα, οι τεχνολογίες και τα εργαλεία που χρησιμοποιούνται για την κατασκευή τους, καθώς και λογισμικά παρακολούθησης και βελτίωσης της απόδοσης τους, μιας και η κατασκευή ιστοσελίδας έχεις ως στόχο να είναι λειτουργική.

## **2.1 Είδη Ιστοσελίδων**

Ιστοσελίδα αποτελεί ένα έγγραφο το οπoίο περιέχει πληροφορίες οι οποίες προορίζονται για δημοσίευση στον Παγκόσμιο Ιστό ( World Wide Web – www ), το σύνολο των χρησιμοποιημένων ιστοσελίδων συνθέτει τον ιστότοπό μας. Οι ιστοσελίδες ευρύτερα διαχωρίζονται σε δυο μεγάλες κατηγορίες α) τις στατικές και β) τις δυναμικές, όσον αφορά το ποια κατηγορία θα χρησιμοποιηθεί εξαρτάται κυρίως από το πόσο συχνά ανανεώνεται η πληροφορία που εμπεριέχεται. Η ιστοσελίδα που θα αναπτυχθεί στα πλαίσια της παρούσας εργασίας εντάσσεται στις Δυναμικές Ιστοσελίδες.

# **2.1.1 Στατικές Ιστοσελίδες**

Οι ιστοσελίδες αυτής της κατηγορίας χαρακτηρίζονται με την ιδιότητα του μόνιμου περιεχομένου και της διάταξής τους, συνήθως για την σύνταξη αυτών των σελίδων χρησιμοποιείται η Γλώσσα Σήμανσης Υπερκειμένου ( HTML ), η οποία είναι δημιούργημα της εταιρίας ΙΒΜ και κατασκευάστηκε για την τυποποιημένη όψη των κειμένων της, όπως επίσης κάποια εξειδικευμένα προγράμματα κειμενογράφου WYSIWYG, για παράδειγμα τα NotePad++, Dreamweaver της Adobe κ.α. Η χρήση των Στατικών Ιστοσελίδων ενδείκνυται για ιστοτόπους και γενικές παρουσιάσεις όπου το περιεχόμενο δεν απαιτεί συνεχείς ανανεώσεις, τα χαρακτηριστικά των σελίδων αυτής της κατηγορίας είναι: η εύκολη και γρήγορη κατασκευή, η ταχύτατη προβολή των περιεχομένων χωρίς καθυστερήσεις, η χρονοβόρα διαδικασία ανανέωσης υποστήριξης μεγάλου περιεχομένου και τέλος το χαμηλό κόστος φιλοξενίας και κατασκευής.

#### **2.1.2 Δυναμικές Ιστοσελίδες**

Οι δυναμικές ιστοσελίδες προσφέρουν άμεση διάδραση μεταξύ του χρήστη και της σελίδας. Για τη δημιουργία τους πέρα από τη γλώσσα υπερκειμένου HTML χρησιμοποιούνται και διάφορες άλλες γλώσσες προγραμματισμού που λειτουργούν σε επίπεδο διακομιστή και κάποιες από αυτές μπορεί να είναι η Java ,Python, JSP ,ASP κ.α. Όλες οι διαθέσιμες πληροφορίες είναι αποθηκευμένες και ανακτώνται από βάσεις δεδομένων διαχειριζόμενες από τους χρήστες με λογισμικό που εφαρμόζεται σε επίπεδο διακομιστή Server. Η χρήση των βάσεων δεδομένων, η προσθαφαίρεση περιεχομένου, είναι εύκολη σε αυτού του είδους τις σελίδες καθώς δεν απαιτείται από τον διαχειριστή να επεξεργάζεται την ίδια την ιστοσελίδα αλλά απλά να ελέγχει με έμμεσο τρόπο το περιεχόμενο στην βάση αφήνοντας τις υπόλοιπες διαδικασίες να γίνονται με αυτόματο τρόπο από τον μηχανισμούς της ιστοσελίδας. Τα χαρακτηριστικά των δυναμικών ιστοσελίδων είναι : α) η εύκολη ανανέωση και υποστήριξη μεγάλου περιεχομένου , β) το μεγάλο κόστος κατασκευής και φιλοξενίας των σελίδων, γ) λιγότερο φιλικές με τις μηχανές αναζήτησης και δ) η όχι τόσο γρήγορη προβολή όσο οι στατικές.

# **2.2 Τεχνολογίες και εργαλεία Ιστοσελίδων**

Σε αυτήν την ενότητα θα αναλυθούν κυρίως τεχνολογίες που χρησιμοποιούνται για την κατασκευή μιας ιστοσελίδας είτε αυτή είναι δυναμική είτε στατική. Υπάρχει μια πληθώρα τεχνολογιών και συστημάτων που οι προγραμματιστές υιοθετούν για την υλοποίηση ιστοτόπων, αλλά εδώ θα αναφερθούν αυτές που θα χρησιμοποιηθούν στην παρούσα εργασία.

# **2.2.1 HTML**

Η λέξη HTML προέρχεται από τα αρχικά των αγγλικών λέξεων ( Hyper Text Markup Language ) που στα ελληνικά μεταφέρεται ως γλώσσα σήμανσης υπερκειμένου και επεξηγεί στον φυλλομετρητή (Browser) πως θα εμφανιστεί το περιεχόμενο μιας ιστοσελίδας. Είναι ο πιο απλός τρόπος αναπαράστασης μιας ιστοσελίδας και μπορεί να λειτουργήσει ανεξάρτητα προβάλλοντας περιεχόμενο ιδανικό για στατικές ιστοσελίδες. Η HTML αρχικά ξεκίνησε για την παρουσίαση απλών ηλεκτρονικών εγγράφων, η πρώτη ονομασία της ήταν web pages, πλέον βρίσκεται στην έκδοση 5 παρέχοντας υψηλές

33

υπηρεσίες περιήγησης, όχι μόνο σε σταθερούς υπολογιστές, αλλά και σε φορητές συσκευές όπως κινητά τηλέφωνα, τάμπλετ κ.α.

Συντάσσεται υπό μορφή στοιχείων τα οποία αποτελούνται από ετικέτες και στα Αγγλικά ορίζονται ως tags, οι οποίες βρίσκονται μεταξύ των συμβόλων < , >.Υπάρχουν ετικέτες αρχής <όνομα\_ετικέτας> και ετικέτες τέλους που ξεκινούν με μια κάθετη (/) πριν το όνομα της ετικέτας </όνομα\_ετικέτας>, οι σχεδιαστές ιστοσελίδων μπορούν να τοποθετήσουν εσωτερικά των ετικετών περιεχόμενο μορφοποιώντας το ανάλογα με το όνομα και κατά επέκταση των χαρακτηριστικών της ετικέτας, συνήθως τα ονόματα των αρχείων αυτού του τύπου έχουν κατάληξη σε .html ή .htm .

Η HTML δεν είναι γλώσσα προγραμματισμού γιατί δεν εμπεριέχει στοιχεία τέτοια ώστε να παίρνει αποφάσεις και να παρεκκλίνει της ροής των εντολών, παρακάτω ακολουθεί ένα κομμάτι κώδικα html και δίπλα μια εικόνα για το πως προβάλλεται στο φυλλομετρητή (Browser) ( Εικόνα 3 ).

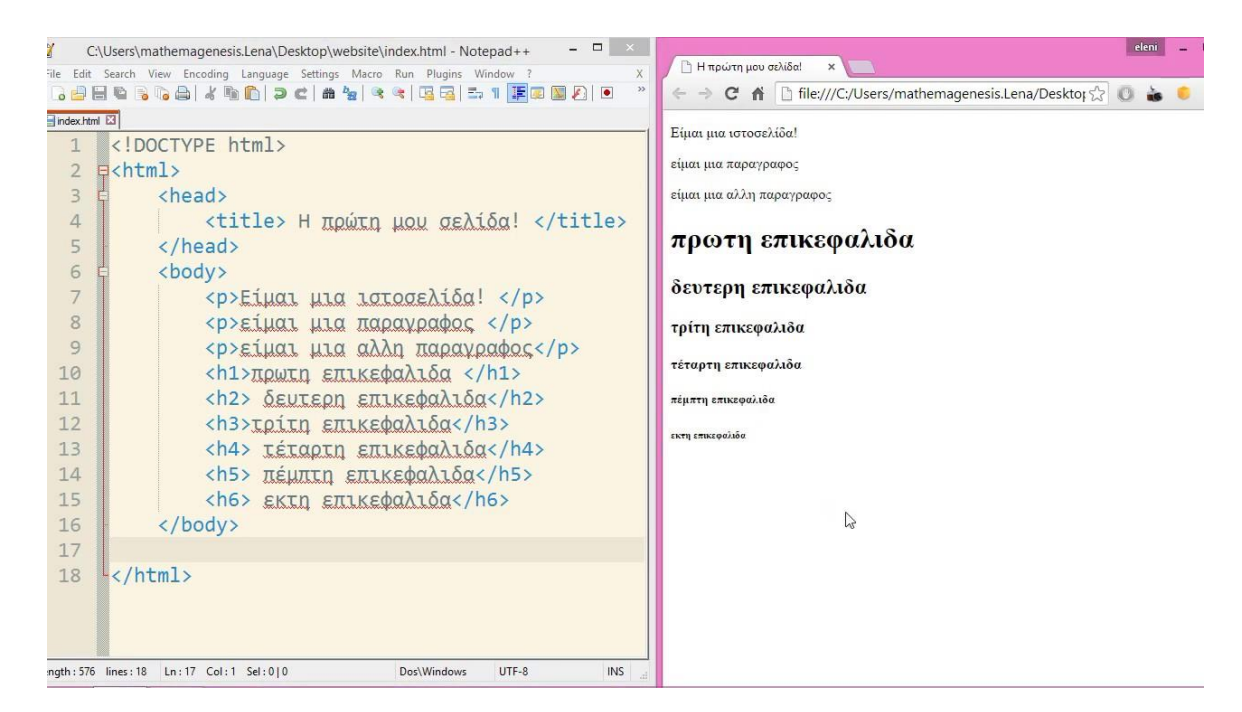

Εικόνα 3:**HTML**

Πηγή:<https://el.go-travels.com/75257-html-singleton-tags-3468620-6354649>

#### **2.2.2 CSS**

Άλλη μια τεχνολογία που χρησιμοποιείται παράλληλα με την HTML και μορφοποιεί το περιεχόμενό της είναι τα CSS, τα οποία προέρχονται από τα αρχικά των (Cascading

Style Sheets) που στα ελληνικά μεταφράζεται Διαδοχικά – Φύλλα - Στυλ. Τα CSS δημιουργήθηκαν ώστε να διαχωριστεί το σχεδιαστικό κομμάτι μια σελίδας με το περιεχόμενο, αυτός ο μηχανισμός προσδίδει στυλ σε γραμματοσειρές όπως χρώματα, μέγεθος, περιγράμματα, αποστάσεις χαρακτήρων, ακόμα μπορούμε να μορφοποιήσουμε και όλο το έγγραφο θέτοντάς του χρώμα, περιθώρια μεταξύ των άκρων και πολλά άλλα. Υπάρχουν δύο τρόποι ανάπτυξης των CSS, είτε εσωτερικά στο HTML έγγραφο, είτε συνδέοντας το κεντρικό φύλλο εξωτερικά με CSS αρχεία και κατάληξη .css, τα οποία περιέχουν συγκεντρωτικά τους κανόνες μορφοποίησης της σελίδας.

Τα πλεονεκτήματα από τη χρήση των CSS είναι τα εξής: ευκολία στην αναθεώρηση και διατήρηση της ιστοσελίδας, γρηγορότερη φόρτωσή της από τον φυλλομετρητή και διάκριση των επιμέρους κομματιών του HTML εγγράφου. Ακολουθεί η Εικόνα 4, η οποία παρουσιάζει ένα CSS έγγραφο.

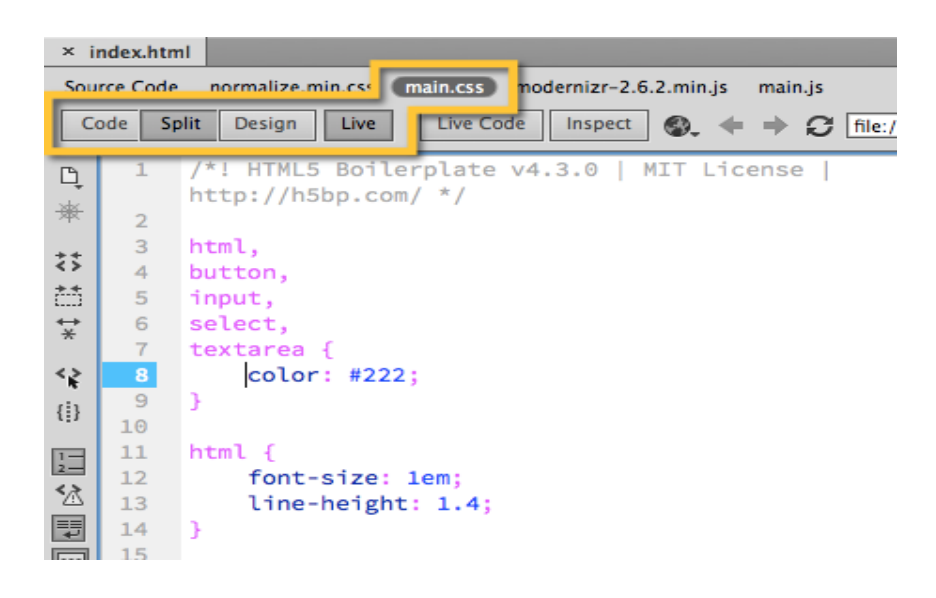

#### **Εικόνα 4:** CSS

Πηγή[: https://helpx.adobe.com/pt/dreamweaver/how-to/what-is-css.html](https://helpx.adobe.com/pt/dreamweaver/how-to/what-is-css.html)

#### **2.2.3 JAVASCRIPT**

Η γλώσσα προγραμματισμού Javascript έχει ως στόχο την εκτέλεση κώδικα στην ιστοσελίδα από την πλευρά του πελάτη (client-side). Η Javascript για να εκτελεστεί δεν απαιτεί κάποια συγκεκριμένη απαίτηση από τον διακομιστή (server) από τον οποίο θα φορτωθεί, αλλά βασίζεται κατά κύριο λόγο στις δυνατότητες του φυλλομετρητή (Browser) των επισκεπτών. Όπως στα CSS έτσι και εδώ ο κώδικας της Javascript είτε μπορεί να γραφεί εσωτερικά της HTML ή εξωτερικά σε διαφορετικό αρχείο με την

κατάληξη .js . Χρησιμοποιείται συνήθως σε άλλες εφαρμογές εκτός ιστοσελίδων, όπως σε έγγραφα τύπου pdf και widgets. Όταν όμως χρησιμοποιείται για την κατασκευή ιστοτόπων προσθέτει εφέ και κίνηση, κάνοντας την πλοήγησή μας πιο ζωντανή και ενδιαφέρουσα. Παρακάτω ακολουθεί ένα απόσπασμα κώδικα Javascript. ( Εικόνα 5)

```
JS Test.js
             \timesBasic Syntax And Rules In JavaScript
JS Test.js > ...
       alert("I am learning JavaScript");
  \mathbf{1}\overline{2}/* The code below will add the two numbers and save the value in z */
  \overline{3}\overline{4}Var x = 5;
  5
       var y = 3;
  6
        var z = x + y;\overline{7}\rm ^8\overline{9}alert("I am learning JavaScript with TEP");
 10
      Now this code will not excute because it is in multiline commment */
```
#### **Εικόνα 5:** Javascript

Πηγή[: https://www.theengineeringprojects.com/2020/07/basic-syntax-and-rules-in-javascript.html](https://www.theengineeringprojects.com/2020/07/basic-syntax-and-rules-in-javascript.html)

#### **2.2.4 PHP**

H πιο σημαντική γλώσσα προγραμματισμού που χρησιμοποιείται για κατασκευή ιστοσελίδων είναι η PHP ( HyperText PrePocessor ) και θα παρουσιαστεί συνοπτικά στην παρούσα ενότητα. Η PHP επεξεργάζεται από ένα συμβατό Διακομιστή διαδικτύου (web server) για να παράγει σε πραγματικό χρόνο το περιεχόμενο που θα σταλεί και θα ληφθεί από κάποιο πρόγραμμα πλοήγησης σε κώδικα HTML κατ' απαίτηση των χρηστών. Πρόκειται για ένα λογισμικό ανοικτού κώδικα το οποίο χρησιμοποιείται από τα περισσότερα CMS, όπως Wordpress, Drupal, Joomla που θα αναλυθούν στο κεφάλαιο 3. Τα αρχεία αυτού του είδους έχουν συνήθως κατάληξη (\*.php, \*.php4, \*.phtml κ.ά.). Στην ( Εικόνα 6 ) δίνεται ένα παράδειγμα ενός PHP αρχείου.

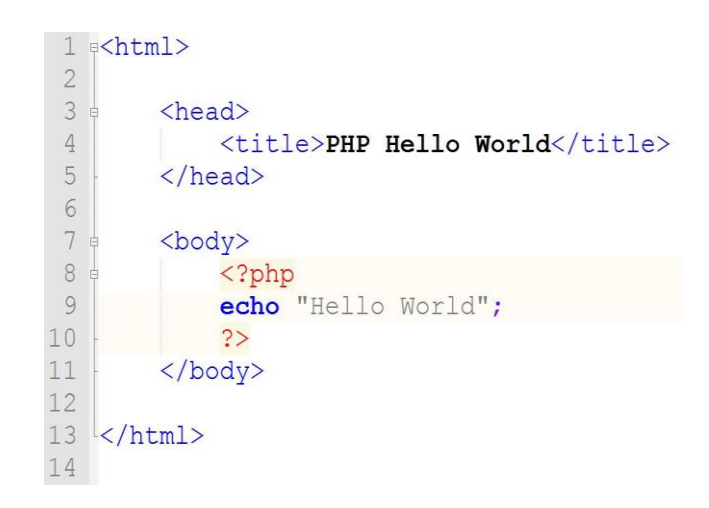

#### **Εικόνα 6:** PHP

Πηγή:<https://callentherrien18.wordpress.com/2016/02/03/hello-world/>

Ένα απόσπασμα σε php ξεκινάει με την έκφραση <?php και τελειώνει με ?> εμπεριέχοντας εντολές που δίνουν εξαιρετικές δυνατότητες πέρα από την παρουσίαση ενός απλού κειμένου ή μηνυμάτων. Πρώτα από όλα περιέχει όλες τις βασικές δομές των γλωσσών προγραμματισμού, για παράδειγμα δομή ακολουθίας, δομή επιλογής, δομή επανάληψης, επίσης ένα δυνατό πλεονέκτημα της είναι η δυνατότητα σύνδεσής με τη βάση δεδομένων που συνήθως είναι η MySQL .

Τέλος η PHP περιλαμβάνει εντολές για επεξεργασία φορμών, όπως φόρμες παραγγελίας, εγγραφής κ.α., λαμβάνοντας τα δεδομένα από τον χρήστη και αναλόγως της χρήσης που αυτός απαιτήσει θα ενημερώσει ανάλογα τη βάση. Ουσιαστικά η PHP κάνει τη διανομή των δεδομένων από το χρήστη προς τη βάση δεδομένων ή και αντίστροφα, ανάλογα με τις επιθυμίες του χρήστη και τους περιορισμούς που θέτει ο κατασκευαστής της ιστοσελίδας.

#### **2.2.5 MYSQL**

Η MySQL είναι ένα σύστημα διαχείρισης σχεσιακών βάσεων δεδομένων το οποίο διατίθεται ελεύθερο, « τρέχοντας » σαν εξυπηρετητής (server) επιτρέποντας σε πολλούς χρήστες να έχουν πρόσβαση σε πολλές βάσεις δεδομένων. Πολλές είναι οι υπηρεσίες που χρησιμοποιούν το εν λόγω λογισμικό, κάποιες εξ αυτών είναι : η Google, το Facebook , το Youtube, η Wikipedia κ.ά. Μια βάση δεδομένων επιτρέπει μια σειρά ενεργειών στα

δεδομένα της όπως αναζήτηση, αποθήκευση, ταξινόμηση και ανάκτηση, οι εντολές που χρησιμοποιούνται είναι αυτές της SQL (Structured Query Language) μιας γλώσσας μέσω της οποίας γίνονται οι παραπάνω ενέργειες στη βάση, σε ένα γραφικό περιβάλλον φιλικό προς τον χρήστη.

Η MySQL έχει πολλά πλεονεκτήματα εκ των οποίων δεν απαιτεί υψηλό κόστος, διαμορφώνεται απλά και μπορεί να μαθευτεί εύκολα. Χωρίς τη χρήση της SQL η ιστοσελίδα μας παραμένει στατική, παρουσιάζοντας ένα όμορφο περιεχόμενο με εντυπωσιακές εικόνες, χωρίς όμως να υπάρχει αλληλεπίδραση μεταξύ αυτής και του χρήστη, ακόμα με τη χρήση της βάσης δεδομένων μπορεί να γίνει το περιεχόμενο του ιστοτόπου προσωποποιημένο ανάλογα με τις ανάγκες του «πελάτη». Ακολουθεί μια εικόνα του περιβάλλοντος MySQL ( Εικόνα 7 ) .

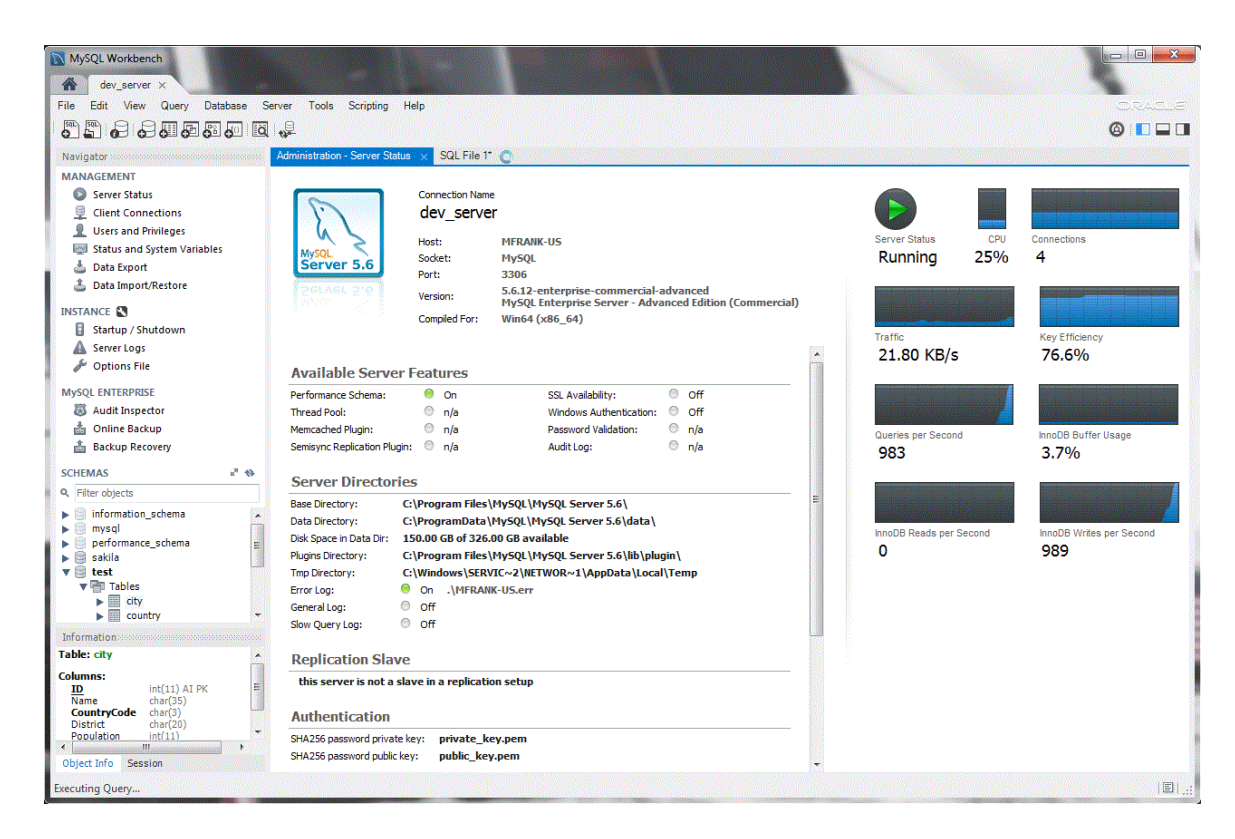

**Εικόνα 7:** MySQL

Πηγή[: https://www.mysql.com/products/workbench/](https://www.mysql.com/products/workbench/)

# **2.3 Εργαλεία Παρακολούθησης και Βελτιστοποίησης της απόδοσης των Ιστοσελίδων**

Πέρα από τις τεχνολογίες με τις οποίες δομείται μια ιστοσελίδα, έχει αναπτυχθεί μια τάση χρήσης αρκετών εργαλείων τα οποία: καλυτερεύουν την απόδοση της, παρακολουθούν την κινητικότητα, βελτιστοποιούν την κατάσταση κατάταξης σε κάποια πλατφόρμα αναζήτησης, ακόμα κάνουν φιλικότερο το περιβάλλον ενός ιστοτόπου. Αυτές οι ανάγκες πηγάζουν κυρίως από τον έντονο ανταγωνισμό που παρατηρείται ως προς την αύξηση επισκεψιμότητας των ιστοσελίδων με σκοπό την προσέλκυση περισσότερου κοινού καθώς και παρακολούθησης των δραστηριοτήτων, στην παρούσα ενότητα θα παρουσιαστούν κάποια από αυτά τα εργαλεία που χρησιμοποιήθηκαν κατά κύριο λόγο στην δικιά μας εργασία. Προτού αναφερθούμε στα εργαλεία, θα κάνουμε μια εισαγωγή στα Website Metrics.

## **2.3.1 Website Metrics**

## **2.3.1.1 Τι είναι τα Website Metrics**

Τα Website Metrics (Μετρήσεις Ιστοσελίδων) είναι μια ποικιλία από μετρήσεις που πραγματοποιούνται σε ένα συγκεκριμένο ιστότοπο προκειμένου να παρακολουθείται καλύτερα η απόδοση και τα στατιστικά του στοιχεία. Πιο συγκεκριμένα οι μετρήσεις είναι αριθμοί πίσω από σχετιζόμενες μεταβλητές ενός ιστοτόπου, η παρακολούθηση αυτών των αριθμών είναι ζωτικής σημασίας και συχνά μπορούν να δώσουν πληροφορίες που σε κάθε άλλη περίπτωση θα ήταν αναξιοποίητες.

# **2.3.1.2 Στοιχεία ελέγχου**

Οι Μετρήσεις Ιστοσελίδων μπορεί να ακούγονται περίπλοκες, αλλά στην πραγματικότητα είναι πολύ απλές. Παρακάτω θα αναφερθούν κάποιες κατηγορίες μεταβλητών στις οποίες γίνονται Website Metrics.

 **Κίνηση Επισκεπτών (Visitor traffic).** Αυτή η κατηγορία είναι η πιο κοινή. Οποιοσδήποτε κάτοχος ιστοσελίδας σίγουρα επωφελείται γνωρίζοντας πόσοι επισκέπτονται την ιστοσελίδα του. Η γνώση του αριθμού αυτού είναι μια καλή ένδειξη επιτυχίας, μαθαίνοντας ότι ένα άρθρο ή προϊόν έχει υψηλή

39

επισκεψιμότητα κατευθύνει τον διαχειριστή ως προς τις επόμενες ενέργειές του, γνωρίζοντας τις επιθυμίες των επισκεπτών. [\[45\]](#page-195-5)

- **Πηγές κίνησης (Traffic sources).** Όπως ακριβώς θέλουμε να μάθουμε πόσοι είναι οι επισκέπτες της ιστοσελίδας μας, άλλο τόσο χρήσιμο είναι να μάθουμε από που προέρχονται. Αυτού του είδους η μέτρηση επιτρέπει ώστε να γίνεται ορατός ο τρόπος που ένας χρήστης κατέληξε στον ιστότοπο μας, λόγου χάρη μπορεί να είναι από άλλη ιστοσελίδα ή ενδεχομένως μέσω αναζήτησης search engine  $[45]$  ( $\pi.\chi$  google, bing ).
- **Σελίδες με την μεγαλύτερη προβολή (Top viewed pages).** Σημαντικό στοιχείο μέτρησης είναι να γνωρίζει κάποιος ποια σελίδα προσελκύει το περισσότερο κοινό, με αυτόν τον τρόπο γίνεται αντιληπτό, τι αρέσει στους επισκέπτες ώστε να βοηθήσει τις σελίδες που έχουν χαμηλότερη απόδοση. [\[45\]](#page-195-5)
- **Ποσοστό εγκατάλειψης (Bounce rate).** Αυτή η μεταβλητή αναπαριστά τα άτομα που εισέρχονται στην ιστοσελίδα και μετέπειτα εξέρχονται αυτής ή κλείνουν τον φυλλομετρητή (Browser). To ποσοστό εγκατάλειψης, όσο μεγαλώνει, υποδηλώνει ότι ο χρήστης δεν βρίσκει αυτό που ψάχνει στη σελίδα και αποχωρεί, βοηθώντας τον διαχειριστή να αναπροσαρμόσει το περιεχόμενο. [\[45\]](#page-195-5)
- **Ποσοστό μετατροπής (Conversion rate).** Αυτό το νούμερο εκφράζει το ποσοστό των επισκεπτών που αφού προβαίνουν στην απαραίτητη για τον διαχειριστή ενέργεια (μια αγορά, ένα κλικ σε μια διαφήμιση κ.α.) παραμένουν στον ιστότοπο. Αν η ιστοσελίδα έχει ως στόχο να πουλήσει κάτι, το να γνωρίζει πόσοι χρήστες αγοράζουν κάτι και συνεχίζουν να πλοηγούνται στη σελίδα είναι αρκετά σημαντικό. [\[45\]](#page-195-5)

# **2.3.1.3 Πλεονεκτήματα χρήσης Website Metrics**

Η παρακολούθηση των μετρήσεων ενός ιστοτόπου, αν αυτή γίνεται με σωστό τρόπο, προσφέρει εξαιρετικά οφέλη στον κάτοχο του. Κάποια από αυτά είναι:

- Βοηθούν στον κατάλληλο προσδιορισμό της στόχευσης κοινού
- Καθορίζουν ένα σημείο εστίασης
- Βοηθούν στη λήψη αποφάσεων

- Αυξάνουν την απόδοση ενός ιστοτόπου
- Παρέχουν δεδομένα πραγματικού χρόνου [\[45\]](#page-195-5)

#### **2.3.2 Wappalyzer**

Το Wappalyzer είναι ένα πρόσθετο το οποίο μπορεί να εγκατασταθεί σε κάποιο φυλλομετρητή ( Browser ) με σκοπό να αποκαλύψει ποιες τεχνολογίες χρησιμοποιούνται σε μια ιστοσελίδα. Προσδιορίζει για παράδειγμα: το Σύστημα Διαχείρισης Περιεχομένου ( CMS ) που χρησιμοποιεί η ιστοσελίδα, τις πλατφόρμες ηλεκτρονικού εμπορίου, τους διακομιστές ιστού ( web servers ), JavaScript frameworks, εργαλεία ανάλυσης κ.α. Ακολουθεί μια εικόνα που παρουσιάζει το περιβάλλον ( Εικόνα 8 )

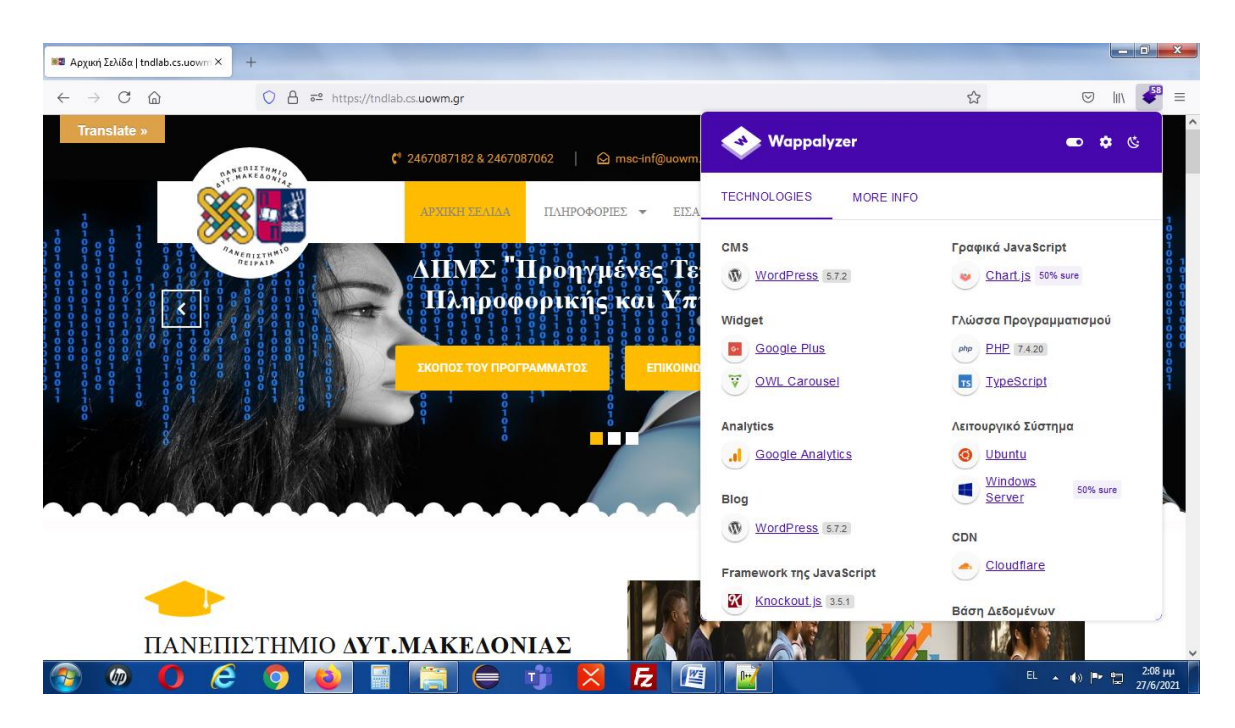

**Εικόνα 8:** Wappalyzer Πηγή: Screenshot

#### **2.3.3 Το πρωτόκολλο ασφάλειας https**

Η διαδικτυακή ασφάλεια των ιστοσελίδων είναι προαιρετική, αλλά πολλοί έχουν αντιληφθεί τη χρησιμότητά της, μία από τις πιο συχνές μεθόδους ενίσχυσης της ασφάλειας ως προς την περιήγηση και την πρόσβαση σε έναν ιστότοπο είναι η μετακίνηση από το πρωτόκολλο http στο https, κάνοντας χρήση του πρωτοκόλλου SSL.

Το SSL προέρχεται από τα αρχικά των Αγγλικών λέξεων (Secure Socket Layer) κοινώς γνωστό ως Ηλεκτρονικό Πιστοποιητικό Ασφάλειας. Το SSL διατηρεί μια ασφαλή σύνδεση μεταξύ του φυλλομετρητή ( Broswer ) που χρησιμοποιεί κάθε χρήστης και της ιστοσελίδας, εξασφαλίζοντας την ασφαλή ανταλλαγή δεδομένων μεταξύ των δύο πλευρών, με αυτό τον τρόπο αποτρέπεται η υποκλοπή προσωπικών και μη δεδομένων από κακόβουλους χρήστες.

Τα πιστοποιητικά SSL εξυπηρετούν δύο διαδικασίες:

- **Πιστοποίηση και ταυτοποίηση,** δίνοντας τη δυνατότητα στο χρήστη να πιστοποιήσει τα στοιχεία της ιστοσελίδας με την οποία συνδιαλέγεται
- **Ασφαλή μεταφορά δεδομένων,** μεταξύ των δύο εμπλεκόμενων μερών, δηλαδή του φυλλομετρητή ( Browser ) και του διακομιστή ( Server )

Η διαδικασία που ενεργοποιείται όταν ένα πρωτόκολλο SSL ενεργοποιείται είναι η εξής:

- 1. Ο Φυλλομετρητής (Browser) ελέγχει την εγκυρότητα του SSL Certificate για να ελέγξει την ταυτότητα της ιστοσελίδας.
- 2. Μετέπειτα ο Διακομιστής (Server) επικοινωνεί με τον φυλλομετρητή (Browser) και ενεργοποιείται η κρυπτογράφηση των δεδομένων
- 3. Ο διακομιστής (Server) και ο φυλλομετρητής (Browser) ανταλλάσσουν μοναδικούς κωδικούς κρυπτογράφησης, οι οποίοι χρησιμοποιούνται για την αποκρυπτογράφηση αφού έχει πρώτα ολοκληρωθεί η ανταλλαγή δεδομένων.
- 4. Τέλος η διαδικασία ανταλλαγής εκκινεί ένα εικονίδιο μεταφοράς δεδομένων και εμφανίζεται δίπλα στην γραμμή διευθύνσεων πριν το όνομα της σελίδας, το οποίο συνήθως έχει την μορφή μιας κλειδαριάς.

# **2.3.4 PageSpeed Insights**

Το PageSpeed Insights προσδιορίζει την απόδοση μιας σελίδας, τόσο σε κινητές συσκευές όσο και σε επιτραπέζιους υπολογιστές παρέχοντας επίσης προτάσεις για τον τρόπο βελτίωσής της. Αυτό το εργαλείο μπορεί να προσπελαστεί άμεσα από ένα φυλλομετρητή και για κάθε διεύθυνση ιστοσελίδας που θα του δοθεί, αξιολογεί την απόδοση της ιστοσελίδας σε μια κλίμακα από το 1 έως το 100 εμφανίζοντας μας μια

αναφορά με προτεινόμενες βελτιώσεις, διαχωρίζοντάς τες ανάλογα με την προτεραιοποίησή τους σε κατηγορίες υψηλής, μεσαίας, χαμηλής προτεραιότητας.

Το PageSpeed Insights παρέχει δεδομένα για μια ιστοσελίδα τα οποία και χωρίζονται σε δύο κατηγορίες: τα δεδομένα εργαστηρίου ( Lab data ) και τα δεδομένα πεδίου ( Field data ). Τα Lab data είναι χρήσιμα για τον εντοπισμό σφαλμάτων όσον αφορά την απόδοση αφού συλλέγονται σε ελεγχόμενο περιβάλλον, παρόλα αυτά ενδέχεται να μην αναφερθούν σημεία συμφόρησης που μπορούν να συμβούν σε πραγματικό χρόνο. Τα Field data συμβάλουν ώστε να καταγραφεί η αλήθεια, δηλαδή η εμπειρία σε πραγματικό χρόνο, παρέχοντας όμως μικρότερο πλήθος μετρήσεων [\[46\].](#page-195-6)

Τέλος, οι πληροφορίες των εργαστηριακών δεδομένων που μας παρέχονται αφορούν 6 πεδία: α) Η First Contentful Paint ( FCP ) μετρά πόσο χρόνο χρειάζεται το πρόγραμμα περιήγησης για να αποδώσει το πρώτο κομμάτι του περιεχομένου DOM αφού ένας χρήστης πλοηγηθεί στη σελίδα. ( DOM περιεχόμενο θεωρούνται π.χ οι εικόνες), β) ως Time to Interactive είναι το χρονικό διάστημα που απαιτείται προκειμένου η σελίδα να γίνει πλήρως διαδραστική, γ) Speed Index είναι το ευρετήριο ταχύτητας και δηλώνει πόσο γρήγορα γίνεται ορατό το περιεχόμενο μιας σελίδας, δ) Total Blocking Time είναι η συνολική διάρκεια σε χιλιοστά δευτερολέπτου όλων των χρονικών περιόδων από το FCP έως και τον χρόνο για αλληλεπίδραση, όταν η διάρκεια της εργασίας υπερβαίνει τα 50 χιλιοστά δευτερολέπτου, ε) Largest Contentful Paint είναι η μέτρηση με το μεγαλύτερο σχεδιασμένο περιεχόμενο, τέλος ζ) το Cumulative Layout Shift αφορά τις συνολικές αλλαγές διάταξης που μετρούν την κίνηση στοιχείων ( π.χ ενός άρθρου) εντός της θύρας προβολής [\[46\].](#page-195-6)

#### **2.3.5 Google Mobile Friendly Test**

Το Google Mobile Friendly Test είναι ένα εργαλείο το οποίο επιτρέπει σε κατόχους ιστοσελίδων να εισάγουν σε αυτό την διεύθυνση της ιστοσελίδας τους και να βρίσκουν πόσο η εταιρεία Google θεωρεί ότι ο ιστότοπος τους είναι φιλικός ως προς τη συμπεριφορά του σε φορητές συσκευές. ( Εικόνα 9 )

Τo Google Mobile Friendly Test μετράει πόσο εύκολα οι χρήστες μπορούν να έχουν πρόσβαση, να διαβάζουν και να πλοηγούνται σε έναν ιστότοπο από κινητές συσκευές,

43

παρέχοντας ένα σκορ επιτυχίας ή απόρριψης, μαζί με κάποιες προτάσεις για βελτίωση [\[47\].](#page-195-7)

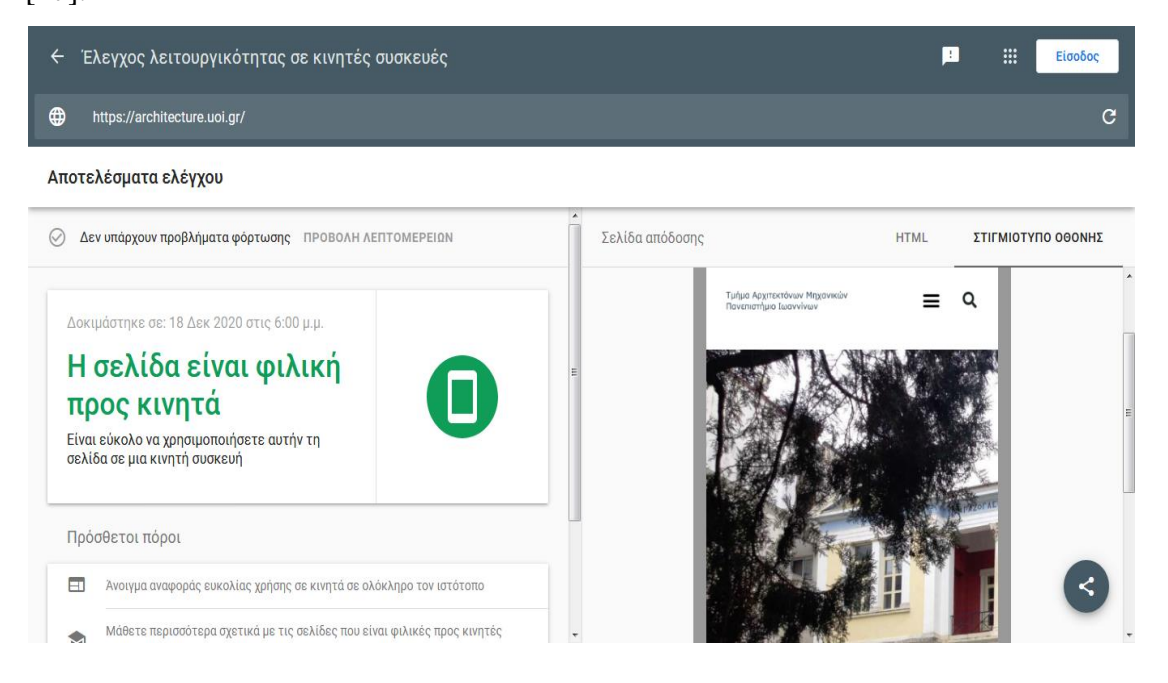

**Εικόνα 9:** Google Mobile Friendly Test Πηγή: Screenshot

## **2.3.6 Google Analytics**

Τα Google Analytics είναι μια διαδικτυακή πλατφόρμα υψηλής τεχνολογίας που κατασκευάστηκε από την Google για την παρουσίαση, περισυλλογή, ανάλυση δεδομένων και συμπεριφοράς των επισκεπτών κατά τη διάρκεια πλοήγησής τους σε κάποιον ιστότοπο. Η συγκεκριμένη πλατφόρμα αποτελεί την πιο δημοφιλή υπηρεσία ανάλυσης και καταγραφής αναλυτικών στοιχείων σχετικά με την επισκεψιμότητα σε ιστοσελίδες. Το 2014 η TechCrunch αναφέρει ότι το 55% των χιλίων πιο γνωστών ιστοσελίδων στον κόσμο χρησιμοποιεί τα Google Analytics, γενικότερα αποτελούν μια λύση αναλυτικών δεδομένων ιστού η οποία παρέχει αρκετές πληροφορίες και δεδομένα που σχετίζονται με την επισκεψιμότητα του ιστοτόπου και το αποτελεσματικό Marketing [\[48\].](#page-195-8)

Αυτή η πλατφόρμα επιδιώκει να προβάλει με κατανοητό τρόπο την πλήρη εικόνα για την απόδοση μιας ιστοσελίδας ως προς την επισκεψιμότητα, επιπρόσθετα δημιουργεί γραφήματα και αναφορές που προβάλουν υψηλού επιπέδου ανάλυση δεδομένων τα οποία μπορούν να χρησιμοποιηθούν από εξειδικευμένους χρήστες και επαγγελματίες διαφημιστές. Με τη βοήθεια της πλατφόρμας μπορεί να ανακαλυφθεί ποια ιστοσελίδα δεν « τραβάει » ώστε να τροποποιηθεί, παράλληλα τα Google Analytics προσφέρουν

δημογραφικά στοιχεία τοποθεσιών που βρίσκονται οι χρήστες, τη γλώσσα που μιλούν, τη συσκευή πλοήγησης που διαχειρίζονται, τις προτιμήσεις τους κ.α. Πολύ ωφέλιμο στο χώρο του ηλεκτρονικού εμπορίου είναι το εργαλείο e-commerce reporting που παρέχεται για ηλεκτρονικά καταστήματα και στο οποίο δίνεται η δυνατότητα να καταγράφονται και να αναλύονται η αποδόσεις των πωλήσεων, τα προϊόντα που φέρουν το μεγαλύτερο κέρδος και οι κατηγορίες τους.

Τέλος, η συγκεκριμένη πλατφόρμα που παρέχει η Google, διανέμεται εντελώς δωρεάν, προσφέρει αρκετές λειτουργίες και εξάγει εξαιρετικά χρήσιμα δεδομένα, παρέχοντας ταυτόχρονα την δυνατότητα ελέγχου και ανάλυσης των αποτελεσμάτων από διαφημιστικές καμπάνιες που τρέχουν. ( Εικόνα 10 )

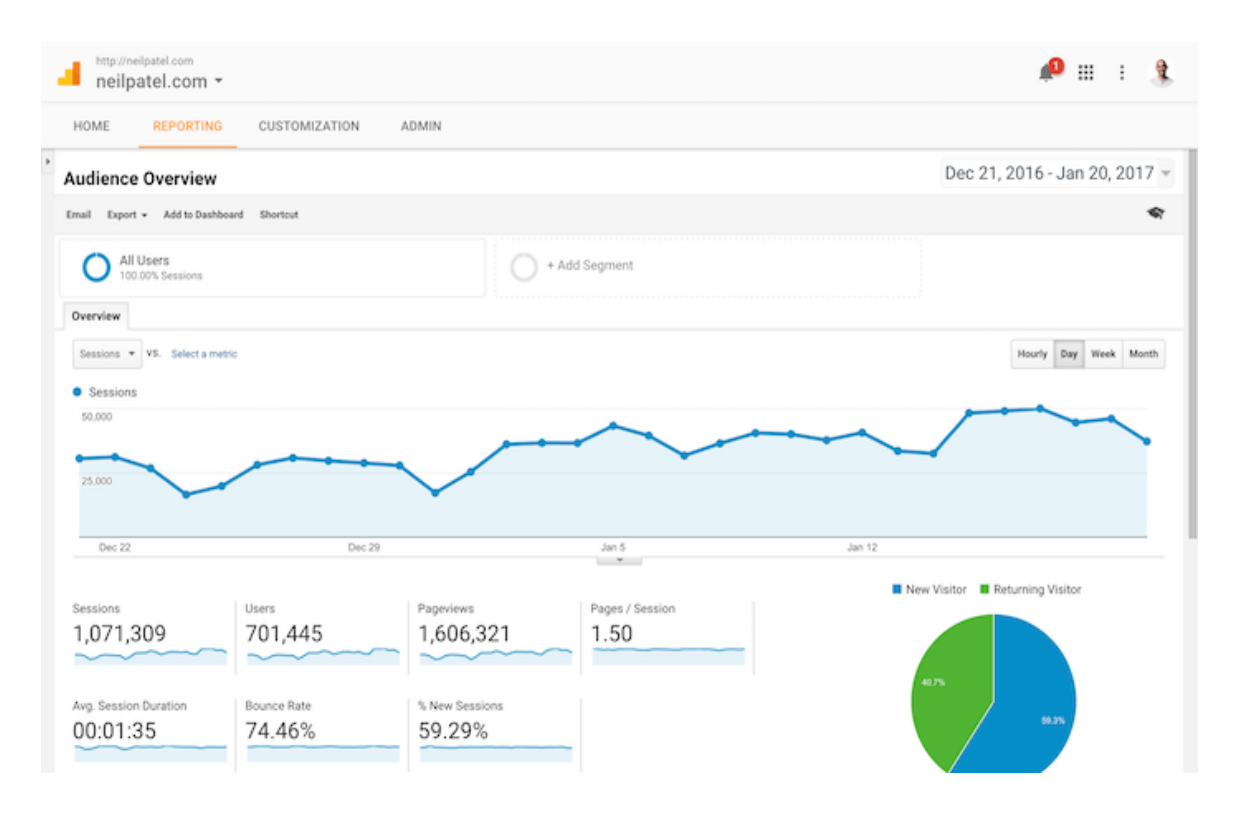

**Εικόνα 10:** Google Analytics

Πηγή: **<https://neilpatel.com/blog/how-to-get-actionable-data-from-google-analytics-in-10-minutes/>**

#### **2.3.7 Cookies**

Τα cookies είναι μικρά αρχεία κειμένου στα οποία κατά την επίσκεψη μας σε μία ιστοσελίδα αποθηκεύονται στην συσκευή την οποία χρησιμοποιούμε και χωρίζονται σε δύο κατηγορίες:

1) τα cookies προβαλλόμενου ιστότοπου, τα οποία έχουν την ιδιότητα να τοποθετούνται και να μπορούν να αναγνωστούν μόνο από την ιστοσελίδα στην οποία επισκεπτόμαστε και διακρίνονται σε 3 τύπους: α) την αποθήκευση των προτιμήσεων των επισκεπτών, β) τη βελτίωση της λειτουργικότητας των ιστότοπών μας, γ) τη συλλογή δεδομένων ανάλυσης ( σχετικά με τη συμπεριφορά των χρηστών ) [\[49\].](#page-195-9)

2) τα μόνιμα cookies, όπου αποθηκεύονται στην ηλεκτρονική μας συσκευή και μπορούν α) είτε να διαγραφούν αυτόματα β) είτε αποθηκεύονται ( cookies μόνιμης λειτουργίας ) χωρίς να διαγραφούν μόλις κλείσουμε το πρόγραμμα περιήγησης που χρησιμοποιούμε [\[49\].](#page-195-9)

Όταν επισκεπτόμαστε ιστοτόπους έχουμε την επιλογή να τα αποδεχθούμε ή να απορρίψουμε τα cookies, διενεργείτε αυτή η διαδικασία για να έχει την ευχέρεια η ιστοσελίδα να αποθηκεύσει τις προτιμήσεις μας για συγκεκριμένο χρόνο, οπότε δεν είναι απαραίτητο να τις εισάγουμε εκ νέου κατά την διάρκεια της περιήγησης μας και χρησιμοποιούνται για την συλλογή ανώνυμων στατιστικών στοιχείων που αφορά την εμπειρία της περιήγησης μας [\[49\].](#page-195-9) ( Εικόνα 11 )

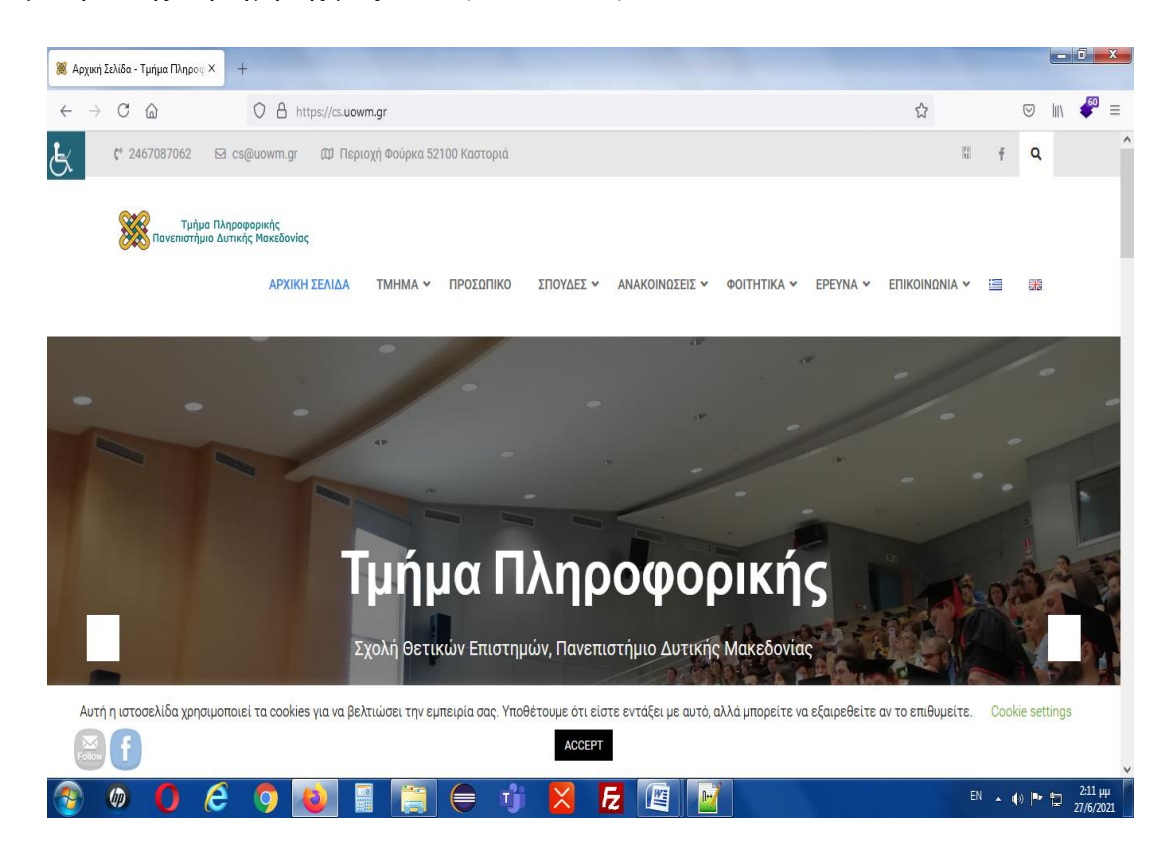

**Εικόνα 11:** Cookies Πηγή: Screenshot

# 3. ΣΥΣΤΗΜΑΤΑ ΔΙΑΧΕΙΡΙΣΗΣ ΠΕΡΙΕΧΟΜΕΝΟΥ ( CMS )

Σε αυτό το κεφάλαιο γίνεται μια προσπάθεια καταγραφής εννοιών, μια διάκριση ειδών αλλά και μια καταγραφή πλεονεκτημάτων και μειονεκτημάτων των συστημάτων διαχείρισης περιεχομένου. Παράλληλα, γίνεται αναφορά στα CMS που εντοπίστηκαν να χρησιμοποιούνται ως αποτέλεσμα της έρευνας των ιστοτόπων στην Δευτεροβάθμια και Τριτοβάθμια εκπαίδευση καταγράφοντας τα χαρακτηριστικά και τη δομή τους. Πιο συγκεκριμένα τα έξι CMS που γίνεται λόγος είναι: Το Joomla, το Drubal, Wordpress , το Weebly, το Typo3 και το Craft .

# **3.1 Εισαγωγή στα Συστήματα Διαχείρισης Περιεχομένου CMS**

## **3.1.1 Τι είναι τα Συστήματα Διαχείρισης Περιεχομένου CMS**

Το CMS ( Content Management System ) είναι ένα σύστημα διαχείρισης περιεχομένου το οποίο εφαρμόζεται για να δημιουργηθεί και να υποστηριχθεί μια ιστοσελίδα, χρησιμοποιεί ένα πλήθος εργαλείων μέσω των οποίων γίνεται επεξεργασία, ανάκτηση και αναζήτηση περιεχομένου και πληροφοριών, όλες οι παραπάνω ενέργειες γίνονται μέσω της σύνδεσης των ιστοσελίδων με μια βάση δεδομένων δίνοντας τη δυνατότητα σε κάποιον να επεξεργαστεί, να προσθέσει, να αφαιρέσει, να προσπελάσει τις πληροφορίες της βάσης σε μορφή περιεχομένου το οποίο μπορεί να είναι κείμενο, βίντεο, εικόνες κ.α. Ουσιαστικά είναι ένα λογισμικό το οποίο επιτρέπει σε όλους τους χρήστες, ανεξαρτήτως του προγραμματιστικού τους επιπέδου, να δημιουργήσουν και να διαχειριστούν μια ιστοσελίδα με αρκετά εύκολο και γρήγορο τρόπο.

Επί της ουσίας το CMS είναι ένα πρόγραμμα ειδικά σχεδιασμένο για τη διαχείριση ιστοσελίδων, παρέχει έναν εύκολο και φιλικό προς τον χρήστη τρόπο ώστε να επεξεργάζεται τον ιστότοπό του χρησιμοποιώντας απλά ένα φυλλομετρητή ( Browser ). O Διαχειριστής δεν έχει να κάνει τίποτα άλλο από το να εισάγει ή να επεξεργάζεται ένα κείμενο το οποίο μετά την αποθήκευση ενημερώνει τις αλλαγές στην ιστοσελίδα. Εξίσου εύκολη είναι η προσθήκη, η διαγραφή, η επεξεργασία σελίδων καθώς και η αισθητική αναμόρφωση του ιστότοπου. Το CMS αυτοματοποιεί κάποιες ενέργειες, διατηρώντας

ίδια την δομή των μενού, των συνδέσμων, όπως και την εμφάνιση των σελίδων σε όλο τον ιστότοπο.

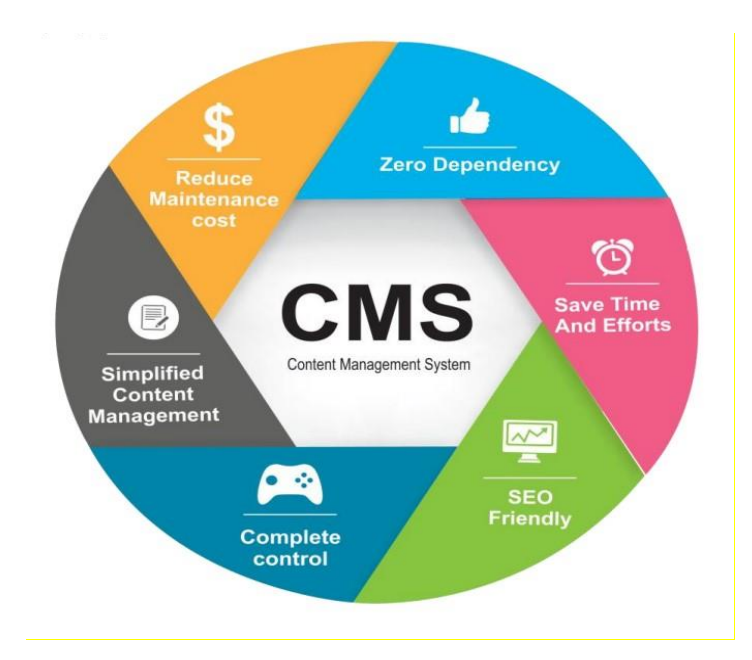

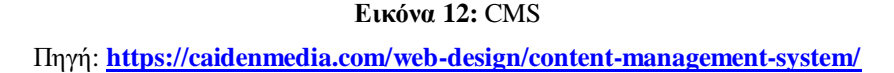

Επίσης απλή είναι και η διαδικασία εγκατάστασης του συστήματος χωρίς να απαιτούνται εξειδικευμένες γνώσεις, όπως θα δούμε αναλυτικά στο κεφάλαιο 5, τέλος ο διαχειριστής μπορεί να επεξεργαστεί την ιστοσελίδα του από παντού απλά και μόνο με την ύπαρξη μιας σύνδεσης στο διαδίκτυο και τη χρήση ενός φυλλομετρητή (Browser).

#### **3.1.2 Ιστορική Εξέλιξη των CMS**

Μέχρι τη δεκαετία του 90' ο μοναδικό τρόπος για να διατηρήσουμε μια ιστοσελίδα ενημερωμένη ήταν μόνο με τη χρήση της HTML ( στατικές ιστοσελίδες ), αυτό όμως επέβαλε με κάθε αλλαγή στο περιεχόμενο, την ενημέρωση και των υπόλοιπων σελίδων του ιστότοπου έτσι ώστε να υπάρχει ομοιομορφία και ορθή σύνδεση μεταξύ τους.

Με την πάροδο του χρόνου και την ταχύτατη εξέλιξη του τομέα των τηλεπικοινωνιών και κατά επέκταση του διαδικτύου υιοθετήθηκε η έννοια Σύστημα Διαχείρισης Περιεχομένου ( CMS ) η οποία κλήθηκε να περιγράψει μια ποικιλία συστημάτων τα οποία έδιναν την δυνατότητα στους χρήστες χωρίς να λαμβάνουν τις εξειδικευμένες

γνώσεις στο σχεδιασμό ιστοσελίδων, να κατασκευάζουν, να επεξεργάζονται, να διαχειρίζονται και τέλος να κοινοποιούν το περιεχόμενο μιας ιστοσελίδας μέσω μιας ποικιλίας περιεχομένου ( κείμενο , εικόνα, βίντεο κ.α. ). Η επανάσταση που εισήγαγε το CMS ήταν ότι δεν απαιτούσε από τους διαχειριστές των ιστοσελίδων εξειδικευμένων γνώσεων όπως HTML, CSS ,JAVASCRIPT κ.α.

Εξαιτίας του μεγάλου όγκου δεδομένων ο οποίος απαιτούσε δημοσιοποίηση, τα πρώτα CMS αναπτύχθηκαν από τμήματα μεγάλων εταιρειών. Η CNET το 1995 επέλεξε να επεκτείνει το εσωτερικό της Σύστημα Διαχείρισης Περιεχομένου το οποίο δημοσίευε ηλεκτρονικό υλικό, ιδρύοντας μια ανεξάρτητη εταιρεία τη Vignette, από την οποία κατασκευάστηκε το πρώτο CMS παγκοσμίως το έτος 1996 με το όνομα Story Server. Στην πορεία του χρόνου υπήρξε εξέλιξη και απελευθέρωση της αγοράς, με αποτέλεσμα τη δημιουργία άνω των 500 Συστημάτων Διαχείρισης Πληροφορίας διαφόρων ειδών. Οι ανάγκες της αγοράς είναι τέτοιες κάνοντας τις εταιρείες να τρέχουν για να καλύψουν τις ανάγκες.

#### **3.1.3 Κατηγορίες των CMS**

Τα Συστήματα διαχειρίσεις περιεχόμενου κατηγοριοποιούνται ως προς κάποιες κατηγορίες και ανάλογα με τα επιμέρους χαρακτηριστικά τα οποία παρουσιάζουν. Οι βασικές διακρίσεις μεταξύ των CMS είναι δύο, η μια ως προς τον χώρο τον οποίο διαχειρίζεται και αποθηκεύεται η βάση δεδομένων και η άλλη ως προς το είδος του παρόχου. ( Εικόνα 13 )

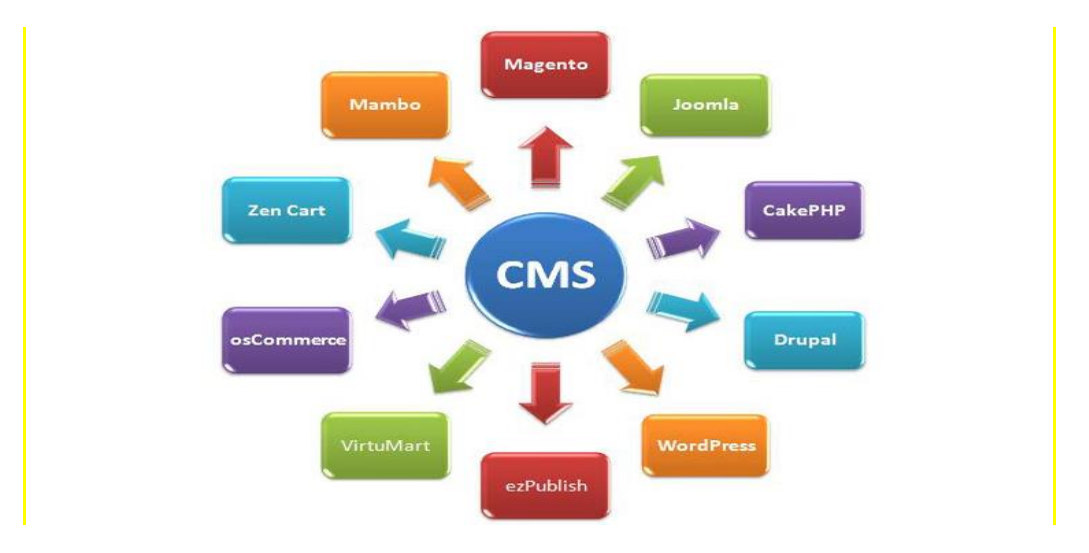

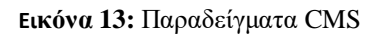

Πηγή: [https://apothetirio.lib.uoi.gr/xmlui/bitstream/handle/123456789/4887/1391.pdf?sequence=1](https://apothetirio.lib.uoi.gr/xmlui/bitstream/handle/123456789/4887/1391.pdf?sequence=1%20)

# **3.1.3.1 CMS ως προς το χώρο αποθήκευσης και διαχείρισης**

Ως προς αυτό το είδος διαφοροποίησης διακρίνουμε δύο κατηγορίες :

- **Application Service Provider (ASP) CMS,** που σημαίνει υποστήριξη υπηρεσιών παρόχου και με αυτόν τον τρόπο ο κατασκευαστής τους προσφέρει ολοκληρωμένες υπηρεσίες υποστήριξης και εγκατάστασης στους διακομιστές (servers) που διαθέτει. Αυτό γίνεται για εξοικονόμηση χρήματος, αφού θα αγοραστεί ταυτόχρονα και το λογισμικό και ο χώρος αποθήκευσης. Τα πλεονεκτήματα αυτής της κατηγορίας είναι ότι ο πάροχος διαθέτει συνεχώς ενημερωμένες υπηρεσίες και ο διαχειριστής δεν εμπλέκεται με τεχνικές λεπτομέρειες μιας και αυτές αναλαμβάνονται πλήρως από την εταιρεία.
- **Licenced (CMS με παροχή άδειας):** σε αυτήν την κατηγορία ο δημιουργός του CMS πουλάει το λογισμικό και «αποποιείται» των ευθυνών για διαχείριση, εγκατάσταση και υποστήριξη του Συστήματος. Από εκείνη την στιγμή που αγοραστεί κύριος υπεύθυνος για το λογισμικό είναι ο χρήστης. Η προσέγγιση αυτών των CMS έγκειται στο γεγονός ότι ο αγοραστής διαθέτει δικούς του διακομιστές όπου μπορεί να φιλοξενεί και να διαχειρίζεται τα δικά του δεδομένα

# **3.1.3.2 CMS ως προς το είδος του Παρόχου**

Με βάση το είδος του παρόχου τα Συστήματα Διαχείρισης Περιεχομένου διαχωρίζονται σε τρεις κατηγορίες :

- o **Commercial (Εμπορικό)**: Στην συγκεκριμένη κατηγορία ανήκουν τα CMS των οποίων το λογισμικό είναι κατασκευασμένο από εταιρείες είτε μη κερδοσκοπικού είτε κερδοσκοπικού χαρακτήρα. Το λογισμικό αυτής της κατηγορίας διατίθεται από τις εταιρείες ανάπτυξης τόσο για αγορά από τους χρήστες όσο και για παροχή τεχνικής υποστήριξης. Το πιο σύνηθες στις μέρες μας είναι τα λογισμικά ανοικτού κώδικα που είναι ελεύθερα διαθέσιμα και θα αναλυθούν εκτενώς παρακάτω.
- o **Open Source (Ανοικτού Κώδικα)**: Είναι ένα λογισμικό το οποίο δημιουργείται ανιδιοτελώς από κάποιους χρήστες που ανήκουν σε διάφορες κοινότητες. Το κόστος τους είναι δωρεάν καθώς τα λογισμικά αυτής της κατηγορίας υπάρχουν δωρεάν σε διάφορες πηγές στο διαδίκτυο. Από την πλευρά του ο χρήστης είναι υπεύθυνος για την εγκατάσταση και συντήρηση του συστήματος χρησιμοποιώντας πληροφορίες από την κοινότητα που δημιούργησε το αντίστοιχο

CMS ή από διάφορες εμπειρίες χρηστών που έχουν κατατεθεί στο διαδίκτυο. Κάποια από τα πιο δημοφιλή CMS αυτής της κατηγορίας είναι τα: WordPress, Joomla, Drupal, Typo3 κ.α

o **Managed Open Source (Ανοικτού Κώδικα με Διαχείριση):** Ουσιαστικά η κατηγορία αυτή αποτελεί μίξη των δύο παραπάνω. Εδώ ο πάροχος του Συστήματος Διαχείρισης Περιεχομένου δημιουργεί το λογισμικό το οποίο και διαθέτει ελεύθερα χωρίς να δίνει δικαιώματα για υποστήριξη του λογισμικού από τους ίδιους τους χρήστες παρά μόνο στον πάροχο.

# **3.1.4 Πλεονεκτήματα και μειονεκτήματα της χρήσης CMS**

Η δημιουργία μιας ιστοσελίδας με τη χρήση Συστημάτων Διαχείρισης Περιεχομένου ( CMS ) μας προσφέρει αρκετά πλεονεκτήματα όπως και μειονεκτήματα. Με τα CMS κερδίζουμε αρκετό χρόνο γιατί όλες οι ενέργειες σε μια σελίδα γίνονται αυτόματα και δεν χρειάζεται τόσο μεγάλη εξειδίκευση, από την άλλη έχουν παρατηρηθεί αρκετά κενά ασφαλείας. Όλα αυτά θα τα αναλύσουμε ξεκινώντας από τα πλεονεκτήματα και καταλήγοντας στα μειονεκτήματα στην παρούσα ενότητα.

Στα πλεονεκτήματα εντάσσεται το γεγονός ότι τα CMS παρέχουν την δυνατότητα στους κατόχους των ιστοσελίδων να τις διαχειρίζονται και να τις συντηρούν χωρίς να έχουν κάποια εξειδικευμένη τεχνική γνώση. Το μοναδικό που ενδιαφέρει τον χρήστη είναι το περιεχόμενο και σε αυτό επικεντρώνεται.

Σημαντικό πλεονέκτημα αποτελεί η δυνατότητα που μας δίνεται να διαχειριστούμε την ιστοσελίδα από όπου και οποιαδήποτε στιγμή θέλουμε, προσφέροντας μας μεγάλες δυνατότητες ανεξαρτησίας.

Επίσης, τα Συστήματα Διαχείρισης Περιεχομένου παρέχουν μια πληθώρα θεμάτων και πρόσθετων τα οποία μπορούν να κάνουν την ιστοσελίδα μας πιο λειτουργική. Τα περισσότερα από αυτά είναι δωρεάν αλλά υπάρχουν και κάποια εξειδικευμένα τα οποία είναι επί πληρωμή.

Ένα ακόμα πλεονέκτημα είναι ο διαχωρισμός του περιεχομένου με την πλοήγηση και τον σχεδιασμό. Έτσι η τροποποίηση και προσθήκη περιεχομένου δεν επηρεάζει το

υπόλοιπο σύνολο. Εξίσου σημαντικό είναι το γεγονός ότι τεχνικές λεπτομέρειες όσον αφορά το CMS τις χειρίζεται το ίδιο το σύστημα.

Στην αντίπερα όχθη υπάρχουν και κάποια μειονεκτήματα. Ένα εξ αυτών είναι η μη παροχή δυνατότητας διαφοροποιημένων ενεργειών πέραν του προκαθορισμένου πλαισίου, επίσης όλες οι ιστοσελίδες των περισσότερων κοινών CMS μοιάζουν, να προσθέσουμε κιόλας ότι αν κάποιος θα ήθελε να διαφοροποιηθεί εκτός αυτού του πλαισίου έπρεπε να είναι εξαιρετικά καλός γνώστης του CMS. Τέλος έχουν παρατηρηθεί αρκετά κενά ασφαλείας από τις αρκετές ανανεώσεις, όπως επίσης και αρκετά τεχνικά προβλήματα που δημιουργούνται από αυτές.

# **3.2 Τα δημοφιλέστερα CMS**

#### **3.2.1 Joomla**

Το Joomla είναι ένα CMS ανοικτού κώδικα το οποίο έχει γραφτεί σε γλώσσα προγραμματισμού PHP κάνοντας χρήση της βάσης δεδομένων SQL για την αποθήκευση περιεχομένου, αναπτύχθηκε στις αρχές Σεπτεμβρίου του 2005 από μια ομάδα προγραμματιστών, τον ίδιο μήνα παρουσιάστηκε και το λογότυπο του συγκεκριμένου Συστήματος Διαχείρισης Περιεχομένου το οποίο επιλέχθηκε από διαγωνισμό που έγινε μεταξύ των μελών της κοινότητας. Η ιδέα άνηκε στον Alan Urquhart. Το όνομα Joomla προέρχεται τη λέξη «Jumla» που σημαίνει «Όλοι Μαζί» στη γλώσσα Σουαχίλι.

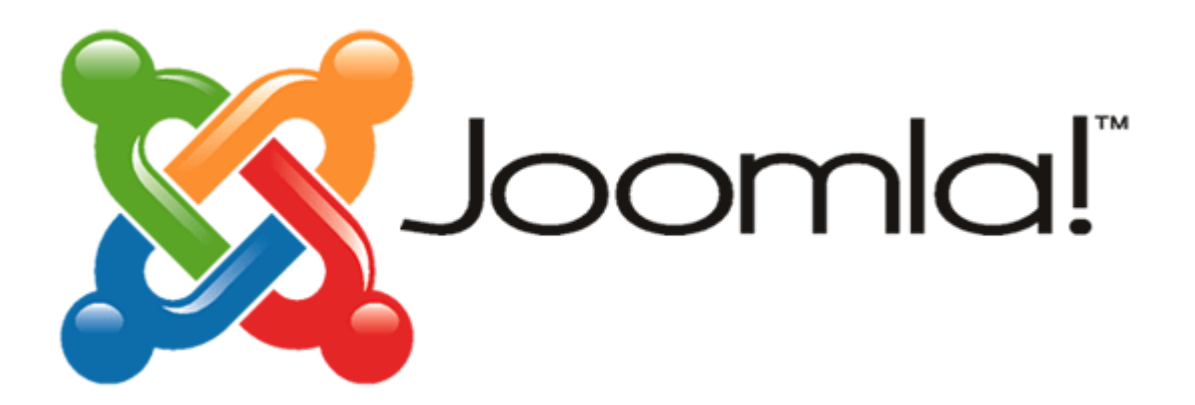

**Εικόνα 14:** Joomla

Πηγή: **[http://georgepavlides.info/joomla-%CE%BA%CE%B1%CE%B9-](http://georgepavlides.info/joomla-%CE%BA%CE%B1%CE%B9-%CE%B5%CE%BB%CE%BB%CE%B7%CE%BD%CE%B9%CE%BA%CE%AC-2/) [%CE%B5%CE%BB%CE%BB%CE%B7%CE%BD%CE%B9%CE%BA%CE%AC-2/](http://georgepavlides.info/joomla-%CE%BA%CE%B1%CE%B9-%CE%B5%CE%BB%CE%BB%CE%B7%CE%BD%CE%B9%CE%BA%CE%AC-2/)**

Η χρήση του αφορά κυρίως την κατασκευή ιστοτόπων προσωπικής αλλά και επαγγελματικής χρήσης. Με την εγκατάσταση πολλών πρόσθετων ( plugins ) οι δυνατότητες του εν λόγω λογισμικού επεκτείνονται καθιστώντας το ένα πολύ χρήσιμο εργαλείο για την κατασκευή μιας ιστοσελίδας.

Οι λόγοι που μπορεί κάποιος να χρησιμοποιήσει το CMS Joomla είναι :

- Δεν απαιτείται πρότερη προγραμματιστική εμπειρία για να « στήσει » κάποιος μια ιστοσελίδα Joomla
- Είναι mobile friendly, δηλαδή το περιεχόμενο της προβάλλεται εξίσου καλά σε φορητές συσκευές όπως και σε έναν υπολογιστή.
- Δεν υπάρχει περιορισμός ως προς το περιεχόμενο που μπορεί να προστεθεί

Βέβαια υπάρχουν και κάποια μειονεκτήματα όπως, η έλλειψη πολλών δωρεάν πρόσθετων ( plugins ), ανεβάζοντας έτσι το κόστος της ιστοσελίδας αναγκάζοντας τους μη έμπειρους προγραμματιστές να προβαίνουν στην αγορά τους για να κάνουν εξειδικευμένες χρήσεις εφαρμογών στη σελίδα τους.

#### **3.2.2 Drupal**

Το Drupal χρησιμοποιείται για την κατασκευή ιστοτόπων και ανήκει στην κατηγορία Συστημάτων Διαχείρισης Περιεχομένου ( CMS ) ανοικτού κώδικα. Όπως τα περισσότερα σύγχρονα CMS έτσι και το Drupal επιτρέπει στο διαχειριστή να προσαρμόζει την παρουσίαση, να διαχειρίζεται τους ρόλους των χρηστών στην ιστοσελίδα και να οργανώνει το περιεχόμενο. Το συγκεκριμένο CMS έχει μια πολύπλοκη διεπαφή στο διαχειριστικό πλαίσιο, αλλά οι περισσότερες εργασίες μπορούν να γίνουν χωρίς τη χρήση προγραμματιστικών γνώσεων.

Όπως και το Joomla έτσι και το Drupal μπορεί να χρησιμοποιηθεί για την κατασκευή ενός απλού προσωπικού ιστοτόπου μέχρι και ενός απαιτητικού επαγγελματικού. Το Drupal υποστηρίζεται από έναν μη κερδοσκοπικό οργανισμό με το όνομα Drupal Αssosiation, ο οποίος παρέχει την υποδομή στο drupal.org προγραμματίζοντας επίσης εκδηλώσεις και διασκέψεις. Πέρα από τον παραπάνω οργανισμό υπάρχει και μια ολοένα αναπτυσσόμενη κοινότητα που δουλεύει σκληρά για την βελτίωση και ασφάλεια του.

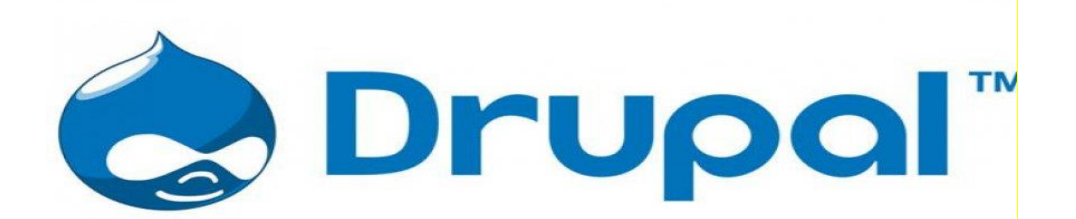

**Εικόνα 15:** Drupal Πηγή: **<https://excelisys.com/technologies/drupal-website-services/>**

Το λογισμικό Drubal συντάχθηκε αρχικά από τον Dries Buytaert με σκοπό τη χρήση του ως ένα σύστημα πίνακα ανακοινώσεων. Το 2001 το Drupal μετατράπηκε σαν ένα σύστημα ανοικτού κώδικα, του οποίου το όνομα προήλθε από την λέξη « drupel » που στα Ολλανδικά σημαίνει σταγόνα. Ο πρόδρομος του CMS ήταν o κώδικας του drop.org που πήρε το όνομά του από τον Dries, ο οποίος θέλοντας να το ονομάσει dorp ( στα ολλανδικά σημαίνει χωριό ) έκανε αναγραμματισμό και προέκυψε το όνομα drop, το οποίο και υιοθέτησε αφού αντιλήφθηκε ότι είναι πιο εύηχο. Τα πλεονεκτήματα χρήσης του Drupal συνοψίζονται στα εξής:

- Δυνατότητα επέκτασης των δυνατοτήτων του
- Μεγάλη υποστήριξη από την κοινότητα της Drupal
- Ισχυρό σύστημα ταξινόμησης
- Αυτοματοποίηση διαχειριστικών εργασιών

Από την άλλη υπάρχουν και εδώ ορισμένα μειονεκτήματα όπως: το δύσκολο control panel και η ορολογία του, δεν είναι φιλικό προς τους σχεδιαστές και το διαχειριστικό του περιβάλλον υστερεί από αισθητικής άποψης.

#### **3.2.3 Wordpress**

 Το Wordpress αποτελεί το πιο δημοφιλές Σύστημα Διαχείρισης Περιεχομένου (CMS). Είναι ένα ελεύθερο λογισμικό ανοικτού κώδικα το οποίο είναι γραμμένο σε γλώσσα προγραμματισμού PHP χρησιμοποιώντας το περιβάλλον MySQL για

αποθήκευση του περιεχομένου του, δημιουργήθηκε από το b2/cafelog που ήταν γνωστό είτε ως b2 είτε ως cafelog και εκτιμάται ότι το 2003 χρησιμοποιούταν από 2000 ιστολόγια. O κατασκευαστής του ήταν ο Michel Valdrighi, ο οποίος τώρα ανήκει στην κοινότητα του wordpress και πρωτοεμφανίστηκε το 2003 μετά από κοινές προσπάθειες των Matt Mullenweg και Mike Little προσπαθώντας να δημιουργήσουν μια παραλλαγή του b2. Το 2004 λόγω της αλλαγής των όρων της άδειας χρήσης του δημοφιλούς τότε CMS Movable Type της Six Apart, οδήγησε σε μεταπήδηση στο wordpress πολλών χρηστών και προγραμματιστών. Από τότε το Wordpress έγινε το δυνατότερο όνομα στα Συστήματα Διαχείρισης Περιεχομένου [\[50\]](#page-196-0) .

Έχει εξαιρετικές δυνατότητες στις οποίες συμπεριλαμβάνεται η αρχιτεκτονική για πρόσθετες λειτουργίες και ένα σύστημα προτύπων με τη δυνατότητα διαχείρισής τους. Έτσι ο χρήστης μπορεί να αλλάξει τη διάταξη διάφορων στοιχείων του γραφικού περιβάλλοντος χωρίς να έχει κάποια γνώση της γλώσσας προγραμματισμού php ούτε επίσης της html. Ακόμα μπορεί να εγκατασταθεί και κάποιο θέμα από μια μεγάλη ποικιλία δωρεάν διαθέσιμων θεμάτων. Για τους χρήστες παρέχεται η δυνατότητα τροποποίησης του php κώδικα για εξειδικευμένες τροποποιήσεις. Επίσης το wordpress διαθέτει ένα σύστημα διαχείρισης μόνιμων συνδέσμων, δυνατότητα προσθήκης κατηγοριών και υποκατηγοριών σε άρθρα, καθώς και υποστήριξη ετικετών σε άρθρα και σελίδες. Τέλος η πλούσια αρχιτεκτονική πρόσθετων (εκ των οποίων πολλά από αυτά είναι δωρεάν), επεκτείνει τη λειτουργικότητα του ιστότοπου πέρα από αυτές που παρέχει μια βασική εγκατάσταση.

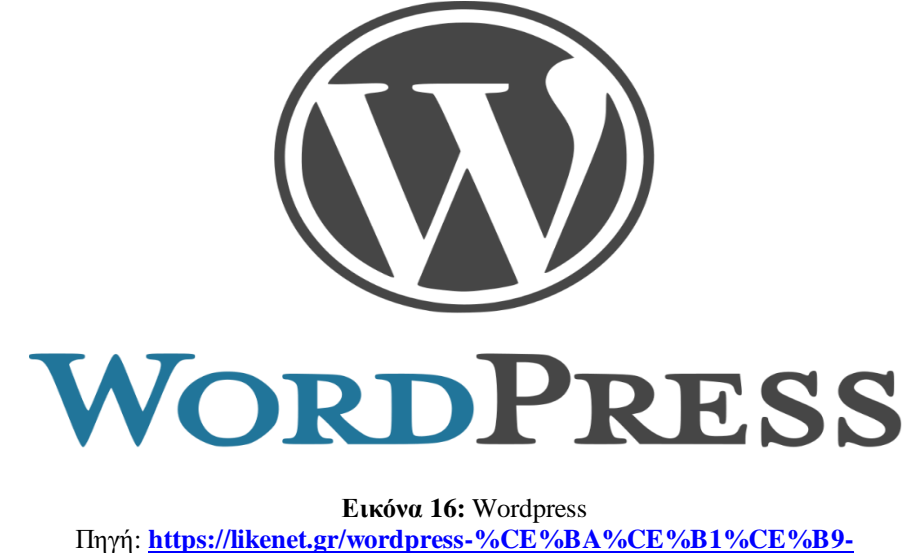

**[%CE%BB%CE%AC%CE%B8%CE%B7-%CF%83%CF%84%CE%BF-seo/](https://likenet.gr/wordpress-%CE%BA%CE%B1%CE%B9-%CE%BB%CE%AC%CE%B8%CE%B7-%CF%83%CF%84%CE%BF-seo/)**

Με το wordpress ο έλεγχος περιεχομένου γίνεται πιο εύκολος. Μπορεί να γίνει από τον ίδιο τον κατασκευαστή με εξαιρετικά απλό τρόπο, όπως επίσης και να γίνει εκπαίδευση τρίτου προσώπου για τη διαχείρισή του. Η περιοχή admin είναι πολύ φιλική προς τον χρήστη αλλά και ταυτόχρονα πολύ δυνατή, επιπροσθέτως υποστηρίζεται από μια μεγάλη κοινότητα προγραμματιστών και μη, με συνέπεια όποια απορία η πρόβλημα δημιουργηθεί, να υπάρχει πάντα κάποιος που θα μπορέσει να βοηθήσει στην επίλυσή του. Για τους παραπάνω λόγους το wordpress κατατάσσεται στη λίστα των δημοφιλέστερων CMS [\[51\].](#page-196-1)

### **3.2.4 Weebly**

To Weebly εν αντιθέσει με τα παραπάνω είναι ένα Application Service Provider (ASP) Commercial CMS που στηρίζει τη λειτουργία του στη μέθοδο drag and drop (Σύρε και άφησε). Η εταιρία εδρεύει στο Σαν Φρανσίσκο και από το 2012 φιλοξενεί περισσότερους από 20 εκατομμύρια ιστοτόπους με το μηνιαίο ρυθμό δημιουργίας να είναι ένα εκατομμύριο το μήνα. Το Weebly ιδρύθηκε από τον David Rusenko, Chris Fanini και Dan Veltri.

Η πλατφόρμα παρέχει τη δυνατότητα δημιουργίας δωρεάν online ιστοτόπων και λειτουργεί με τη χρήση κάποιου φυλλομετρητή (Browser) χρησιμοποιώντας ένα απλό widget. Δεν υπάρχουν περιορισμοί σχετικά με τα διάφορα λειτουργικά συστήματα και μπορεί να λειτουργεί εξίσου καλά σε Microsoft Windows, Linux και Mac OS. Ακόμα το Weebly κατασκευάζει αυτόματα για κάθε ιστότοπο που δημιουργείται στην πλατφόρμα του, έκδοση για φορητές συσκευές

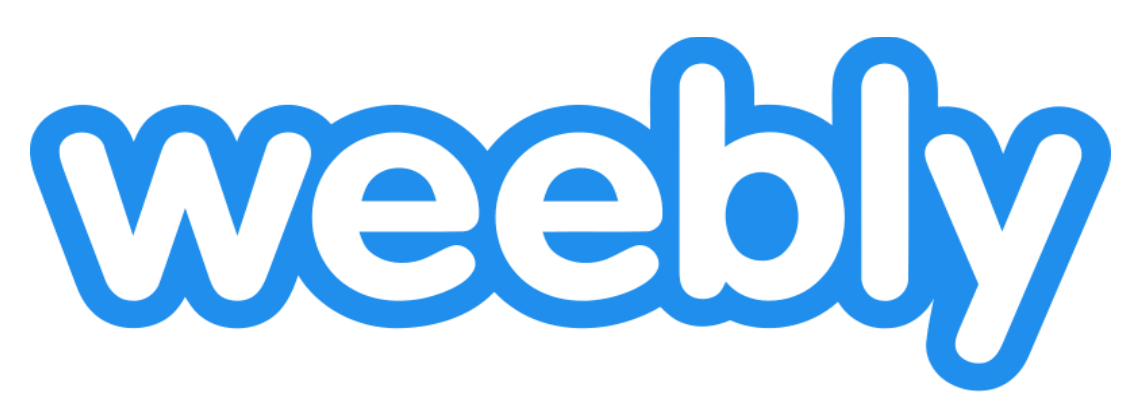

**Εικόνα 17:** Weebly Πηγή: **<https://management.smallstudio.gr/index.php?rp=/store/website-builder>**
Στην αρχική δωρεάν χρήση, ο χρήστης μπορεί να δημιουργήσει ένα όνομα ιστοχώρου με τo όνομα που επιθυμεί (εφόσον είναι διαθέσιμο) αλλά με κατάληξη υποχρεωτικά σε weebly.com, για παράδειγμα το όνομα ιστοτόπου θα έχει τη μορφή yourname.weebly.com όπου yourname είναι το όνομα που επιλέγει ο χρήστης. Αν κάποιος επιθυμεί να ορίσει ένα όνομα χώρου χωρίς περιορισμούς θα πρέπει να αγοράσει αυτή τη δυνατότητα.

Το Blogging και το E-Commerce( Ηλεκτρονικό Εμπόριο) είναι λειτουργίες οι οποίες υποστηρίζονται από το Weebly. Η δημιουργία καταστημάτων μπορεί να γίνει με απλούς τρόπους, όμως επιπλέον δυνατότητες για πιο εξειδικευμένες ενέργειες δεν είναι δωρεάν και απαιτείται πληρωμή. Επίσης το Weebly παρέχει δυνατότητα ενσωμάτωσης διαφημίσεων και παρακολούθησης στατιστικών για τον ιστότοπο. Τέλος η συγκεκριμένη πλατφόρμα αποτελεί ίσως την πιο κατάλληλη, για την εισαγωγή και εκμάθηση νέων χρηστών στην διαχείριση Ιστοτόπων που λειτουργούν με το Σύστημα Διαχείρισης Περιεχομένου (CMS).

#### **3.2.5 Typo 3**

Το Typo3 έιναι ένα πολύ ισχυρό Σύστημα Διαχείρισης Περιεχομένου ( CMS ) ανοικτού κώδικα με τεράστιες δυνατότητες. Η βασική γλώσσα προγραμματισμού του CMS είναι η PHP και παρέχει απόλυτη ευελιξία και πλήρη επεκτασιμότητα ενσωματώνοντας πολλά πιο εξειδικευμένα χαρακτηριστικά [\[52\].](#page-196-0) Είναι κατάλληλο τόσο για μικρούς ιστοτόπους όσο για την κατασκευή μεγάλων διαδικτυακών χώρων. Παρακάτω θα αναφερθούν συνοπτικά κάποια από τα πλεονεκτήματά του [\[53\]:](#page-196-1)

- **Διάρθρωση Περιεχομένου.** Ένας από τους σημαντικότερους λόγους που δημιουργήθηκε το Typo3 ήταν για να κατηγοριοποιεί εύκολα και να προσφέρει μια εύκολη αναπαράσταση περιεχομένου.
- **Επεκτάσεις.** Υπάρχουν αρκετές επεκτάσεις οι οποίες διευρύνουν τα κύρια χαρακτηριστικά του Typo3
- **Υποστήριξη.** Η ιστοσελίδα typo3.org είναι διαθέσιμη παρέχοντας πολύ αναλυτικές οδηγίες για την εγκατάσταση και παραμετροποίηση του CMS. Επίσης υπάρχει μια μεγάλη κοινότητα η οποία μπορεί να προσφέρει λύσεις για οποιαδήποτε απορία.

57

- **Αλλαγή Δομής Ιστοσελίδας.** Ένα από τα μεγαλύτερα πλεονεκτήματα είναι η δυνατότητα που παρέχει να γίνει εύκολα αναδιάταξη των προκαθορισμένων πλαισίων ( Blocks ), άρθρων και άλλων προκαθορισμένων στοιχείων στην ιστοσελίδα.
- **Ελαστικό Σύστημα Διαχειριστών.** Πολλά CMS επιτρέπουν τη διαχείριση του ιστοτόπου από μόνο ένα άτομο. Το Typo3 δίνει όλων των ειδών τα δικαιώματα στους χρήστες σύμφωνα με τις επιθυμίες τους και την έγκριση του διαχειριστή.

Υπάρχουν όμως σημαντικά μειονεκτήματα όπως [\[53\]](#page-196-1) :

- **Δυσκολία στην εγκατάσταση και την παραμετροποίηση.** Το Typo3 δεν είναι εύκολο να εγκατασταθεί και να παραμετροποιηθεί, παίρνει πολύ χρόνο από τους χρήστες να μάθουν τις βασικές χρήσεις του σε σχέση με άλλα CMS όπως το Joomla ή το Wordpress.
- **Απαιτήσεις και Αποτελεσματικότητα του Διακομιστή.** Γίνεται εύκολα αντιληπτό ότι με τις τόσες δυνατότητες που παρέχονται από το CMS ως προς την παραμετροποίηση και την επεκτασιμότητα, οι πόροι του συστήματος περιορίζονται, με αποτέλεσμα την μη αποτελεσματική απόκριση των ιστοσελίδων.
- **Δυσκολίες για τους προγραμματιστές.** Ενώ για τους συντάκτες περιεχομένου η διαχείριση περιεχομένου είναι σχετικά εύκολη, για τους διαχειριστές τα πράγματα είναι πιο δύσκολα καθώς για επεκταθούν οι δυνατότητες του ιστοτόπου απαιτείται πιο εξειδικευμένη γνώση.

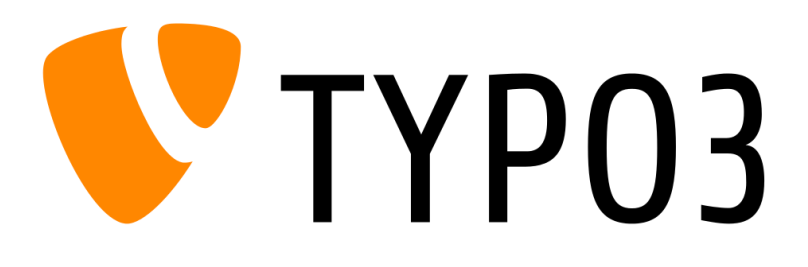

**Εικόνα 18:** Typo3 Πηγή: **<https://el.wikipedia.org/wiki/TYPO3>**

## **3.2.6 Craft**

Το Craft CMS είναι ένα ευέλικτο, φιλικό προς το χρήστη CMS για τη δημιουργία προσαρμοσμένων ψηφιακών εμπειριών στο διαδίκτυο και πέραν αυτού, αποτελώντας μια εναλλακτική λύση του WordPress για εκδότες που θέλουν βαθύτερο έλεγχο και ισχυρότερη απόδοση από τα εργαλεία διαχείρισης περιεχομένου τους. Σχεδιάστηκε για να είναι επεκτάσιμο και προσφέρει εγγενείς λειτουργίες για σύνθετες σχέσεις διαχείρισης περιεχομένου. Το Craft δημιουργήθηκε το 2011 και αποκτά ολοένα και περισσότερους χρήστες, οι οποίοι το χρησιμοποιούν σαν μια εναλλακτική χρήση του Wordpress λόγω της ευελιξίας του, των ισχυρών δυνατοτήτων του και τις ζωντανές προεπισκοπήσεις που διαθέτει.

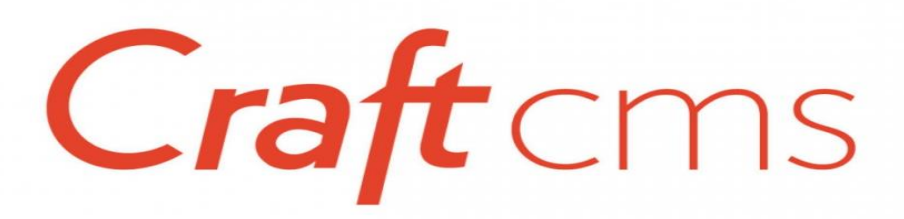

**Εικόνα 19:** Craft CMS Πηγή: **<https://www.m-w.co.uk/about-us/blog/craft-cms-future-e-commerce>**

Παρακάτω θα γίνει σύγκριση προς κάποιων βασικών χαρακτηριστικών μεταξύ του CraftCMS και του WordPress που αποτελεί το πιο κυρίαρχο Σύστημα Διαχείρισης Περιεχομένου στην αγορά [\[54\]](#page-196-2) :

**Παραμετροποίηση :** Το Craft είναι κατασκευασμένο με σκοπό οι προγραμματιστές να έχουν τον πλήρη και δημιουργικό έλεγχο, δεν υπάρχουν προ-εγκαταστημένα θέματα και επομένως το CMS είναι απόλυτα προσαρμόσιμο, μόνο κάποια βασικά πλαίσια υπάρχουν στην αρχή με προεπιλεγμένες ρυθμίσεις και τα υπόλοιπα βασίζονται στην χρήση του προγραμματιστή. Από την άλλη πλευρά το Wordpress βασίζεται σε έτοιμα θέματα, οπότε οι χρήστες με λιγότερες δεξιότητες ανάπτυξης μπορούν να δημιουργήσουν ένα θέμα χωρίς να χρειάζεται να έχουν εξειδικευμένες γνώσεις προγραμματισμού. Είναι προτιμότερο να ξεκινήσετε ένα έργο από την αρχή και να μην χρειάζεται η βοήθεια ενός θέματος, οπότε σε αυτή την περίπτωση το CraftCMS θα ήταν η καλύτερη επιλογή.

Ωστόσο, για κάποιον αρχάριο ή κάποιον που θέλει να δημιουργήσει έναν ιστότοπο γρήγορα, το WordPress θα ήταν προτιμότερο.

**Ζωντανή Προεπισκόπηση:** Το CraftCMS προσφέρει μια δυνατότητα ζωντανής προεπισκόπησης κατά την προσθήκη ή τροποποίηση περιεχομένου στο CMS. Αυτή η δυνατότητα δεν παρέχεται στο WordPress.

**Πρόσθετα:** To Wordpress κατά βάση στηρίζεται σε πρόσθετα τα οποία επεκτείνουν τις βασικές δυνατότητες του Συστήματος Διαχείρισης Περιεχομένου, αυτό όμως έχει ως αποτέλεσμα τη μείωση της απόδοσης το ιστοτόπου. Από την άλλη το CraftCMS έχει ήδη ενσωματωμένες τις περισσότερες από τις απαιτούμενες λειτουργίες και έτσι δεν απαιτεί τόσα πρόσθετα, γεγονός που το καθιστά πολύ πιο ελαφρύ, με συνέπεια καλύτερη απόδοση ταχύτητας.

**Θέματα Ασφάλειας:** Όντας η πιο διαδεδομένη πλατφόρμα CMS, το Wordpress είναι αναμενόμενο να αποτελεί θύμα επίθεσης των hackers, δεδομένου ότι ένα μεγάλο κομμάτι του αποτελείται από προσθήκες που είναι κατασκευασμένες από τρίτους χωρίς μάλιστα να ενημερώνονται συχνά, το εν λόγω λογισμικό είναι πιο ευάλωτο σε επιθέσεις. Το CraftCMS λαμβάνει πολύ σοβαρά την ασφάλεια και έχει θέσει σε εφαρμογή πολλά συστήματα ώστε αυτή να διασφαλίζεται στο έπαρκο, ως εκ τούτου τα σφάλματα ενημερώνονται γρήγορα και αποτελεσματικά μέσω ενός τακτικού κύκλου ενημέρωσης. Το CraftCMS είναι επίσης γνωστό ότι έχει μια κοινότητα προγραμματιστών με υψηλότερη εξειδίκευση και όποια πρόσθετα διατεθούν μέσα από την πλατφόρμα είναι πιο αξιόπιστα.

**Κόστος:** Η αρχική έκδοση του Wordpress είναι δωρεάν ενώ το Craft κοστίζει 299\$ ανά έργο. Βέβαια μπορεί το wordpress να είναι δωρεάν αλλά σε βάθος χρόνου απαιτούνται αρκετές επεκτάσεις οπότε το κόστος μπορεί να αυξηθεί.

**Υποστήριξη:** Το Craft παρέχει ένα αναλυτικό εγχειρίδιο με τις απαραίτητες οδηγίες και τεκμηριώσεις. Επίσης υπάρχει και η δυνατότητα υποστήριξης η οποία συμπεριλαμβάνεται στο κόστος κατασκευής. Από την άλλη, η κοινότητα Wordpress είναι αρκετά μεγάλη και είναι πολύ πιθανό να βρεθεί κάποιος προγραμματιστής να επιλύσει πολλά καθημερινά προβλήματα.

60

# **4. ΑΝΑΛΥΣΗ ΤΩΝ ΕΚΠΑΙΔΕΥΤΙΚΩΝ ΙΣΤΟΣΕΛΙΔΩΝ**

Στο παρών κεφάλαιο το ενδιαφέρον εστιάζεται στις ιστοσελίδες της Δευτεροβάθμιας & Τριτοβάθμιας εκπαίδευσης στην Ελλάδα. Ειδικότερα, αναλύονται όλα τα στοιχεία τα οποία μας προβάλουν καθώς επίσης και η λειτουργικότητα τους. Επιπλέον, καταγράφεται η μεθοδολογία, οι άξονες αξιολόγησης και παρουσιάζονται τα γραφήματα και οι πίνακες με όλα τα δεδομένα που προέκυψαν έπειτα από την προσωπική παρατήρηση των εκπαιδευτικών ιστοτόπων.

Στο σημείο αυτό κρίνεται σημαντικό να τονιστεί το γεγονός πως ο ρόλος των εκπαιδευτικών ιστοχώρων είναι πολυσύνθετος και ιδιαίτερα καθοριστικός για την εκπαιδευτική διαδικασία. Τα δεδομένα τα οποία προβάλουν πρέπει να είναι συγκεκριμένα, εύχρηστα και ευανάγνωστα προς τους χρήστες, για αυτό πρέπει να είναι δημιουργημένα με τέτοιο τρόπο ώστε οι πληροφορίες να παρέχονται συγκροτημένα και δομημένα.

## **4.1 Αξιολόγηση Σχολικών Διαδικτυακών Χώρων**

Στο βιβλίο « *How to Evaluate Educational Software and Websites »* αναφέρεται ότι υπάρχουν χιλιάδες εκπαιδευτικοί διαδικτυακοί χώροι και έτσι η επιλογή κάποιου από αυτούς ανάλογα με τις εκπαιδευτικές ανάγκες καθίσταται δύσκολη. Ακόμα παρουσιάζονται δύο προσεγγίσεις από τις οποίες καλείται κάποιος να αποφασίσει. Η πρώτη χρησιμοποιεί οδηγούς και διάφορα αξιολογικά κριτήρια μέσα από διάφορες ηλεκτρονικές πύλες, οι οποίες και υποδεικνύουν ποιος εκπαιδευτικός χώρος είναι κατάλληλος και η δεύτερη προσέγγιση αφορά την προσωπική εκτίμηση μέσω κριτηρίων που έχουν εφαρμοστεί από εκπαιδευτικούς οργανισμούς και ιδρύματα [\[55\].](#page-196-3)

Ένα άλλο σημαντικό ζήτημα είναι η ποιότητα του εκπαιδευτικού διαδικτυακού χώρου και αποτελεί σημαντικό δείκτη για την αξιοποίηση και εφαρμογή του από την εκπαιδευτική κοινότητα. Σε αυτή την περίπτωση η ποιότητα συνδέεται με το πόσο ικανοποιημένος είναι ο επισκέπτης και κατά πόσο επιτυγχάνονται οι προσδοκίες του, στη διαδικασία της αλληλεπίδρασης με τον ιστότοπο [\[56\].](#page-196-4)

Πλέον καθίσταται υποχρεωτική η αξιολόγηση των εκπαιδευτικών ιστοσελίδων, καθώς πολλές πληροφορίες παρουσιάζονται ως εκπαιδευτικές χωρίς την συμμετοχή ανθρώπων που ανήκουν στον εκπαιδευτικό χώρο και χωρίς την αντίστοιχη παιδαγωγική καθοδήγηση [\[57\].](#page-196-5) Εξαιτίας αυτού του γεγονότος είναι απαραίτητος ο σχεδιασμός με βάση συγκεκριμένες κατευθυντήριες γραμμές, τους λεγόμενους άξονες αξιολόγησης [\[57\].](#page-196-5)

Παρακάτω θα αναφερθούν κάποιοι άξονες αξιολόγησης των σχολικών διαδικτυακών χώρων σύμφωνα με τη διεθνή βιβλιογραφία.

#### **4.1.1 Τεχνικοί Παράγοντες**

Με τον όρο τεχνικοί παράγοντες αναφέρονται αυτοί που έχουν σχέση με τη προβολή των σχολικών διαδικτυακών χώρων, χωρίς να παρουσιάζονται δυσκολίες που σχετίζονται με το υλικό, το λογισμικό του υπολογιστή, την επιλογή του φυλλομετρητή ή τη συνδεσιμότητα με το διαδίκτυο [\[58\].](#page-196-6) Σύμφωνα με αυτούς τους τεχνικούς παράγοντες θα πρέπει ο κάθε χρήστης που διαθέτει ένα απλό υπολογιστή, με μια συνηθισμένη γραμμή δικτύου, να μπορεί να επισκεφθεί το σχολικό διαδικτυακό χώρο. Επίσης στην κατηγορία των τεχνικών παραγόντων ανήκει η προσαρμογή της διεπαφής χρήστη, η παροχή επιπέδων ασφαλείας με βάση τους ρόλους που κατέχει κάποιος χρήστης κατά τη διάρκεια πλοήγησής του στον ιστότοπο και τέλος η σταθερή λειτουργία, χωρίς δηλαδή τεχνικές δυσλειτουργίες [\[58\].](#page-196-6)

Για τον έλεγχο αξιολόγησης των παραπάνω παραγόντων συντάχθηκαν κάποιες ερωτήσεις βασιζόμενες πάνω σε κάποια κριτήρια, οι οποίες είναι οι εξής [\[57\]](#page-196-5) :

- Η προβολή του σχολικού διαδικτυακού χώρου προβάλλεται ικανοποιητικά ανεξαρτήτου φυλλομετρητή (Browser) ;
- Η λειτουργία του είναι σταθερή;
- Παρατηρείται υπερφόρτωση στο διαδικτυακό χώρο;
- Υπάρχουν στιγμές που ο διαδικτυακός χώρος βρίσκεται εκτός λειτουργίας;
- Είναι ικανοποιητική η πρόσβαση στην ιστοσελίδα διαθέτοντας μια απλή σύνδεση με το βασικό εύρος ζώνης;
- Μπορεί κάποιος να πλοηγηθεί με ένα συνηθισμένο υλικό και λογισμικό;
- Επηρεάζεται η περιήγηση στον χώρο από νεότερες ή παλαιότερες εκδόσεις του φυλλομετρητή ( Browser );

- Υπάρχει η δυνατότητα ανακατεύθυνσης σε κατοπτρικές σελίδες ( mirror sites ) όταν η σελίδα υπερφορτωθεί;
- Ο χρόνος μετάβασης από σελίδα εκπαιδευτικού ενδιαφέροντος σε άλλη πραγματοποιείται σε ικανοποιητικό χρόνο;
- Υπάρχει απαίτηση για επιπρόσθετο υλικό ή λογισμικό για τη σύνδεση με πολυμέσα;
- Υπάρχει προσωποποίηση της διεπαφής χρήστη ανάλογα με τις ανάγκες και τις τεχνικές δυνατότητές του;
- Υπάρχουν διαφορετικά επίπεδα ασφαλείας ανάλογα με τους ρόλους χρήστη ( απλός χρήστης, συντάκτης, διαχειριστής κ.λ.π);
- Το επίπεδο ασφάλειας των στοιχείων που αποστέλλει ή καταγράφει ο χρήστης είναι ικανοποιητικό;

 Αν ο χρήστης απαντήσει στα περισσότερα από τα παραπάνω ερωτήματα θετικά, τότε ο εκπαιδευτικός διαδικτυακός χώρος θεωρείται αξιόλογος από πλευράς λειτουργίας και τεχνικής υποστήριξης

#### **4.1.2 Περιεχόμενο**

Ένας άλλος παράγοντας αξιολόγησης είναι το περιεχόμενο, το οποίο θα πρέπει να είναι πλήρης, επαρκές και προσαρμοσμένο ανάλογα με τα χαρακτηριστικά και τις ανάγκες των χρηστών. Ακόμα το εκπαιδευτικό υλικό θα πρέπει να είναι ακριβές, αξιόπιστο, σαφές και επίκαιρο, αποβάλλοντας προκαταλήψεις και προσωπικές αναφορές, όπως επίσης θα πρέπει να υπάρχει δυνατότητα σύνδεσής του με όμοιες πηγές και συνδέσμους με σκοπό την ικανοποίηση όλων των χρηστών [\[58\].](#page-196-6)

Το σύνολο των λέξεων και των πληροφοριών σπάνια διαβάζεται με λεπτομέρεια από τους επισκέπτες ενός εκπαιδευτικού διαδικτυακού χώρου με αποτέλεσμα να επικεντρώνονται σε λέξεις και εκφράσεις που τους κινούν το περισσότερο ενδιαφέρον [\[59\].](#page-197-0) Αυτό το φαινόμενο φαίνεται να είναι πιο συχνό σε μικρότερες ηλικίες, γιατί οι νέοι σύμφωνα με την εξελικτική τους ανάπτυξη χρειάζονται μεγαλύτερη προσπάθεια συγκέντρωσης και έχουν ανάγκη περισσότερων οπτικοακουστικών ερεθισμάτων για να συγκρατήσουν πληροφορίες [\[60\].](#page-197-1) Επομένως γίνεται εύκολα αντιληπτό ότι το

περιεχόμενο ενός εκπαιδευτικού χώρου θα πρέπει να είναι προσεγμένο τόσο όσο να μην κουράζει τους νεαρούς αναγνώστες.

Η αξιολόγηση του περιεχομένου χωρίζεται σε πέντε υποκατηγορίες: 1) τη χρησιμότητα του περιεχομένου, 2) την αξιοπιστία του, 3) την εξειδίκευση του αντικειμένου που παρουσιάζεται, 4) την αρτιότητα των πληροφοριών και τέλος 5) τη συντακτική ορθότητα του περιεχομένου [\[56\].](#page-196-4)

Τα κριτήρια αξιολόγησης ως προς το περιεχόμενο μιας εκπαιδευτική ιστοσελίδας είναι τα εξής [\[61\]](#page-197-2) :

- Η πληροφορία είναι απλή γνώμη ή γεγονός;
- Η πληροφορία είναι κατατοπιστική και ακριβής;
- Μπορεί να υπάρχει σύγχυση στους χρήστες από παραπλανητικές πληροφορίες ή διαφημίσεις;
- Οι πληροφορίες που παρατίθενται είναι έγκυρες ή απλά αναρτιούνται διάφοροι σύνδεσμοι;
- Είναι η πηγή της πληροφορίας ανεξάρτητη ή έχει χάσει το αρχικό νόημά της αποσπώντας την από άλλη πηγή;

Άλλα κριτήρια που συμπληρώνονται είναι [\[58\]:](#page-196-6)

- Η επάρκεια και η πληρότητα της πληροφορίας.
- Η επικαιρότητα της πληροφορίας.
- Η σαφήνειά της.
- Η ακρίβεια, εγκυρότητα και αξιοπιστία της.
- Η απαλλαγή της πληροφορίας από προκαταλήψεις και προσωπικούς χαρακτηρισμούς.
- Η παιδαγωγική αντίληψη του περιεχομένου και η σύνδεσή της με παρεμφερή περιεχόμενο.

Συνοψίζοντας, το περιεχόμενο δεν θα πρέπει να είναι κουραστικό, αλλά να τονώνει ενδιαφέρον του χρήστη κάνοντας χρήση σύγχρονων οπτικοακουστικών μέσων, όπως επίσης να είναι στοχευμένο ως προς τις ιδιαίτερες διδακτικές και εκπαιδευτικές ανάγκες.

#### **4.1.3 Σκοπός Κατασκευής και Λειτουργίας**

Ένας παράγοντας πολύ σημαντικός ως προς την αξιολόγηση ενός εκπαιδευτικού χώρου είναι να οριστεί σαφώς ο σκοπός για τον οποίο κατασκευάστηκε και λειτουργεί, όπως επίσης να ορίζονται με σαφήνεια οι υπηρεσίες που παρέχει και το κοινό στο οποίο απευθύνεται [\[62\]](#page-197-3) , [\[58\]](#page-196-6) .

Πιο συγκεκριμένα τα κριτήρια αξιολόγησης ως προς τον σκοπό κατασκευής και λειτουργίας ενός εκπαιδευτικού διαδικτυακού ιστοτόπου είναι :

- η σαφήνεια του σκοπού δημιουργίας, κατασκευής και λειτουργίας του ιστοτόπου
- ο προσδιορισμός των επιμέρους στόχων και των δυνατοτήτων των προσφερόμενων υπηρεσιών
- ο σαφής καθορισμός των ομάδων χρηστών στους οποίους απευθύνεται.

## **4.1.4 Φορέας, Συγγραφέας, Υπεύθυνος Ιστοτόπου**

Εδώ πρέπει να γίνει ένας διαχωρισμός των αρμοδιοτήτων του καθένα από τους τρεις ρόλους του τίτλου. Ως φορέας ή οργανισμός ορίζεται ο υπεύθυνος για τη λειτουργία του χώρου, ενώ συγγραφέας είναι ο δημιουργός του περιεχομένου και του υλικού [\[58\].](#page-196-6) Επιπρόσθετα ο υπεύθυνος ή ο συγγραφέας του ιστοτόπου είναι ο δίαυλος επικοινωνίας του φορέα με τον χρήστη, όπου για λόγους εγκυρότητας και αξιοπιστίας παρέχει τις απαραίτητες πληροφορίες για επικοινωνία [\[62\].](#page-197-3) Τέλος θεωρείται απαραίτητη η ύπαρξη αναφορών και πηγών στην παράθεση άρθρων εκπαιδευτικού υλικού καθώς επίσης να υπάρχει μια συνέπεια ως προς τα πνευματικά δικαιώματα των δημιουργών του περιεχομένου που διακινείται στον χώρο, προς αποφυγή φαινομένων λογοκλοπής [\[62\].](#page-197-3)

Κάποια αντιπροσωπευτικά κριτήρια αυτού του άξονα αξιολόγησης είναι: να γίνεται εμφανής στον ιστότοπο ο φορέας που εποπτεύει τη λειτουργία του, να εμφανίζεται το όνομα του συγγραφέα στο κειμένου, να γίνεται αναφορά στην ημερομηνία δημοσίευσης και επεξεργασίας του εκπαιδευτικού υλικού και να υπάρχουν παραπομπές σε υλικό που χρησιμοποιείται για τις ανάγκες του εκπαιδευτικού διαδικτυακού χώρου.

#### **4.1.5 Σχεδίαση, δομή και αισθητική του χώρου**

 Η άποψη και η εντύπωση που σχηματίζεται από το χρήστη επηρεάζεται κατά πολύ από τον τρόπο που είναι δομημένα αισθητικά και σχεδιασμένος ένας ιστότοπος [\[58\].](#page-196-6) Ο

τρόπος με τον οποίο μορφοποιούνται τα κείμενα, τα σύμβολα οι εικόνες, τα εφέ και η γενικότερη δομή της διεπαφής χρήστη, μπορούν να ενθαρρύνουν ή να αποτρέψουν ένα μαθητή από τα να συνεχίσει να πλοηγείτε σε κάποιες ιστοσελίδες του σχολικού διαδικτυακού χώρου [\[63\].](#page-197-4)

Επιπρόσθετα, η συνοχή των επιμέρους κομματιών του ιστοτόπου (κείμενο, πίνακες, σχέδια κ.α. ) είναι πολύ σημαντική, όλα τα εμφανιζόμενα στοιχεία θα πρέπει να είναι λιτά, εύκολα στην ανάγνωση χωρίς όμως να αποσπούν την προσοχή του χρήστη και χωρίς να αποτελούν διακοσμητικά στοιχεία [\[58\].](#page-196-6) Ο χρήστης θα πρέπει να αναγνώσκει εύκολα σύμβολα και οπτικά ερεθίσματα σε αποστάσεις οι οποίες θα πρέπει να είναι φυσιολογικές [\[56\].](#page-196-4) Ο συνδυασμός εικόνας, ήχου και βίντεο-δεδομένων δεν θα πρέπει να κουράζει εξυπηρετώντας τους εκπαιδευτικούς στόχους του ιστοτόπου [\[64\].](#page-197-5) Ακόμα οι επεξηγήσεις και οι παρεχόμενες οδηγίες θα πρέπει να είναι σύντομες και περιεκτικές και να είναι ευδιάκριτες στο μενού επιλογών [\[58\].](#page-196-6)

Τέλος το περιεχόμενο του ιστοτόπου θα πρέπει να περιέχει μια σταθερότητα ως προς την εμφάνιση ανεξάρτητα από τη χρήση του φυλλομετρητή (Browser) με τον οποίο ο χρήστης θα πλοηγηθεί στο διαδίκτυο [\[58\]](#page-196-6) , [\[63\].](#page-197-4)

Τα κριτήρια αξιολόγησης του συγκεκριμένου άξονα συνοψίζονται ως εξής [\[57\]:](#page-196-5)

- Οι αρχές αισθητικής και γραφιστικής πρέπει να ενσωματώνονται στο διαδικτυακό χώρο.
- Τα εφέ δεν θα πρέπει να αποσπούν την προσοχή των χρηστών, εν αντιθέσει θα πρέπει να επικεντρώνονται στη μετάδοση πληροφοριών.
- Είναι απαραίτητη η λειτουργικότητα των εφέ.
- Οι εικόνες πρέπει να είναι σχετικές για το σκοπό που δημιουργήθηκαν και αναρτήθηκαν στη σελίδα.
- Το κείμενο θα πρέπει να είναι ευδιάκριτο ακολουθώντας τους γραμματικούς και συντακτικούς κανόνες.
- Η οργάνωση των πληροφοριών θα πρέπει να είναι ορθολογική, ώστε να παρέχεται μια διευκόλυνση προς το χρήστη.
- Επίσης πρέπει να υπάρχει μια ταξινόμηση των περιεχομένων της ιστοσελίδας κάνοντας χρήση της κατηγοριοποίησης μέσω μενού.

- Οι οδηγίες χρήσης προς τους επισκέπτες θα πρέπει να είναι σύντομες και σαφείς.
- Να μην δημιουργείται διαφορετική εικόνα όσον αφορά την προβολή του ιστοτόπου από διάφορους φυλλομετρητές (Browsers).

#### **4.1.6 Λειτουργικότητα και Ευχρηστία**

 Η λειτουργικότητα, η ευχρηστία και η αποτελεσματικότητα είναι απαραίτητες έννοιες για έναν εκπαιδευτικό διαδικτυακό χώρο ώστε να επιτυγχάνει με επιτυχία τους στόχους και τους σκοπούς για τους οποίους κατασκευάστηκε. Σημαντικό για να υλοποιηθεί αυτό, είναι να παρέχεται στον εκπαιδευόμενο μια ευέλικτη διαδρομή με σκοπό την παροχή δυνατότητας ώστε να χαράξει τη δική του πορεία, να εστιάσει σε τομείς που θεωρεί ενδιαφέροντες και του κινούν την προσοχή [\[58\].](#page-196-6) Εξίσου βαρύτατης σημασίας θεωρείται ο ρόλος του μηχανισμού αναζήτησης, ο οποίος δίνει την δυνατότητα στον χρήστη να έχει γρήγορη και άμεση πρόσβαση στα δεδομένα που ζητά [\[58\]](#page-196-6) , [\[62\].](#page-197-3)

Η ευχρηστία είναι συνήθως ταυτόσημη με τη λειτουργικότητα [\[65\]](#page-197-6) και προσδιορίζεται από το γεγονός ότι ο ιστότοπος λειτουργεί ορθά και μπορεί να πλοηγηθεί από τον χρήστη χωρίς να υπάρχει καμία σύγχυση. Ο τύπος του χρήστη και η αρχιτεκτονική δόμησης του εκπαιδευτικού ιστοτόπου επηρεάζει σαφώς την ευχρηστία [\[63\].](#page-197-4) Συνήθως στους εκπαιδευτικούς διαδικτυακούς χώρους οι μαθητές / φοιτητές οι οποίοι είναι και οι πιο συχνοί χρήστες σχηματίζουν τέσσερα πνευματικά μοντέλα ως προς την επαφή τους με τον εκπαιδευτικό ιστότοπο: την εικόνα που έχουν οι εκπαιδευόμενοι για τον εκπαιδευτικό διαδικτυακό χώρο, την διαδικασία μέσω της οποίας οι εκπαιδευτικοί παρουσιάζουν τους εκπαιδευτικούς ιστοτόπους, την πραγματική εικόνα πλοήγησης που έχουν οι μαθητές/φοιτητές και το γνωστικό μοντέλο που δομείται από τους μαθητές/φοιτητές με βάση αυτά που παρατηρούν [\[63\].](#page-197-4)

Σημαντικοί επίσης παράγοντες είναι η προσοχή που επιδεικνύουν οι χρήστες σε διαφορετικά στοιχεία, η δυνατότητα απομνημόνευσης και επεξεργασίας αυτών, τα οπτικοακουστικά και αισθητικά ερεθίσματα, καθώς και η εμπειρία που κατέχουν από παρόμοιους εκπαιδευτικούς ιστοτόπους [\[63\].](#page-197-4)

Παράγοντες που επηρεάζεται η ευχρηστία ενός εκπαιδευτικού ιστότοπου είναι η δυνατότητα αναζήτησης, ο τρόπος με τον οποίο δομείται η συνδεσιμότητά του με άλλους

67

εκπαιδευτικούς διαδικτυακούς χώρους, η διαδραστικότητα καθώς και η αισθητική εμφάνιση [\[66\]](#page-197-7) οι οποίοι χωρίζονται σε δύο κατηγορίες: α) στο περιεχόμενο και β) στο σχεδιασμό [\[67\].](#page-197-8) Με βάση αυτής της κατηγοριοποίησης, ένας εκπαιδευτικός ιστότοπος για να είναι εύχρηστος, θα πρέπει να διαθέτει κατάλληλο περιεχόμενο χρησιμοποιώντας έναν απλό σχεδιασμό.

Όσον αφορά το σχεδιασμό, αναφέρεται ότι πρέπει να διαθέτει σωστή δομή ως προς τους υπερσυνδέσμους και αυτοί να είναι ενεργοί και να παραπέμπουν στις σωστές ιστοσελίδες, ακόμα να γίνεται έλεγχος της ταχύτητας κατά την πλοήγηση κάποιου χρήστη και τέλος αν υπάρχουν στοιχεία τα οποία μπορούν και αποσπούν την προσοχή του επισκέπτη [\[67\].](#page-197-8) Από πλευράς περιεχομένου, η αξιολόγηση θα πρέπει να γίνεται ως προς την απλότητα και την κατανόηση της μορφής του κειμένου και των πολυμέσων.

#### **4.1.7 Χρόνος Απόκρισης**

Για την αξιολόγηση ενός σχολικού διαδικτυακού χώρου ένας σημαντικός παράγοντας που θα πρέπει να ληφθεί υπόψιν είναι τα περιθώρια ελέγχου και ο χρόνος απόκρισης του ιστοτόπου κατά τη διάρκεια πλοήγησης ενός μαθητή/φοιτητή σε αυτόν [\[64\].](#page-197-5) Ο χρόνος απόκρισης είναι ο χρόνος που μεσολαβεί από την αποστολή ενός αιτήματος του χρήστη της ιστοσελίδας μέχρι τη στιγμή που θα εμφανιστούν τα αποτελέσματα που θα ζητηθούν στην οθόνη, χρόνος ο οποίος θα πρέπει να είναι κάτω του ενός δευτερολέπτου, ενώ μια καθυστέρηση μέχρι δέκα δευτερολέπτων θεωρείται στα πλαίσια του ανεκτού [\[68\].](#page-197-9)

Ο έλεγχος κατά τη διαδικασία επίσκεψης σε έναν ιστότοπο δίνει μια αίσθηση ελευθερίας και ασφάλειας, η άνεση των μαθητών κατά την πλοήγηση επιτυγχάνεται όταν οι ίδιοι οι μαθητές θέτουν όρια διευκολύνοντας τις δράσεις και τις αποφάσεις τους [\[63\].](#page-197-4) Οι χρήστες επίσης αρέσκονται στο να αποφεύγουν ιστοσελίδες με σφάλματα ή ανενεργές [\[63\].](#page-197-4)

Συνοπτικά τα ενδεικτικά κριτήρια για αυτό τον παράγοντα είναι [\[64\]](#page-197-5) :

- o Ο ικανοποιητικός χρόνος απόκρισης που ιδανικά πρέπει να είναι μικρότερος του ενός δευτερολέπτου.
- o Η χρησιμοποίηση αποδεκτών τύπων γραφικών, εικόνων, ήχου βίντεο.
- o Να γίνεται εμφάνιση στον εκπαιδευτικό ιστότοπο του μεγέθους του αρχείου που πρέπει να αποσταλεί, όπως επίσης και του αναμενόμενου χρόνου απόκρισης.
- o Να δίνεται η δυνατότητα ακύρωσης της μεταφόρτωσης του αρχείου.
- o Να μην περιέχει ο ιστότοπος ιστοσελίδες με σφάλματα ή ανενεργές.
- o Θα πρέπει ο ιστότοπος να παρέχει τη δυνατότητα ακύρωσης της προηγούμενης ενέργειας.

## **4.1.8 Αλληλεπίδραση**

 Εξίσου σημαντικός παράγοντας αξιολόγησης που τον αφήσαμε για το τέλος είναι αυτός της αλληλεπίδρασης μεταξύ των μαθητών και του εκπαιδευτικού διαδικτυακού χώρου. Ο χρήστης κάθε φορά που πλοηγείται σε έναν εκπαιδευτικό ιστότοπο, θέλει να αλληλεπιδρά ώστε να λαμβάνει τα απαραίτητα ερεθίσματα που θα τον κάνουν να μην την εγκαταλείψει. Το άγχος και η υπομονή των μαθητών/φοιτητών πρέπει να περιορίζεται μέσω των ικανοποιητικών απαντήσεων του ιστοτόπου. Επίσης η ιστοσελίδα θα πρέπει να δίνει τη δυνατότητα στο χρήστη να πει τη γνώμη του, να επικοινωνήσει να σχολιάσει παρέχοντας διάφορες εφαρμογές όπως, chats , forums ή online help.

Συνοπτικά τα κριτήρια είναι τα εξής [\[64\]:](#page-197-5)

- Ο εκπαιδευτικός ιστότοπος θα πρέπει να παρέχει μηχανισμούς ανατροφοδότησης για τους χρήστες.
- Θα πρέπει να δίνεται η δυνατότητα στους χρήστες να υποβάλουν κριτικές σχολιασμούς ή ερωτήσεις.
- Πρέπει να παρέχεται μηχανισμός βοήθειας μέσω του διαδικτύου ( HelpDesk ).

## **4.1.9 Κόστος**

 Το κόστος είναι ένας καθοριστικός άξονας που προσδιορίζει σε μεγάλο ποσοστό την αποτελεσματικότητα ενός διαδικτυακού χώρου και το οποίο πρέπει να κινείτε οικονομικά σε λογικά πλαίσια. Πιο ειδικά, στα έξοδα ενός εκπαιδευτικού ιστοτόπου συμπεριλαμβάνονται το κόστος του τεχνολογικού εξοπλισμού και η συντήρησή του, οι μισθολογικές δαπάνες για το τεχνικό προσωπικό και τους εκπαιδευτές τους και τέλος το κόστος δημοσίευσης, αναβάθμισης, σχεδιασμού, δημιουργίας [\[58\].](#page-196-6) Αν το κόστος είναι υψηλό ο εκπαιδευτικός διαδικτυακός χώρος συχνά εγκαταλείπεται, ενώ πάλι αν είναι αρκετά χαμηλό τίθεται θέμα αξιοπιστίας και ποιότητας του χώρου.

## **4.1.10 Μοναδικότητα**

 Η μοναδικότητα, δηλαδή η αίσθηση που προσδίδεται στον χρήστη ότι η ιστοσελίδα διαθέτει κάτι ξεχωριστό από άλλους ιστοτόπους αποτελεί και αυτή έναν άξονα αξιολόγησης για τους εκπαιδευτικούς διαδικτυακούς χώρους [\[56\].](#page-196-4) Επομένως, ένας εκπαιδευτικός ιστότοπος αξιολογείται θετικά εφόσον διαθέτει ξεχωριστές καινοτόμες εκπαιδευτικές πληροφορίες, διαφορά από άποψη αισθητικής σε σχέση με άλλους αντίστοιχους ιστοτόπους, όπως επίσης μοναδικά σχεδιαστικά χαρακτηριστικά που αποτυπώνονται έντονα στη μνήμη του μαθητή δημιουργώντας του την ανάγκη να επισκέπτεται συχνά τον ιστότοπο.

# **4.2. Ποσοτική έρευνα**

## **4.2.1 Τι είναι ποσοτική έρευνα**

Στις πιο πολλές αναφορές οι περισσότερες μέθοδοι ποσοτικών ερευνών αφορούν τη συλλογή και ανάλυση δεδομένων τα οποία είναι δομημένα και κυρίως αναπαρίστανται αριθμητικά. Ένας από τους κεντρικούς στόχους είναι η δημιουργία ακριβών και αξιόπιστων μετρήσεων που επιτρέπουν την στατιστική ανάλυση. Επειδή η ποσοτική έρευνα εστιάζει σε δεδομένα τα οποία μπορούν να μετρηθούν γίνεται αποτελεσματική η χρησιμοποίησή τους στην εξήγηση του « τι » και « πως » μιας δεδομένης κατάστασης. Οι ερωτήσεις είναι άμεσες, ποσοτικοποιήσιμες και συχνά περιέχουν φράσεις όπως τι ποσοστό; τι αναλογία; σε ποια έκταση; πόσα; πόσο;

Η ποσοτική έρευνα επιτρέπει στους βιβλιοθηκονόμους να μάθουν περισσότερα για τα δημογραφικά στοιχεία ενός πληθυσμού, να μετρήσουν πόσοι χρήστες χρησιμοποιούν μια υπηρεσία ή ένα προϊόν, να εξετάσουν στάσεις και συμπεριφορές, τάσεις εγγράφων κ.α. Μετρήσεις όπως συχνότητες, ποσοστά, αναλογίες και σχέσεις παρέχουν μέσα για ποσοτικοποίηση και παροχή αποδεικτικών στοιχείων για τις μεταβλητές που αναφέρονται παραπάνω. Τα ευρήματα που προκύπτουν από την ποσοτική έρευνα αποκαλύπτουν συμπεριφορές και τάσεις, ωστόσο είναι σημαντικό να σημειωθεί ότι δεν παρέχουν

70

πληροφορίες ως προς το γιατί οι άνθρωποι σκέφτονται, αισθάνονται ή ενεργούν με συγκεκριμένους τρόπους. Με άλλα λόγια, η ποσοτική έρευνα υπογραμμίζει τις τάσεις σε σύνολα δεδομένων ή ομάδες μελέτης, αλλά όχι το κίνητρο πίσω από τις παρατηρούμενες συμπεριφορές, για να καλυφθούν αυτά τα κενά γνώσης χρησιμοποιούνται ποιοτικές μελέτες, όπως ομάδες εστίασης, συνεντεύξεις ή οι ερωτήσεις ανοιχτής έρευνας οι οποίες θεωρούνται αποτελεσματικές [\[69\].](#page-197-10)

# **4.2.2 Βασικά χαρακτηριστικά ποσοτικών ερευνών**

Έξι βασικά χαρακτηριστικά των ποσοτικών ερευνών είναι τα εξής :

- Ασχολείται με αριθμούς για την αξιολόγηση των πληροφοριών.
- Τα δεδομένα μπορούν να μετρηθούν και να ποσοτικοποιηθούν.
- Ο Στόχος τους θα πρέπει είναι αντικειμενικός.
- Τα ευρήματα μπορούν να αξιολογηθούν χρησιμοποιώντας στατιστική ανάλυση.
- Αντιπροσωπεύουν πολύπλοκα προβλήματα μέσω μεταβλητών.
- Τα αποτελέσματα μπορούν να συνοψιστούν, να συγκριθούν ή να γενικευτούν. [\[69\]](#page-197-10)

# **4.2.3 Πλεονεκτήματα ποσοτικών ερευνών**

Τα κυριότερα πλεονεκτήματα των ποσοτικών ερευνών είναι :

- o Τα ευρήματα μπορούν να γενικευτούν σε έναν συγκεκριμένο πληθυσμό.
- o Τα σύνολα δεδομένων είναι μεγάλα και τα ευρήματα αντιπροσωπευτικά ενός πληθυσμού.
- o Η τεκμηρίωση σχετικά με το ερευνητικό πλαίσιο και τις μεθόδους μπορεί να κοινοποιηθεί και να αναπαραχθεί.
- o Οι τυποποιημένες προσεγγίσεις επιτρέπουν την αναπαραγωγή της μελέτης με την πάροδο του χρόνου. [\[69\]](#page-197-10)

# **4.2.4 Περιορισμοί**

 Υπάρχουν κάποιοι περιορισμοί στις ποσοτικές έρευνες στους οποίους συγκαταλέγονται :

 Τα δεδομένα δεν περιέχουν πληροφορίες σχετικές με το πως οι άνθρωποι σκέφτονται, αισθάνονται η ενεργούν σε συγκεκριμένες περιπτώσεις.

- Κάποιες συγκεκριμένες δημογραφικά ομάδες, ιδιαίτερα ευάλωτες, είναι δύσκολο να προσεγγιστούν.
- Οι μελέτες μπορεί να είναι χρονοβόρες και απαιτούν συλλογή δεδομένων για μεγάλες χρονικές περιόδους. [\[70\]](#page-197-11)

# **4.3 Ανάλυση των εκπαιδευτικών ιστοτόπων**

 Όσον αφορά τις εκπαιδευτικές ιστοσελίδες, να σημειωθεί πως έχουν ενεργητικό ρόλο στην μαθησιακή διαδικασία, καθώς αποτελούν έναν βασικό δίαυλο πληροφορίας και επικοινωνίας μεταξύ της εκπαιδευτικής δομής και των χρηστών.

Στην παρούσα διπλωματική εργασία χρησιμοποιήθηκε η ποσοτική έρευνα για τους λόγους που προαναφέρθηκαν στις ενότητες 4.2.2 και 4.2.3, αναλύθηκαν εκτενώς με προσωπική παρατήρηση 100 ιστότοποι στη Δευτεροβάθμια εκπαίδευση όπου επιλέχθηκαν με τυχαία επιλογή, ανά νομό μέσα από την ιστοσελίδα του πανελλήνιου σχολικού δικτύου και 50 εκπαιδευτικοί ιστότοποι της Τριτοβάθμιας εκπαίδευσης όπου επιλέχθηκαν με τυχαία επιλογή ανά πανεπιστημιακό ίδρυμα όπως αυτά καταγράφονται στο [wikipedia,](https://el.wikipedia.org/wiki/%CE%9A%CE%B1%CF%84%CE%AC%CE%BB%CE%BF%CE%B3%CE%BF%CF%82_%CE%B5%CE%BB%CE%BB%CE%B7%CE%BD%CE%B9%CE%BA%CF%8E%CE%BD_%CF%84%CE%BC%CE%B7%CE%BC%CE%AC%CF%84%CF%89%CE%BD_%CE%B1%CE%BD%CF%8E%CF%84%CE%B1%CF%84%CE%B7%CF%82_%CE%B5%CE%BA%CF%80) έπειτα όλα τα στοιχεία που ανιχνεύθηκαν καταγράφηκαν σε ένα αρχείο excel και στην συνέχεια αναλύθηκαν και υπολογίστηκαν βάση των συναρτήσεων και των γραφημάτων που μας δίνεται η δυνατότητα.

 Πιο συγκεκριμένα, τα ερευνητικά ερωτήματα της εργασίας τα οποία απαντήθηκαν είναι:

- 1 Ποιος είναι ο τρόπος δημιουργίας των εκπαιδευτικών ιστοσελίδων; Ποιο CMS χρησιμοποιήθηκε;
- 2 Τι στοιχεία μας προβάλουν οι εκπαιδευτικές ιστοσελίδες;
- 3 Πόσο ενημερωμένοι είναι οι ιστότοποι;
- 4 Είναι οι ιστότοποι λειτουργικοί και φιλικοί προς τους επισκέπτες; Ποιος ο χρόνος απόκρισης τους;

Ειδικότερα, οι άξονες αξιολόγησης όπου βασίζεται η έρευνα και συγκεκριμένα ο έλεγχος και η ανάλυση των ιστοσελίδων είναι οι εξής:

# **1)Τεχνικοί παράγοντες:**

- Πρωτόκολλο https.
- $\triangleright$  CMS

# **2)Περιεχόμενο:**

- Φόρμα επικοινωνίας.
- Χάρτης.
- $\triangleright$  Cookies.
- $\triangleright$  Social media.
- Σχολικός κανονισμός (Δευτεροβάθμια Εκπαίδευση).
- Ορολόγιο πρόγραμμα (Δευτεροβάθμια Εκπαίδευση).
- Πρόγραμμα σπουδών (Τριτοβάθμια Εκπαίδευση).
- Πληροφορίες μαθημάτων.
- Πληροφορίες εκπαιδευτικών.
- Πληροφορίες σχολείου/πανεπιστημίου.
- Πληροφορίες περιοχής.
- Εργασίες μαθητών/φοιτητών.
- Ανακοινώσεις.
- Εκδηλώσεις.

# **3)Σχεδίαση – Δομή – Αισθητική χώρου:**

- Φιλικό προς κινητές συσκευές ( Mobile Friently ).
- Πίνακας περιεχομένων ( Menu ).
- Πολυμέσα ( Βίντεο Ηχητικά αρχεία Κινούμενες εικόνες ).
- Επιλογή γλώσσας.
- Εικόνες.
- Αρχική σελίδα.

# **4) Λειτουργικότητα – Ευχρηστία:**

- Υπέρ-συνδέσμους.
- Ενημερωμένο.
- Αναζήτηση.

# **5) Χρόνος Απόκρισης:**

 $\triangleright$  Web metrics.

## **6) Αλληλεπίδραση:**

- > Forum.
- Δυνατότητα σχολίων.
- Δυνατότητα Register.
- $\triangleright$  Xρήση e class.
- Χρήση Moodle.

| <b>CMS</b>       | <b>AYKEIA</b> | ΠΑΝΕΠΙΣΤΗΜΙΑ ΜΕΣΟΣ |                   |
|------------------|---------------|--------------------|-------------------|
|                  | (150)         | (50)               | $OPO\Sigma$ (150) |
| <b>Wordpress</b> | 40 %          | 54 %               | 44,6 %            |
| Joomla           | 47 %          | 14 %               | 36 %              |
| <b>Drubal</b>    | $0\%$         | 12 %               | 4 %               |
| <b>Weebly</b>    | $1\%$         | $0\%$              | 0,6%              |
| Craft            | 0%            | 2 %                | 0,6%              |
| Typo3            | $0\%$         | 6 %                | 2 %               |
| <b>Blogspot</b>  | 2 %           | 0%                 | 1,3%              |
| Δεν υπάρχει Site | 10 %          | 0%                 | 6,6%              |
| Προγραμματισμός  | 0%            | 12 %               | 4 %               |

**Πίνακας 1:** Δημιουργία Ιστοσελίδων στην Εκπαίδευση με CMS

Όπως ελέγχθηκε με το πρόγραμμα wappalyzer, διαπιστώθηκε πως στη δευτεροβάθμια εκπαίδευση οι ιστοσελίδες δημιουργήθηκαν σε ποσοστό 40 % με το CMS Wordpress, σε

ποσοστό 47 % με το Joomla, σε ποσοστό 1 % με το Weebly, κατά 2% ήταν κατασκευασμένες ως Blogspot και το 10 % αυτών που ελέγχθηκαν δεν υπήρχαν. ( Πίνακας 1)

Στα πανεπιστημιακά ιδρύματα οι ιστοσελίδες δημιουργήθηκαν ως εξής: σε ποσοστό 54 % κατασκευάστηκαν με Wordpress, 14 % με Joomla, 12 % με Drubal, 2 % με Craft, 6 % με Typo3 και 12 % δημιουργήθηκαν με γλώσσα προγραμματισμού χωρίς να χρησιμοποιηθεί CMS. ( Πίνακας 1)

Στο σύνολο των 150 εκπαιδευτικών ιστοσελίδων, δημοφιλέστερο CMS με ποσοστό 44,6 % αναδείχθηκε το Wordpess, ακολούθησε το Joomla με ποσοστό 36 % και έπειτα το Drubal με ποσοστό 4 %. ( Πίνακας 1)

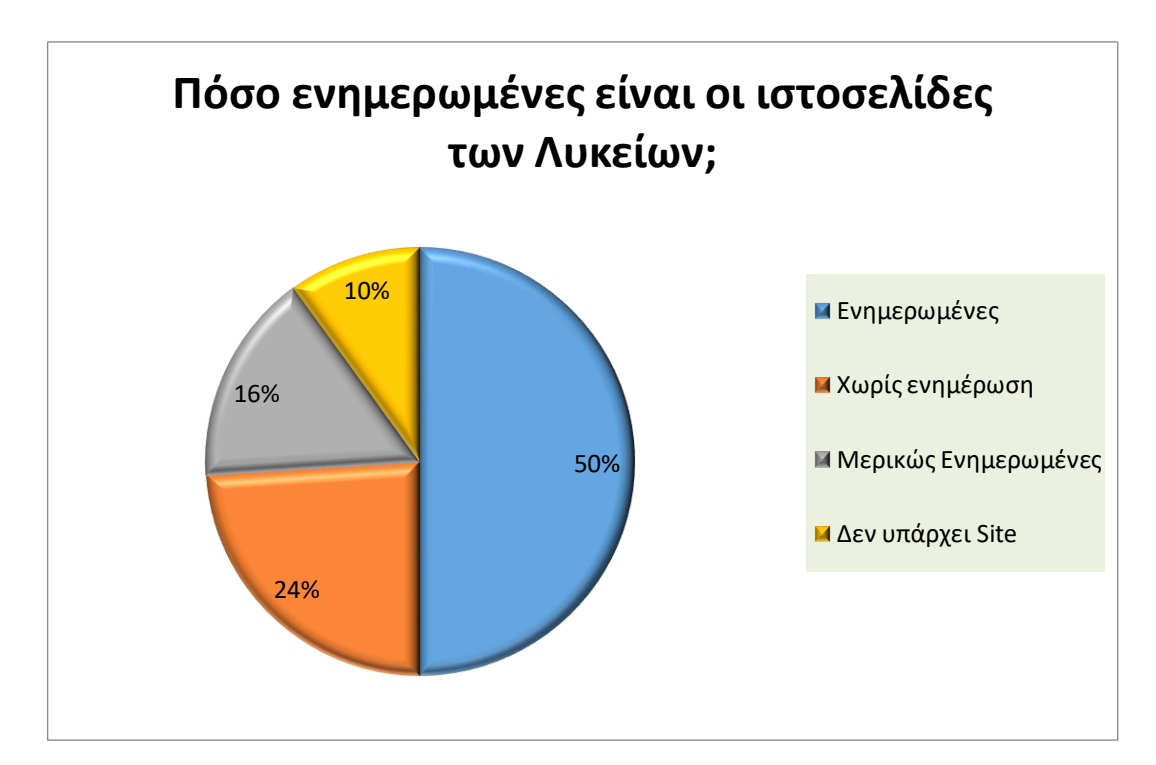

**Γράφημα 1:** Ενημερωμένες Ιστοσελίδες

Ένα από τα σημαντικότερα σημεία της έρευνας αφορά το επίπεδο ενημέρωσης των ιστοσελίδων στην Δευτεροβάθμια και Τριτοβάθμια εκπαίδευση. Το Γράφημα 1 μας παρουσιάζει τα στοιχεία αυτά, όπου στην Δευτεροβάθμια Εκπαίδευση το 50 % των site ήταν πρόσφατα ενημερωμένα, το 24 % των ιστοσελίδων είχαν εγκαταλειφθεί, ενώ 16 % ήταν μερικώς ενημερωμένα ( στα οποία οι δημοσιεύσεις δεν ήταν τακτικές και είχαν

μεγάλα χρονικά σημεία η μία με την άλλη δίνοντας την αίσθση της εγκατάληψης αυτών). Στα πανεπιστήμια η εικόνα είναι τελείως διαφορετική όπου σε ποσοστό 100 % ήταν ενημερωμένα.

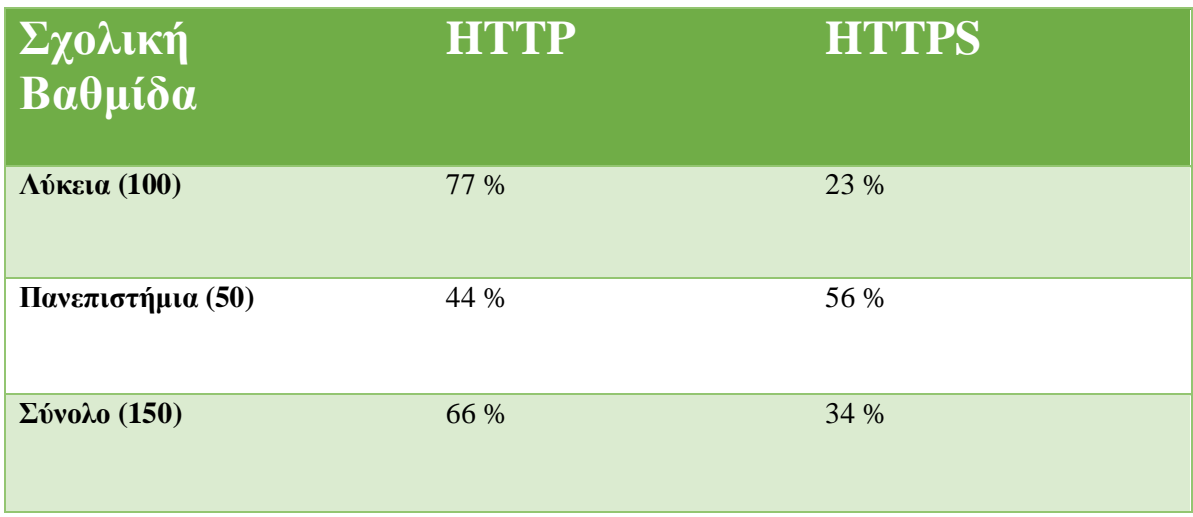

#### **Πίνακας 2:** HTTP-HTTPS

Όσο αφορά το πρωτόκολλο https το οποίο βελτιώνει και ασφαλίζει την ανταλλαγή δεδομένων μεταξύ του χρήστη και της ιστοσελίδας αποτρέποντας την υποκλοπή προσωπικών δεδομένων, παρατηρήσαμε ότι οι εκπαιδευτικές ιστοσελίδες στη Δευτεροβάθμια εκπαίδευση σε ποσοστό 77% δεν το είχαν εγκατεστημένο χρησιμοποιώντας στον φυλλομετρητή τους την παλιά έκδοση http. ( Πίνακας 2 ). Αντίθετα στην τριτοβάθμια εκπαίδευση σε ποσοστό 56 % το χρησιμοποιούσαν στις ιστοσελίδες τους, το οποίο μεταφράζεται ως ένα εξαιρετικά χαμηλό ποσοστό αν αναλογιστούμε τον λόγο χρήσης και το επίπεδο των ιστοτόπων. ( Πίνακας 2 )

Τέλος στο σύνολό τους, ως μέσος όρος των 150 εκπαιδευτικών ιστοσελίδων όπου έγινε έλεγχος, προέκυψε πως σε ποσοστό 66 % δεν χρησιμοποιούσαν πιστοποιητικό ασφαλείας, με μόλις το 34 % να χρησιμοποιεί. ( Πίνακας 2 )

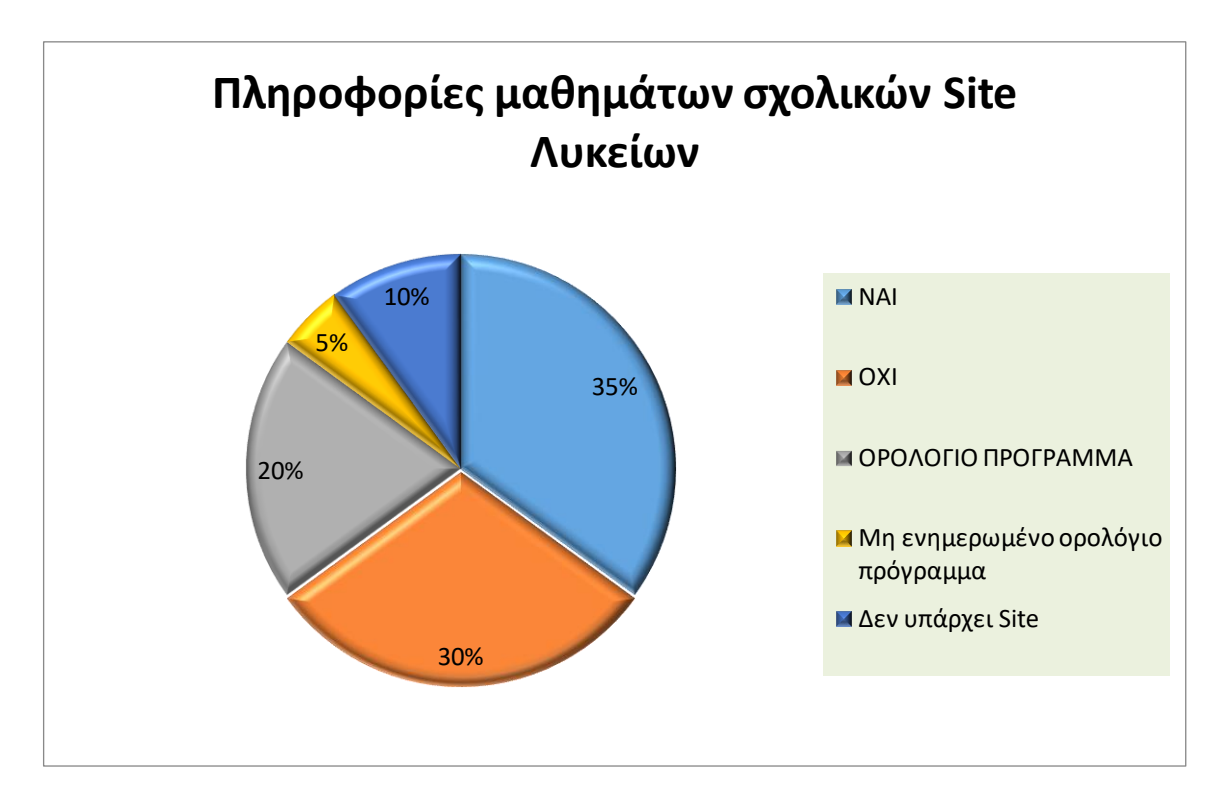

**Γράφημα 2:** Πληροφορίες Μαθημάτων Λυκείων

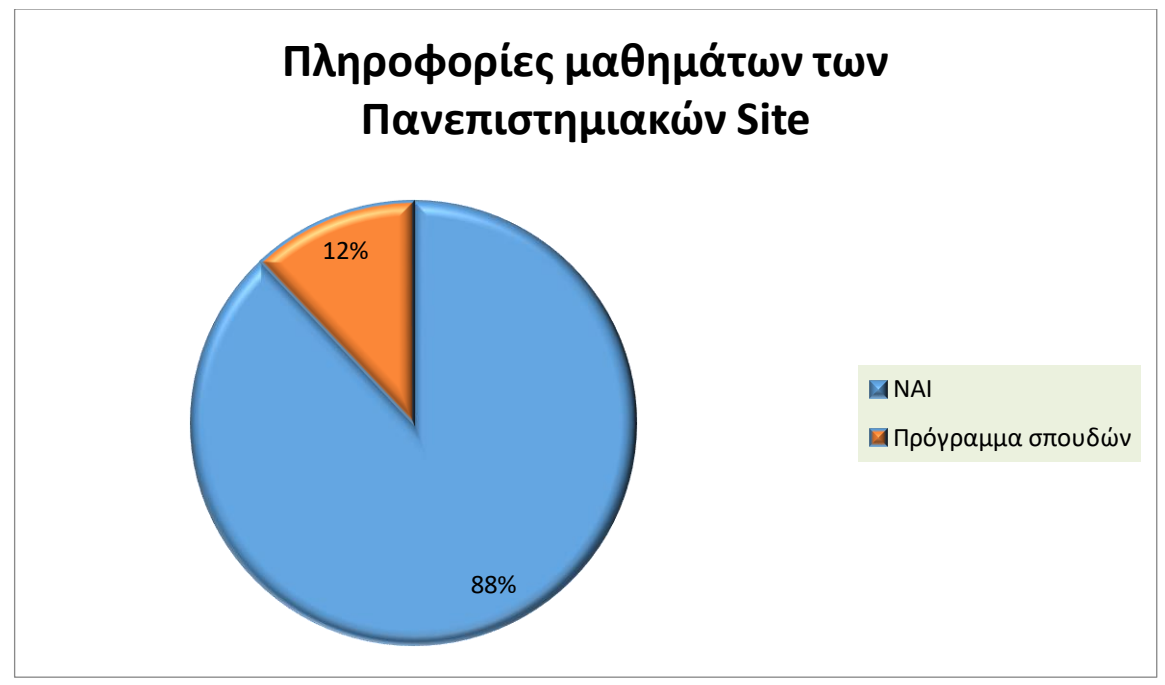

**Γράφημα 3:** Πληροφορίες Μαθημάτων Πανεπιστημίων

Στα γραφήματα 2 & 3 παρουσιάζονται οι πληροφορίες των μαθημάτων στους ιστότοπους της Δευτεροβάθμιας και Τριτοβάθμιας εκπαίδευσης όπως αυτά ελέγχθηκαν.

Συγκεκριμένα, στα sites των λυκείων το 35 % παρουσίαζαν πληροφορίες των μαθημάτων τους, το 30 % δεν παρουσίαζαν, το 20 % μας πληροφορούσε μόνο για το ορολόγιο πρόγραμμα, το 5 % μας παρείχε πληροφορίες ορολόγιου προγράμματος παλαιότερων ετών και 10 % των site δεν υπήρχε. ( Γράφημα 2 )

Οι πανεπιστημιακές ιστοσελίδες σε ποσοστό 88 % παρουσίαζαν πληροφορίες των μαθημάτων τους συμπεριλαμβανόμενου το πρόγραμμα σπουδών της σχολής , ενώ το 12 % μας παρουσίαζε μόνο το πρόγραμμα σπουδών. ( Γράφημα 3 )

Στον πίνακα 3 παρατηρούμε ότι οι ιστότοποι στη Δευτεροβάθμια εκπαίδευση σε ποσοστό 56 % αναφέρουν τους σχολικούς κανονισμούς τους οποίους οι μαθητές οφείλουν να τηρούν και να σέβονται, με τη διαφορά όμως ότι σε ποσοστό 3 % οι κανονισμοί δεν είχαν ενημερωθεί. Ελλιπείς παρουσιάζονται οι πληροφορίες των εκπαιδευτικών ( τα προσωπικά τους στοιχεία , επικοινωνία μαζί τους, ειδικότητα κτλ ) που μόλις σε ποσοστό 37 % αναφέρονται στις ιστοσελίδες, ενώ το 27 % από αυτό το ποσοστό οι πληροφορίες αφορούν καθηγητές περασμένων ετών. Όσον αφορά τις πληροφορίες του σχολείου ( έτος ίδρυσης, ονομασία κτλ ) σε ποσοστό 50 % αυτές προβάλονται, ενώ οι πληροφορίες της περιοχής στην οποία βρίσκονται τα Λύκεια αναφέρονται μόλις στο 13 % των ιστοσελίδων. ( Πίνακας 3 )

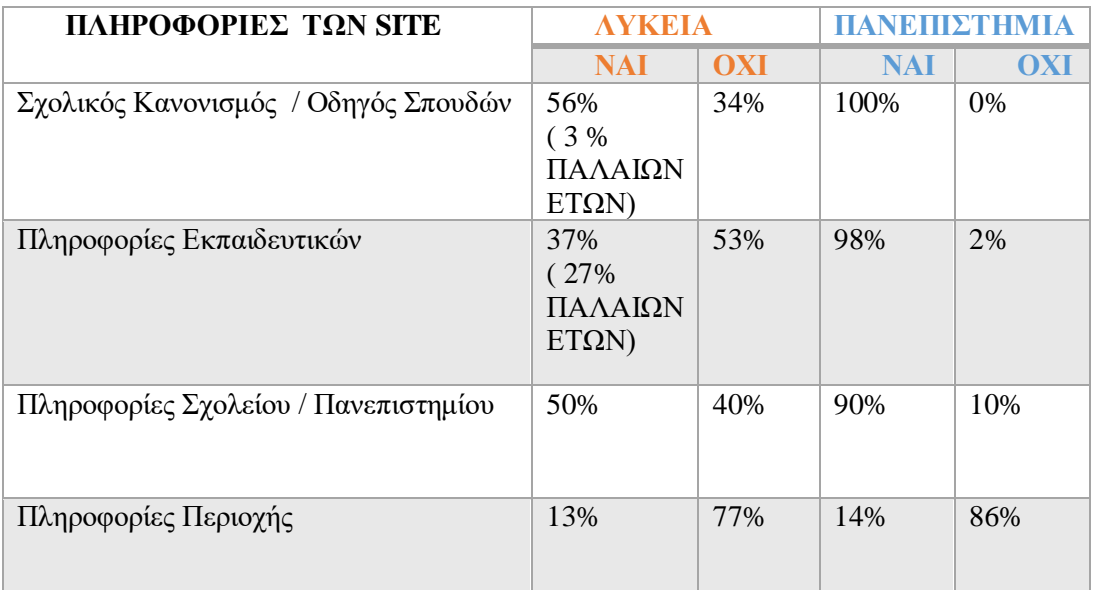

**Πίνακας 3:** Γενικές Πληροφορίες Ιστοσελίδων στη Δευτεροβάθμια & Τριτοβάθμια Εκπαίδευση

Τα αποτελέσματα των ιστοτόπων στη Τριτοβάθμια εκπαίδευση προκύπτει πως είναι αντίθετα με όσα προαναφέρθηκαν, καθώς σε ποσοστό 100 % το σύνολο των ιστοτόπων παρουσιάζει οδηγό σπουδών, το 98 % από αυτούς αναγράφει αναλυτικά πληροφορίες για τους εκπαιδευτικούς ( βαθμίδα, επικοινωνία, ειδικότητα), ενώ το 90 % παρουσιάζει πληροφορίες του πανεπιστημίου με την ιστορία του ( έτος ίδρυσης κτλ). Τέλος, οι πανεπιστημιακές ιστοσελίδες σε ποσοστό του 14 % ενημερώνουν τους χρήστες για πληροφορίες της περιοχής που εδρεύει το πανεπιστήμιο. ( Πίνακας 3 )

Το γράφημα 4 μας δείχνει ότι έπειτα από έλεγχο 100 ιστοσελίδων στην Δευτεροβάθμια εκπαίδευση σύμφωνα με το <https://search.google.com/test/mobile-friendly> το 50 % των sites είναι φιλικά προς κινητές συσκευές τηλεφώνων, το 27 % δεν είναι, το 10 % δεν υπάρχει site για να γίνει ο έλεγχος, ενώ το 13 % δεν μπορεί να γίνει έλεγχος γιατί χρησιμοποιούν το αρχείο Robots.txt. ( Γράφημα 4 )

Το αρχείο robots.txt είναι ένα αρχείο στο root του site, το οποίο υποδεικνύει εκείνα τα μέρη του site που δεν θέλουμε να υπάρχει πρόσβαση σε ανιχνευτές μηχανών αναζήτησης  $[71]$ .

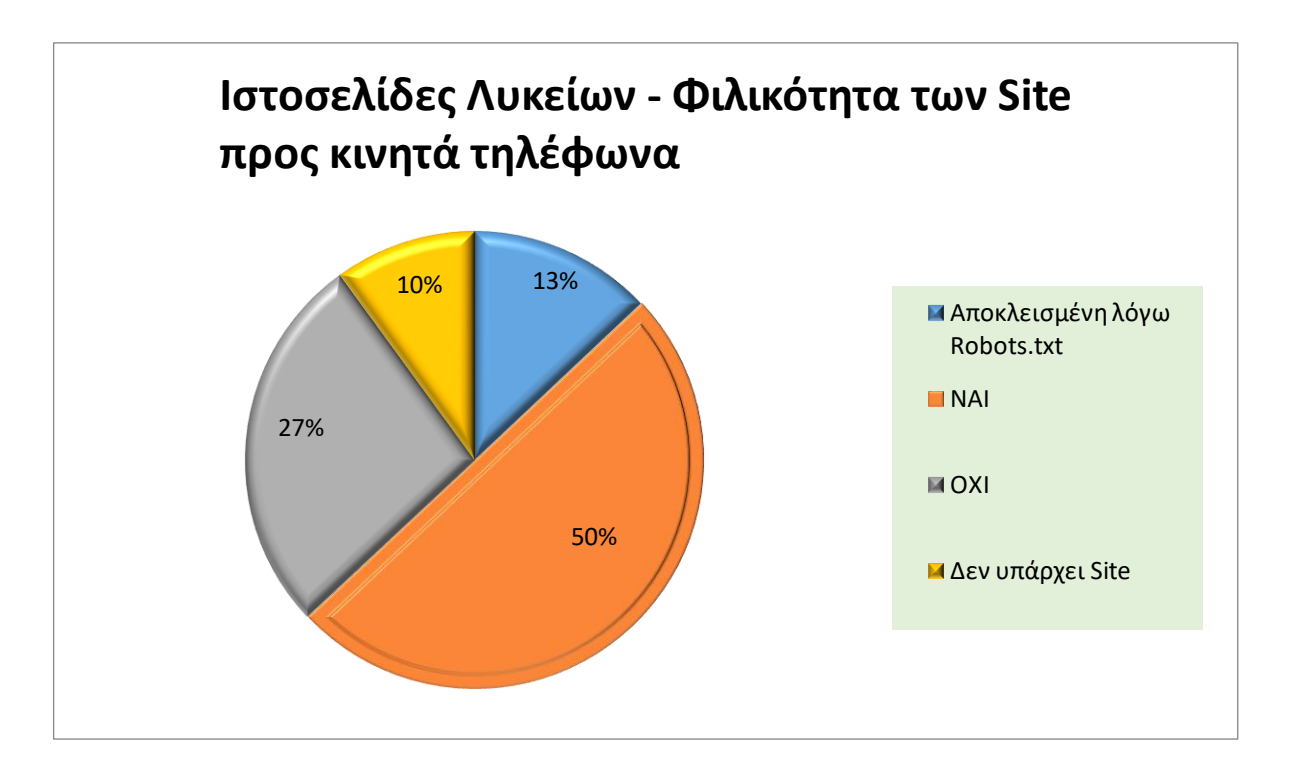

**Γράφημα 4:** *Friendly Mobile Ιστοτόπων Λυκείων*

Όσο αφορά τα πανεπιστήμια η πλειοψηφία των ιστοσελίδων τους σε ποσοστό 78 % είναι φιλικά προς κινητές συσκευές τηλεφώνων, σε αντίθεση με το 18 % που δεν είναι, ενώ σε ποσοστό 4 % δεν μπορεί να γίνει έλεγχος mobile friendly test λόγω εξαιτίας του γεγονότος ότι ο ιστότοπος είναι αποκλεισμένος από το αρχείο Robots.txt. ( Γράφημα 5 )

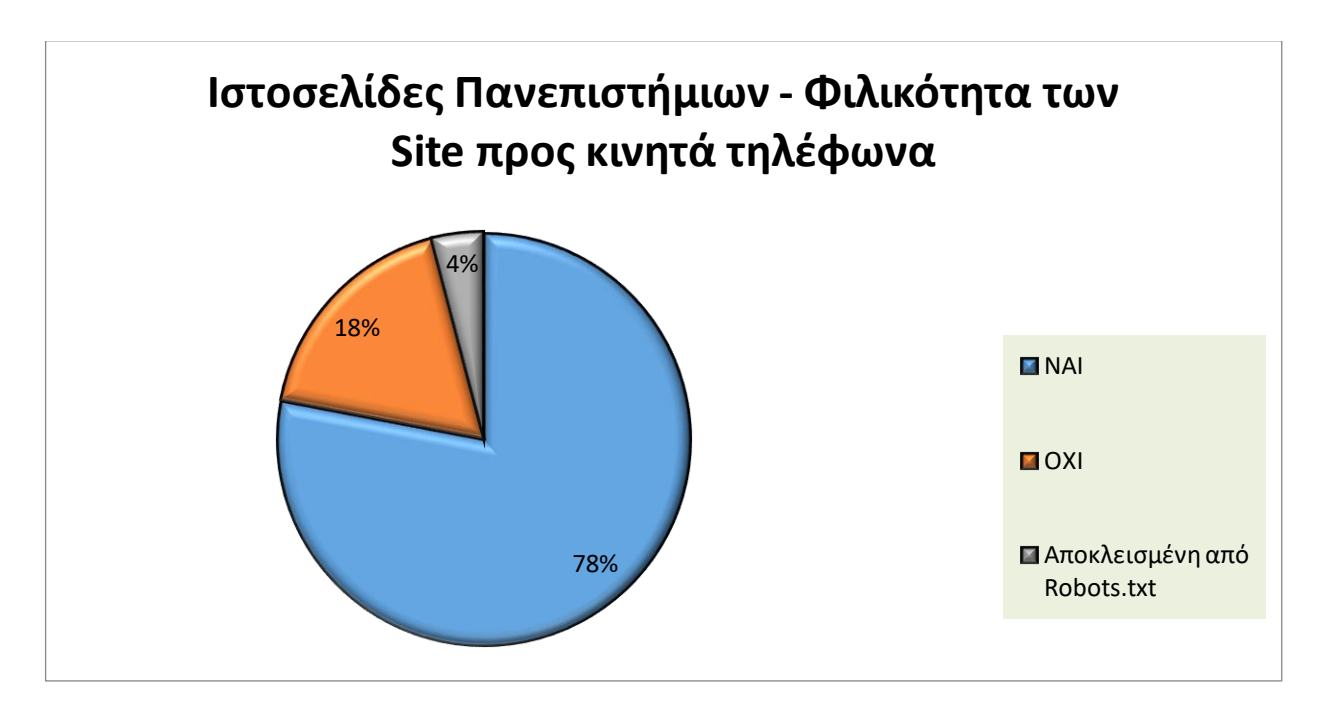

**Γράφημα 5:** Friendly Mobile Ιστοτόπων Πανεπιστημίων

Ακολουθούν 2 φωτογραφίες έπειτα από έλεγχο λειτουργικότητας σε κινητές συσκευές των ιστοσελίδων από πανεπιστημιακά ιδρύματα της Ελλάδας. Στην εικόνα 20, η σελίδα είναι φιλική προς κινητά, ενώ στην εικόνα 21 δεν είναι.

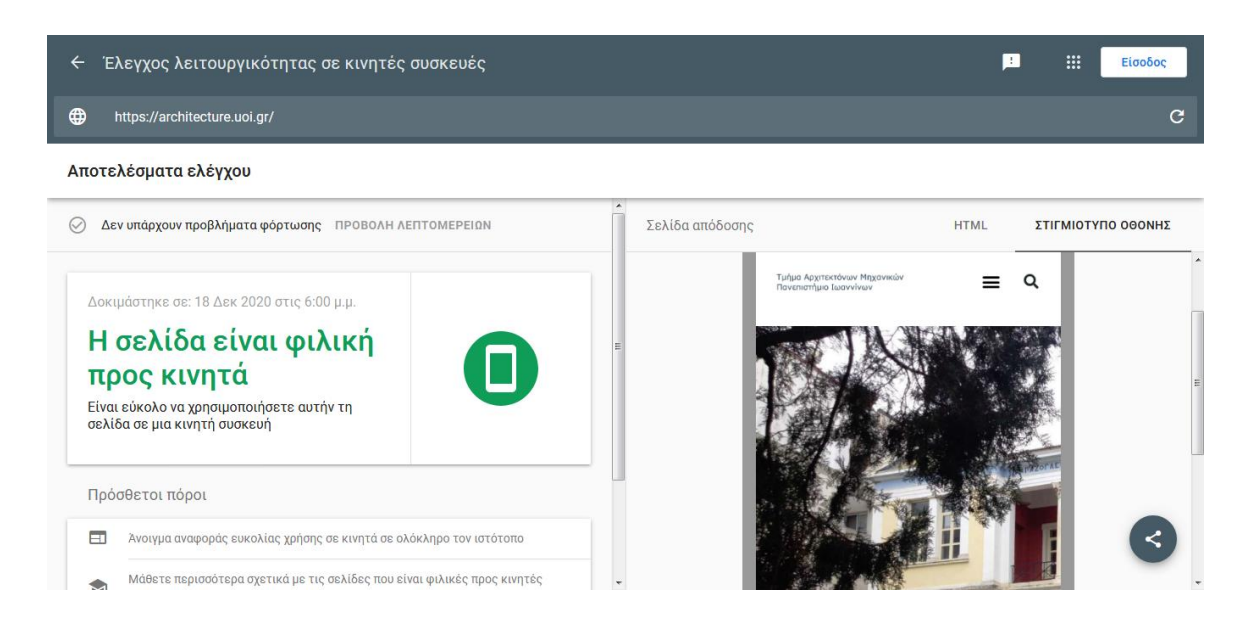

**Εικόνα 20: :** Page Mobile Friendly

Πηγή: Screenshot

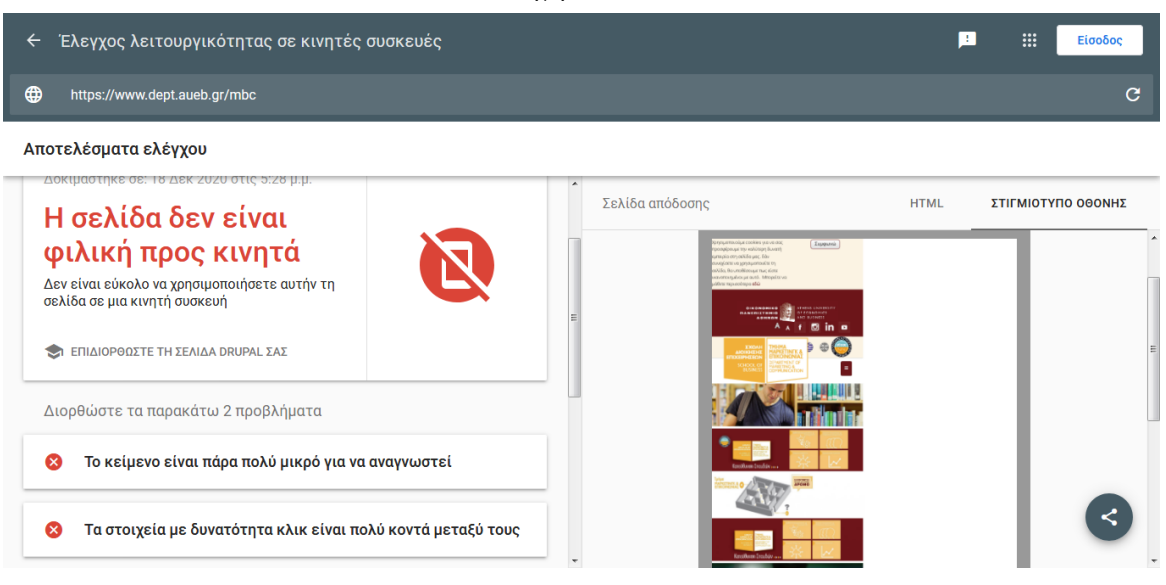

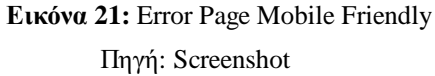

Αναλυτικές πληροφορίες στην δομή των ιστοσελίδων στην Δευτεροβάθμια και Τριτοβάθμια εκπαίδευση μας δίνει ο πίνακας 4, κατά τον οποίο σε ποσοστό 87 % τα sites των λυκείων έχουν δημιουργήσει πίνακα περιεχομένου για την ομαλή πλοήγηση σε αυτό, σε ποσοστό 75 % υπάρχει σύνδεσμος αρχικής σελίδας, κατηγορία με ανακοινώσεις παρουσιάζει το 78 % των ιστοτόπων, ενώ μπάρα αναζήτησης για πλοήγηση με λέξεις κλειδιά περιέχει λίγο παραπάνω από 1 στους 2 ιστότοπους σε ποσοστό 58 %. Πολυμέσα ( κινούμενες εικόνες, ηχητικά αρχεία, βίντεο ) χρησιμοποιούν μόλις το 29 % των ιστοσελίδων στα λύκεια, ενώ φωτογραφίες έχουν το 80 %. ( Πίνακας 4 )

Ένα άλλο στοιχείο το οποίο χρησιμοποιούν τα περισσότερα σχολικά sites είναι κατηγορία εκδηλώσεις σε ποσοστό 80 %, εργασίες μαθητών υπάρχουν σε ποσοστό 42 % εκ το οποίο το 36 % από αυτό είναι παλαιών ετών. Όσον αφορά τα Cookies για την συγκράτηση δεδομένων από τους χρήστες, αυτά χρησιμοποιούνται από μόλις το 12 % των ιστοτόπων, σε αντίθεση με υπερσυνδέσμους οι οποίοι μας οδηγούν σε άλλους ιστοτόπους χρησιμοποιούν το 78 %. ( Πίνακας 4 )

Επιπρόσθετα, σχετικά με την μετατροπή γλώσσας ολόκληρου του ιστότοπου, εντοπίστηκε πως παρέχεται η δυνατότητα σε ποσοστό 9 %, το οποίο μπορούμε να το χωρίσουμε σε 7 % σε δυνατότητα όλων των γλωσσών μέσω translate google, ενώ σε ποσοστό 2 % μπορούμε να μετατρέψουμε τον ιστότοπο μόνο σε Αγγλικά, χάρτη πλοήγησης ( google maps) είχαν εγκατεστημένο το 51 % των ιστοσελίδων από το οποίο το 4 % είναι μη λειτουργικό παρουσιάζοντας μας πρόβλημα φόρτωσης. Τέλος ένα σημαντικό δεδομένο σε έναν ιστότοπο είναι η επικοινωνία, στην συγκεκριμένη έρευνα εντοπίστηκε σε ποσοστό 21 % να χρησιμοποιεί φόρμα επικοινωνίας για απευθείας αποστολή email, ενώ σε ποσοστό 69 % είναι απλώς γραμμένα τα στοιχεία επικοινωνίας του σχολείου. ( Πίνακας 4 )

Αντίστοιχα οι πανεπιστημιακές ιστοσελίδες όπως αυτές περιγράφονται στον πίνακα 4, πίνακα περιεχομένου εμπεριείχαν όλα τα sites σε ποσοστό 100 %. Σύνδεσμο αρχικής σελίδας είχαν δημιουργημένα το 68 % των ιστοτόπων, ενώ η μπάρα αναζήτησης εντοπίστηκε να είναι εγκατεστημένη σε ποσοστό 68 %, επιπλέον πολυμέσα ( κινούμενες εικόνες, αρχεία ήχου, βίντεο ) χρησιμοποιούσαν το 34 % των ιστοτόπων και φωτογραφίες το ποσοστό ανέρχεται της τάξης του 92 % . Επίσης από την έρευνα προέκυψε πως εκδηλώσεις περιέχουν όλοι οι ιστότοποι σε ποσοστό 100 %, εργασίες φοιτητών παρουσιάζονται μόλις το 2 % των site, cookies χρησιμοποιούσαν το 32 % και υπέρσυνδέσμους για την μεταφορά των χρηστών σε άλλους ιστότοπους το 98 %. ( Πίνακας 4 )

Ακόμα παρέχεται η δυνατότητα αλλαγή γλώσσας του ιστότοπου σε ποσοστό 80 % σε 2 γλώσσες Ελληνικά & Αγγλικά, google maps χρησιμοποιεί το 64 % των ιστοτόπων στη Τριτοβάθμια εκπαίδευση εκ του οποίου το 4 % παρουσιάζει πρόβλημα φόρτωσης του χάρτη. Τέλος φόρμα επικοινωνίας είχαν δημιουργήσει μόλις το 28 % των ιστοσελίδων για απευθείας αποστολή email ενώ το 68 % η επικοινωνία με την εκπαιδευτική δομή αναγράφεται ως κείμενο. ( Πίνακας 4 )

82

| <b>ΔΟΜΗ SITE</b>          | <b>AYKEIA</b>                                                  |              | ПАМЕШЕТНМІА                     |            |  |
|---------------------------|----------------------------------------------------------------|--------------|---------------------------------|------------|--|
|                           | <b>NAI</b>                                                     | <b>OXI</b>   | <b>NAI</b>                      | <b>OXI</b> |  |
| Πίνακας Περιεχομένων      | 87 %                                                           | 3 %          | 100 %                           | 0%         |  |
| Αρχική Σελίδα             | 75 %                                                           | 15 %         | 68 %                            | 32 %       |  |
| Ανακοινώσεις              | 78 %                                                           | 12 %         | 100 %                           | 0%         |  |
| Αναζήτηση                 | 58 %                                                           | 32 %         | 68 %                            | 32 %       |  |
| Πολυμέσα                  | 29 %                                                           | 61 %         | 34 %                            | 66 %       |  |
| Φωτογραφίες               | 80 %                                                           | 10 %         | 92 %                            | 8 %        |  |
| Εκδηλώσεις                | 82 %                                                           | 8 %          | 100 %                           | 0%         |  |
| Εργασίες Μαθητών/Φοιτητών | 42 %<br>(36%<br>παλαιών<br>ετών)                               | 48 %         | 2 %                             | 98 %       |  |
| Cookies                   | 12 %                                                           | 78 %<br>32 % |                                 | 68 %       |  |
| Υπερσυνδέσμους            | 78 %                                                           | 12 %<br>98 % |                                 | 2 %        |  |
| Επιλογή Γλώσσας           | 9 % (7%<br>translate<br>google,<br>2%<br>Αγγλικά,<br>Ελληνικά) | 81 %         | 80 %<br>(Αγγλικά,<br>Ελληνικά)  |            |  |
| Χάρτης (Google)           | 51 %<br>$(4%$ $\delta$ <sub>εν</sub><br>φορτώνει)              | 39 %         | 64 %<br>$(4\%$ δεν<br>φορτώνει) | 36 %       |  |
| Φόρμα Επικοινωνίας        | 21 %                                                           | 69 %         | 28 %                            | 72 %       |  |

**Πίνακας 4:** Δομή των Ιστοσελίδων στην Δευτεροβάθμια & Τριτοβάθμια Εκπαίδευση

Τα γραφήματα 6 & 7 παρουσιάζουν στοιχεία που αφορούν τα social media στην Δευτεροβάθμια και Τριτοβάθμια εκπαίδευση και τη διασύνδεσή τους με τις ιστοσελίδες.

Συγκεκριμένα σε ποσοστό 19 % υπάρχει σύνδεση μέσω εικονιδίου της ιστοσελίδας με social media ( facebook) στη δευτεροβάθμια εκπαίδευση, σε ποσοστό 47 % ενώ η σχολική μονάδα διαθέτει facebook αυτό δεν είναι συνδεδεμένο με τον ιστότοπο μέσω link, επίσης από τα λύκεια που παρουσιάζουν social media σε ποσοστό 47 % αυτό είναι εγκαταλελειμμένο και σε ποσοστό 17 % δεν έχουν κανένα είδους social media. Ευχάριστη νότα είναι ορισμένα λύκεια στα οποία το 3 % εντοπίστηκε να χρησιμοποιούν web radio, 7 % διαθέτουν σχολική εφημερίδα και 1 % είναι δημιουργημένο το site σε μορφή mobile application για εγκατάσταση στο κινητό μας τηλέφωνο. ( Γράφημα 6 )

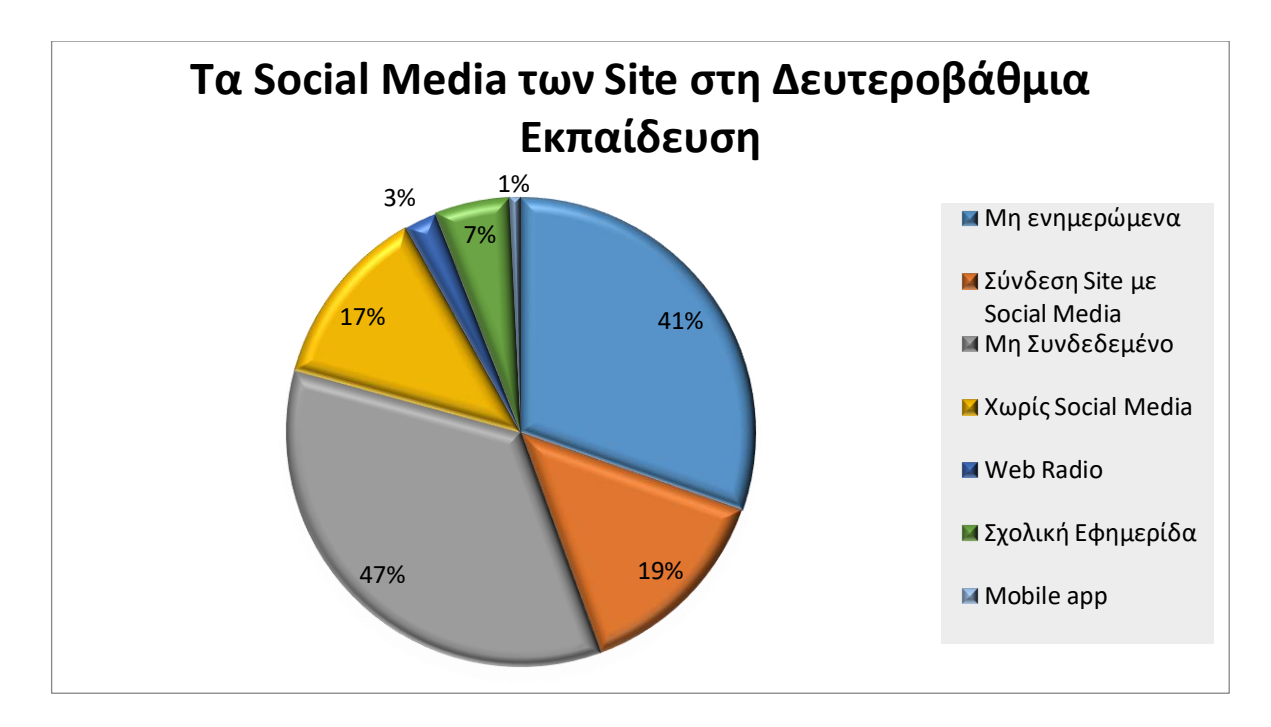

**Γράφημα 6:** Social Media Λυκείων

Όσο αφορά τα πανεπιστήμια, το 32 % των ιστοσελίδων διαθέτει διασύνδεση μέσω button του site με social media, το 27 % από αυτά έχει social media χωρίς να υπάρχει σύνδεση με την επίσημη ιστοσελίδα τους, ενώ σε ποσοστό 18 % από το σύνολο των πανεπιστημίων που διαθέτουν social media αυτά δεν είναι ενημερωμένα. Τέλος χωρίς social media παρουσιάζεται το 26 % των πανεπιστημιακών μονάδων. (Γράφημα 7)

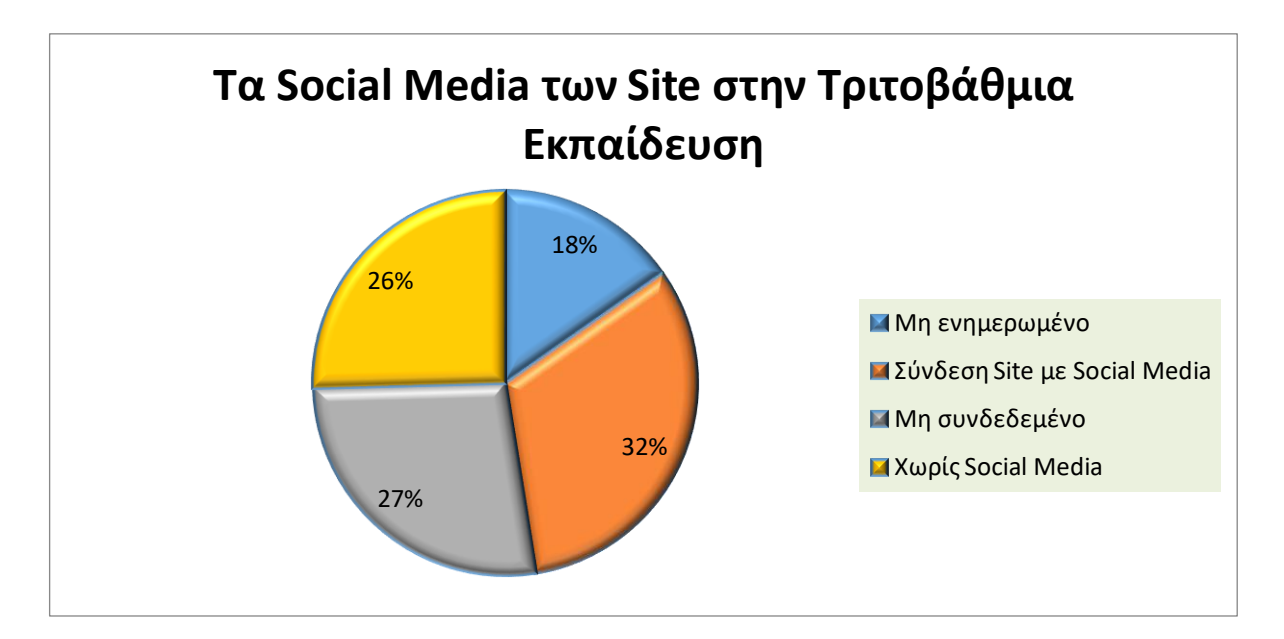

**Γράφημα 7:** Social Media Πανεπιστημίων

Το γράφημα 8 αναδεικνύει αν υπάρχει αλληλεπίδραση μεταξύ των χρηστών σε ιστότοπους της Δευτεροβάθμιας εκπαίδευσης. Συγκεκριμένα, το 53 % των sites επιτρέπει την δημοσίευση σχολίων από τους χρήστες χωρίς να απαιτούν εγγραφή, το 10 % απαιτεί δημιουργία λογαριασμού, σε ποσοστό 9 % χρησιμοποιεί link που σε μεταφέρουν στην e – class των μαθημάτων, ενώ σε ποσοστό 20 % δεν μας παρέχεται καμία δυνατότητα αλληλεπίδρασης. ( Γράφημα 8 )

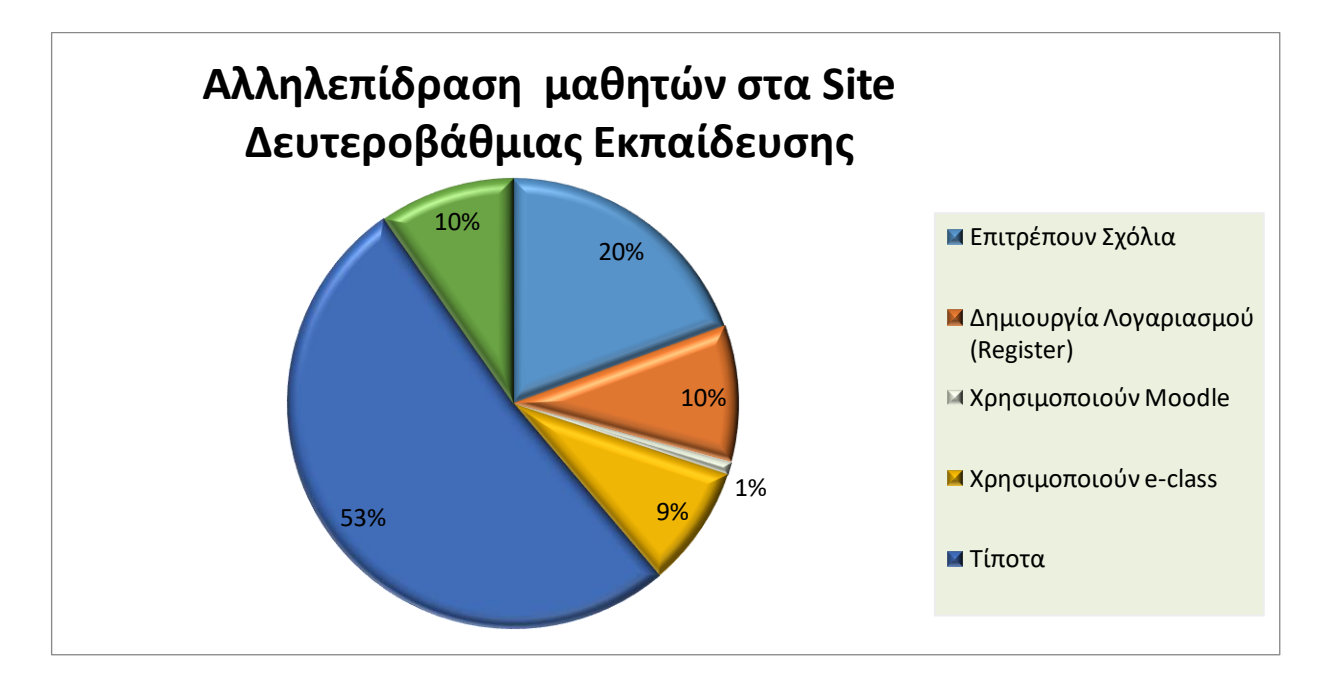

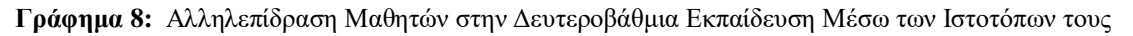

Όπως είδαμε στην ενότητα 2.3.4 το PageSpeed Insights προσδιορίζει την απόδοση μιας σελίδας, τόσο σε κινητές συσκευές όσο και σε επιτραπέζιους υπολογιστές και μας παρέχει δεδομένα τα οποία και χωρίζονται σε δύο κατηγορίες: τα δεδομένα εργαστηρίου ( Lab data ) και τα δεδομένα πεδίου ( Field data ) . Οι πίνακες 5 & 6 μας παρουσιάζουν τις μετρήσεις αυτές που αφορούν επιτραπέζιο υπολογιστή, ενώ οι πίνακες 7 & 8 την απόδοση των ιστοσελίδων που αφορούν κινητές συσκευές.

Για την ακρίβεια, στον πίνακα 5 βλέπουμε τον μέσο όρο των μετρήσεων, τη μέγιστη και την ελάχιστη τιμή σε απόδοση των ιστοτόπων της Δευτεροβάθμιας & Τριτοβάθμιας για επιτραπέζιους υπολογιστές, όπως αυτές καταγράφηκαν από τις δοκιμές που δημιουργήσαμε  $\alpha\pi\acute{o}$  το site: <https://developers.google.com/speed/pagespeed/insights/?hl=el>.

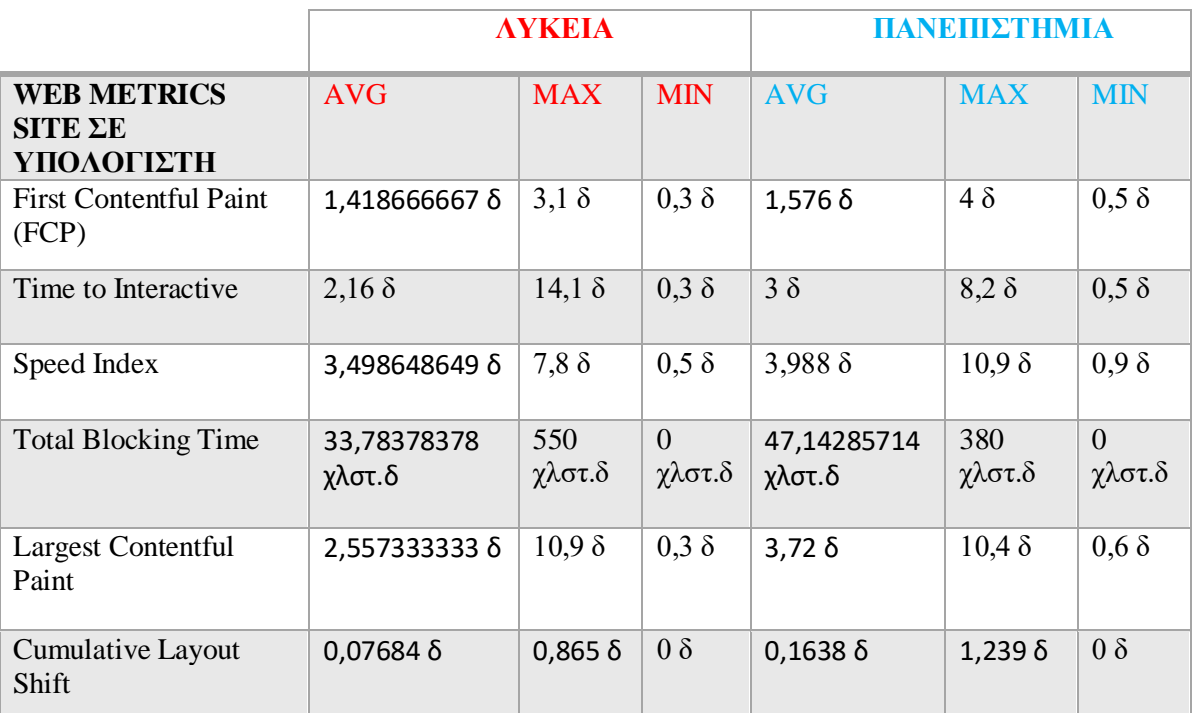

**Πίνακας 5:** Web Metrics Lab Data Η/Υ

Στον πίνακα 6 παρουσιάζονται εάν οι μετρήσεις web core vitals ολοκληρώνουν με επιτυχία τον έλεγχο αξιολόγησης του ιστοτόπου. Όπως προκύπτει, το 2 % των sites Δευτεροβάθμιας εκπαίδευσης δεν περνάει με επιτυχία την αξιολόγηση, το 73 % δεν διαθέτει αρκετά δεδομένα ώστε να μπορεί να διενεργηθεί ο έλεγχος και 15 % μας

παρουσιάζει σφάλμα φόρτωσης της σελίδας. Στις ιστοσελίδες των πανεπιστημίων διαπιστώσαμε ότι μόλις το 10 % ολοκληρώνει με επιτυχία τον έλεγχο, το 62 % δεν ολοκληρώνει με επιτυχία, ενώ το 28 % δεν διαθέτει αρκετά δεδομένα για να διενεργηθεί ο έλεγχος.

Όσο αφορά το origin summary, το οποίο είναι η απόδοση της σελίδας ( Δεδομένα πεδίου ) έναντι της απόδοσης του ιστότοπου στο σύνολό της, διαπιστώνουμε ότι το 1 % των ιστοτόπων των λυκείων το ολοκληρώνει με επιτυχία τον έλεγχο αξιολόγησης, το 11 % δεν ολοκληρώνει με επιτυχία και το 63 % δεν διαθέτει αρκετά δεδομένα, αντίθετα οι ιστοσελίδες των πανεπιστημίων το 30 % αυτών ολοκληρώνουν με επιτυχία τον έλεγχο, το 56 % δεν το ολοκληρώνει και τέλος το 14 % δεν διαθέτει αρκετά δεδομένα. ( πίνακας 6 )

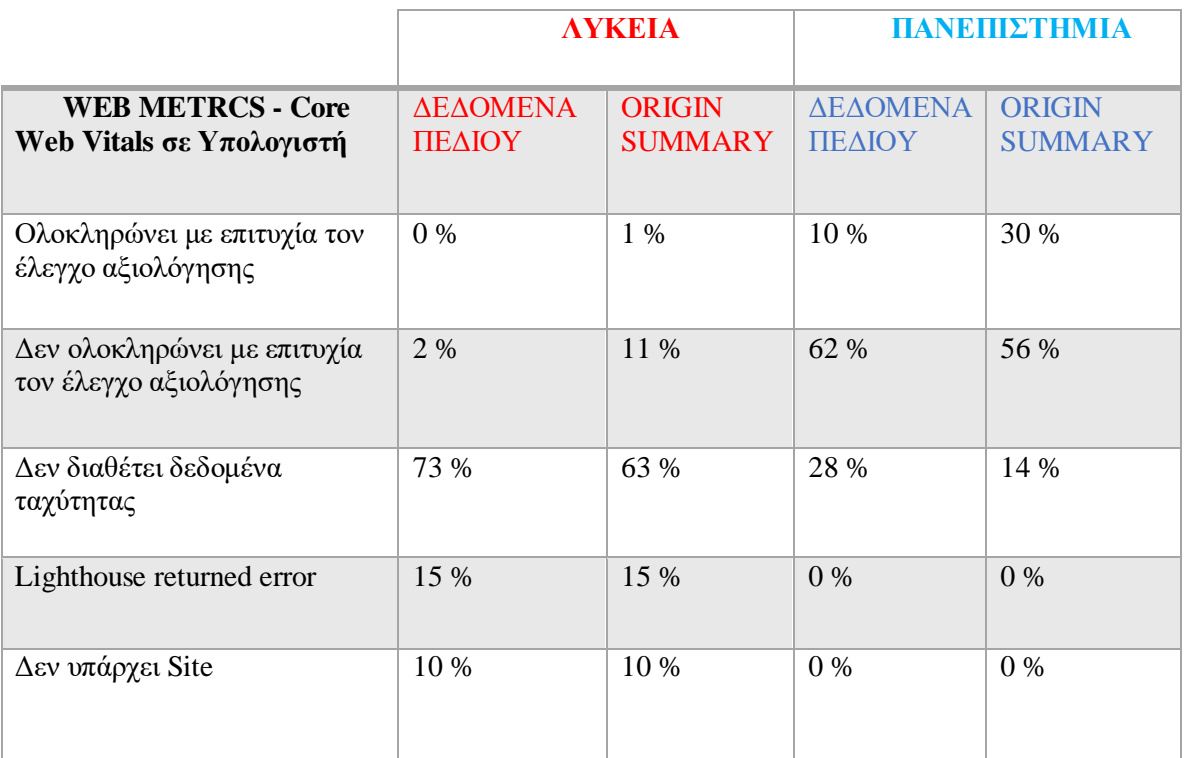

**Πίνακας 6:** Web Metrics Field Data Η/Υ

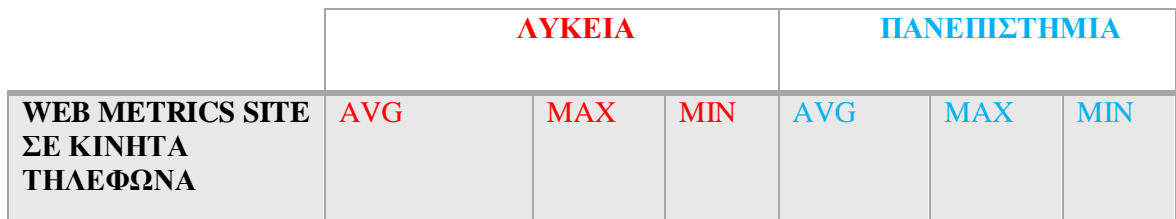

| <b>First Contentful Paint</b><br>(FCP) | $5,404 \delta$        | $12\delta$     | $1,1 \delta$       | $5,636 \delta$    | $13,7\delta$   | $1,4\delta$        |
|----------------------------------------|-----------------------|----------------|--------------------|-------------------|----------------|--------------------|
| Time to Interactive                    | $11,356$ δ            | 142,86         | $1,1\delta$        | $12,118$ $\delta$ | 37,46          | $1,4\delta$        |
| Speed Index                            | 11,27027027 δ         | 48,56          | $1,5\delta$        | $12,606 \delta$   | 33,86          | $1,9\delta$        |
| <b>Total Blocking Time</b>             | 442,3287671<br>χλστ.δ | 9060<br>χλστ.δ | $\Omega$<br>χλστ.δ | 529,2<br>χλστ.δ   | 2190<br>χλστ.δ | $\Omega$<br>χλστ.δ |
| <b>Largest Contentful</b><br>Paint     | 10,03648649 δ         | $49.7\delta$   | $1,1\delta$        | $11,28 \delta$    | 37,96          | $2,3\delta$        |
| Cumulative Layout<br>Shift             | 0,087766              | $0,788 \delta$ | $0\delta$          | $0,24006\delta$   | $1,061\delta$  | $0\delta$          |

**Πίνακας 7:** Web Metrics Lab Data Mobile

Ο πίνακας 7 αφορά τον μέσο όρο των μετρήσεων, την μέγιστη και ελάχιστη τιμή σεαπόδοση των ιστοτόπων της Δευτεροβάθμιας & Τριτοβάθμιας για κινητά τηλέφωνα, όπως αυτές καταγράφηκαν από τη διενέργεια των δοκιμών που δημιουργήσαμε από το site:<https://developers.google.com/speed/pagespeed/insights/?hl=el>

Στον πίνακα 8 καταγράφηκαν εαν οι μετρήσεις web core vitals ολοκληρώνουν με επιτυχία τον έλεγχο αξιολόγησης του ιστοτόπου που αφορά κινητά τηλέφωνα.

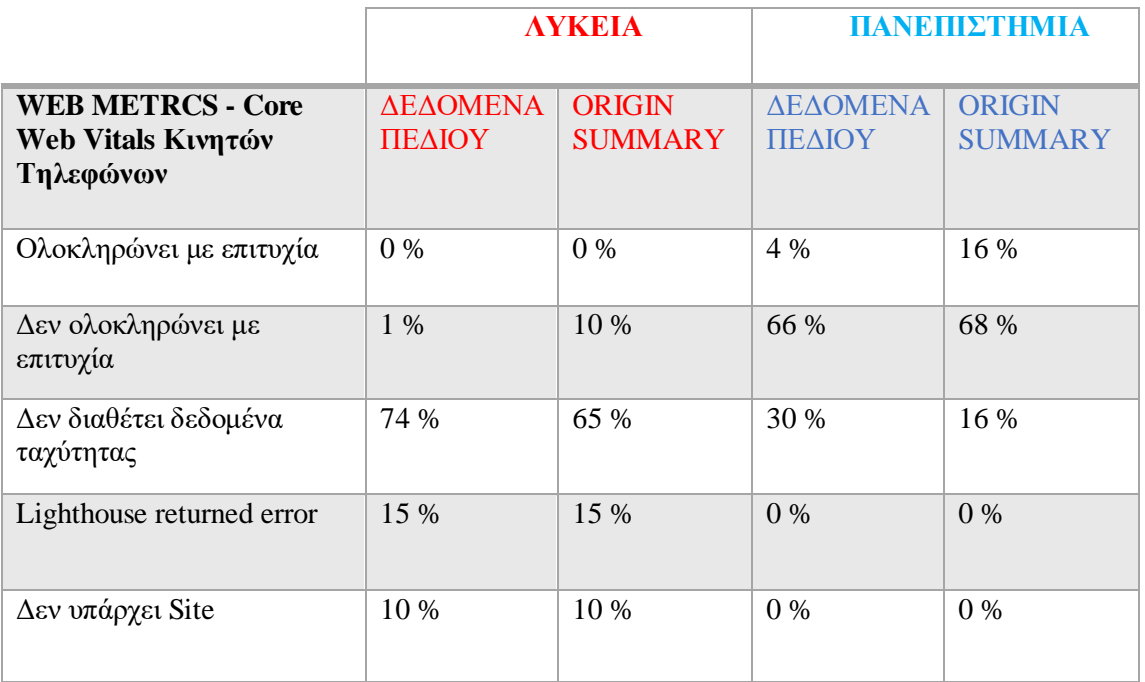

**Πίνακας 8:** Web Metrics Field Data Mobile

Συγκεκριμένα 1 % των site Δευτεροβάθμιας εκπαίδευσης δεν περνάνε με επιτυχία την αξιολόγηση, το 74 % δεν διαθέτει αρκετά δεδομένα ώστε να μπορεί να διενεργηθεί ο έλεγχος και 15 % μας παρουσιάζει σφάλμα φόρτωσης της σελίδας (πίνακας 8 ). Στις ιστοσελίδες των πανεπιστημίων διαπιστώνεται ότι το 4 % ολοκληρώνει με επιτυχία τον έλεγχο, το 66 % δεν ολοκληρώνει με επιτυχία, ενώ το 30 % δεν διαθέτει αρκετά δεδομένα για να διενεργηθεί ο έλεγχος (πίνακας 8 ). Όσο αφορά το origin summary στην Δευτεροβάθμια Εκπαίδευση, διαπιστώνουμε το 10 % δεν ολοκληρώνει με επιτυχία τον έλεγχο αξιολόγησης, το 65 % δεν διαθέτει αρκετά δεδομένα ταχύτητας και σε ποσοστό 15 % των ιστοσελίδων υπάρχει πρόβλημα φόρτωσης της σελίδας. Αντίθετα στις ιστοσελίδες των πανεπιστημίων το 16 % αυτών ολοκλήρωναν με επιτυχία τον έλεγχο, το 68 % δεν το ολοκλήρωναν και τέλος το 16 % δεν διέθετε αρκετά δεδομένα (πίνακας 8 ) .

Κλείνοντας αυτό το κεφάλαιο ακολουθούν οι πίνακες 9 & 10 στους οποίους αναφέρονται οι ιστότοποι οι οποίοι έγινε η έρευνα και ο έλεγχος το διάστημα 1 έως 31 Δεκεμβρίου 2020 και αποτυπώθηκαν τα συμπεράσματα.

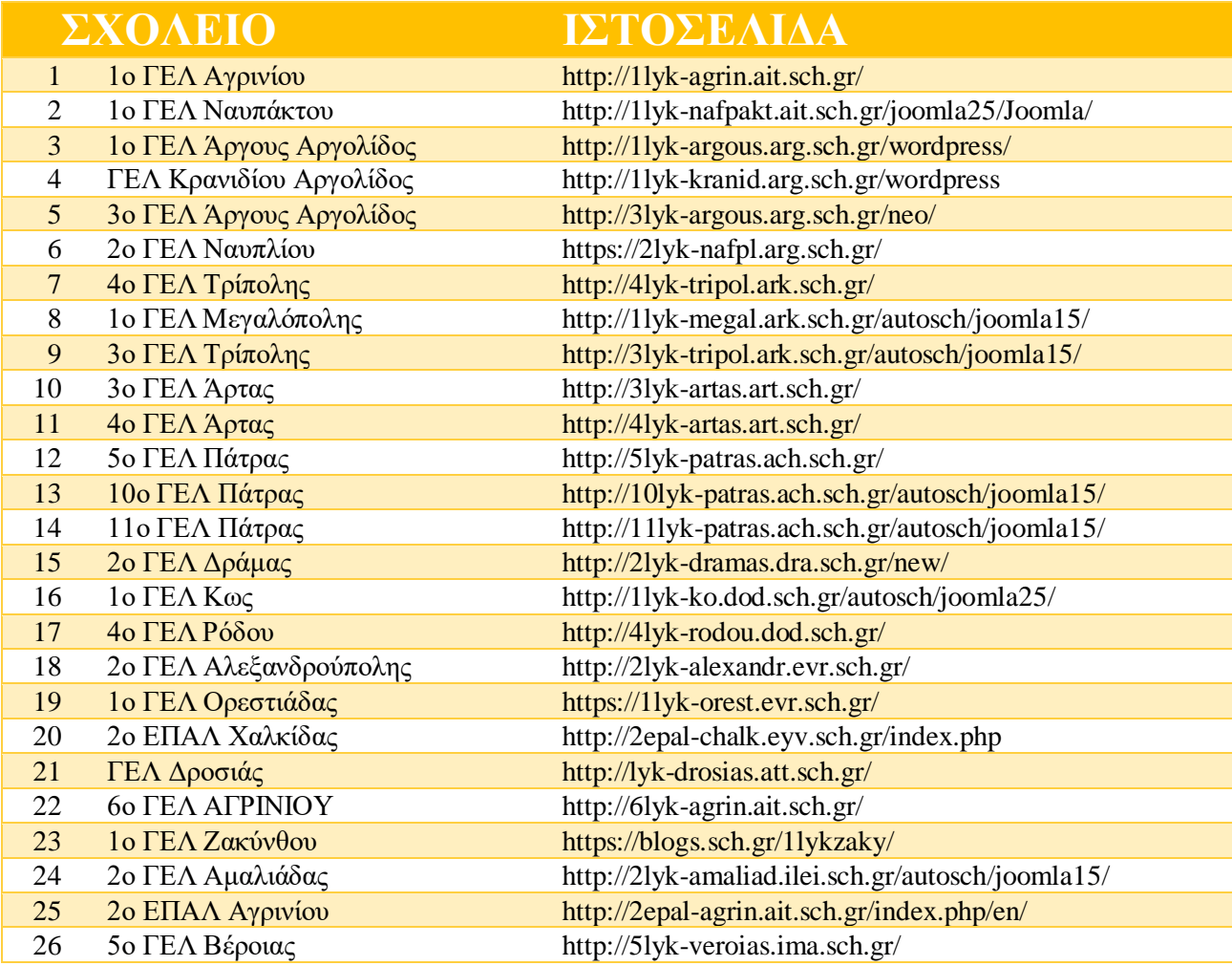

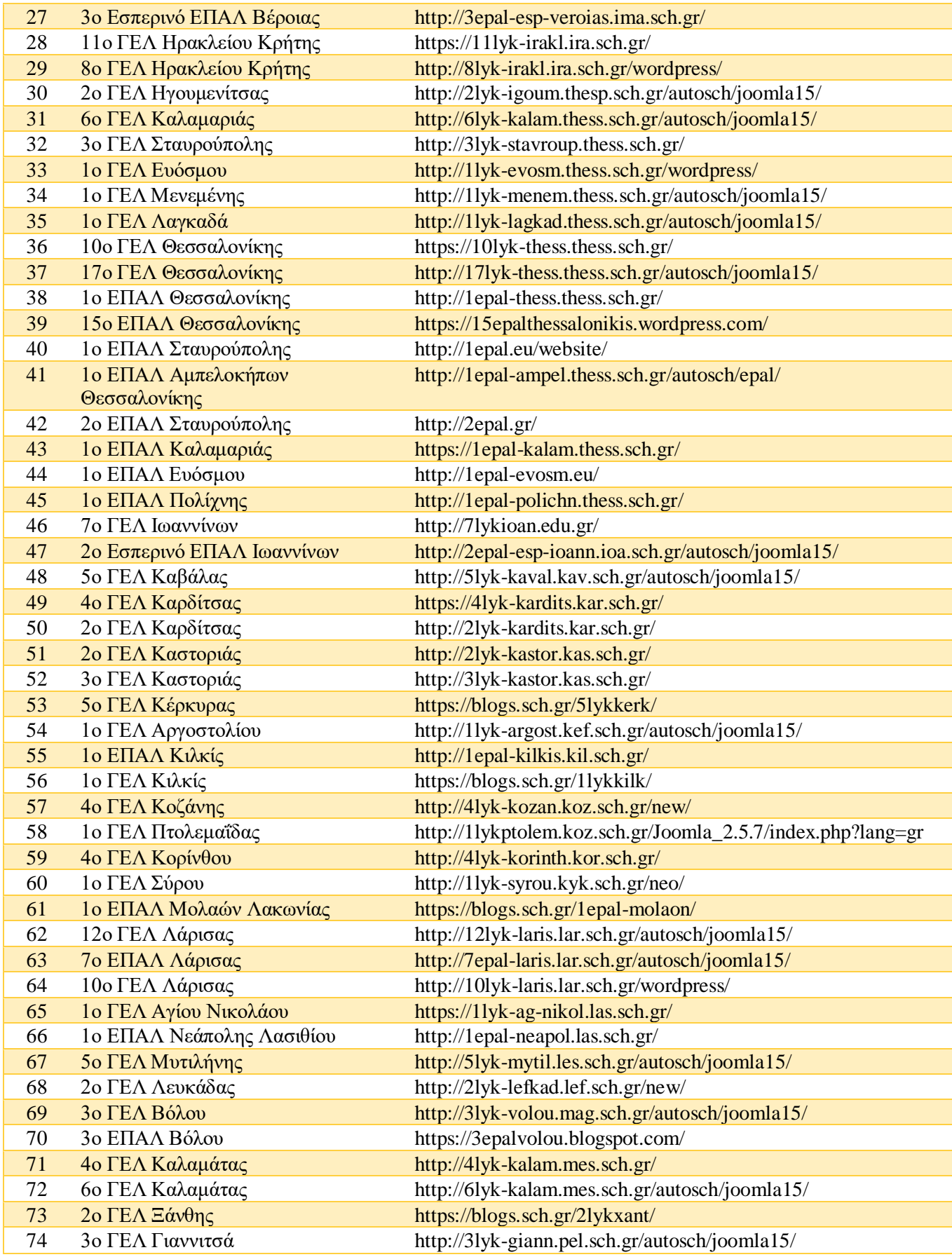

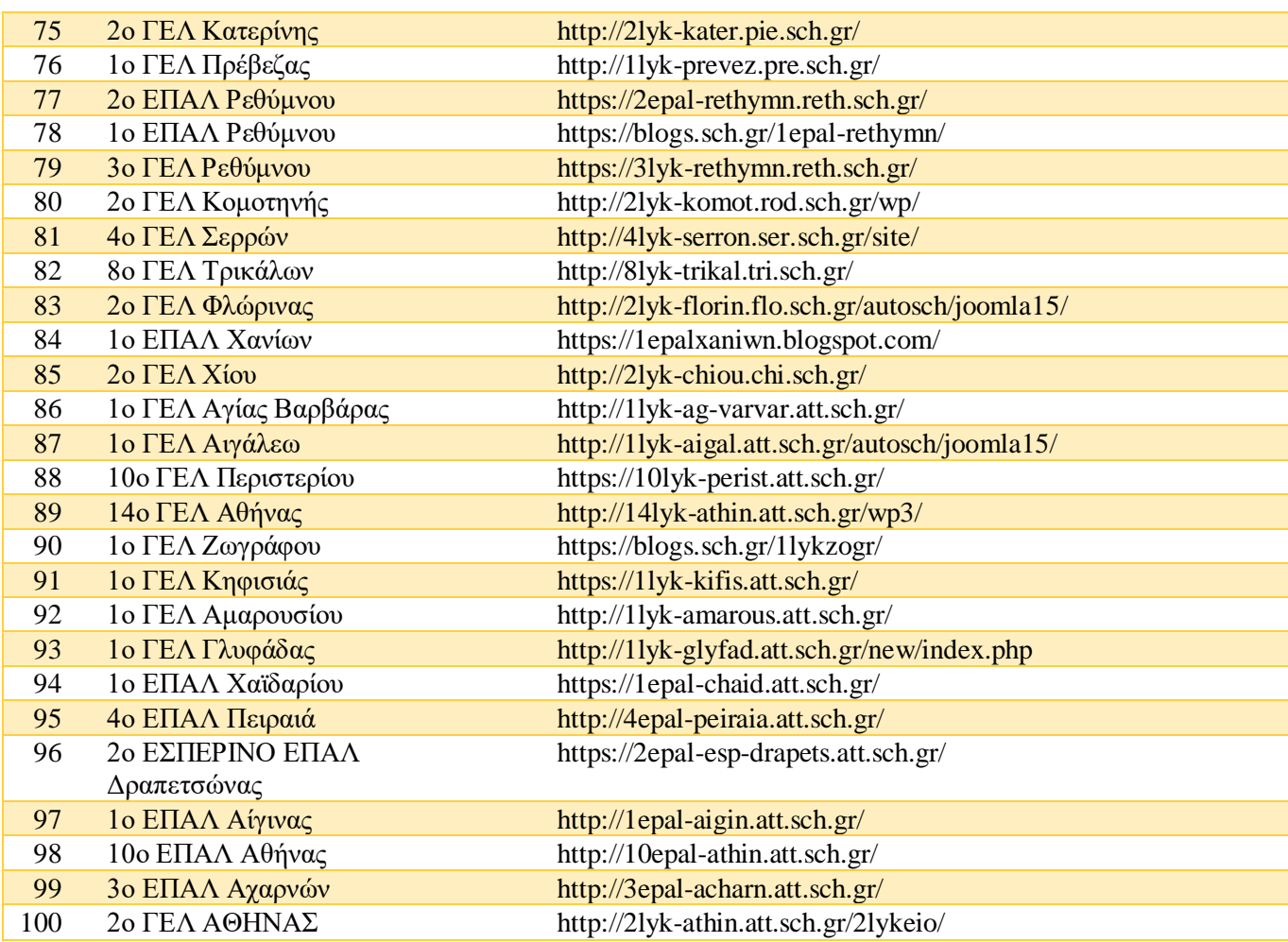

**Πίνακας 9:** Site Δευτεροβάθμιας Εκπαίδευσης που Πραγματοποιήθηκε ο Έλεγχος

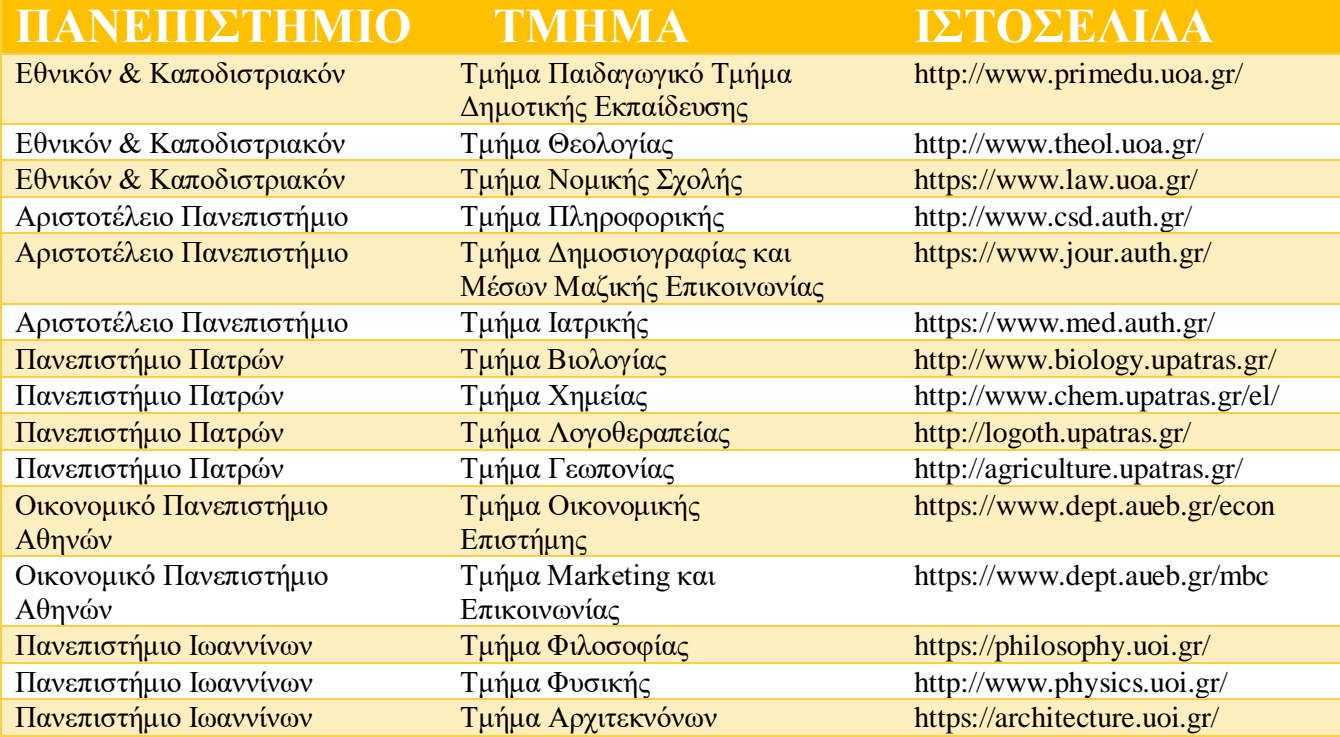

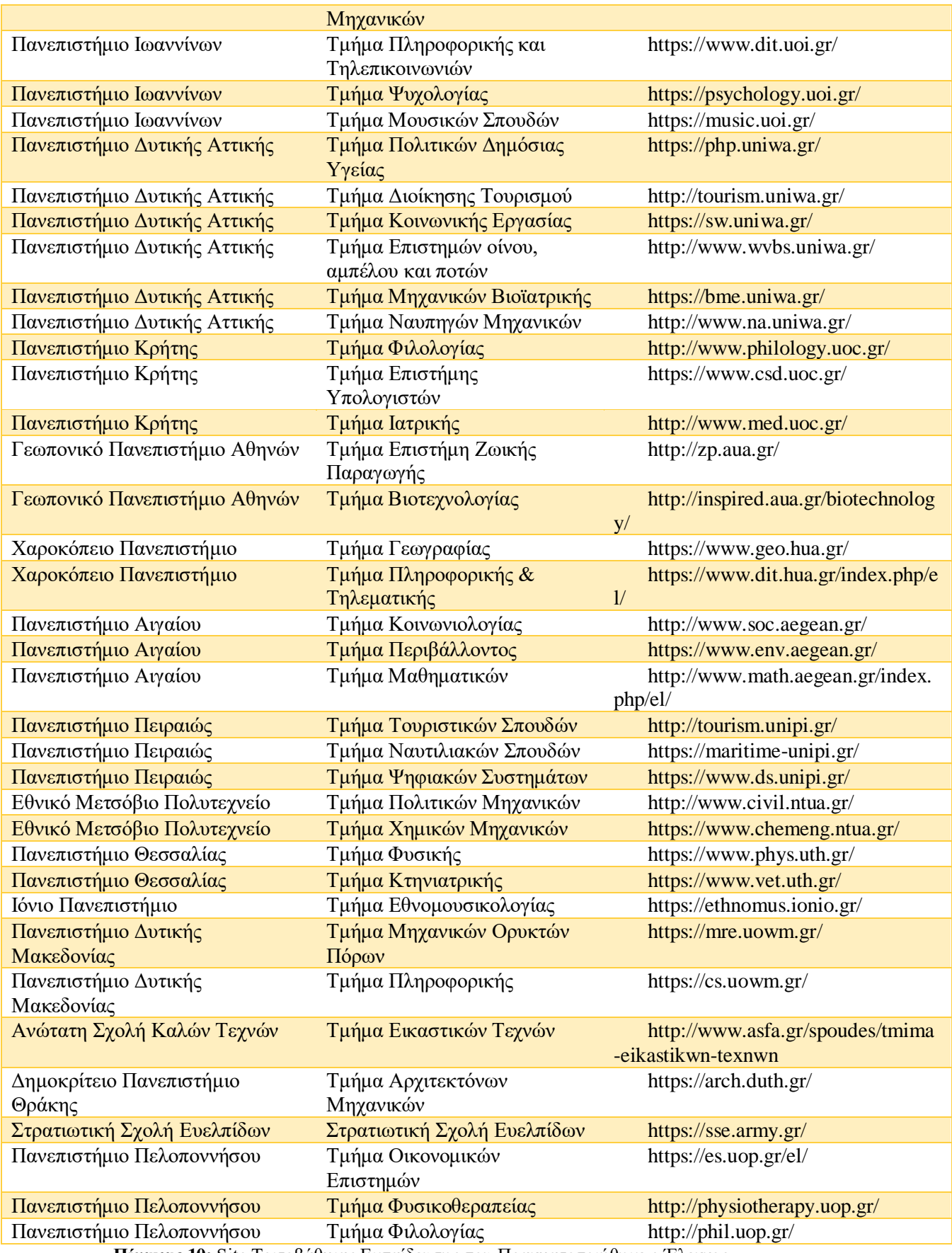

**Πίνακας 10:** Site Τριτοβάθμιας Εκπαίδευσης που Πραγματοποιήθηκε ο Έλεγχος
# **5. ΤΟ WORDPRESS**

Το κεφάλαιο αυτό αποτελεί το τελευταίο στάδιο της διπλωματικής εργασίας και θα αναφερθούμε στο CMS Wordpress με το οποίο αποφασίστηκε να δημιουργηθεί και η ιστοσελίδα του μεταπτυχιακού προγράμματος ΔΠΜΣ « Προηγμένες Τεχνολογίες Πληροφορικής και Υπηρεσίες » του πανεπιστημίου Πληροφορικής της Δυτικής Μακεδονίας με έδρα τη Καστοριά. Συγκεκριμένα θα αναφερθούμε στα πλεονεκτήματα που μας παρουσιάζει και θα δείξουμε βήμα – βήμα τον τρόπο με τον οποίο θα κατασκευάσουμε τον ιστότοπο αναλύοντας κάθε πτυχή του διαχειριστικού του περιβάλλον.

#### **5.1 Πλεονεκτήματα του Wordpress**

 Το wordpress τη δεδομένη στιγμή αποτελεί την πιο δημοφιλή πλατφόρμα ανοικτού κώδικα για τον σχεδιασμό και την δημιουργία δυναμικών ιστοσελίδων καταλαμβάνοντας το μεγαλύτερο μερίδιο της αγοράς. Σύμφωνα με τα στατιστικά από το W3Techs το 64,6% περίπου των ιστοσελίδων που χρησιμοποιούν CMS έχουν αναπτυχθεί με WordPress.

## **Content Management Systems**

#### Most popular content management systems

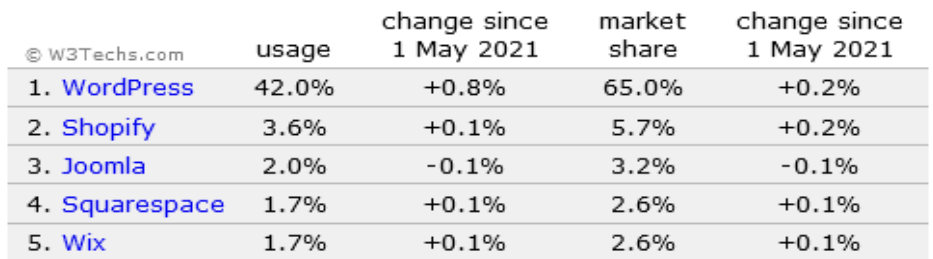

percentages of sites

#### Fastest growing content management systems since 1 May 2021

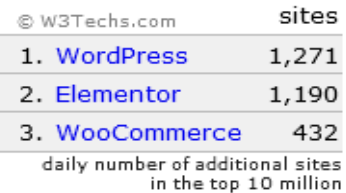

**Εικόνα 22:** Δημοφιλέστερα CMS σύμφωνα με το w3techs Πηγή: **<https://w3techs.com/>**

Ήδη από την έρευνα που διενεργήσαμε σε 100 ιστοσελίδες Δευτεροβάθμιας εκπαίδευσης και 50 ιστοσελίδες της Τριτοβάθμιας εκπαίδευσης το wordpress έρχεται πρώτο σε εγκαταστάσεις με ποσοστό 44,6 %.

Οι λόγοι που μας οδήγησαν να κατασκευάσουμε τον ιστότοπο μας με το wordpress είναι ότι παρουσιάζει μια σειρά από πλεονεκτήματα τα οποία παραθέτουμε παρακάτω και είναι αυτά που το οδηγούν πρώτο σε ενεργά site με συνεχώς αυξανόμενες τάσεις:

### **Πλεονεκτήματα** [\[72\]](#page-198-0)**:**

1) Το Wordpress μας παρέχει δωρεάν άδεια χρήσης [\(GPLv2 license\)](https://wordpress.org/about/license/) σε σύγκριση με άλλα CMS τα οποία απαιτούν την καταβολή χρημάτων για την χρησιμοποίησή τους, το μόνο που έχουμε να κάνουμε είναι να εισέλθουμε στον ιστότοπο του [\(https://el.wordpress.org/download/](https://el.wordpress.org/download/) ), να το κατεβάσουμε, να το κάνουμε εγκατάσταση και να το χρησιμοποιήσουμε όσες φορές θέλουμε.

2) Ιδιαίτερο χαρακτηριστικό του είναι η απεριόριστη επεκτασιμότητα που διαθέτει, καθώς μετά την δημιουργία του ιστολογίου μπορούμε να προσθέτουμε συνεχώς άρθρα, σελίδες ή να το τροποποιούμε προσθέτωντας κώδικα κ.α. [\[72\]](#page-198-0)

3) Επίσης ένα ακόμη πλεονέκτημα είναι τα αναρίθμητα πρόσθετα ( plugin) και θέματα (themes) που έχουμε στην διάθεση μας να χρησιμοποιήσουμε και με τα οποία βελτιστοποιούμε τις δυνατότητες της ιστοσελίδας, την κάνουμε περισσότερο λειτουργική και γνωρίζουμε εκ το προτέρων την εμφάνιση της. Αυτά παρέχονται δωρεάν ή επί χρήμασι με αυξημένες όμως δυνατότητες.

4) Όπως αναφέρθηκε το wordpress είναι ένα λογισμικό ανοικτού κώδικα, αυτό σημαίνει ότι αφενός μπορούμε να προσθέσουμε δικό μας κώδικα και να τροποποιήσουμε το θέμα που έχουμε εγκατεστημένο χωρίς να έχουμε ποινικές συνέπειες, αφετέρου ο κάθε προγραμματιστής μπορεί να πειραματιστεί προσπαθώντας να το βελτιώσει και να καταλήξει μέλος της ομάδας του Wordpress Foundation αν αποφασίσουν να αποδεχθούν τις αλλαγές.

5) Το διαχειριστικό περιβάλλον του Wordpress είναι α) πιο εύκολο στη χρήση σε σύγκριση με τα υπόλοιπα CMS που υπάρχουν, όπου το πλαίσιο που διαθέτει στην

94

κεντρική του σελίδα μας επιτρέπετε η πρόσβαση σε όλων των δυνατοτήτων του και β) η εγκατάστασή του σε ένα web server δεν διαρκεί παραπάνω από 5 λεπτά.

6) Άλλο ένα πλεονέκτημα που παρουσιάζει το Wordpress είναι οι σταθερές ενημερώσεις και η αναβάθμιση του που δημιουργείτε ανά τακτικά διαστήματα παρέχοντας μας ασφάλεια.

7) Ξεχωριστό πλεονέκτημα του Wordpress είναι ότι επιτρέπει πολλαπλούς χρήστες σε ένα ιστότοπο να έχουν ξεχωριστό ρόλο με διαφορετικά δικαιώματα για να μπορούν να χρησιμοποιήσουν την πλατφόρμα. Οι ρόλοι αυτοί είναι ο διαχειριστής, ο συντάκτης, ο συγγραφέας, ο συνεργάτης, ο συνδρομητής.

8) Το Wordpress είναι ένα σύστημα διαχείρισης περιεχομένου Responsive design, που σημαίνει ότι τα θέματα που διαθέτει και τα έχουμε εγκατεστημένα έχουν σχεδιαστεί ώστε να προσαρμόζονται σε κινητά τηλέφωνα smartphones, σε tablet και σε υπολογιστές με οθόνες διαφορετικών μεγεθών.

9) Η δομή του Wordpress είναι φιλική προς τις μηχανές αναζήτησης για να προσθέσουν την ιστοσελίδα που θα δημιουργήσουμε στα ευρετήρια τους και να ταξινομηθεί ψηλά στη λίστα σε αυτές. Εδώ έρχονται να μας βοηθήσουν ειδικά πρόσθετα ( plugins) τα οποία έχουν δημιουργηθεί για αυτό το λόγο.

10) Τέλος η κοινότητα Wordpress η οποία έχει δημιουργηθεί είναι πολύ μεγάλη σε αριθμό μελών και πρόθυμη να βοηθήσει τον καθένα ξεχωριστά παρέχοντας διαρκής υποστήριξη σε forum που διαθέτει.

# **5.2 Δημιουργία Ιστοσελίδας με το Wordpress**

Στην ενότητα αυτή παρουσιάζεται αναλυτικά ο τρόπος δημιουργίας της ιστοσελίδας του μεταπτυχιακού προγράμματος πληροφορικής του πανεπιστημίου Δυτικής Μακεδονίας, με το CMS Wordpress, περιγράφοντας αρχικά την διαδικασία εγκατάστασής του, έπειτα το περιβάλλον του και τέλος το σχεδιασμό της.

# **5.2.1 Εγκατάσταση του Wordpress**

Για να δημιουργήσουμε μία ιστοσελίδα με το wordpress θα χρειαστούμε:

- 1) Την αγορά ενός domain name που μας το παρέχει ο provider και αποτελεί το όνομα του ιστότοπου το οποίο είναι μοναδικό στο κόσμο.
- 2) Τα αρχεία του wordpress με τα οποία θα δημιουργήσουμε τον ιστότοπο.
- 3) Ένα χώρο φιλοξενίας ( server ) που θα εγκαταστήσουμε τα αρχεία αυτά.
- 4) Να δημιουργήσουμε μία βάση δεδομένων.
- 5) Ένα Φυλλομετρητή browser & σύνδεση στο internet.
- 6) Ένα αρχείο notepad για αποθήκευση των κωδικών.
- 7) Ένα πρόσθετο αποθήκευσης και μετεγκατάστασης των αρχείων του ιστολογίου ( π.χ All-in-One WP Migration ).
- Για να έχουμε στην κατοχή μας τα αρχεία του wordpress θα πρέπει να μεταβούμε στον ιστότοπο: <https://el.wordpress.org/download/> , όπου μπορούμε να το κατεβάσουμε ελεύθερα. Το αρχείο που θα κατέβει θα είναι σε συμπιεσμένη μορφή, οπότε χρησιμοποιούμε ένα πρόγραμμα αποσυμπίεσης για να αποκτήσουμε πρόσβαση στα αρχεία. ( Εικόνα 23 )

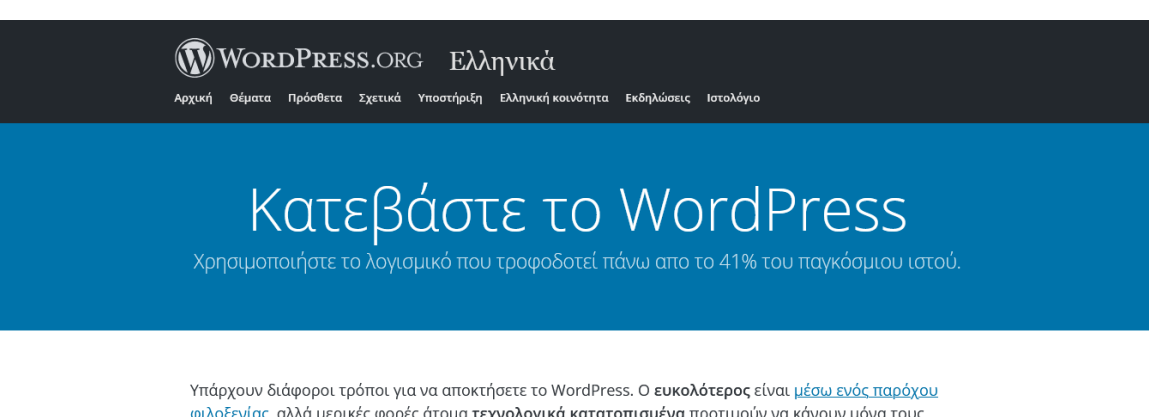

φιλοξενίας, αλλά μερικές φορές άτομα τεχνολογικά κατατοπισμένα προτιμούν να κάνουν μόνα τους λήψη και εγκατάσταση

Σε κάθε περίπτωση, μπορείτε να χρησιμοποιήσετε το WordPress μέσω περιηγητή ιστού και <u>τις εφαρμογές</u> μας για κινητά.

#### **Εικόνα 23:** Wordpress Download

Πηγή: https://el.wordpress.org/download/

 Για τον χώρο φιλοξενίας και την δημιουργία βάσης δεδομένων θα χρησιμοποιήσουμε ως παράδειγμα ένα τοπικό server όπου μετά την εγκατάσταση τους και την ενεργοποίηση του προγράμματος ο υπολογιστής μας θα λειτουργεί ως web server, για αυτό λοιπόν μεταβαίνουμε στην ιστοσελίδα

<https://www.apachefriends.org/index.html> ( Εικόνα 24 ) και κάνουμε download το λογισμικό HAMPP στην έκδοση που επιθυμούμε και που χρησιμοποιεί ο υπολογιστής μας ακολουθώντας τα βήματα.( Εικόνα 25)

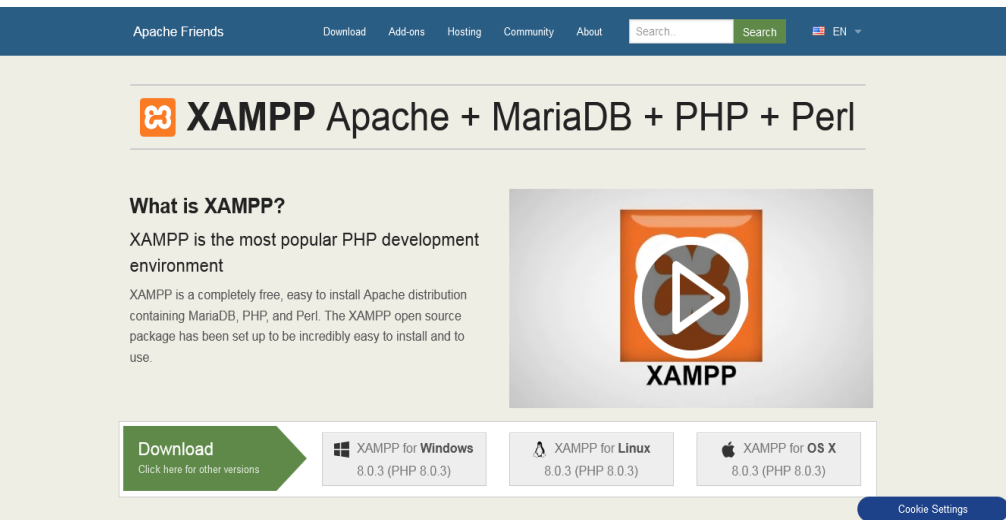

**Εικόνα 24:** XAMPP Download

Πηγή: https://www.apachefriends.org/index.html

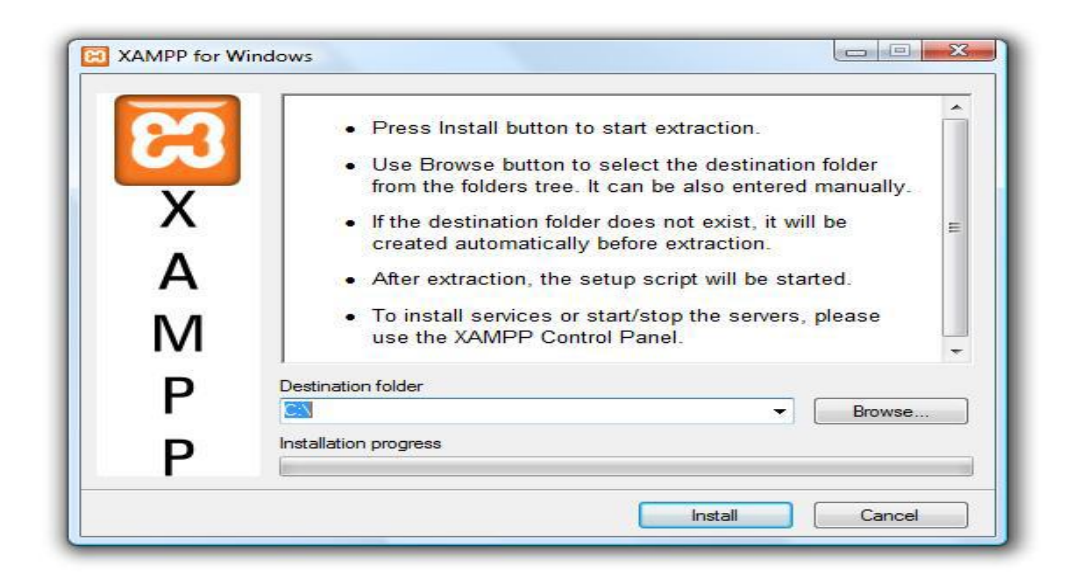

**Εικόνα 25:** Εγκατάσταση HAMPP Πηγή: Screenshot

 Στη συνέχεια ανοίγουμε το πρόγραμμα XAMPP πάμε στο πεδίο που αναγράφει control panel κάνουμε δεξί κλικ και επιλέγουμε εκτέλεση ως διαχειριστή. Έπειτα ενεργοποιούμε τα πεδία Apache και MySQL πατώντας start μέχρι να γίνουν με

χρώμα πράσινο, βάζοντας με αυτό τον τρόπο σε λειτουργία τον τοπικό μας server όπου θα συμπεριφέρεται σαν web server. ( Εικόνα 26 )

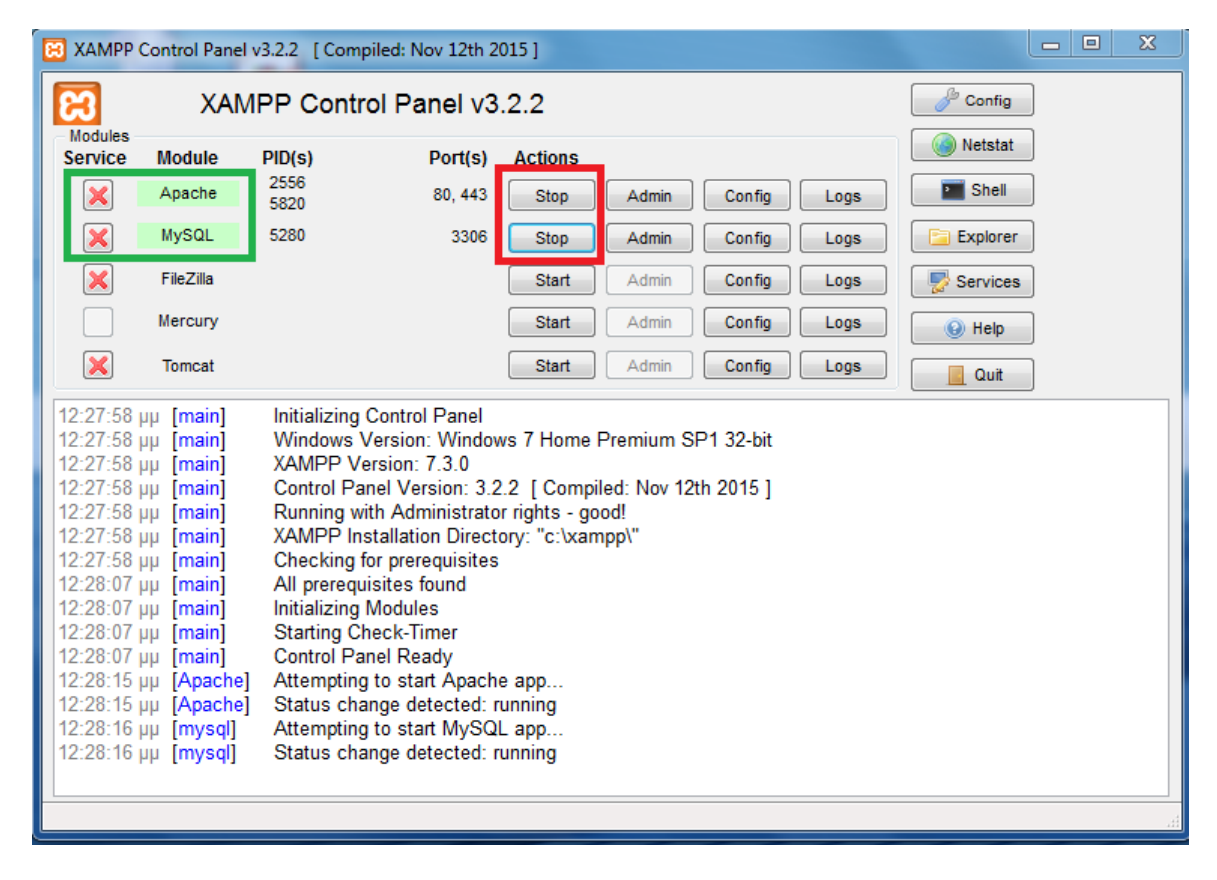

**Εικόνα 26:** Ενεργοποίηση XAMPP Πηγή: Screenshot

Για να δημιουργήσουμε μία βάση δεδομένων και να εγκαταστήσουμε το wordpress ακολουθούμε τα παρακάτω 7 βήματα:

1) Πατάμε το κουμπί admin στο πεδίο MySQL ( Εικόνα 27) ή επισκεπτόμαστε στο browser μας τη διεύθυνση <http://localhost/phpmyadmin/> και πατάμε στο πεδίο που αναγράφει λογαριασμοί χρήστη ( Εικόνα 28).

| ıюı                              |                                                                                                    | XAMPP Control Panel v3.2.2 [ Compiled: Nov 12th 2015 ] |         |                |       |        |      | $\mathbf{x}$<br>▣<br>$\equiv$ |
|----------------------------------|----------------------------------------------------------------------------------------------------|--------------------------------------------------------|---------|----------------|-------|--------|------|-------------------------------|
|                                  |                                                                                                    | XAMPP Control Panel v3.2.2                             | Config  |                |       |        |      |                               |
| <b>Modules</b><br><b>Service</b> | <b>Module</b>                                                                                                    | PID(s)                                                 | Port(s) | <b>Actions</b> |       |        |      | Netstat                       |
| $\boldsymbol{\mathsf{x}}$        | Apache                                                                                                    | 2556<br>5820                                           | 80, 443 | <b>Stop</b>    | Admin | Config | Logs | <b>Exit</b> Shell             |
| $\overline{\mathbf{x}}$          | <b>MySQL</b>                                                                                                    | 5280                                                   | 3306    | Stop           | Admin | Confia | Logs | Explorer                      |
| $\overline{\mathbf{x}}$          | FileZilla                                                                                                    |                                                        |         | Start          | Admin | Config | Logs | Services                      |
|                                  | Mercury                                                                                                    |                                                        |         | Start          | Admin | Config | Logs | C Help                        |
| $\overline{\mathbf{x}}$          | <b>Tomcat</b>                                                                                                    |                                                        |         | Start          | Admin | Config | Logs | Quit                          |
|                                  | 12:27:58 µµ [main]<br>Initializing Control Panel<br>Windows Version: Windows 7 Home Premium SP1 32-bit<br>12:27:58 µµ [main]<br>XAMPP Version: 7.3.0<br>12:27:58 µµ [main]<br>Control Panel Version: 3.2.2 [ Compiled: Nov 12th 2015 ]<br>12:27:58 µµ [main]<br>Running with Administrator rights - good!<br>12:27:58 µµ [main]<br>XAMPP Installation Directory: "c:\xampp\"<br>12:27:58 uu [main]<br>Checking for prerequisites<br>12:27:58 µµ [main]<br>All prerequisites found<br>12:28:07 µµ [main]<br><b>Initializing Modules</b><br>12:28:07 µµ [main]<br><b>Starting Check-Timer</b><br>$12:28:07 \mu \text{ main}$<br><b>Control Panel Ready</b><br>$12:28:07 \mu \text{ main}$<br>12:28:15 µµ [Apache]<br>Attempting to start Apache app<br>Status change detected: running<br>12:28:15 µµ [Apache]<br>$12:28:16 \mu \text{ [mysgl]}$<br>Attempting to start MySQL app<br>Status change detected: running<br>$12:28:16 \mu \text{ [mysql]}$ |                                                        |         |                |       |        |      |                               |

**Εικόνα 27:** Admin

Πηγή: Screenshot

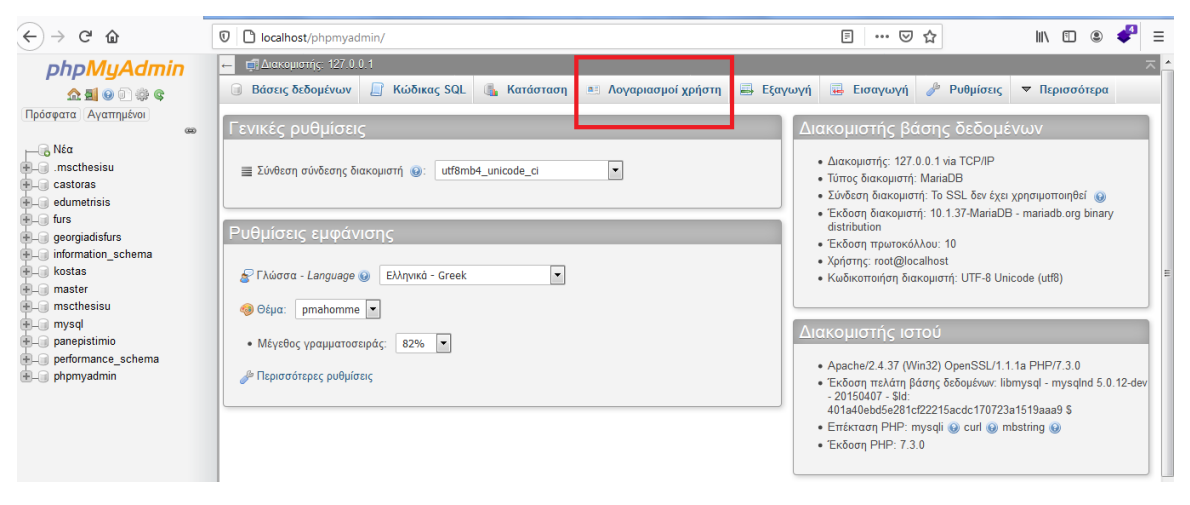

**Εικόνα 28:** PhpMyAdmin Πηγή: Screenshot

2) Στη συνέχεια κάνουμε κλικ πάνω στο πεδίο που αναφέρει προσθήκη λογαριασμού χρήστη ( Εικόνα 29 )

| phpMyAdmin                                                                                            | Ε. Διακομιστής: 127.0.0.1                                                                                                    |                                                              |                    |                                                                                                    |                                     |                                                                                                    |  |  |  |  |
|----------------------------------------------------------------------------------------------------|----------------------------------------------------------------------------------------------------|--------------------------------------------------------------|--------------------|----------------------------------------------------------------------------------------------------|-------------------------------------|----------------------------------------------------------------------------------------------------|--|--|--|--|
| <b>企图 ⊙ ◎ ◎ ◎</b>                                                                                     | <b>Βάσεις δεδομένων</b>                                                                                                    | <b>A</b> Κώδικας SQL                                         | <b>6</b> Κατάσταση | <b>a≣ Λογαριασμοί χρήστη</b>                                                                            | <b>Εισαγωγή</b><br><b>B</b> Εξαγωγή | $P$ Ρυθμίσεις<br>▼ Περισσότερα                                                                                                    |  |  |  |  |
| Πρόσφατα Αγαπημένοι<br>G(2)                                                                           |                                                                                                    | Επισκόπηση λογαριασμών χρηστών                               | Ομάδες χρηστών     |                                                                                                    |                                     |                                                                                                    |  |  |  |  |
| — <mark>ι</mark> } Νέα<br>+ mscthesisu<br>$+$ $ \Box$ castoras<br>$+$ $-$ edumetrisis<br>$+$ $-$ furs | Επισκόπηση λογαριασμών χρηστών<br>γα Ένας λογαριασμός χρήστη επιτρέπει οποιοδήποτε χρήστη από τοπικά να συνδεθεί είναι παρών. Αυτό θα αποτρέπει άλλους χρήστες να συνδέονται, αν το τμήμα φιλοξενίας του<br>λογαριασμού τους επιτρέπει μια σύνδεση από οποιαδήποτε (%) φιλοξενία. |                                                              |                    |                                                                                                    |                                     |                                                                                                    |  |  |  |  |
| $+$ $-$ georgiadisfurs<br>+ information_schema                                                        |                                                                                                    |                                                              |                    |                                                                                                    |                                     |                                                                                                    |  |  |  |  |
| <b>ELI</b> kostas<br><b>EL</b> master                                                                 |                                                                                                    |                                                              |                    | Όνομα χρήστη Όνομασία φιλοξενητή Κωδικός πρόσβασης Γενικά δικαιώματα @ Ομάδας χρηστών Χορήγηση Ενέργεια |                                     |                                                                                                    |  |  |  |  |
| EL mscthesisu                                                                                         | <b>Οποιοδήποτε</b>                                                                                                    | %                                                            | <b>Oxi</b>         | USAGE                                                                                                   | Охі                                 | 2 Επεξεργασία δικαιωμάτων Εξαγωγή                                                                                                    |  |  |  |  |
| <b>ELI</b> mysql                                                                                      | Οποιοδήποτε                                                                                                    | localhost                                                    | <b>Oxi</b>         | USAGE                                                                                                   | Оxі                                 | 22 Επεξεργασία δικαιωμάτων  Εξαγωγή                                                                                                    |  |  |  |  |
| <b>ELO</b> panepistimio<br>election performance_schema                                                | $\Box$<br>.mscthesisu                                                                                                    | localhost                                                    | Ναι                | ALL PRIVILEGES                                                                                          | Ναι                                 | 2 Επεξεργασία δικαιωμάτων <b>Εξαγωγή</b>                                                                                                    |  |  |  |  |
| $H =$ phpmyadmin                                                                                      | Edumetrisis                                                                                                    | localhost                                                    | Ναι                | ALL PRIVILEGES                                                                                          | Nai                                 | 2 Επεξεργασία δικαιωμάτων <sub>και</sub> Εξαγωγή                                                                                                    |  |  |  |  |
|                                                                                                    | $\Box$<br>castoras                                                                                                    | localhost                                                    | Ναι                | ALL PRIVILEGES                                                                                          | Ναι                                 | 2 Επεξεργασία δικαιωμάτων <b>- Ε</b> ξαγωγή                                                                                                    |  |  |  |  |
|                                                                                                    | $\Box$ furs                                                                                                    | localhost                                                    | Ναι                | ALL PRIVILEGES                                                                                          | Nai                                 | χες Επεξεργασία δικαιωμάτων μις Εξαγωγή                                                                                                    |  |  |  |  |
|                                                                                                    | m<br>georgiadisfurs                                                                                                    | localhost                                                    | Ναι                | ALL PRIVILEGES                                                                                          | Nai                                 | 2 Επεξεργασία δικαιωμάτων <b>μιλ</b> Εξαγωγή                                                                                                    |  |  |  |  |
|                                                                                                    | <b>E</b> kostas                                                                                                    | localhost                                                    | Ναι                | ALL PRIVILEGES                                                                                          | Nai                                 | 22 Επεξεργασία δικαιωμάτων ε Εξαγωγή                                                                                                    |  |  |  |  |
|                                                                                                    | master                                                                                                    | localhost                                                    | Ναι                | ALL PRIVILEGES                                                                                          | Ναι                                 | 2 Επεξεργασία δικαιωμάτων Εξαγωγή                                                                                                    |  |  |  |  |
|                                                                                                    | $\Box$ mitikas                                                                                                    | localhost                                                    | Nai                | ALL PRIVILEGES                                                                                          | Nai                                 | 2 Επεξεργασία δικαιωμάτων <sub>ε Ε</sub> Εξαγωγή                                                                                                    |  |  |  |  |
|                                                                                                    | mscthesisu                                                                                                    | localhost                                                    | Ναι                | ALL PRIVILEGES                                                                                          | Nai                                 | 22 Επεξεργασία δικαιωμάτων ε Εξαγωγή                                                                                                    |  |  |  |  |
|                                                                                                    | panepistimio                                                                                                    | localhost                                                    | Nai                | ALL PRIVILEGES                                                                                          | Nai                                 | 22 Επεξεργασία δικαιωμάτων εξ Εξαγωγή                                                                                                    |  |  |  |  |
|                                                                                                    | $\Box$<br>pma                                                                                                    | localhost                                                    | Оx                 | USAGE                                                                                                   | Охі                                 | 2 Επεξεργασία δικαιωμάτων Εξαγωγή                                                                                                    |  |  |  |  |
|                                                                                                    | <b>■ Παράθυρο</b>                                                                                                    | 127.0.0.1                                                    | <b>Oxi</b>         | ALL PRIVILEGES                                                                                          | Nai                                 | 2 Επεξεργασία δικαιωμάτων  Εξαγωγή                                                                                                    |  |  |  |  |
|                                                                                                    | $\Box$ root                                                                                                    | $\mathbb{Z}1$                                                | Oxi                | ALL PRIVILEGES                                                                                          | Nai                                 | 2 Επεξεργασία δικαιωμάτων Eξαγωγή                                                                                                    |  |  |  |  |
|                                                                                                    | $\Box$ root                                                                                                    | localhost                                                    | <b>DXI</b>         | ALL PRIVILEGES                                                                                          | Nai                                 | 23 Επεξεργασία δικαιωμάτων <sub>και</sub> Εξαγωγή                                                                                                    |  |  |  |  |
|                                                                                                    | ↑<br><b>Επιλογή όλων</b>                                                                                                    | Με τους επιλεγμένους:                                        | Eξαγωγή            |                                                                                                    |                                     |                                                                                                    |  |  |  |  |
|                                                                                                    | Νέος                                                                                                    |                                                              |                    |                                                                                                    |                                     |                                                                                                    |  |  |  |  |
|                                                                                                    | Α Προσθήκη λογαριασμού χρήστη                                                                                                    |                                                              |                    |                                                                                                    |                                     |                                                                                                    |  |  |  |  |
|                                                                                                    | Α Διαγραφή των επιλεγμένων λογαριασμών χρηστών                                                                                                    |                                                              |                    |                                                                                                    |                                     |                                                                                                    |  |  |  |  |
|                                                                                                    |                                                                                                    |                                                              |                    |                                                                                                    |                                     |                                                                                                    |  |  |  |  |
|                                                                                                    | (Ανάκληση όλων των ενεργών δικαιώματα από τους χρήστες και διαγραφή τους.)                                                                                                    |                                                              |                    |                                                                                                    |                                     |                                                                                                    |  |  |  |  |
|                                                                                                    |                                                                                                    | Διαγραφή βάσεων δεδομένων που έχουν ίδια ονόματα με χρήστες. |                    |                                                                                                    |                                     |                                                                                                    |  |  |  |  |
|                                                                                                    |                                                                                                    |                                                              |                    |                                                                                                    |                                     | Εκτέλεση                                                                                                    |  |  |  |  |
|                                                                                                    |                                                                                                    |                                                              |                    |                                                                                                    |                                     | λ Σημείωση: Το phpMyAdmin διαβάζει τα δικαιώματα των χρηστών κατευθείαν από τους πίνακες δικαιωμάτων της MySQL. Το περιεχόμενο αυτών των πινάκων μπορεί να διαφέρει από τα<br>δικαιώματα που χρησιμοποιεί ο διακομιστής εάν έχουν γίνει αλλαγές χειροκίνητα. Σε αυτήν την περίπτωση, θα πρέπει να <u>επαναφορτώσετε τα δικαιώματα</u> πριν συνεχίσετε. |  |  |  |  |
|                                                                                                    |                                                                                                    |                                                              |                    |                                                                                                    |                                     | Р                                                                                                    |  |  |  |  |

**Εικόνα 29:** Προσθήκη Λογαριασμού Χρήστη στη Βάση Δεδομένων Πηγή: Screenshot

3) Αφού μας εμφανίσει τις πληροφορίες της βάσης δεδομένων, θα πρέπει να τις συμπληρώσουμε προσθέτοντας ένα όνομα χρήστη και τον κωδικό και αποθηκεύουμε τα στοιχεία που θα δώσουμε γιατί θα χρησιμοποιηθούν αργότερα για να συνδέσουμε την βάση δεδομένων με τα αρχεία του wordpress, τσεκάρουμε τα πεδία αν θέλουμε η βάση δεδομένων να έχει το ίδιο όνομα με το όνομα χρήστη ( συνιστάται) ή όχι. Επίσης στο πεδίο που αναφέρει γενικά δικαιώματα κάνουμε τσεκ επιλογή όλων και πατάμε εκτέλεση ( Εικόνα 30 ).

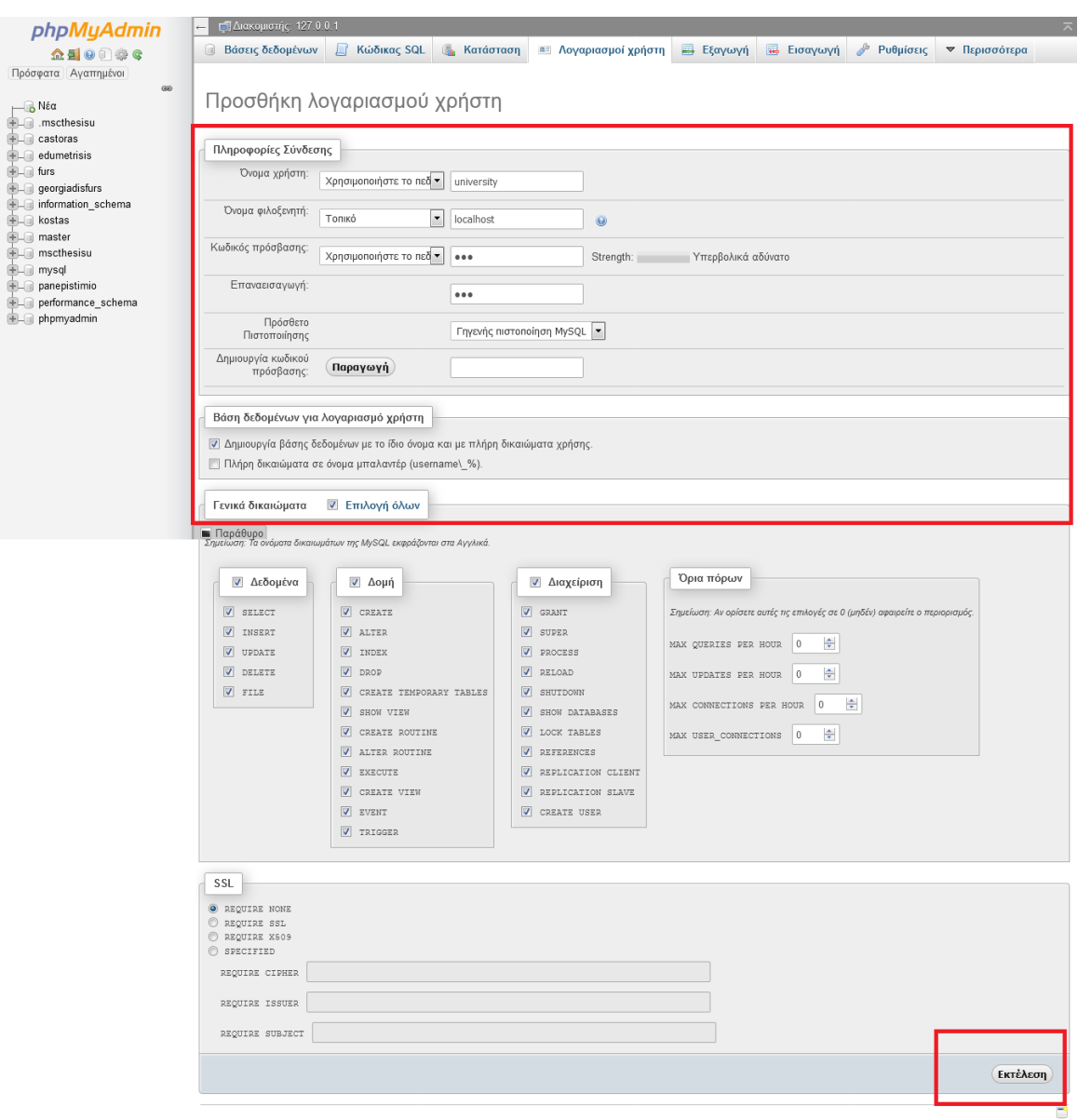

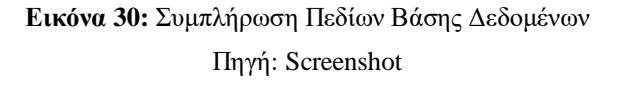

4) Εφόσον έχουν πάει όλα καλά θα σας εμφανίσει το μήνυμα προσθέσατε ένα νέο χρήστη και θα σας εμφανιστεί το όνομα του χρήστη στο αριστερό μέρος της σελίδας ( Εικόνα 31 )

| <i>phpMyAdmin</i>                                                                                                    | Ε. Διακομιστής: 127.0.0.1<br>$\leftarrow$                                                                                                    |  |  |  |  |  |  |
|----------------------------------------------------------------------------------------------------|----------------------------------------------------------------------------------------------------|--|--|--|--|--|--|
| 企画●■●●                                                                                                    | <b>LI</b> Κώδικας SQL<br><b><i>Karáoraon</i></b><br>$P$ υθμίσεις<br><b>Βάσεις δεδομένων</b><br><b>Εξαγωγή</b><br><b></b> Εισαγωγή<br>▼ Περισσότερα<br><b>.≅ Λογαριασμοί χρήστη</b>                                                |  |  |  |  |  |  |
| Πρόσφατα Αγαπημένοι<br>60                                                                                                    | √ Προσθέσατε ένα νέο χρήστη.                                                                                                    |  |  |  |  |  |  |
| μ—∭ς Νέα<br>$H_{\text{max}}$ .mscthesisu<br>$H_{\text{max}}$ castoras                                                                                                    | CREATE USER 'university'@'localhost' IDENTIFIED VIA mysql native password USING '***';GRANT ALL PRIVILEGES ON *.* TO 'university'@'localhost' REQUIRE<br>NONE WITH GRANT OFICN NAX QUERIES PER RED ON MA CONNECTIONS PER ADURES P |  |  |  |  |  |  |
| $E =$ edumetrisis                                                                                                    | [Επεξεργασία εσωτερικά] [ Επεξεργασία ] [ Δημιουργία κώδικα PHP ]                                                                                                    |  |  |  |  |  |  |
| <b>EL</b> furs<br>$\leftarrow$ georgiadisfurs<br><b>EL information schema</b>                                                                                                    | Πληροφορίες Σύνδεσης<br>Βάση<br>Αλλαγή κωδικού πρόσβασης<br>Γενικά<br>Επεξεργασία δικαιωμάτων: Λογαριασμός χρήστη <i>'university'@'localhost'</i>                                                                                 |  |  |  |  |  |  |
| $+$ $ \blacksquare$ kostas<br>$+$ <sub>-</sub> $\Box$ master                                                                                                    |                                                                                                    |  |  |  |  |  |  |
| $H_{\text{max}}$ mscthesisu<br>$H_{\text{max}}$ mysql<br>Γενικά δικαιώματα<br>$\overline{\mathsf{v}}$<br>Επιλογή όλων<br>$+$ $-$ panepistimio<br>$+$ $-$ performance schema<br>Σημείωση: Τα ονόματα δικαιωμάτων της MySQL εκφράζονται στα Αγγλικά.<br>+ phpmyadmin<br>$ - $ university |                                                                                                    |  |  |  |  |  |  |

**Εικόνα 31:** Μήνυμα Δημιουργίας Βάσης Δεδομένων Πηγή: Screenshot

5) Στο σημείο αυτό είναι η ώρα να χρησιμοποιήσουμε τα αρχεία του wordpress, επιστρέφουμε στο control panel του XAMPP που το έχουμε ανοικτό και πατάμε το κουμπί που αναγράφει explorer ( Εικόνα 32 ), μας ανοίγει ένα παράθυρο εμφανίζοντας μας όλα τα αρχεία που χρησιμοποιεί το λογισμικό HAMPP, εμείς χρειαζόμαστε το φάκελο htdocs ( Εικόνα 33 ), τον ανοίγουμε και δημιουργούμε ένα νέο φάκελο με το ίδιο όνομα που δώσαμε στη δημιουργία χρήστη ή διαφορετικό ( όπως περιγράψαμε στο βήμα 2 ) και μεταφέρουμε κάνοντας copy paste όλα τα αποσυμπιεσμένα αρχεία του wordpress που κατεβάσαμε.

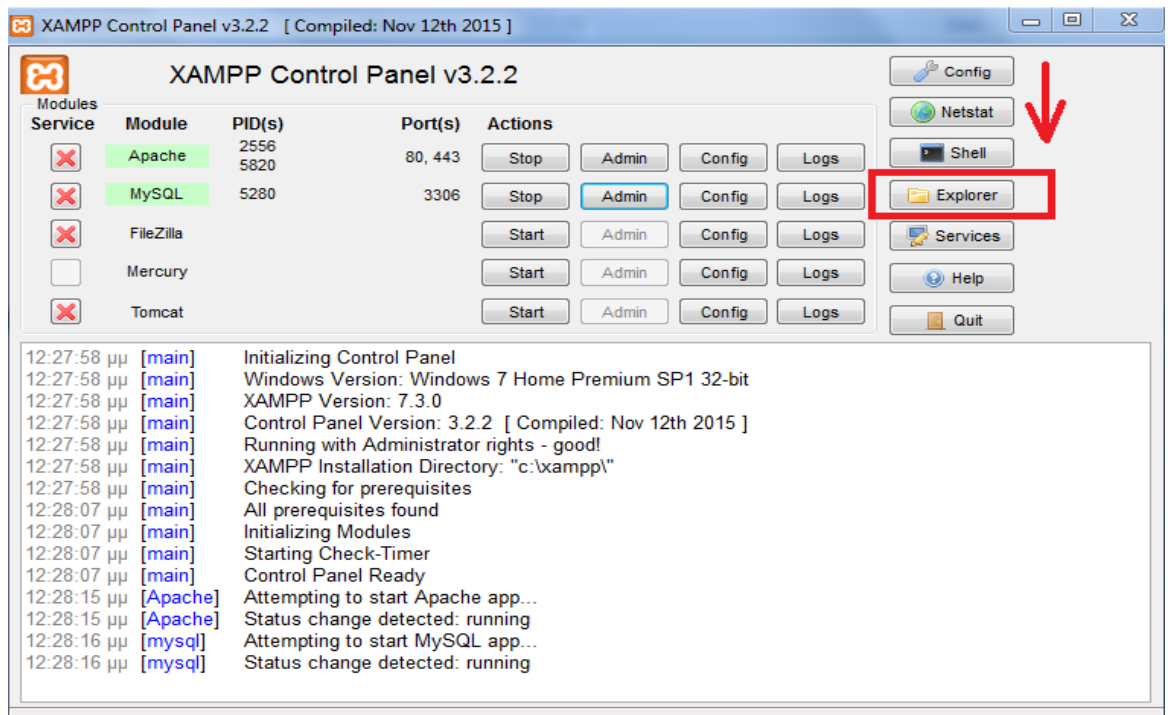

#### **Εικόνα 32:** XAMPP Explorer

Πηγή: Screenshot

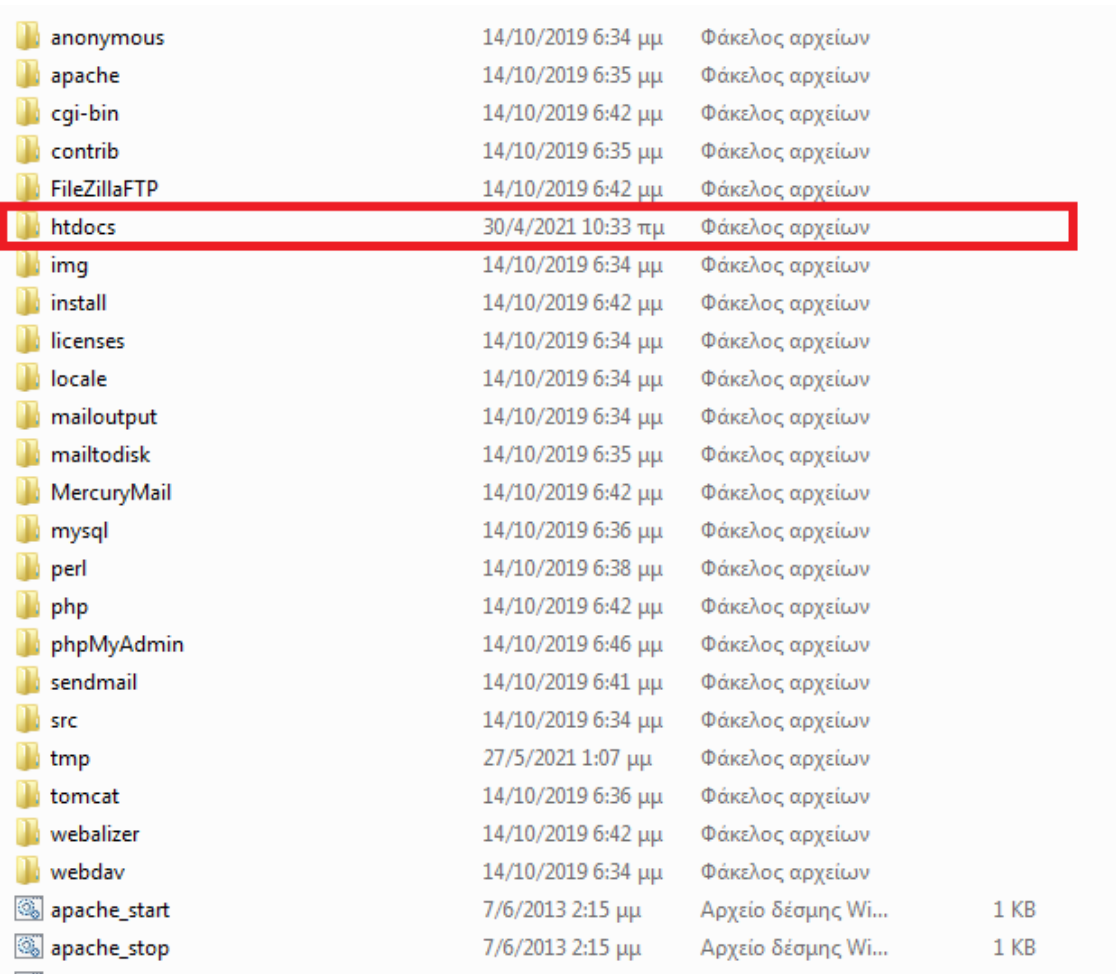

**Εικόνα 33:** htdocs Πηγή: Screenshot

6) Στον browser που έχουμε πληκτρολογούμε την διεύθυνση **http://localhost/ + το όνομα φακέλου που δημιουργήσαμε και περιέχει τα αρχεία του wordpress** και μας μεταφέρει στην διαδικασία σύνδεσης της βάσης δεδομένων που δημιουργήσαμε με το wordpress, πατάμε πάμε και θα κληθούμε να δώσουμε τα στοιχεία του βήματος 3 και 4. ( Εικόνα 34 )

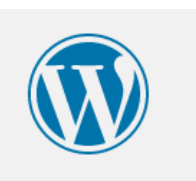

Καλώς ήρθατε στο WordPress! Για να ξεκινήσουμε, χρειαζόμαστε κάποια στοιχεία για τη βάση δεδομένων. Θα ερωτηθείτε για τα εξής:

- 1. Όνομα βάσης δεδομένων
- 2. Χρήστης βάσης δεδομένων
- 3. Συνθηματικό βάσης δεδομένων
- 4. Φιλοξενητής βάσης δεδομένων
- 5. Πρόθεμα πινάκων (αν θέλετε να έχετε πάνω από έναν ιστότοπο WordPress στην ίδια βάση δεδομένων).

Θα χρησιμοποιήσουμε αυτές τις πληροφορίες για να δημιουργήσουμε ένα αρχείο wp-config.php. Αν για οποιοδήποτε λόγο αυτή η αυτόματη δημιουργία του αρχείου δεν λειτουργεί, μην ανησυχείτε. Αυτό που κάνει είναι να συμπληρώνει τις πληροφορίες της βάσης δεδομένων σε ένα αρχείο ρυθμίσεων. Μπορείτε επίσης απλά να ανοίξετε το wp-config-sample.php σε έναν επεξεργαστή κειμένου, να συμπληρώσετε τις πληροφορίες σας και να το αποθηκεύσετε ως wp-config.php. Χρειάζεστε περισσότερη βοήθεια; Την έχουμε.

Κατά πάσα πιθανότητα τα στοιχεία αυτά σας έχουν δοθεί από τον φιλοξενητή σας. Αν δεν τα γνωρίζετε, επικοινωνήστε με τον φιλοξενητή σας για να συνεχίσετε. Αν είστε έτοιμοι...

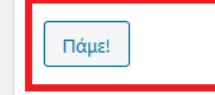

**Εικόνα 34:** Εγκατάσταση Wordpress Πηγή: Screenshot

7) Ακολουθεί ένα παράδειγμα συμπλήρωσης των πεδίων όπως τα έχουμε δημιουργήσει στα παραπάνω βήματα ( Εικόνα 35 ), εφόσον όλα έχουν πάει καλά και δεν υπάρχουν λάθη τότε μας εμφανίζει το μήνυμα της εικόνας 36 και πατάμε εκτέλεση εγκατάστασης.

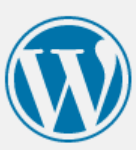

Συμπληρώστε από κάτω τα διαπιστευτήρια της βάσης δεδομένων. Αν δεν τα γνωρίζετε, επικοινωνήστε με τον φιλοξενητή σας.

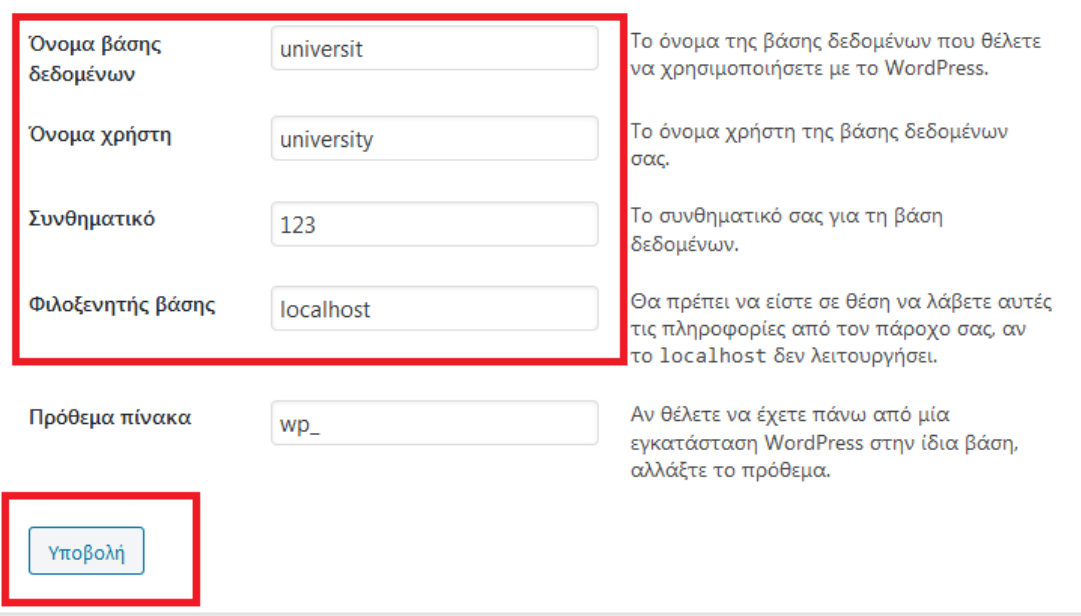

# **Εικόνα 35:** Επαλήθευση Στοιχείων Βάσης Δεδομένων Πηγή: Screenshot

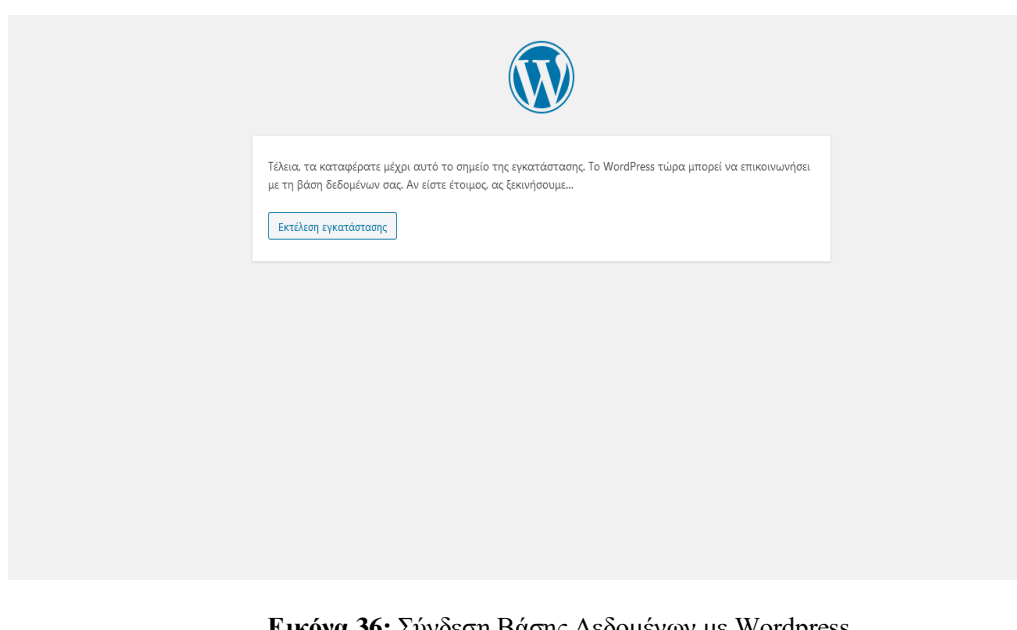

**Εικόνα 36:** Σύνδεση Βάσης Δεδομένων με Wordpress Πηγή: Screenshot

8) Το βήμα αυτό αποτελεί το τελευταίο στάδιο διαδικασίας εγκατάστασης wordpress, όπου συμπληρώνουμε τα στοιχεία του τίτλου ιστοτόπου, το όνομα του χρήστη, τον κωδικό που θα χρησιμοποιούμε, τα οποία αποτελούν τα στοιχεία login στο Plesk του wordpress ( Εικόνα 37 ) και ενεργοποιούμε το κουμπί εγκατάσταση wordpress ( Εικόνα 37 ). Εφόσον έχουν πάει όλα καλά θα μας εμφανίσει το μήνυμα ΄ Έτοιμοι ! , το wordpress έχει εγκατασταθεί ( Εικόνα 38 ) και πατάμε το κουμπί σύνδεση για να εισέλθουμε στο περιβάλλον του wordpress δίνοντας τα στοιχεία που δηλώσαμε σε αυτό το βήμα ( Εικόνα 39 )

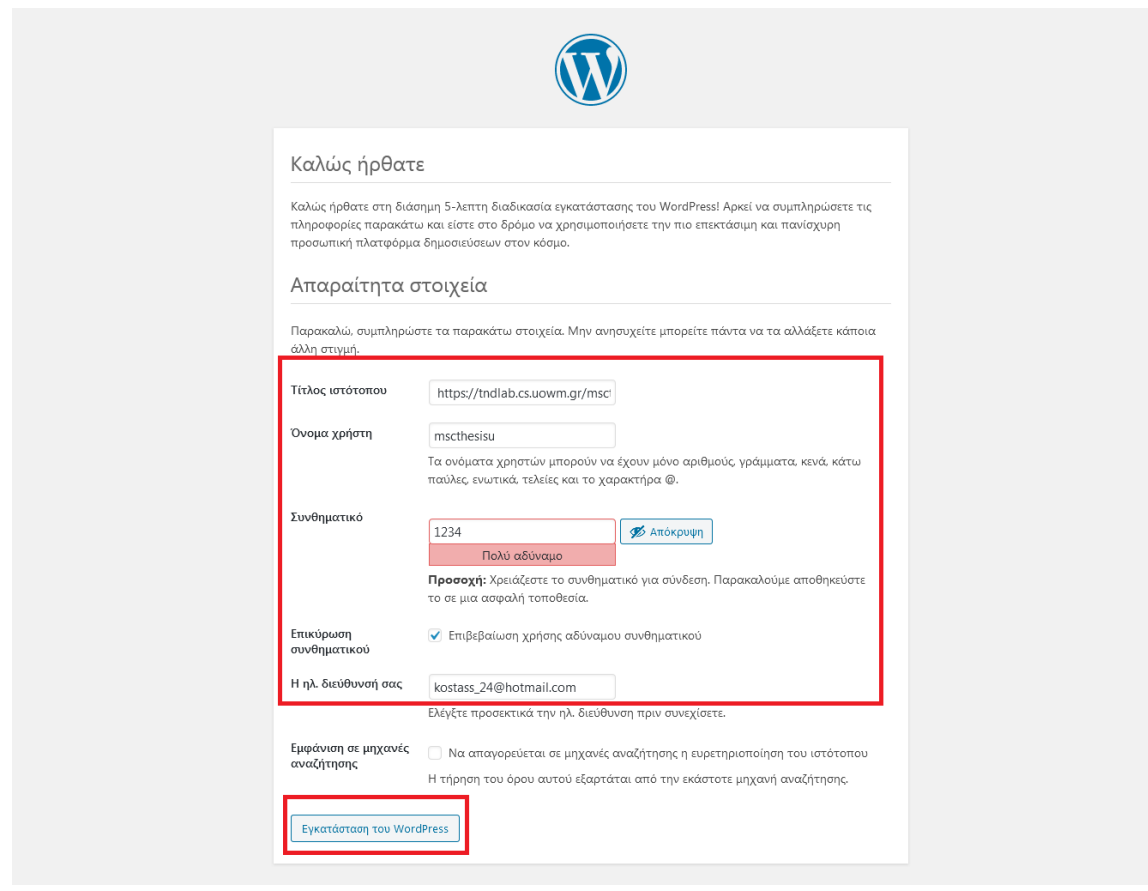

**Εικόνα 37:** Στοιχεία Χρήστη Wordpress Πηγή: Screenshot

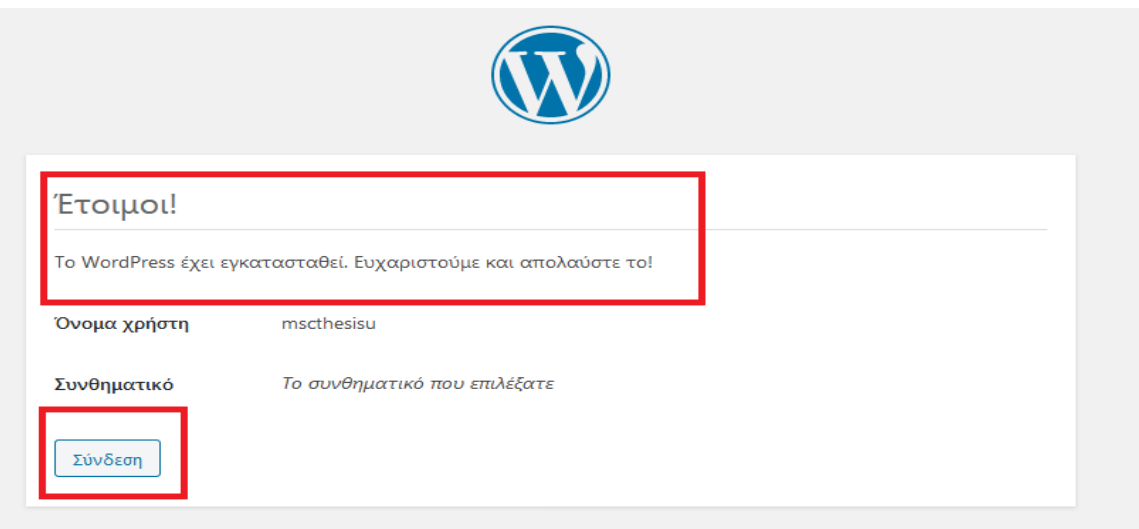

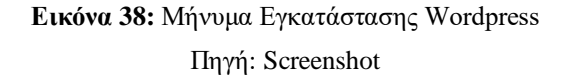

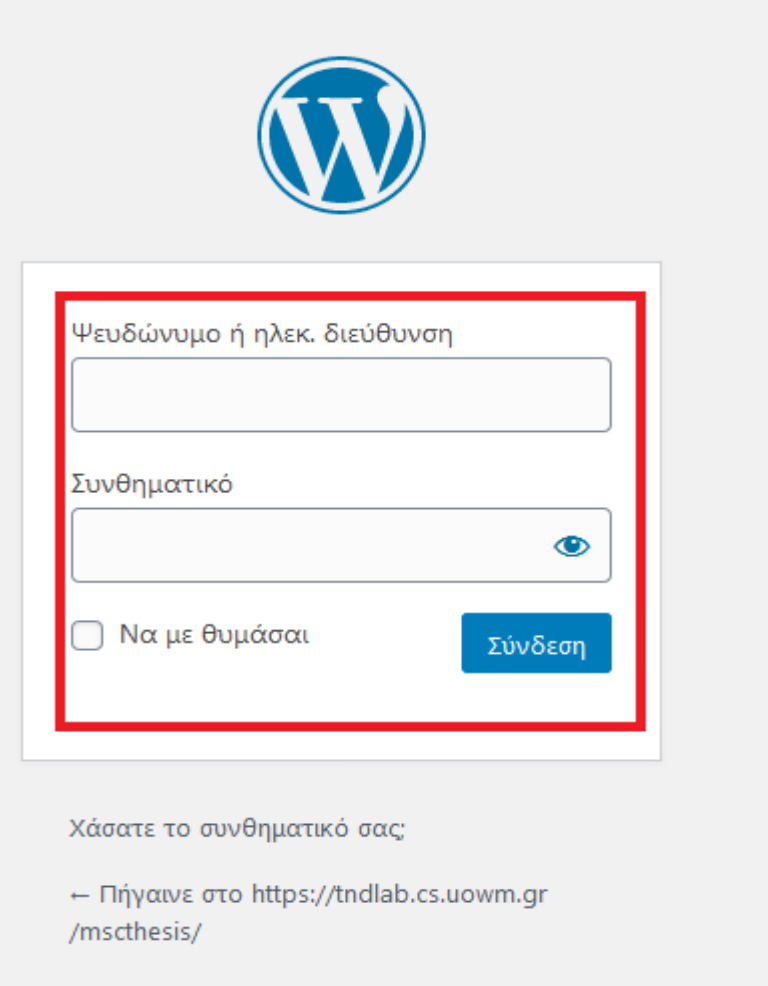

**Εικόνα 39:** Σύνδεση στο Περιβάλλον Wordpress Πηγή: Screenshot

## **5.2.2 Το περιβάλλον διαχείρισης του Wordpress**

 Μόλις συνδεθούμε στο περιβάλλον διαχείρισης του Wordpress ( όπως περιγράψαμε στη παραπάνω ενότητα,) μας εμφανίζει ένα σύνολο επιλογών όπου μας παρέχεται η δυνατότητα να σχεδιάσουμε και να ρυθμίσουμε την ιστοσελίδα μας ( Εικόνα 40 ).

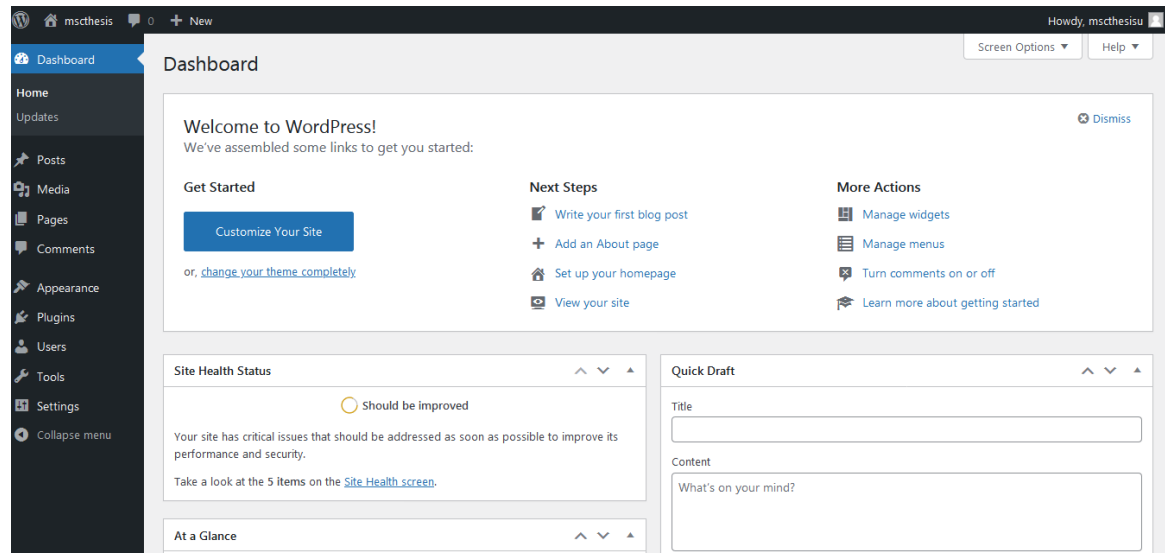

**Εικόνα 40:** Το Περιβάλλον του Wordpress Πηγή: Screenshot

## **Πιο συγκεκριμένα, ξεκινώντας από πάνω αριστερά έχουμε:**

Το εικονίδιο με το λογότυπο του wordpress το οποίο με την τοποθέτηση του ποντικιού επάνω μας εμφανίζει 5 επιλογές που αφορούν την ενημέρωση μας γύρω από το wordpress αλλά και την τεχνική υποστήριξη που μας παρέχει ( Εικόνα 41 ).

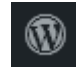

**Εικόνα 41:** Λογότυπο Wordpress Πηγή: Screenshot

Επίσης παρατηρούμε εικονίδιο με ένα σπιτάκι και το όνομα του χρήστη, το οποίο με το πάτημα του μας μεταφέρει στην ιστοσελίδα που δημιουργούμε όπως αυτή φαίνεται στους επισκέπτες ( Εικόνα 42 ).

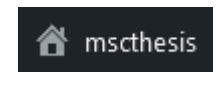

**Εικόνα 42:** Home mscthesis Πηγή: Screenshot

Το σήμα της εικόνας 43 μας μεταφέρει και μας ενημερώνει για τα σχόλια που έχουν γίνει σε κάποιο άρθρο του ιστότοπου μας ( Εικόνα 43 ).

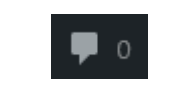

**Εικόνα 43:** Σήμα Σχολίων Πηγή: Screenshot

Ακουμπώντας τον κέρσορα επάνω στο εικονίδιο + Προσθήκη μας ανοίγει 4 επιλογές στις οποίες μπορούμε να προσθέσουμε: άρθρο, πολυμέσα, σελίδα και χρήστη ( Εικόνα 44 ).

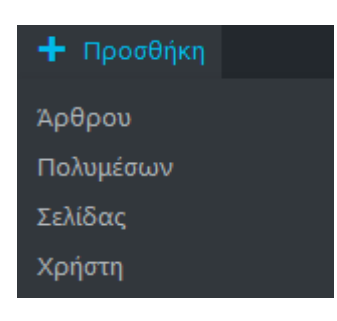

**Εικόνα 44:** + Προσθήκη Πηγή: Screenshot

Πατώντας πάνω στη φωτογραφίας μας μπορούμε να δημιουργήσουμε και να τροποποιήσουμε το προφίλ μας ( Εικόνα 45 ).

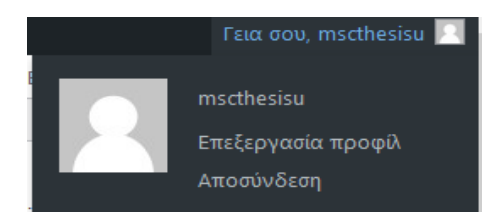

**Εικόνα 45:** Εικονίδιο Προφίλ Πηγή: Screenshot

Οι επιλογές προβολής μας εμφανίζουν πληροφορίες ανάλογα ποια επιλογή στο περιβάλλον διαχείρισης θέλουμε να προβάλουμε ( π.χ Πολυμέσα ) ενώ η βοήθεια μας παρέχει το documentation για αυτή την επιλογή ( Εικόνα 46 ).

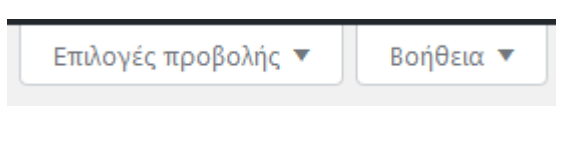

**Εικόνα 46:** Screen Options – Help Πηγή: Screenshot

# **Έπειτα με τη σειρά, μας εμφανίζονται οι εξής επιλογές:**

**Πίνακας Ελέγχου:** Ο πίνακας ελέγχου είναι το πεδίο στο οποίο μεταφερόμαστε και βλέπουμε τις ενημερώσεις που πρέπει να προβούμε: σε θέματα, σε plugins ή στο ίδιο το wordpress, επίσης ενημερωνόμαστε και για άλλες πληροφορίες, όπως για σχόλια τα οποία έγιναν στον ιστότοπο μας, για events της κοινότητας του wordpress ή ακόμη για το traffic που έχουμε εφόσον εγκαταστήσουμε τα κατάλληλα εργαλεία κ.α.

**Άρθρα:** Η επιλογή άρθρα μας δίνει τη δυνατότητα να δημιουργήσουμε ή να τροποποιήσουμε τα άρθρα του ιστότοπού μας.

**Πολυμέσα:** Με την επιλογή πολυμέσα μπορούμε να προσθέσουμε αρχεία εικόνας, βίντεο ή ήχου και να τα διαχειριστούμε.

**Σελίδες:** Σε αυτό το πεδίο μπορούμε να δημιουργήσουμε ή να τροποποιήσουμε μία σελίδα, η οποία συνήθως χρησιμοποιείτε για την δημοσίευση στατικών πληροφοριών στον ιστότοπο μας ( π.χ της επικοινωνίας ).

**Σχόλια:** Εδώ, προβάλουμε και επεξεργαζόμαστε τα σχόλια που έχουν κάνει οι επισκέπτες μας σε άρθρα ή σε σελίδες μας, εφόσον επιτρέπουμε την δημοσίευση.

**Εμφάνιση:** Αυτό το κομμάτι είναι από τα πιο σημαντικά του wordpress, αφορά την εγκατάσταση του θέματος, την σχεδίαση και τη δημιουργία της ιστοσελίδας μας.

**Πρόσθετα:** Από εδώ ενεργοποιούμε πρόσθετα τα οποία δίνουν ποικίλες δυνατότητες στον ιστότοπο μας, λειτουργικές ή αισθητικές.

**Χρήστες:** Στο πεδίο Users παρέχεται η δυνατότητα να εγγράψουμε και άλλους χρήστες στο wordpress οι οποίοι μπορούν να έχουν διαφορετικούς ρόλους

**Εργαλεία:** Στην επιλογή αυτή μας δίνεται η δυνατότητα να διαχειριστούμε ορισμένα εργαλεία όπως η υγεία του ιστότοπου, η ρύθμιση του δικτύου, η διαγραφή προσωπικών δεδομένων κ.α

**Ρυθμίσεις:** Οι ρυθμίσεις αποτελούν τις πρώτες αλλαγές που γίνονται και διαμορφώνονται κατά τον σχεδιασμό της ιστοσελίδας μέσα από τις υποενότητες: General (Γενικά), Writing (Σύνταξη), Reading (Ανάγνωση), Discussion (Συζήτηση), Media (Πολυμέσα), Permalinks (Μόνιμοι σύνδεσμοι), Privacy (Απόρρητο).

# **5.2.3 Σχεδιασμός Ιστοσελίδας με το Wordpress**

# **5.2.3.1 Εγκατάσταση του Θέματος**

Το πρώτο βήμα για τον σχεδιασμό της ιστοσελίδας μας είναι η επιλογή και η εγκατάσταση του θέματος ( template ) που επιθυμούμε το οποίο μας προσφέρεται σε δύο εκδόσεις: δωρεάν ή premium έναντι αμοιβής η οποία και συνιστάται, διότι αφενός έχουμε επιπλέον σχεδιαστικές δυνατότητες για τον ιστότοπό μας, αφετέρου μας παρέχουν τεχνική υποστήριξη. Τον ιστότοπό μας τον δημιουργήσαμε με το θέμα **VW Education Academy Pro** σε premium έκδοση.

Η εγκατάσταση του προτύπου είναι πολύ απλή διαδικασία και γίνεται με δύο τρόπους α) μέσω του wordpress Admin β) με το ανέβασμα του αρχείου σε μορφή zip:

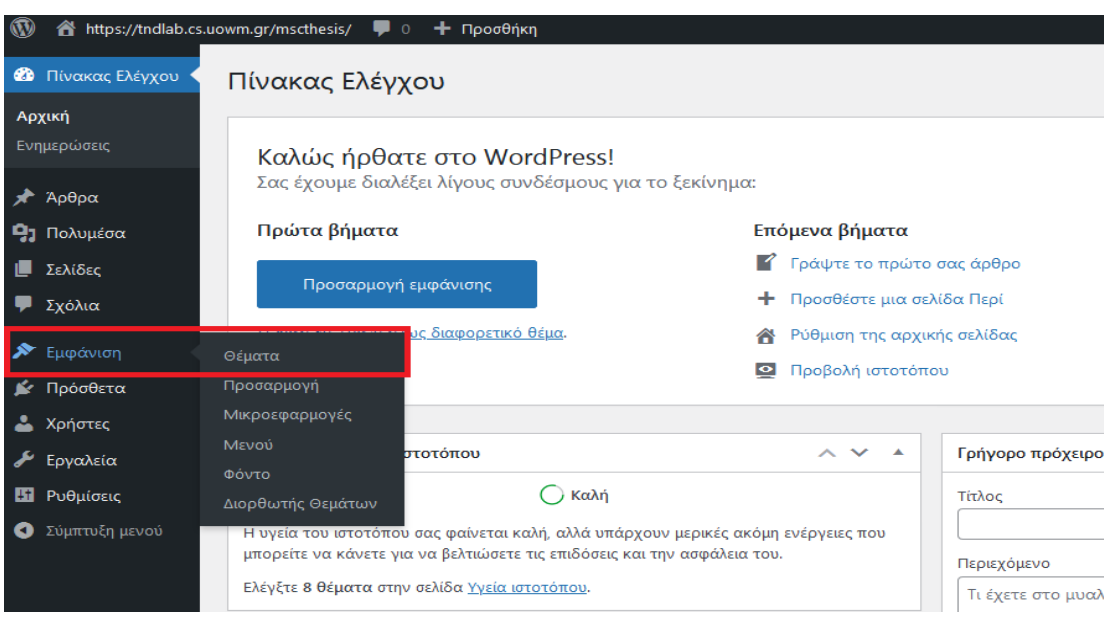

**Εικόνα 47:** Εμφάνιση - Θέματα Πηγή: Screenshot

α) Μεταβαίνουμε στον Πίνακα Ελέγχου  $\rightarrow$  Εμφάνιση  $\rightarrow$  Θέματα ( Εικόνα 47)

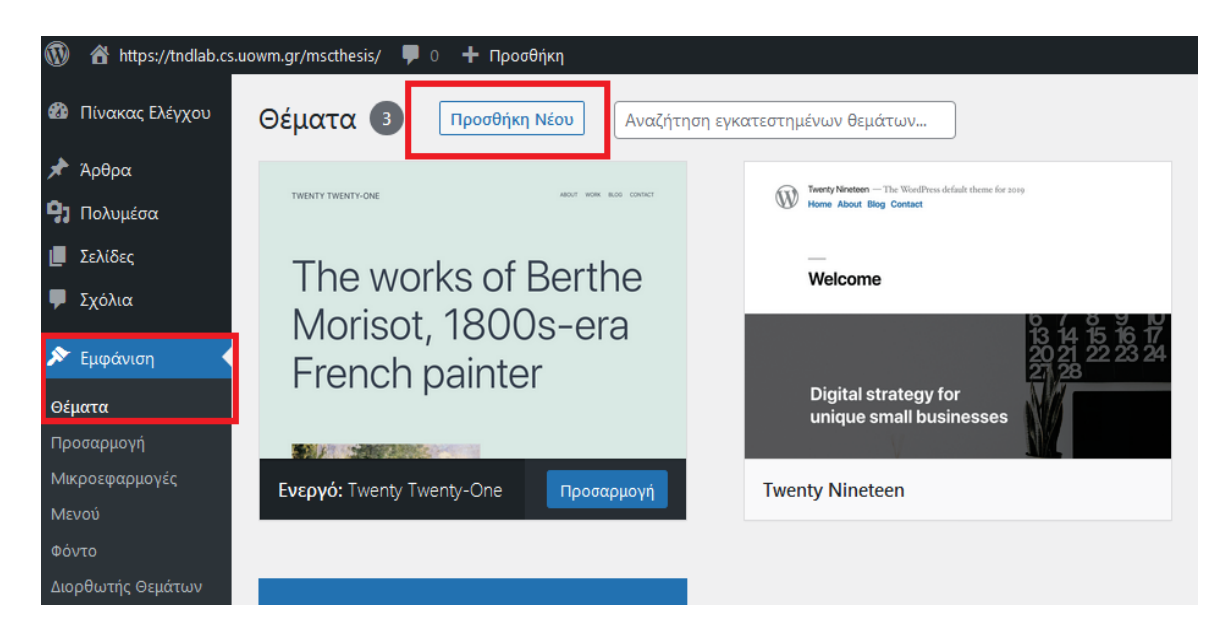

Έπειτα πατάμε Προσθήκη Νέου ( Εικόνα 48 )

**Εικόνα 48:** Προσθήκη Νέου Θέματος

Πηγή: Screenshot

και από την μπάρα αναζήτησης γράφουμε το όνομα του θέματος πατάμε εγκατάσταση ( Εικόνα 49 )

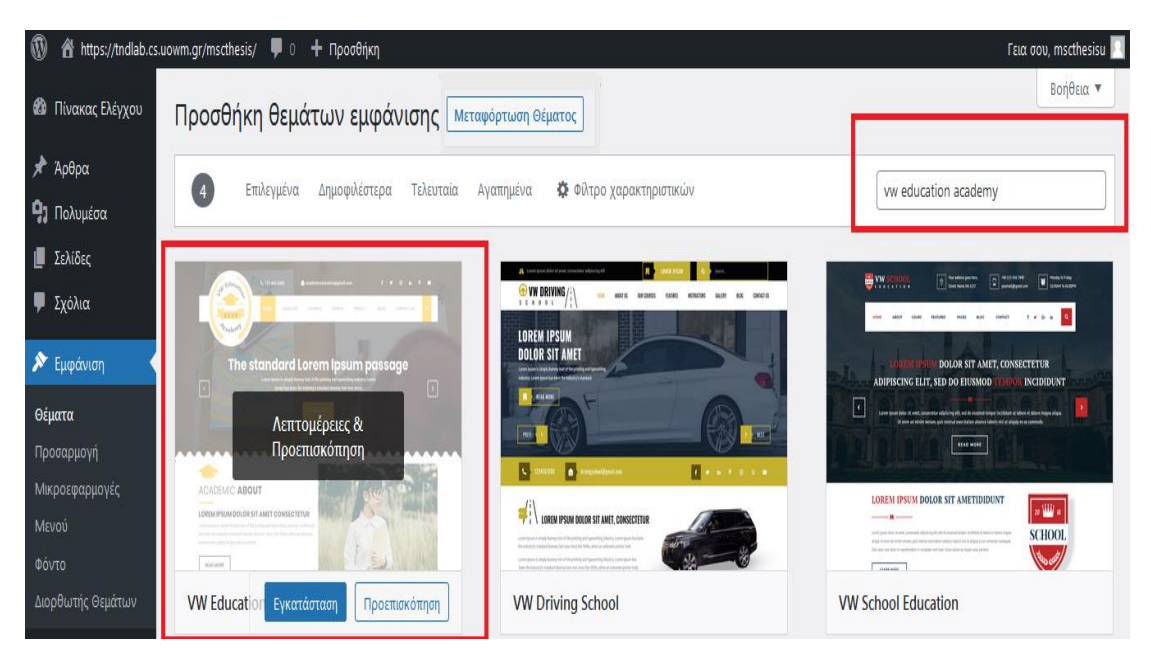

Εικόνα 49: **Αναζήτηση Θέματος** Πηγή: Screenshot

και ενεργοποίηση ( Εικόνα 50 )

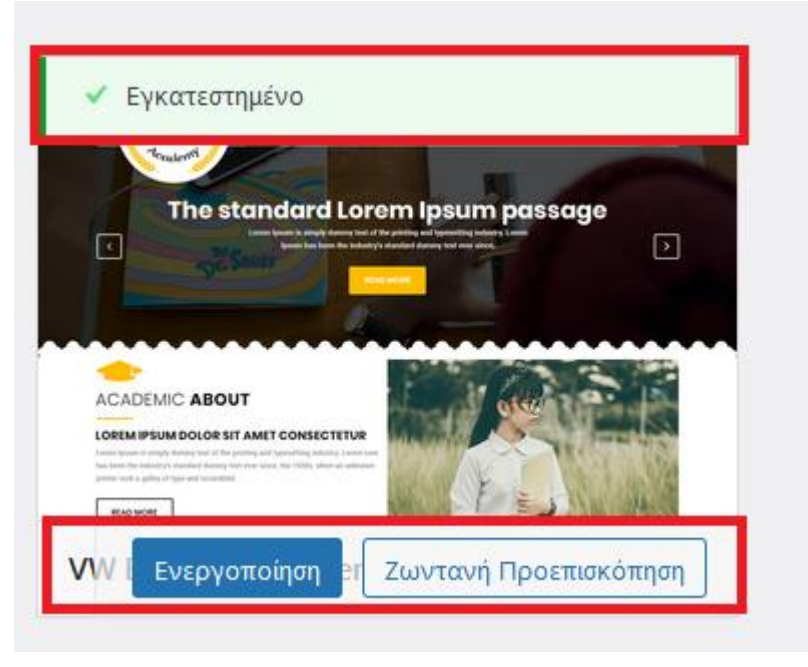

Εικόνα 50: **Ενεργοποίηση Θέματος** Πηγή: Screenshot

ή β) πατάμε Εμφάνιση  $\rightarrow$  Θέματα  $\rightarrow$  Προσθήκη Νέου (Εικόνα 51)  $\rightarrow$  Μεταφόρτωση Θέματος ( Εικόνα 52 )

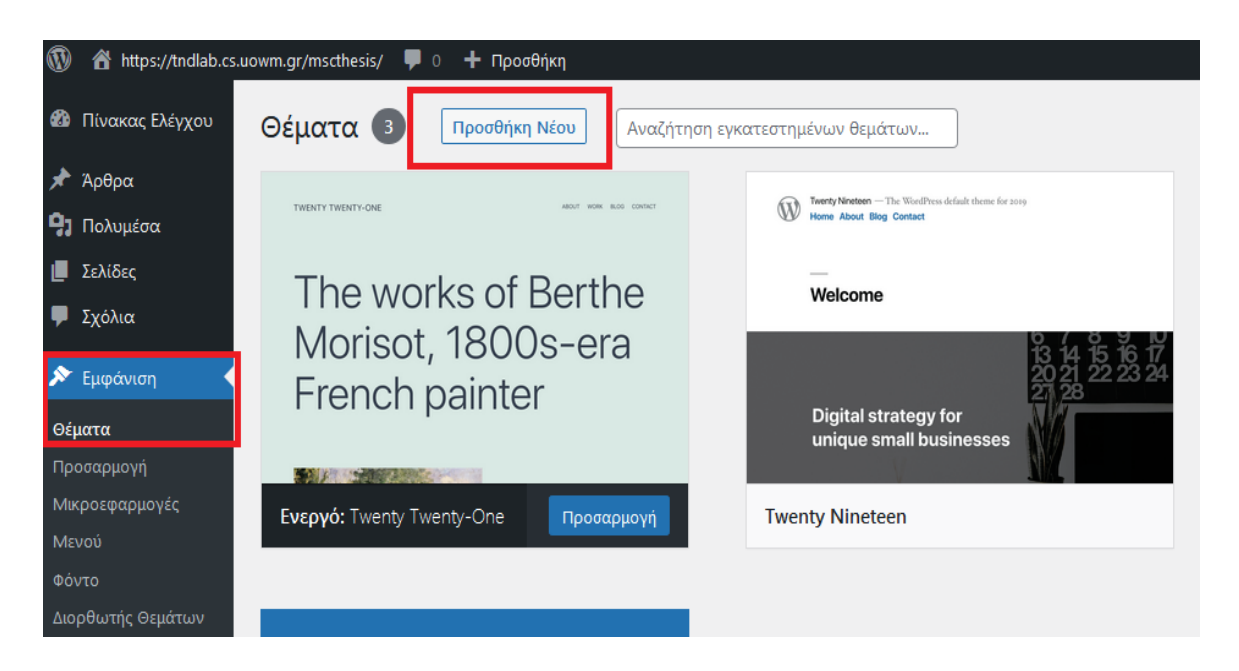

# **Εικόνα 51:** Προσθήκη ZIP Θέματος Πηγή: Screenshot

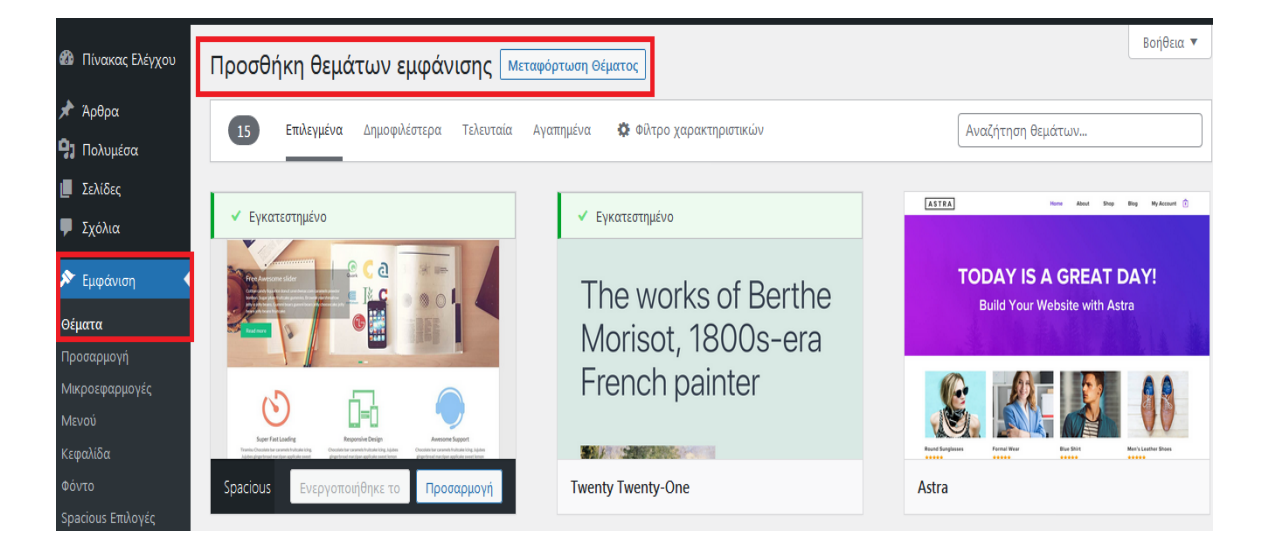

**Εικόνα 52:** Μεταφόρτωση Θέματος Πηγή: Screenshot

επιλέγουμε το αρχείο από τον υπολογιστή μας σε μορφή zip  $\rightarrow$  πατάμε εγκατάσταση ( Εικόνα 53 )

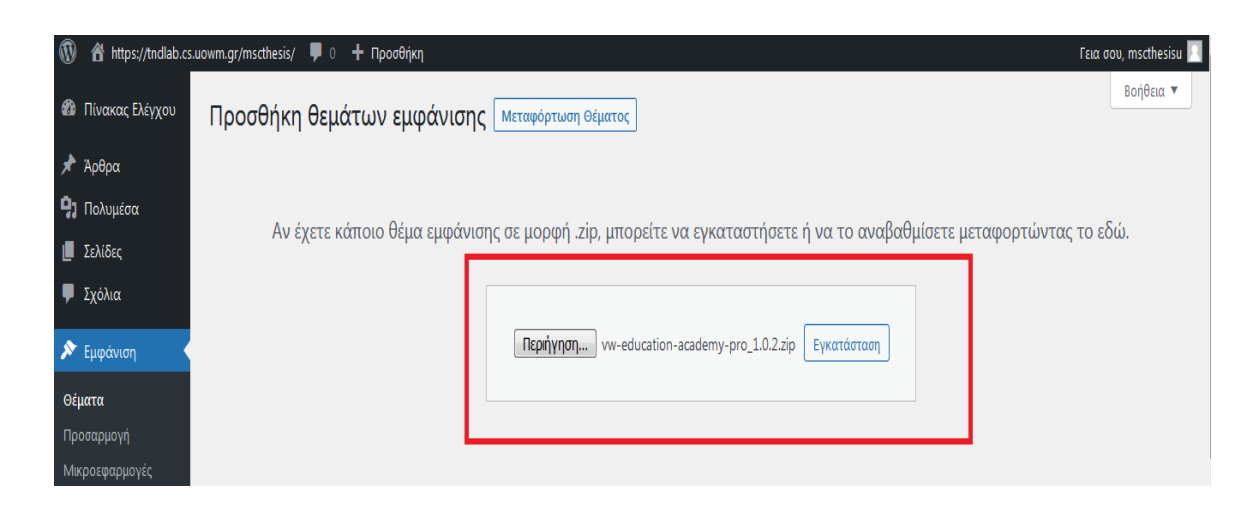

**Εικόνα 53:** Εγκατάσταση ZIP Θέματος Πηγή: Screenshot

Το WordPress θα εγκαταστήσει το θέμα μας και θα μας δείξει ένα μήνυμα επιτυχίας μαζί με τον σύνδεσμο για ενεργοποίηση ή ζωντανή προεπισκόπηση. ( Εικόνα 54 )

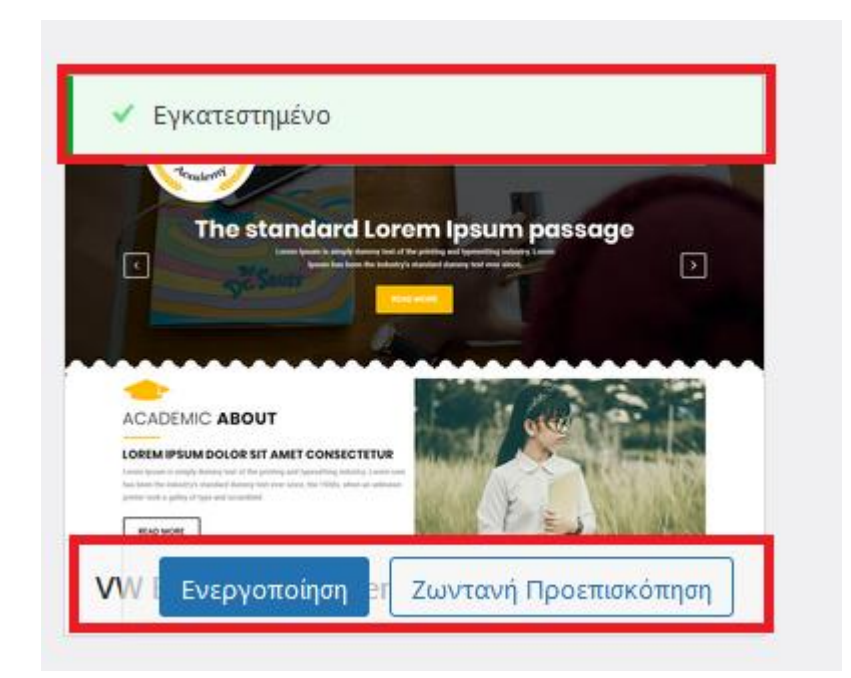

**Εικόνα 54:** Ενεργοποίηση ZIP Θέματος Πηγή: Screenshot

Στην συνέχεια θα εγκαταστήσουμε το πρόσθετο pro posttype, για να έχουμε αυξημένες σχεδιαστικές δυνατότητες στον ιστότοπο μας και το οποίο μας προσφέρεται με την αγορά της premium έκδοσης του θέματος. Μόλις ενεργοποιηθεί στον πίνακα ελέγχου θα μας

εμφανιστούν οι παρακάτω επιλογές: Services, Courses, Events, Students, Teachers στις οποίες μπορούμε να επεξεργαστούμε τα ανάλογα πεδία ( Εικόνα 55 ) .

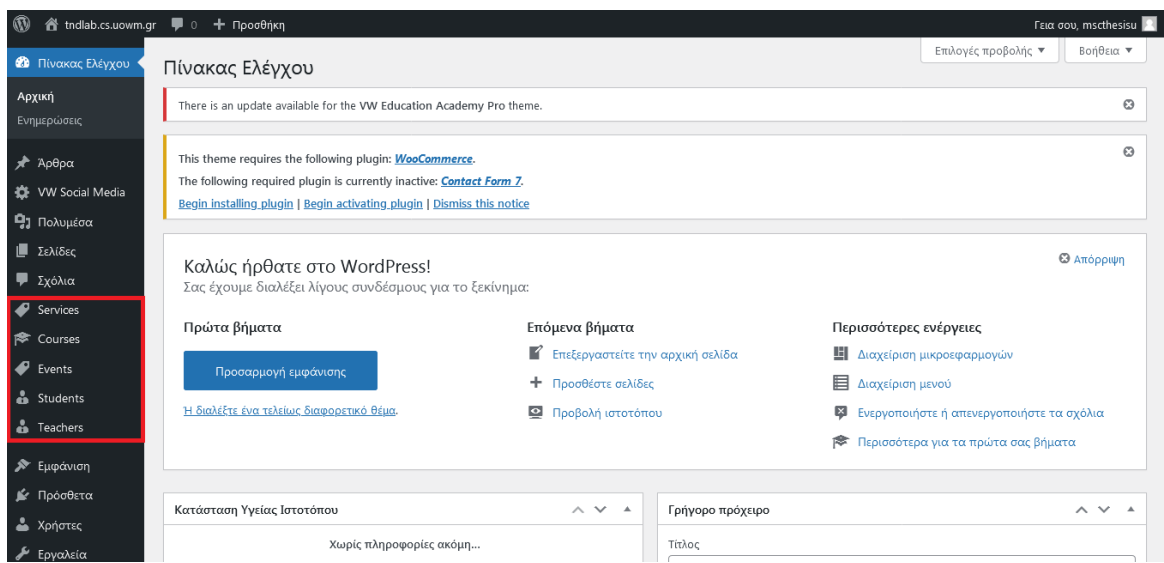

**Εικόνα 55:** Εμφάνιση Πεδίων Πηγή: Screenshot

Μεταβαίνουμε στον Πίνακα ελέγχου → Πρόσθετα → Νέο Πρόσθετο → Μεταφόρτωση Προσθέτου και ανεβάζουμε το αρχείο από τον υπολογιστή μας σε μορφή zip. ( Εικόνα 56 )

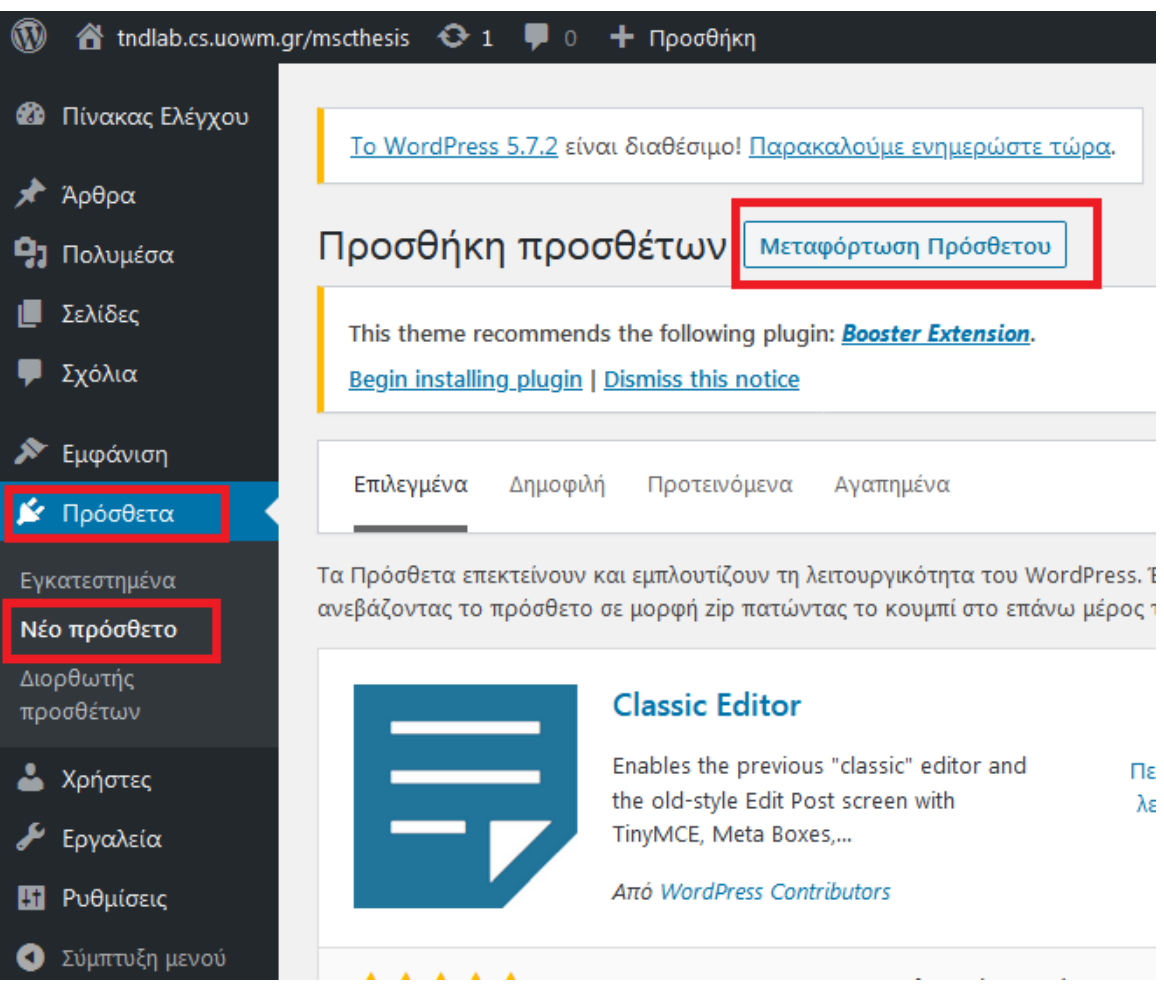

**Εικόνα 56:** Προσθήκη Pro Posstype Πηγή: Screenshot

Κάνουμε κλικ στο κουμπί εγκατάσταση και στη συνέχεια στο ενεργοποιήστε. ( Εικόνα 57

)

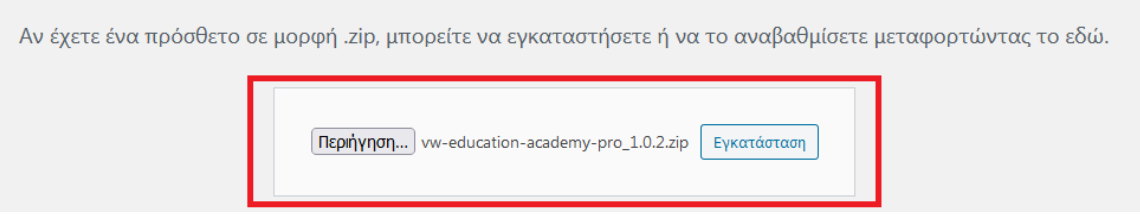

**Εικόνα 57:** Εγκατάσταση Pro Posstype

Πηγή:Secreensot

Τέλος εγκαθιστούμε τον οδηγό θέματος για να έχουμε πλήρες σχεδιασμένο τον site μας ώστε να προχωρήσουμε στις αλλαγές που χρειαζόμαστε.

Πηγαίνουμε στον Πίνακα Ελέγχου  $\rightarrow$  Εμφάνιση  $\rightarrow$  VW Set up Wizard  $\rightarrow$  Start Now ( Εικόνα 58 )

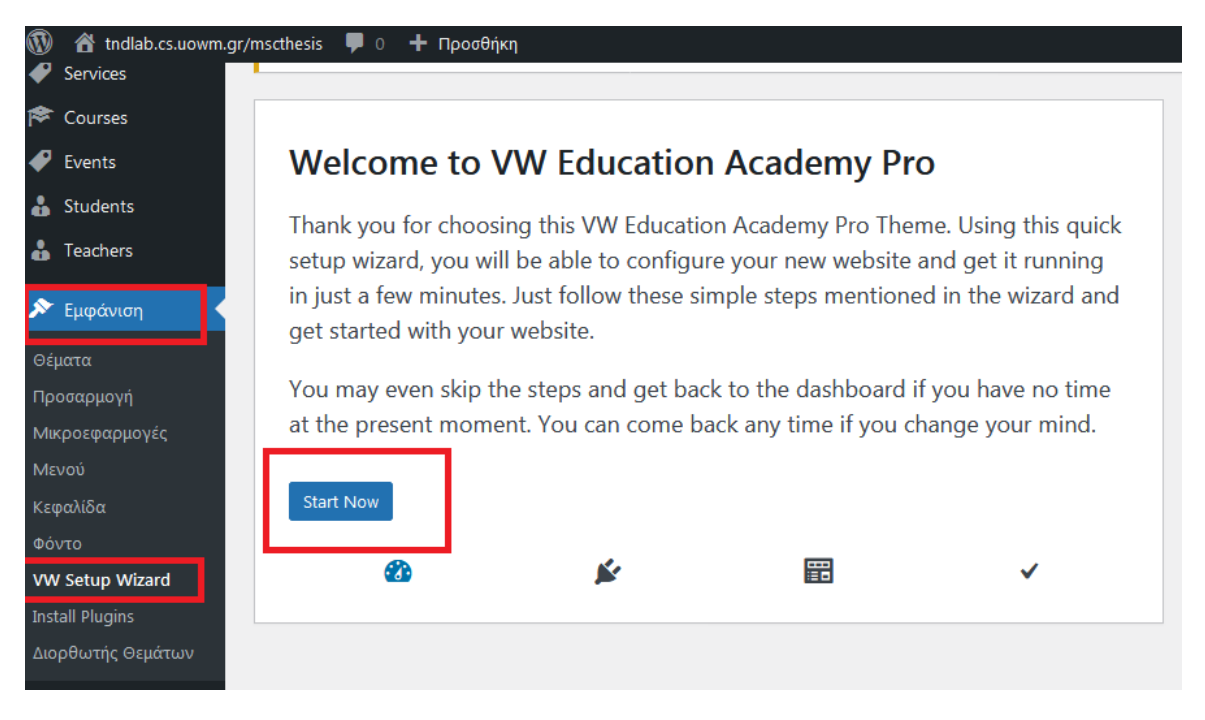

**Εικόνα 55:** Start Now Πηγή: Screenshot

Έπειτα πατάμε install plugins ( Εικόνα 59 )

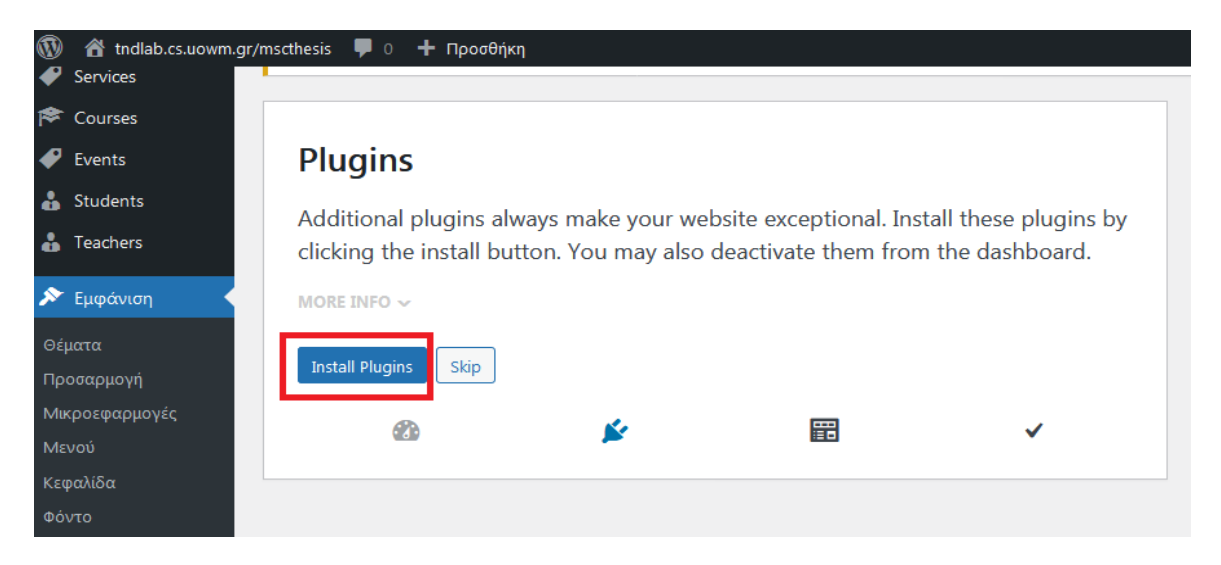

**Εικόνα 56:** Install Plugins Πηγή: Screenshot

Εν συνεχεία κάνουμε κλικ στο Import Demo ( Εικόνα 60 )

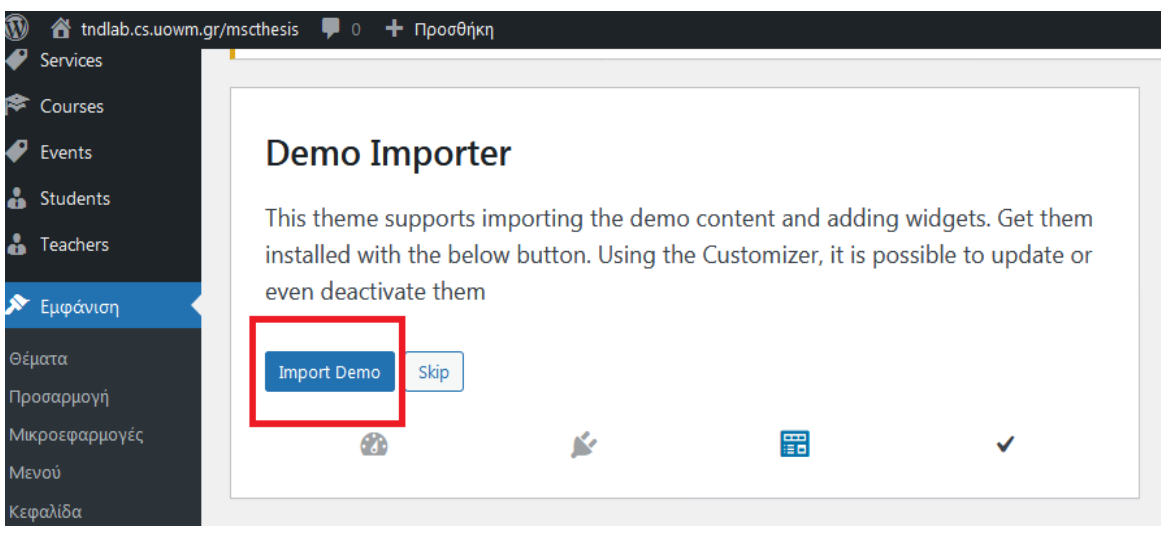

**Εικόνα 57:** Import Demo Πηγή: Screenshot

Τέλος, πατάμε finish και το πρότυπο θέμα με πλήρες τις σχεδιαστικές του δυνατότητες έχει δημιουργηθεί. ( Εικόνα 61 )

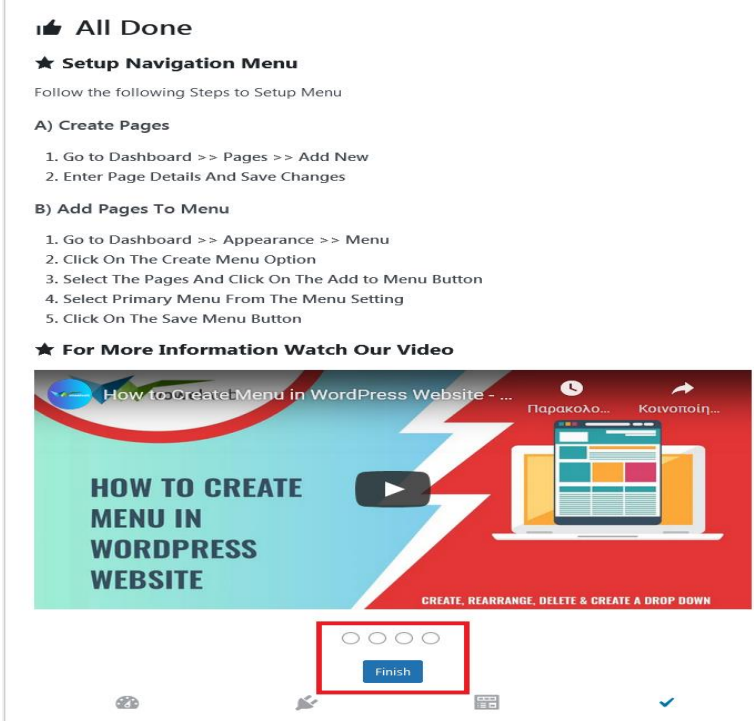

**Εικόνα 58:** Finish Πηγή: Screenshot

# **5.2.3.2 Αρχικές Ρυθμίσεις του Ιστότοπου**

Αφού λοιπόν εγκαταστήσαμε το θέμα που επιθυμούμε, ξεκινάμε τις πρώτες ρυθμίσεις του ιστοτόπου μέσα από τον Πίνακα Ελέγχου Ρυθμίσεις ( Εικόνα 62 )

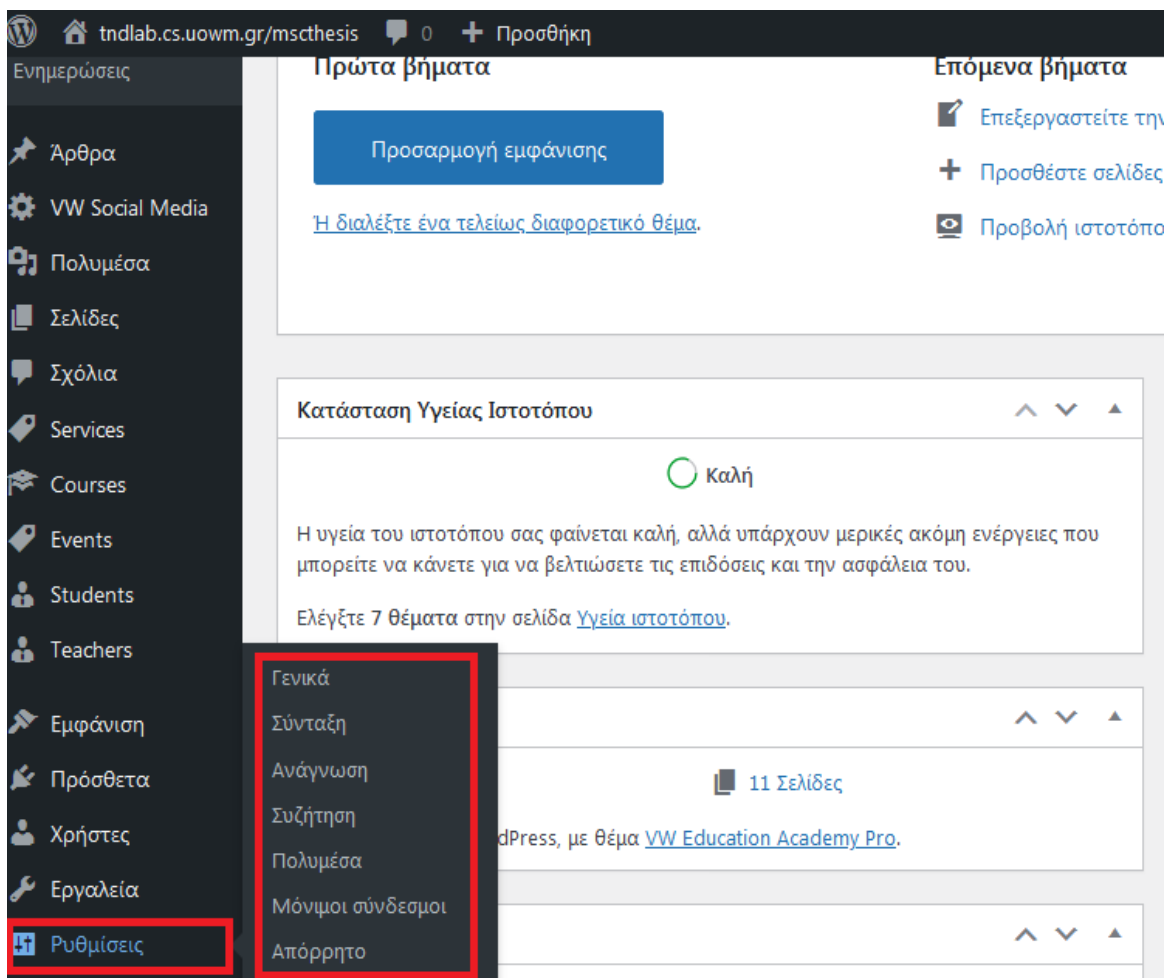

**Εικόνα 59:** Αρχικές Ρυθμίσεις Πηγή: Screenshot

Στην κατηγορία Γενικά ( Εικόνα 63 ) θα περιγράψουμε με λίγα λόγια α) τι είναι ο ιστότοπος γράφοντας « Δ.Π.Μ.Σ Τμήμα Πληροφορικής Δυτικής Μακεδονίας » στο πεδίο υπότιτλος β) θα συμπληρώσουμε τα url του ιστότοπου μας και το email μας στα κατάλληλα πεδία γ) τσεκάρουμε ή όχι αν επιτρέπουμε την αυτοεγγραφή μελών στην ιστοσελίδα μας, δ) Γλώσσα ιστότοπου θα επιλέξουμε τα Ελληνικά για λόγους ευκολίας και θα πατήσουμε το κουμπί αποθήκευση αλλαγών ( θεμιτό είναι να είναι η πρώτη αλλαγή που θα πραγματοποίησουμε ώστε η διαδικασία εγκατάστασης του θέματος να

γίνει σε περιβάλλον με γλώσσα που μας διευκολύνει ). Μπορούμε επίσης να επιλέξουμε την μορφή ημερομηνίας και ώρας του ιστότοπου μας.

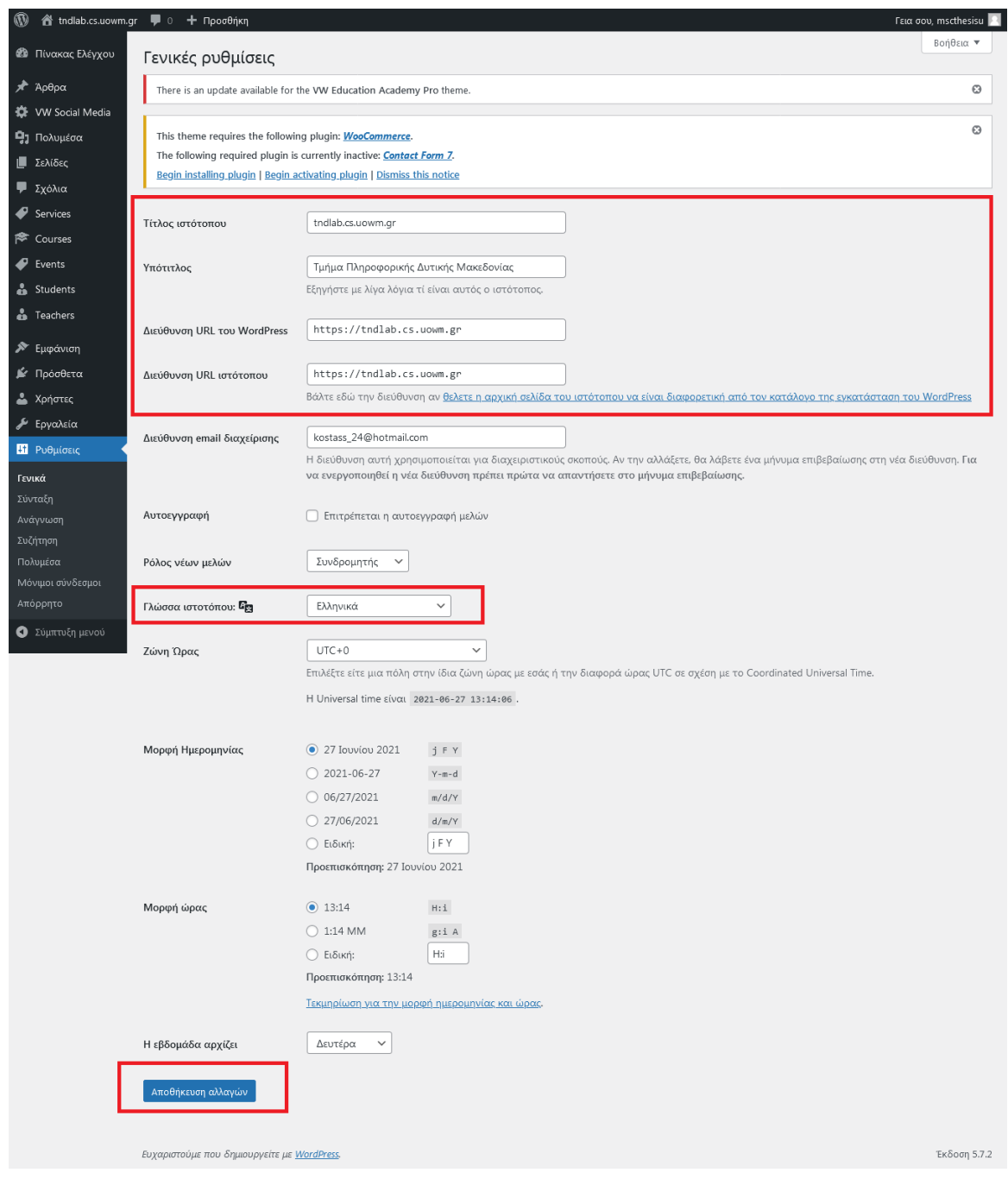

**Εικόνα 60:** Ρυθμίσεις Γενικά Πηγή: Screenshot

Την κατηγορία Σύνταξη ( Εικόνα 64 ) θα την αφήσουμε ως έχειν, χωρίς να πραγματοποιηθούν αλλαγές.

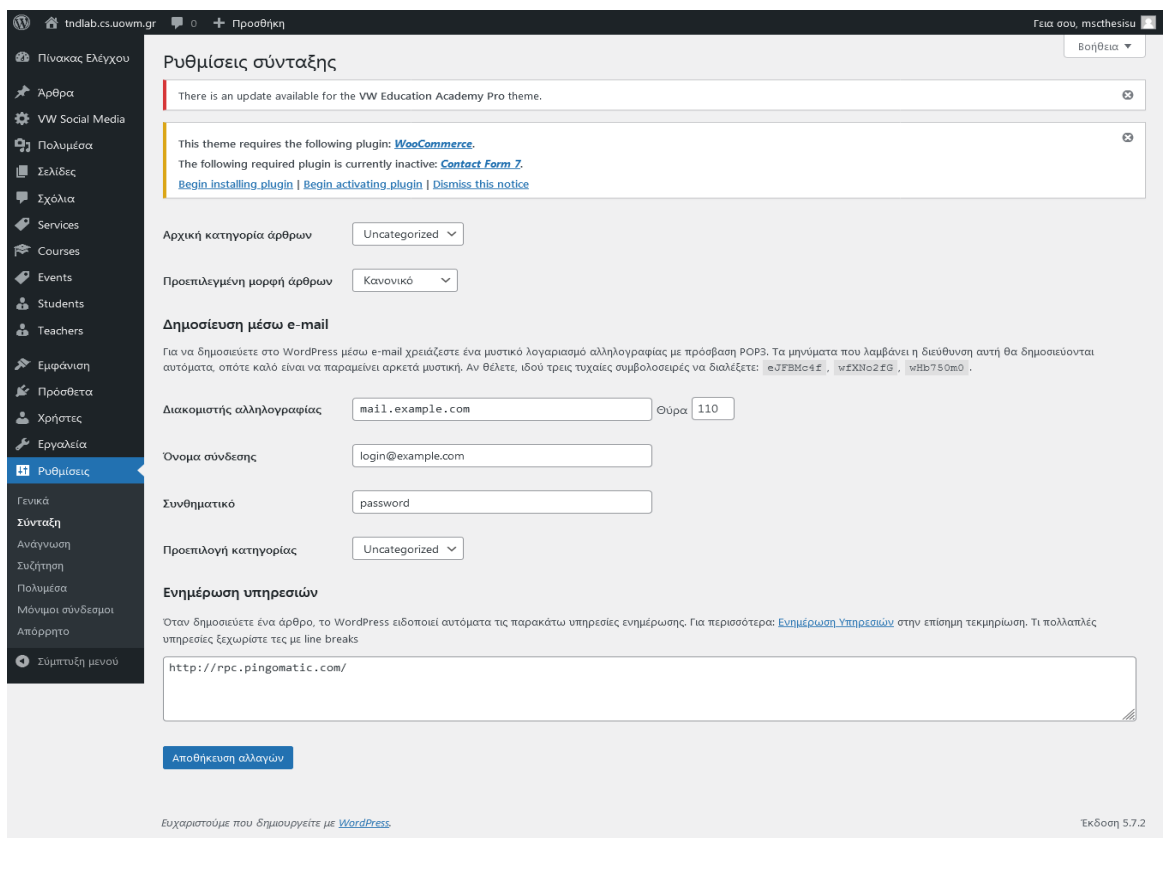

**Εικόνα 61:** Ρυθμίσεις Σύνταξη Πηγή: Screenshot

Πριν πάμε στην κατηγορία ανάγνωσης, θα πρέπει να δημιουργήσουμε μία Αρχική Σελίδα. Για αυτό μεταβαίνουμε στον Πίνακα Ελέγχου Σελίδες Προσθήκη νέας ( Εικόνα 65 )

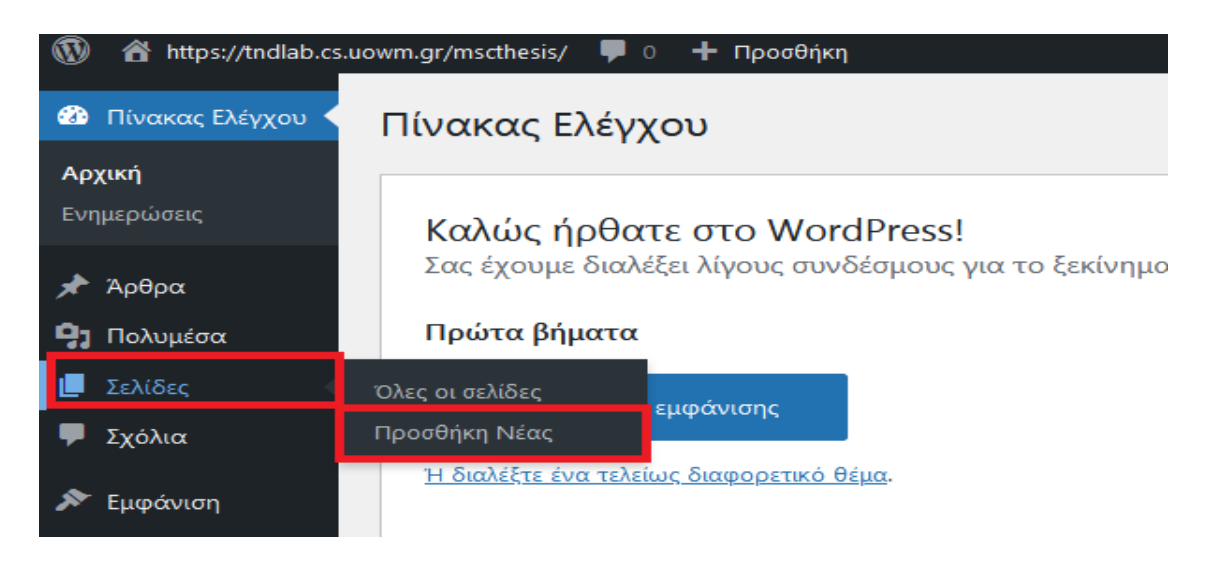

**Εικόνα 62:** Προσθήκη Νέας Σελίδας Πηγή: Screenshot

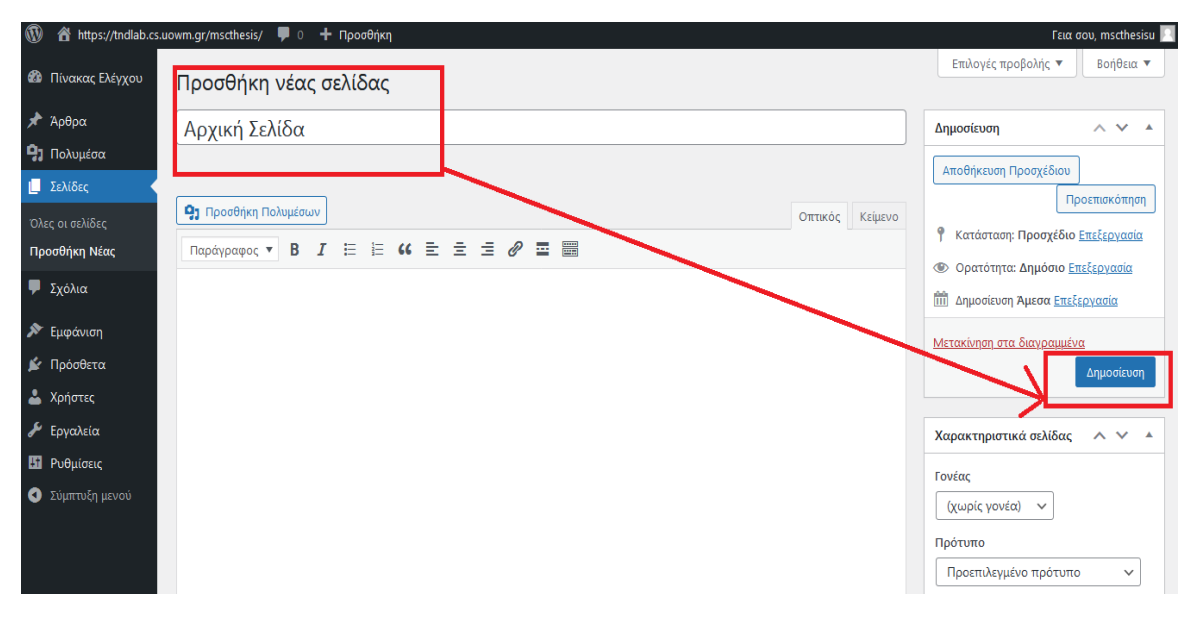

Στο πεδίο Τίτλος γράφουμε Αρχική Σελίδα και πατάμε δημοσιεύση ( Εικόνα 66 )

**Εικόνα 63:** Δημιουργία Αρχικής Σελίδας Πηγή: Screenshot

Πηγαίνουμε τώρα στην κατηγόρια ανάγνωσης και επιλέγουμε: η εμφάνιση της αρχικής σελίδας Σελίδα (τσεκ) Σελίδα άρθρων Αρχική Σελίδα που δημιουργήσαμε. Επίσης ξετσεκάρουμε το εικονίδιο το οποίο αναγράφεται εμφάνιση σε μηχανές αναζήτησης και πατάμε αποθήκευση αλλαγών. ( Εικόνα 67 )

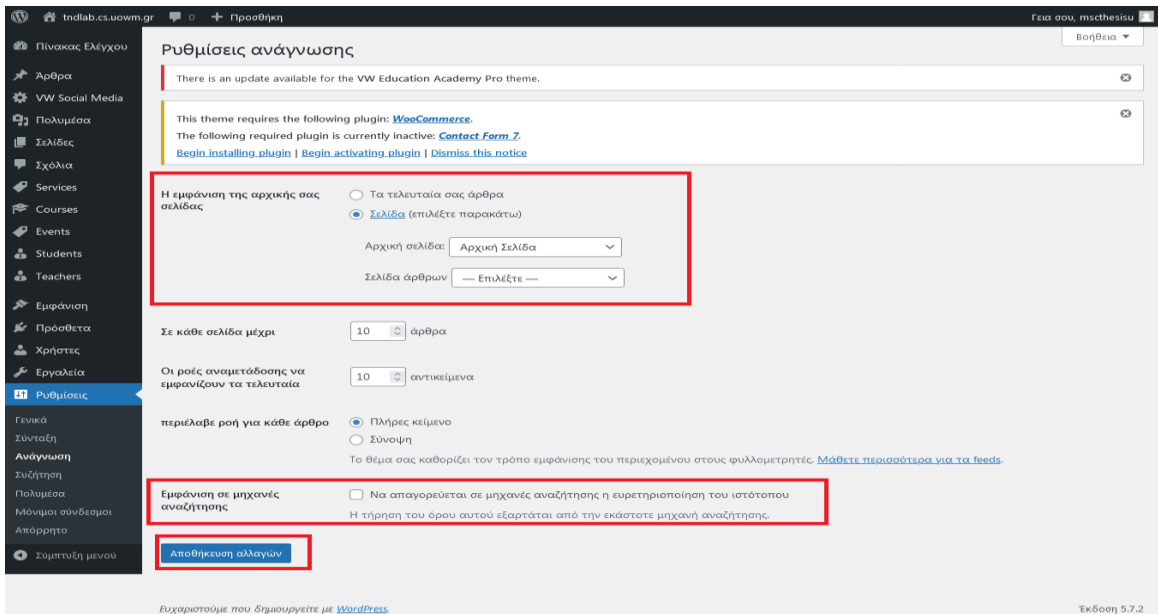

**Εικόνα 64:** Ρυθμίσεις Ανάγνωσης Πηγή: Screenshot

 Στο περιεχόμενο συζήτηση ( Εικόνα 68 ) ξετσεκάρουμε μόνο το πεδίο που γράφει να επιτρέπεται ο σχολιασμός σε νέα άρθρα διότι δεν το επιθυμούμε.

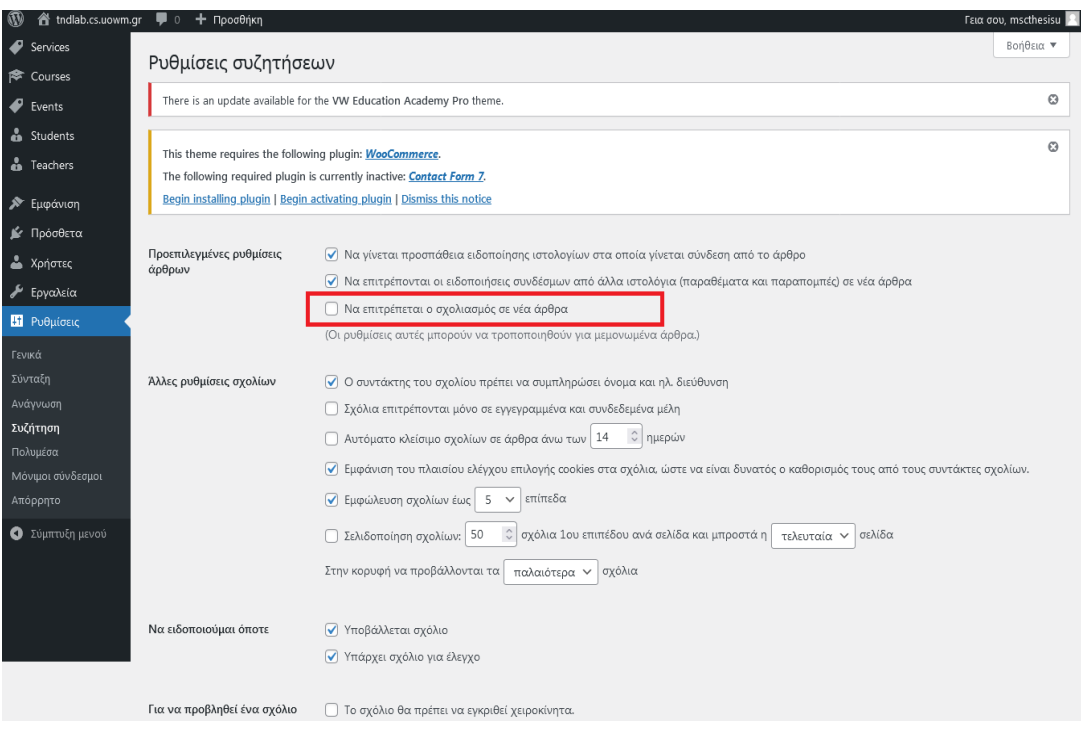

**Εικόνα 65:** Ρυθμίσεις Συζήτηση Πηγή: Screenshot

Τι ρυθμίσεις Πολυμέσων δεν χρειάζεται να τις αλάξουμε και τις αφήνουμε στην αρχική τους μορφή.( Εικόνα 69 )

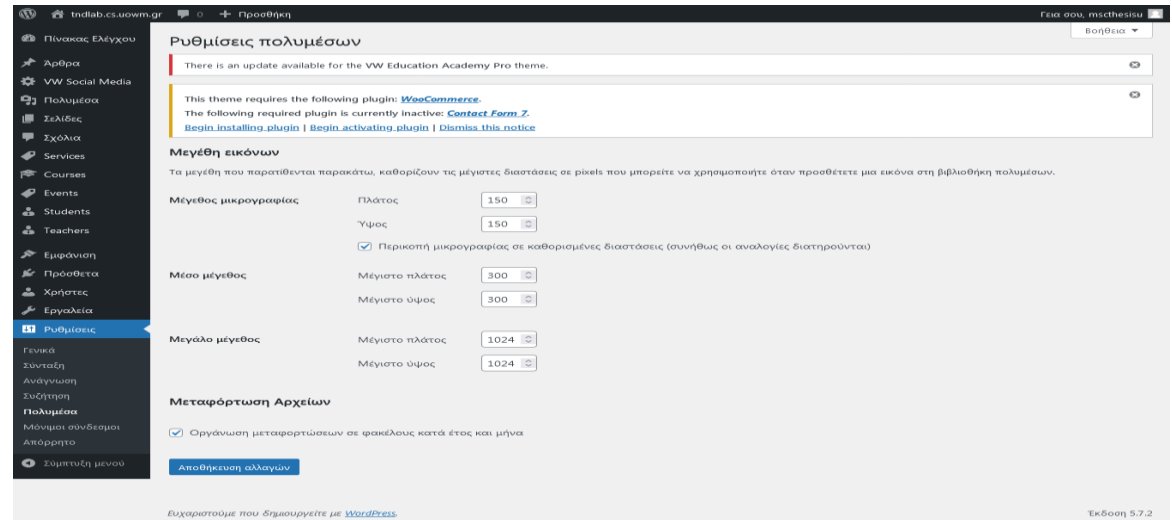

**Εικόνα 66:** Ρυθμίσεις Πολυμέσα Πηγή: Screenshot

 Στις ρυθμίσεις των μόνιμων συνδέσμων επιλέγουμε το πεδίο Κοινές Ρυθμίσεις Όνομα άρθρου αποθήκευση αλλαγών, γιατί αυτό βοηθάει τις μηχανές αναζήτησης να εντοπίζουν τον ιστότοπο μας πιο εύκολα. ( Εικόνα 70 )

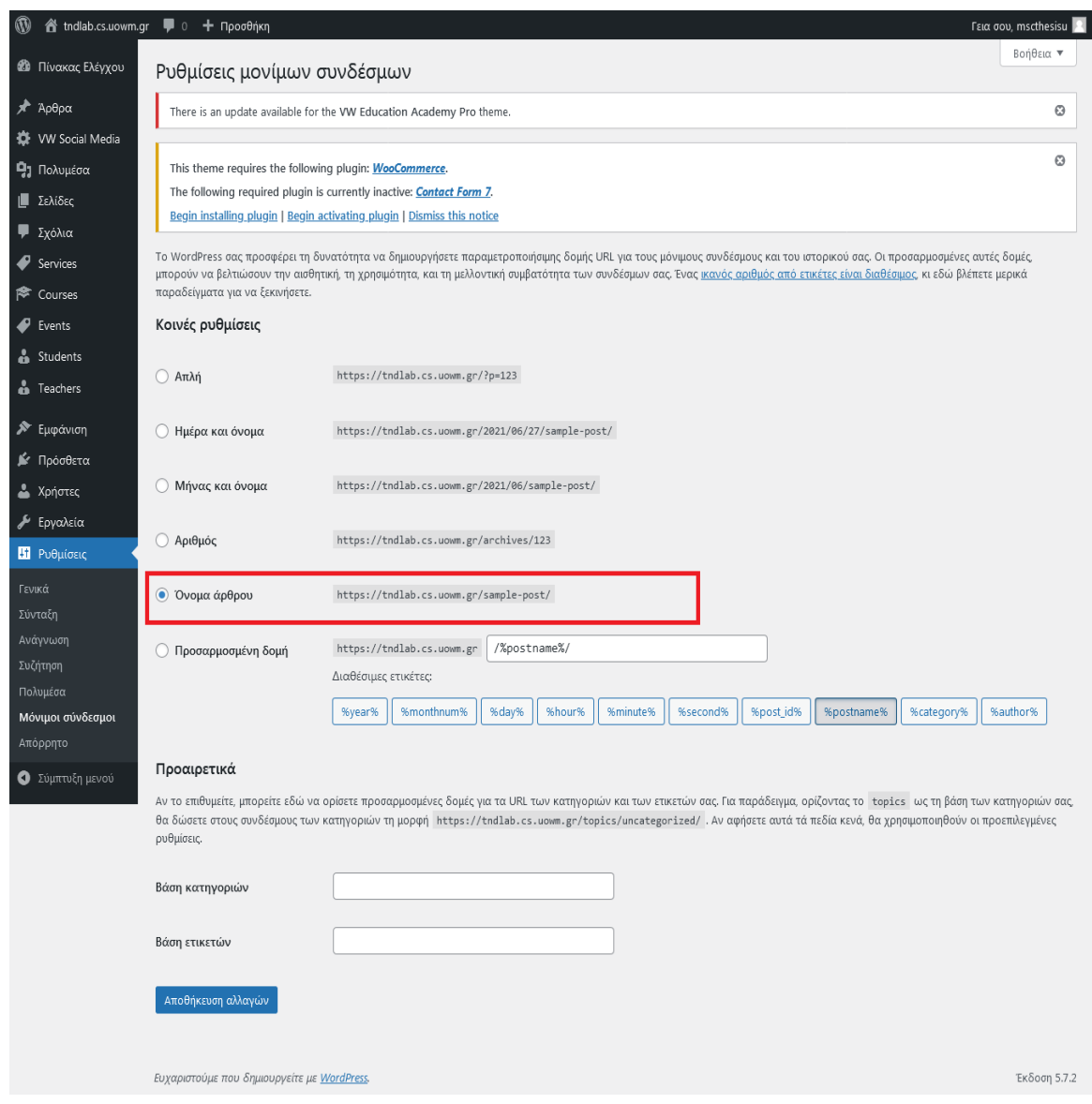

**Εικόνα 67:** Ρυθμίσεις Μόνιμοι Σύνδεσμοι Πηγή: Screenshot

Τέλος, στη κατηγορία Απόρρητο δεν πειράζουμε τίποτα ( Εικόνα 71 )

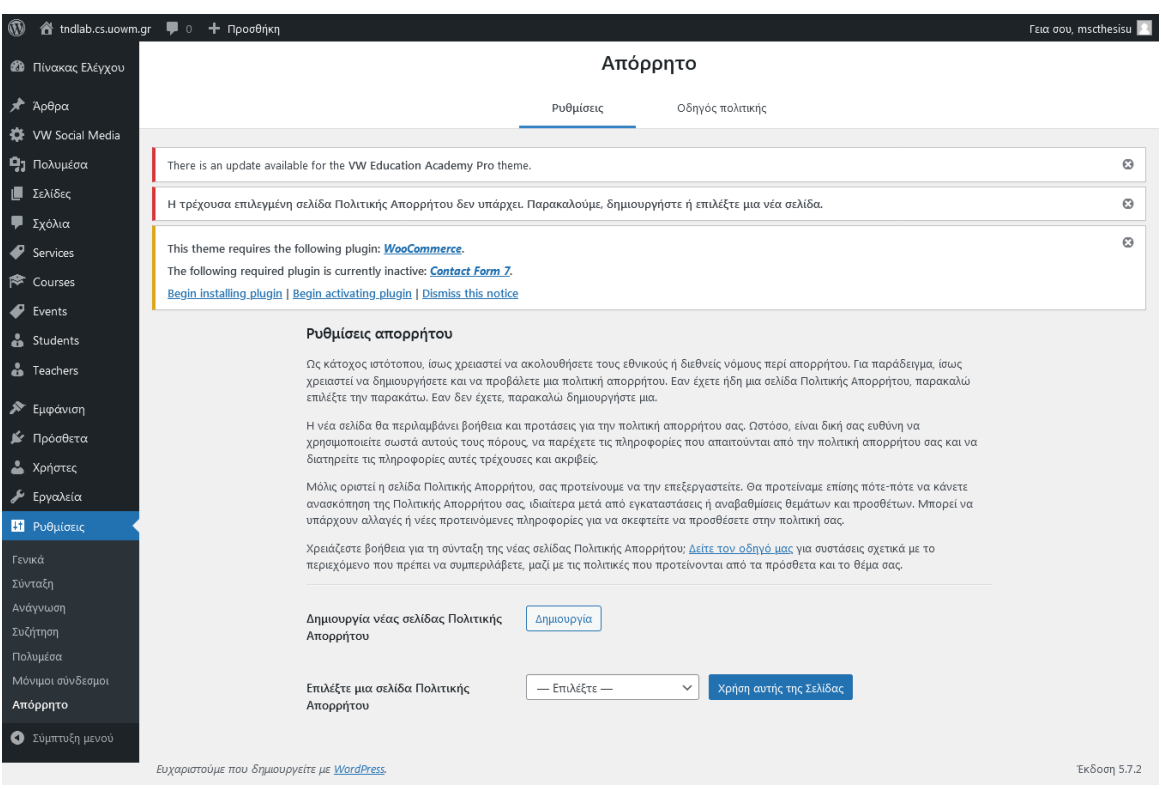

**Εικόνα 68:** Ρυθμίσεις Απόρρητο Πηγή: Screenshot

# **5.2.3.3 Βασικές Ρυθμίσεις του Θέματος**

# **1) Section Ordering**

Την αναδιάταξη ενότητας την χρησιμοποιούμε για να αλάξουμε σειρά την εμφάνιση του περιεχομένου του ιστότοπου μας με την διαδικασία drag and drob. Στην εικόνα 71 εμφανίζονται με την σειρά τα πεδία τα οποία προβάλονται στον ιστότοπο μας.

Για αλλαγές πηγαίνουμε: Εμφάνιση  $\rightarrow$  Προσαρμογή  $\rightarrow$  Theme Settings  $\rightarrow$  Section Ordering ( Εικόνα 72 )

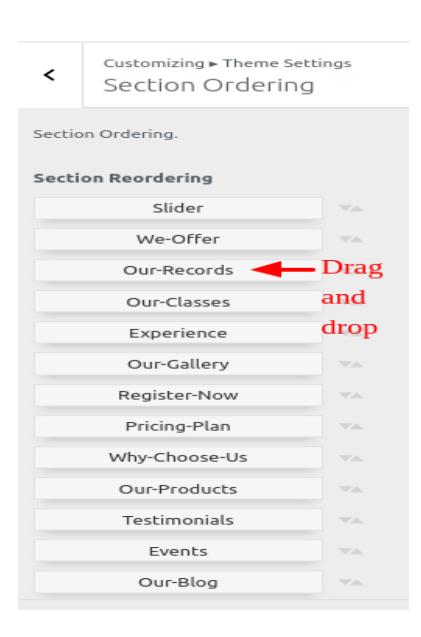

**Εικόνα 69:** Section Ordering

Πηγή:<https://www.vwthemesdemo.com/docs/vw-education-academy-pro/>

# **2) Ρυθμίσεις Ταυτότητας**

Στις ρυθμίσεις ταυτότητας προσθέτουμε τόσο το λογότυπο όσο και το fav icon ( φωτογραφία ) του ιστότοπου μας ( τα οποία πρέπει να έχουν τις διαστάσεις τις οποίες μας προτείνουν οι δημιουργοί του θέματος ), γράφουμε τον τίτλο και τον υπότιτλο του και διαλέγουμε αν θέλουμε να είναι εμφανίσιμα στους επισκέπτες τσεκάροντας τα κατάλληλα πεδία. ( Εικόνα 73 )

Aυτό γίνεται μέσα από την: Εμφάνιση → Προσαρμογή → Theme Settings → Ταυτότητα ιστότοπου.

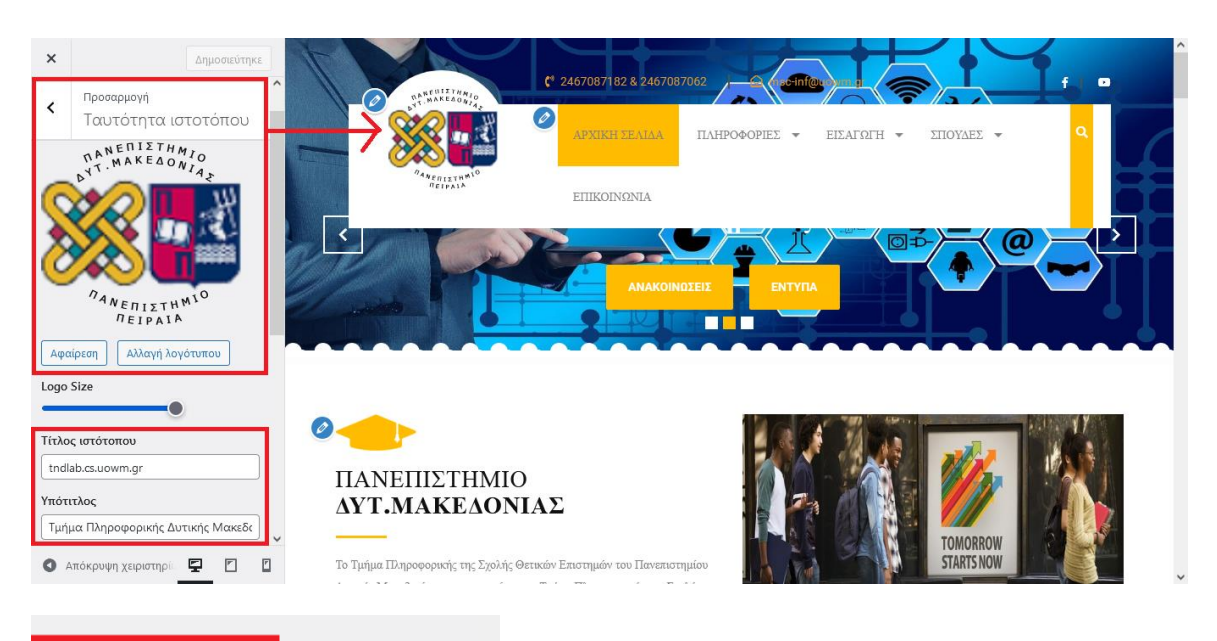

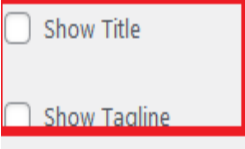

### Εικονίδιο ιστοτόπου

Τα εικονίδια ιστοτόπων είναι αυτά που βλέπετε στις καρτέλες των περιηγητών, τις καρτέλες σελιδοδεικτών και μέσα στις εφαρμογές για κινητά του WordPress. Μεταφορτώστε ένα εδώ!

Τα εικονίδια ιστοτόπου θα πρέπει να είναι τετράγωνα και τουλάχιστον 512 × 512 pixel.

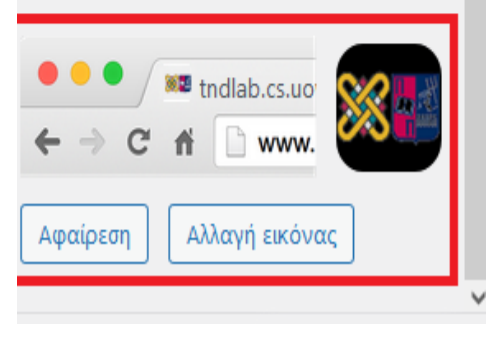

**Εικόνα 70:** Site Identity Πηγή: Screenshot
## **3) Ρύθμιση Κοινωνικών Δικτύων**

Στο πεδίο αυτό επιλέγουμε τα κοινωνικά δίκτυα τα οποία επιθυμούμε να εμφανίζονται στον ιστότοπο μας και τοποθετούμε το Link τους στο σχετικό πλαίσιο το οποίο όταν το πατάμε μεταβαίνουμε σε αυτό. Εμείς ενσωματώσαμε συνολικά δύο social media αυτά του Facebook και του Youtube. ( Εικόνα 74 )

Πηγαίνουμε στην: Εμφάνιση  $\rightarrow$  Προσαρμογή  $\rightarrow$  Theme Settings  $\rightarrow$  Social Icons και τροποποιούμε τα σχετικά πεδία.

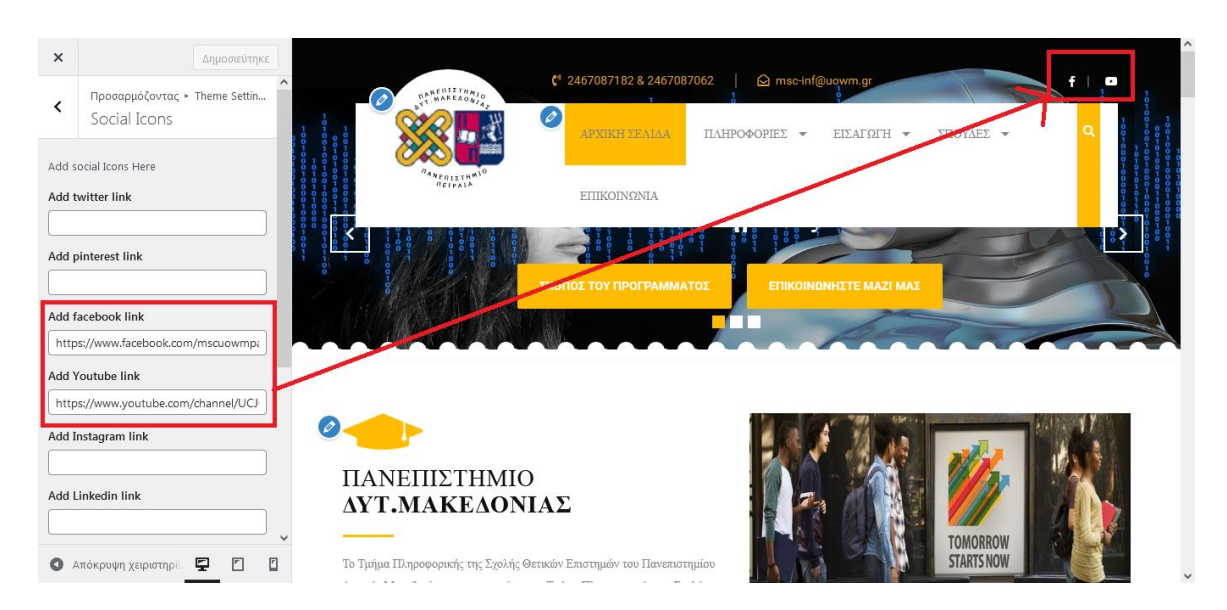

**Εικόνα 71:** Social Icons Πηγή: Screensshot

# **4) Ρύθμιση ενότητας Top Bar**

Σε αυτή την ενότητα γράφουμε το τηλέφωνο επικοινωνίας και το email μας για να εμφανιστούν στο πάνω μέρος της ιστοσελίδας, επίσης μπορούμε να τροποποιήσουμε και το CSS τους ανά πεδίο. ( Εικόνα 75 )

Aυτό γίνεται μέσα από την: Εμφάνιση  $\rightarrow$  Προσαρμογή  $\rightarrow$  Theme Settings  $\rightarrow$  Topbar

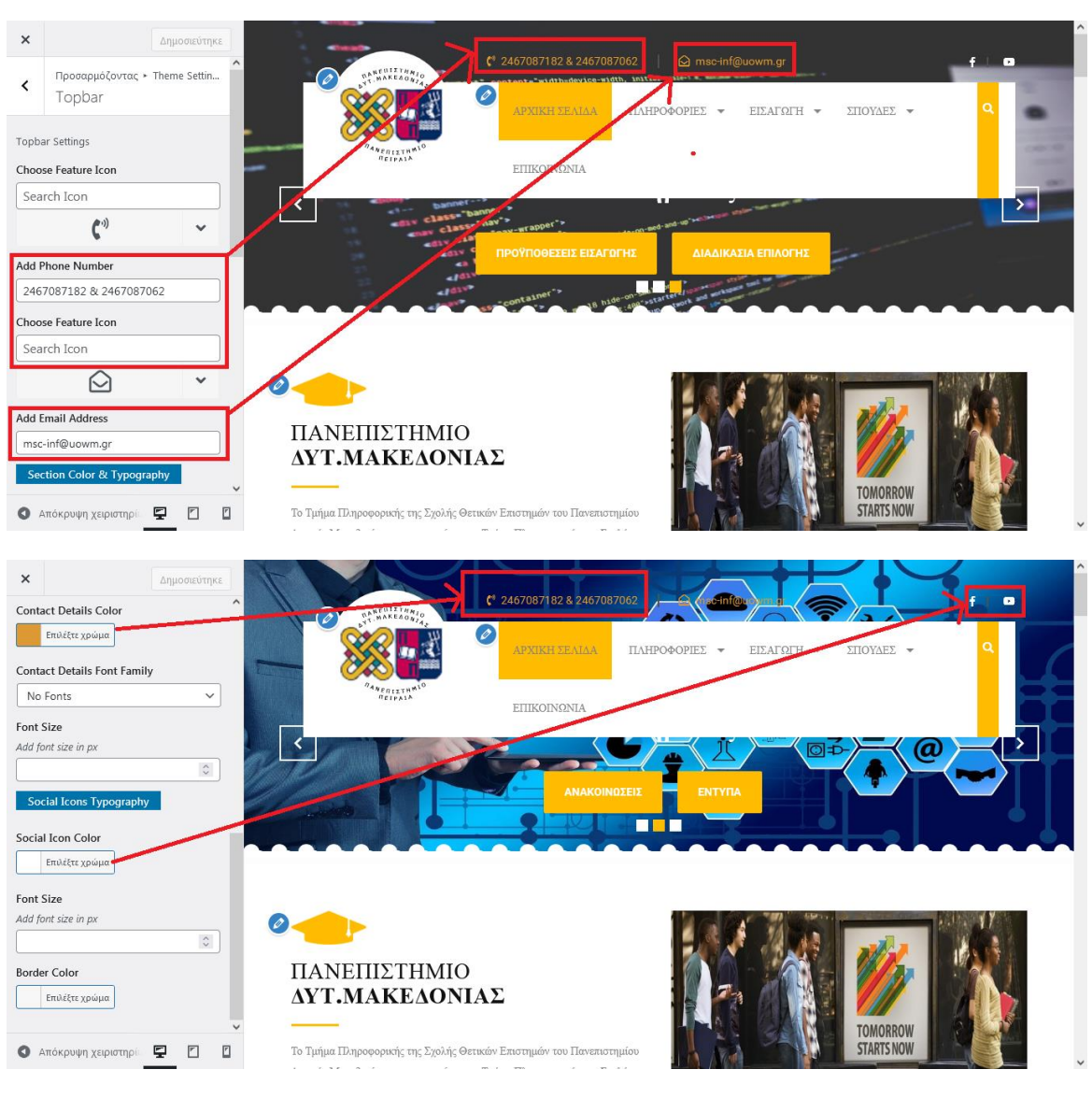

**Εικόνα 72:** Topbar Πηγή: Screenshot

# **5) Ρυθμίσεις Header**

Η ενότητα Ηeader περιλαμβάνει ρυθμίσεις που αφορούν το μενού της ιστοσελίδας μας με την προϋπόθεση ότι το έχουμε δημιουργήσει, στο οποίο έχουμε την δυνατότητα να αλλάξουμε και το CSS του. ( Εικόνα 76 )

Για τις αλλαγές μεταβαίνουμε στην: Εμφάνιση  $\rightarrow$  Προσαρμογή  $\rightarrow$  Theme Settings  $\rightarrow$ Header.

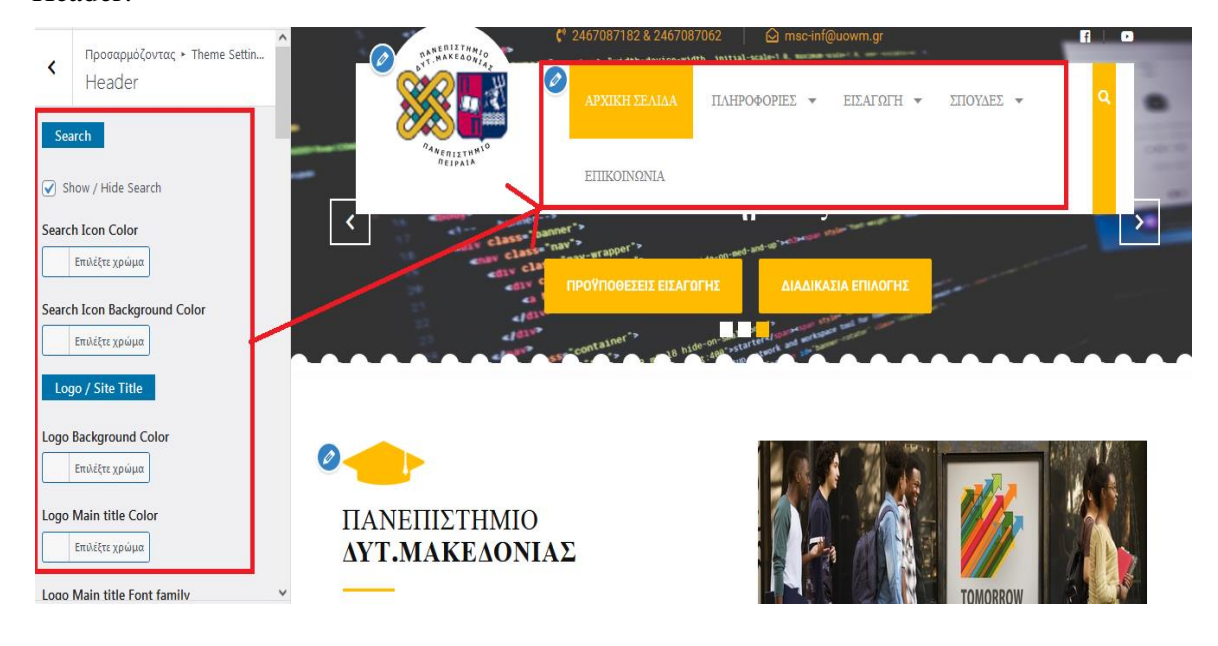

**Εικόνα 73:** Header Πηγή: Screenshot

Όσο αφορά την δημιουργία μενού, αυτό μπορεί να δημιουργηθεί προσθέτοντας σελίδες, άρθρα, κατηγορίες ή προσαρμοσμένους συνδέσμους. (εικόνες: 77,78,79,80,81,82,83,84, 85 )

Για την προσθήκη σελίδας μεταβαίνουμε στον: Πίνακα ελέγχου  $\rightarrow$  Σελίδες  $\rightarrow$  Προσθήκη νέας σελίδας ( Εικόνα 77)  $\rightarrow \Gamma$ ράφουμε τον τίτλο και το κείμενο που θέλουμε να έχουμε ( Εικόνα 78 )

Πατώντας Προεπισκόπηση βλέπουμε το κείμενο στην μορφή που θα έχει όταν δημοσιευθεί στον ιστότοπο μας ( συνιστάται ), πατώντας αποθήκευση προσχέδιου αποθηκεύεται προσωρινά και μπορούμε να το δημοσιεύσουμε μελλοντικά, ενώ πατώντας δημοσίευση η σελίδα μας δημοσιεύεται στον ιστότοπο αφού την προσθέσουμε στο μενού ( επίσης έχουμε την δυνατότητα να προσθέσουμε εικόνα και πολυμέσα ).

Τέλος, οι σελίδες δημιουργούνται όταν θέλουμε να προσθέσουμε στον ιστότοπο κάτι το οποίο δεν αλλάζει και είναι σταθερό, π.χ η επικοινωνία ή αρχική σελίδα Συνολικά στον ιστότοπο μας δημιουργήσαμε 11 σελίδες.

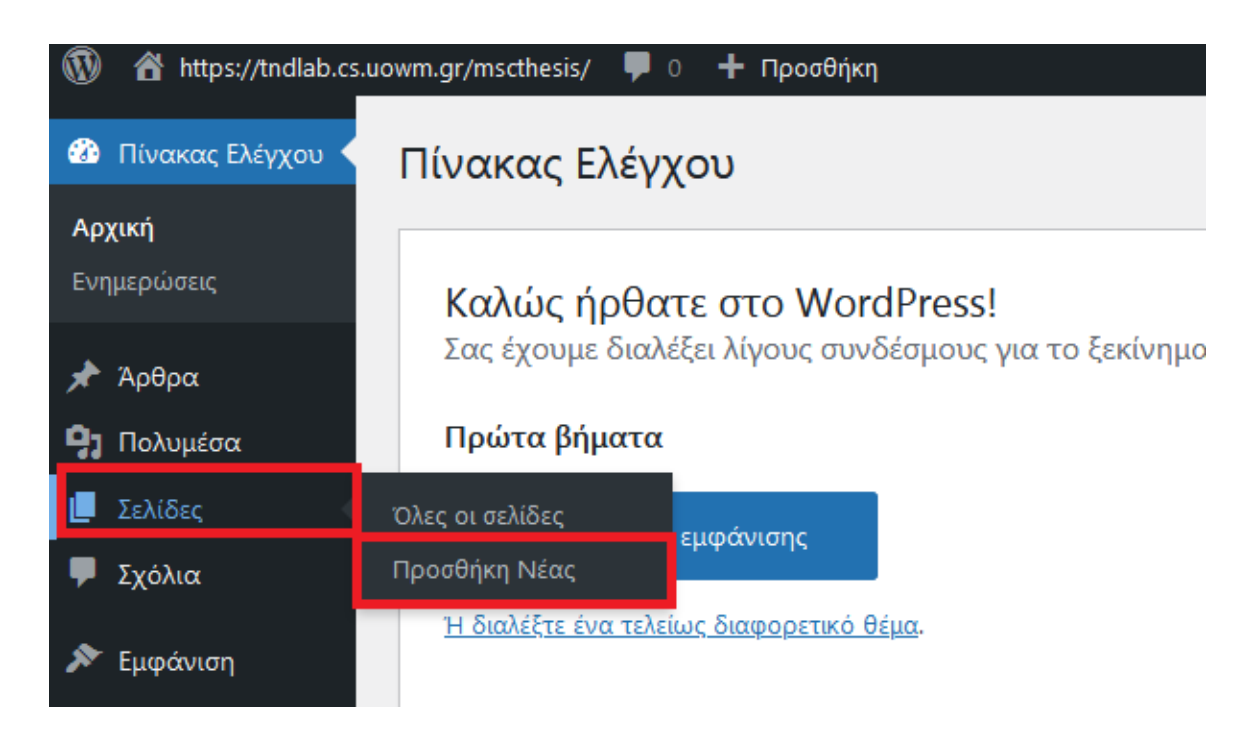

# **Εικόνα 74:** Προσθήκη Σελίδας Πηγή: Screenshot

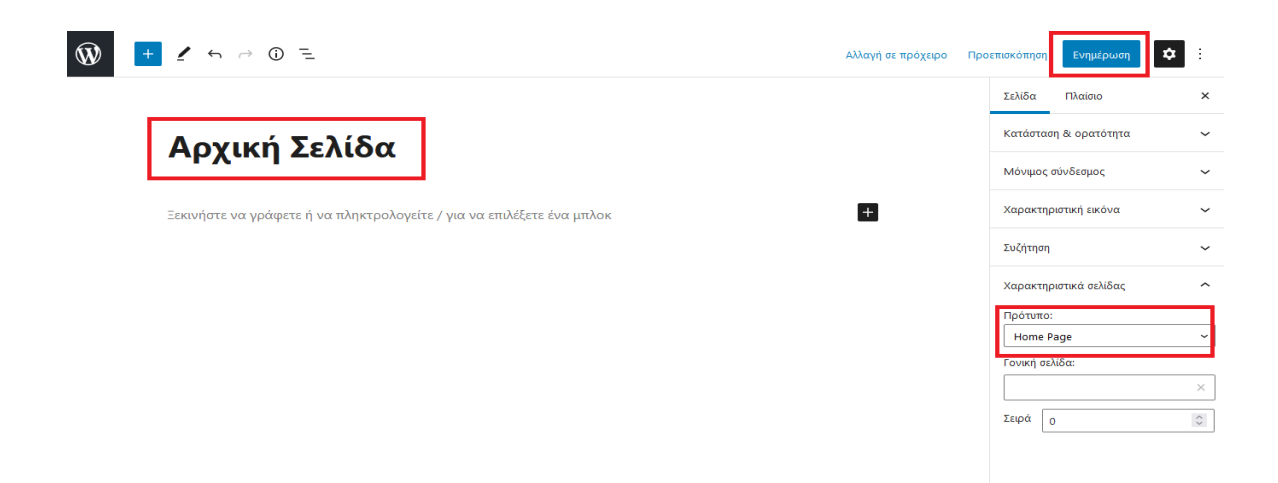

**Εικόνα 75:** Δημιουργία Σελίδας Πηγή: Screenshot

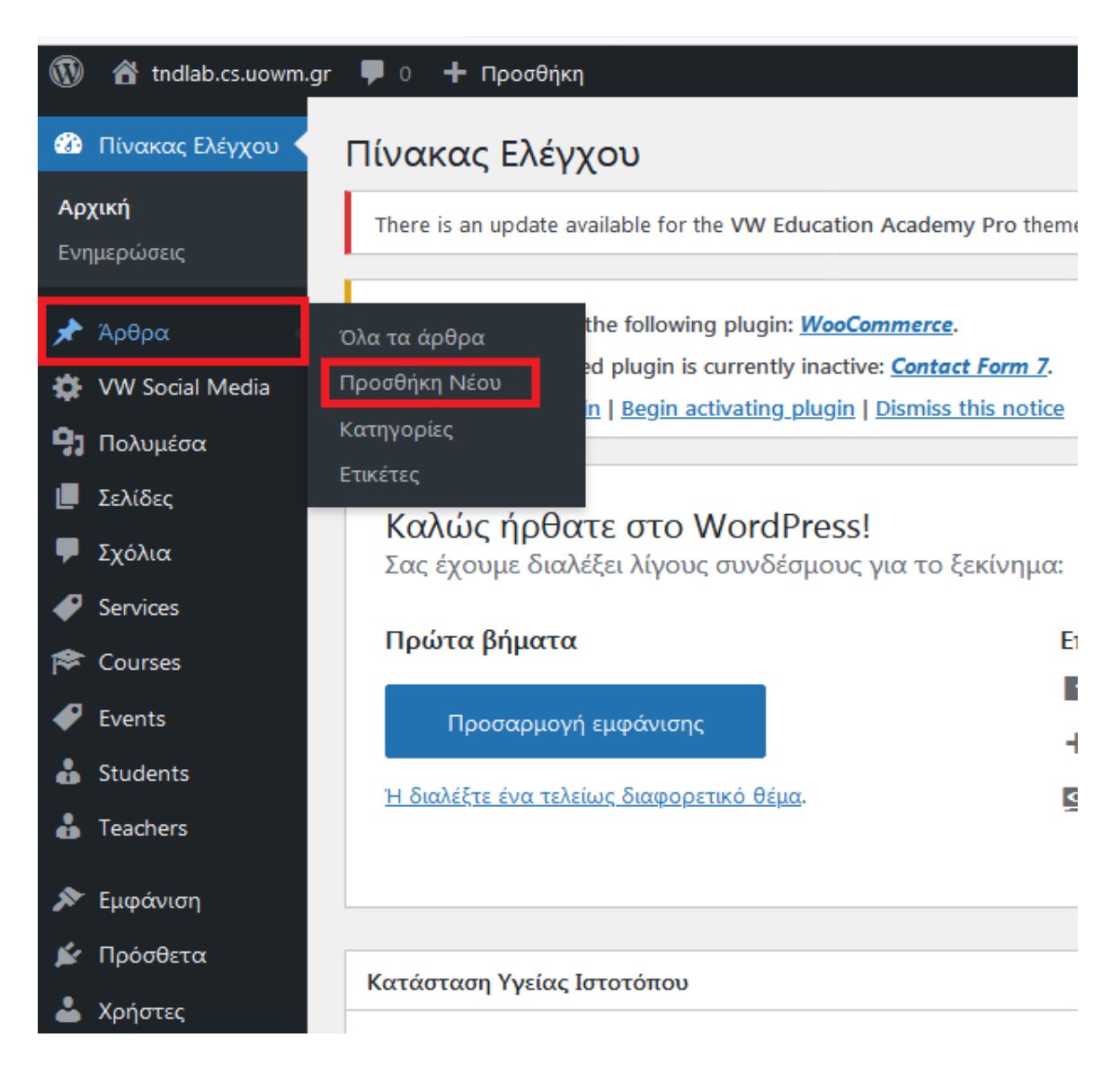

**Εικόνα 76:** Προσθήκη Άρθρου Πηγή: Screenshot

Για την δημιουργία άρθρου πηγαίνουμε στον: Πίνακα Ελέγχου → Άρθρα → Προσθήκη Νέου. ( Εικόνα79 )

Γράφουμε τον τίτλο του άρθρου και το κείμενο στα κατάλληλα πεδία ( Εικόνα 80 ). Με την προσθήκη πολυμέσων μπορούμε να ανεβάσουμε φωτογραφία ή αρχείο βίντεο και ήχου εντός του κειμένου ( Εικόνα 80 ). Πατώντας αποθήκευση προσχέδιου, το άρθρο μας αποθηκεύεται προσωρινά και μπορεί να δημοσιευθεί μελλοντικά, με την προεπισκόπηση βλέπουμε την εμφάνιση του όταν αυτό δημοσιευθεί ( συνιστάται ), ενώ με την δημοσίευση, το άρθρο μας δημοσιεύεται στον ιστότοπο μας ( Εικόνα 80 ). Επίσης μπορούμε να δηλώσουμε σε ποια κατηγορία θα εμφανίζεται, να γράψουμε ετικέτες και να

προσθέσουμε την κεντρική φωτογραφία του άρθρου όπως αυτό θα εμφανίζεται στους επισκέπτες ( Εικόνα 80 ). Στον ιστότοπό μας δημιουργήσαμε συνολικά 17 άρθρα.

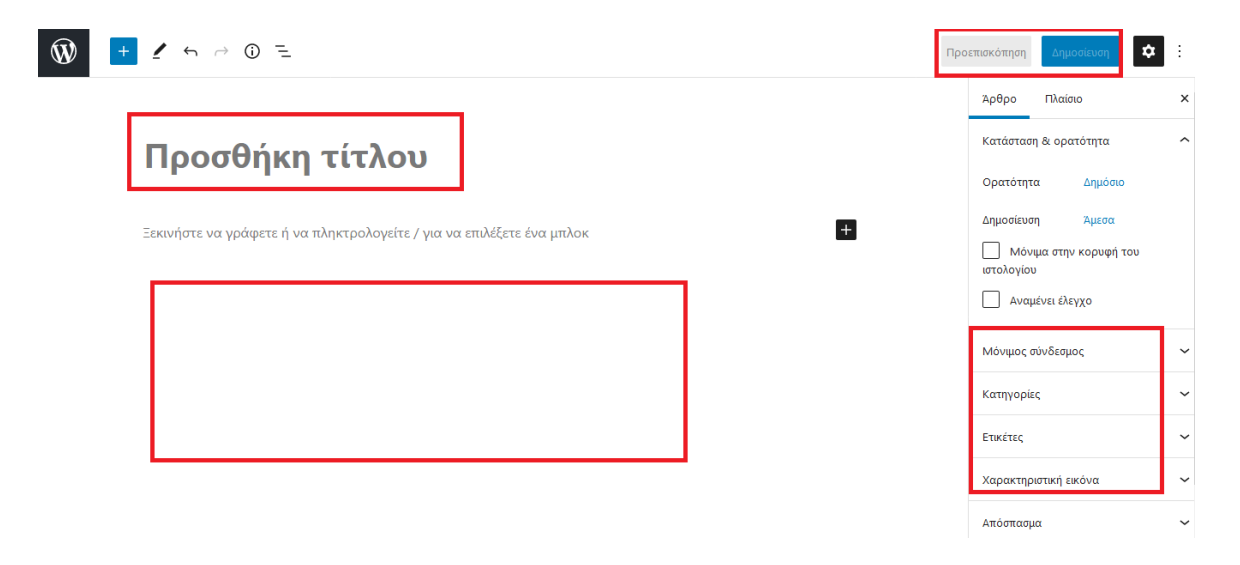

**Εικόνα 77:** Δημιουργία Άρθρου Πηγή: Screenshot

Για την προσθήκη κατηγορίας πηγαίνουμε στον: Πίνακα Ελέγχου > Άρθα > Κατηγορίες. ( Εικόνα 81 )

Δηλώνουμε το όνομα που επιθυμούμε και πατάμε προσθήκη κατηγορίας, έπειτα θα δούμε στα δεξιά ότι η κατηγορία με το όνομα που δώσαμε έχει προστεθεί ( Εικόνα 82 ). Μπορούμε να δημιουργήσουμε όσες κατηγορίες θέλουμε , τα άρθρα που θα γράφουμε θα μπορούν να εμφανίζονται σε συγκεκριμένη κατηγορία έπειτα από δήλωση τους κάνωντας τσεκ στο κατάλληλο πεδίο. Στην ιστοσελίδα μας δημιουργήσαμε 3 κατηγορίες που αφορούν τις ανακοινώσεις, τα μαθήματα και τους διδάσκοντες .

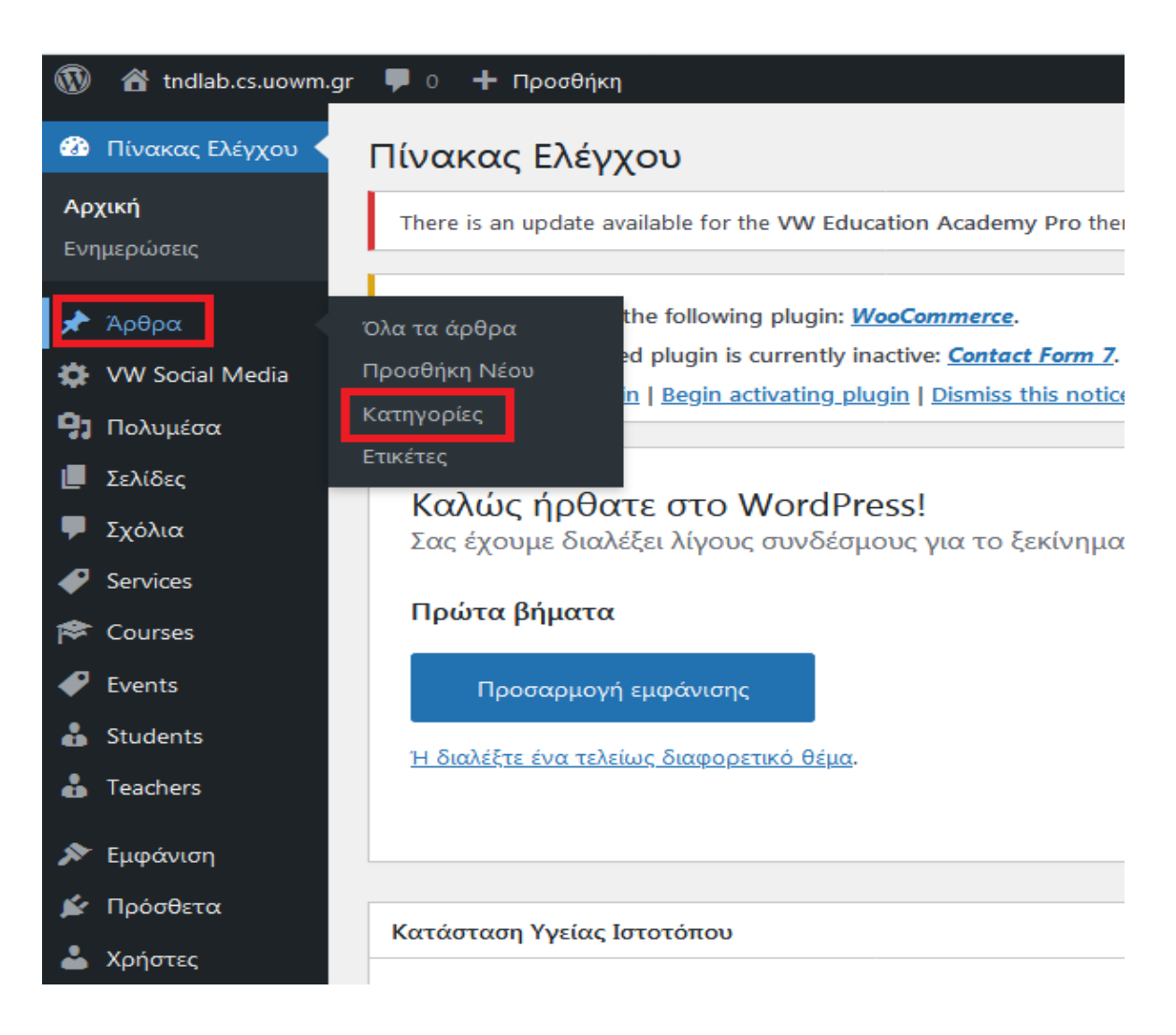

#### **Εικόνα 78:** Προσθήκη Κατηγορίας Πηγή: Screenshot

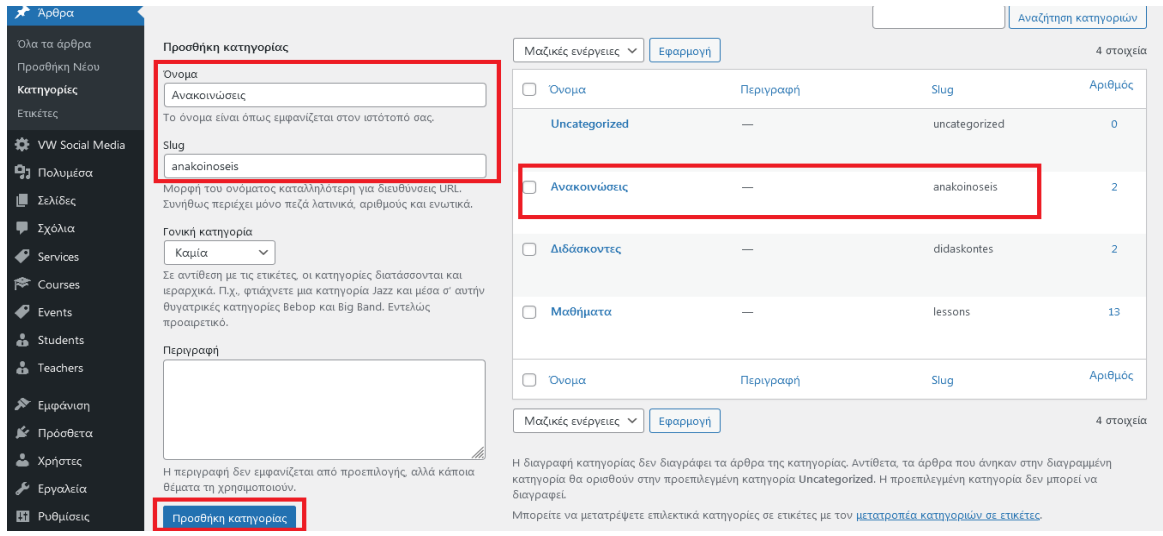

# **Εικόνα 79:** Δημιουργία Κατηγορίας

#### Πηγή: Screenshot

Οι προσαρμοσμένοι σύνδεσμοι δημιουργούνται μέσα από το μενού. Πηγαίνουμε στον: Πίνακα Ελέγχου → Εμφάνιση → Μενού → Σύνδεσμοι

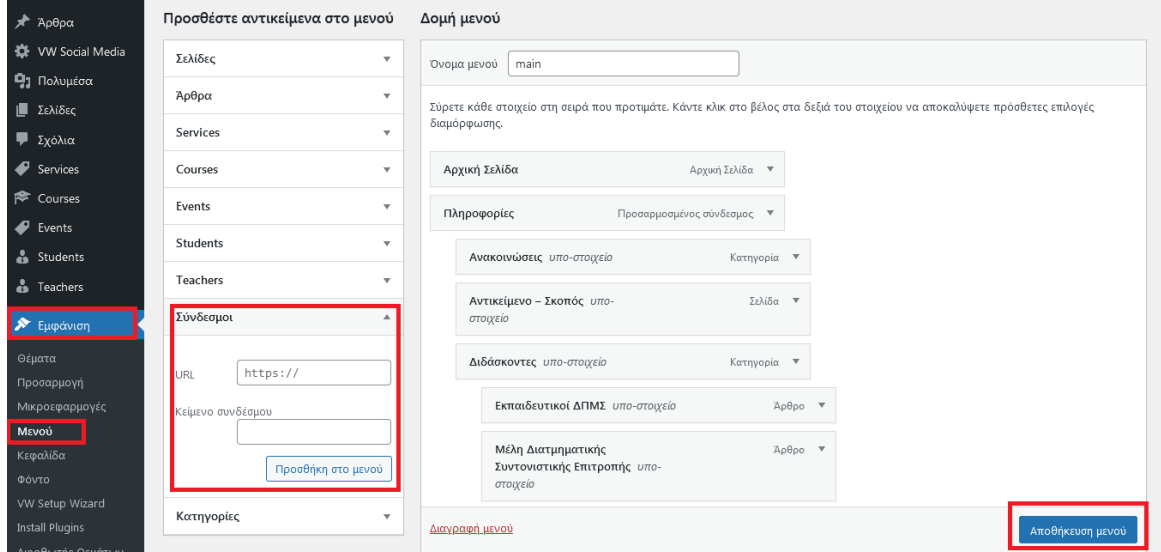

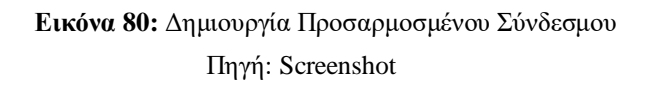

Στη συνέχεια γράφουμε το url και το όνομα του συνδέσμου που θέλουμε να έχουμε που με το πάτημα του θα μας οδηγεί εκεί, έπειτα πατάμε προσθήκη στο μενού. Δεξία θα δούμε ότι ο σύνδεσμος μας έχει προστεθεί στο μενού.( Εικόνα 83 ). Συνολικά δημιουργήσαμε 5 προσαρμοσμένους συνδέσμους.

Για να τα προσθέσουμε όλα τα παραπάνω στο μενού μας πρέπει να μεταβούμε στον Πινακα Ελέγχου  $\rightarrow$  Εμφάνιση  $\rightarrow$  Μενού  $\rightarrow$  Προσθήκη μενού.

Στο πεδίο όνομα μενού γράφουμε το όνομα που θέλουμε να έχει ( π.χ main), επιλέγουμε την εμφάνιση τοποθεσίας του αν είναι primary ή footer και πατάμε αποθήκευση.Έμεις δημιουργήσαμε 2 μενού, το κεντρικό μας ( primary ) με όνομα main και με όνομα meny το δεύτερο όπου εμφανίζεται στο footer του ιστότοπου μας. Στην συνέχεια στα πεδία αριστερά όπως: σελίδας, άρθρα, κατηγορίες κτλ. πατάμε προβολή όλων από το καθέ ένα ξεχωριστά, τσεκάρουμε ποια θέλουμε να εντάξουμε στο μενού μας, πατάμε προσθήκη στο μενού και αποθήκευση, όπου δηλώνουμε το μενού αν θέλουμε να εμφανίζεται στην αρχική μας σελίδα ή στο footer του ιστότοπου μας (εικόνα 84). Με την μέθοδο Drag and Drob μετακινούμε τα στοιχεία για να ορίσουμε με ποια σειρά θα προβάλονται στην

κεφαλίδα ή στο υποσέλιδο του ιστότοπου μας. Τέλος, η υποενότητα στο μενού δημιουργείτε αν κάτω από κάθε στοιχείο το συρούμε λίγο δεξιά.( Εικόνα 85 )

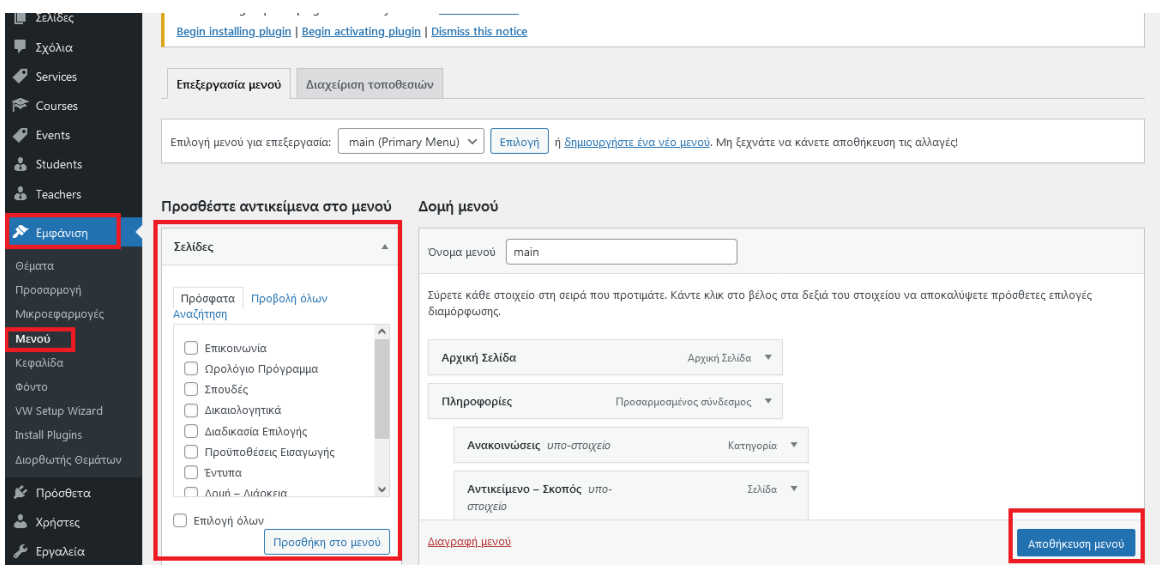

**Εικόνα 81:** Δημιουργία Μενού Πηγή: Screenshot

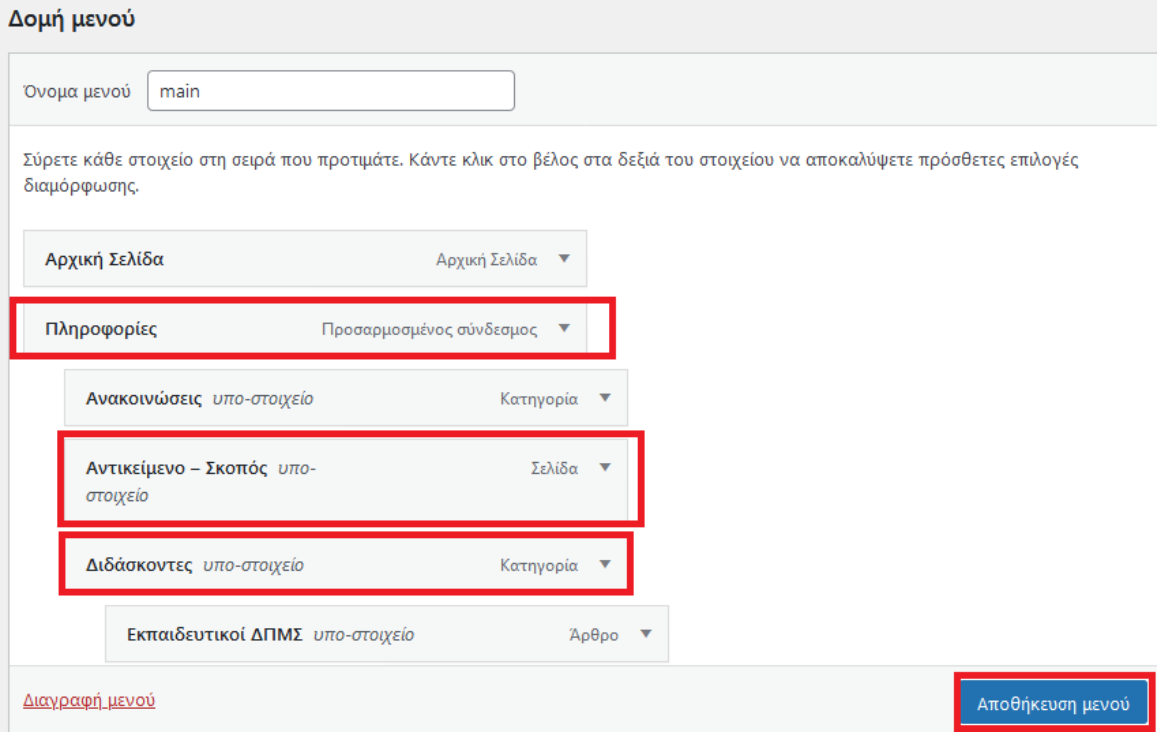

**Εικόνα 82:** Διαμόρφωση Μενού Πηγή: Screenshot

# **6) Ρύθμιση Slider Settings**

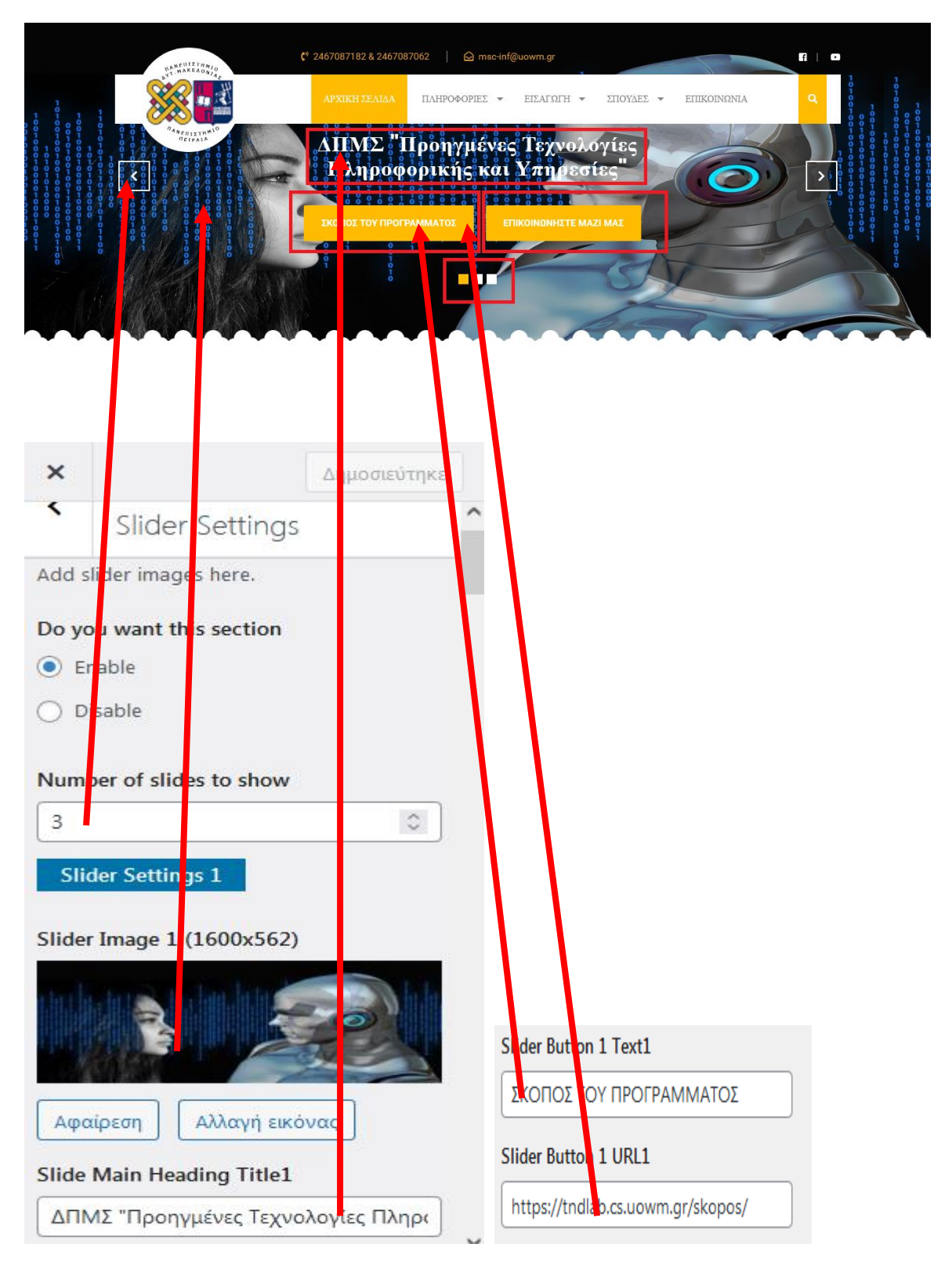

**Εικόνα 83:** Slider Settings Πηγή: Screenshot

Για να ρυθμίσουμε τα slider της ιστοσελίδας μας πηγαίνουμε στον: Πίνακας Ελέγχου Eμφάνιση  $\rightarrow$  Προσαρμογή  $\rightarrow$  Theme Settings  $\rightarrow$  Slider Settings

Μπορούμε να δηλώσουμε τον αριθμό των slider που θέλουν να εμφανίζονται ( εμείς δημιουργήσαμε 3 slider ), να γράψουμε τα κείμενα ανά slider που θέλουμε να υπάρχουν, να προσθέσουμε τις φωτογραφίες τους, καθώς επίσης να προσθέσουμε url στα κουμπιά τους όπου με το πάτημά τους θα μεταβαίνουμε σε αυτή τη διεύθυνση ( Εικόνα 86 ).

## **7) Ρυθμίσεις About Us**

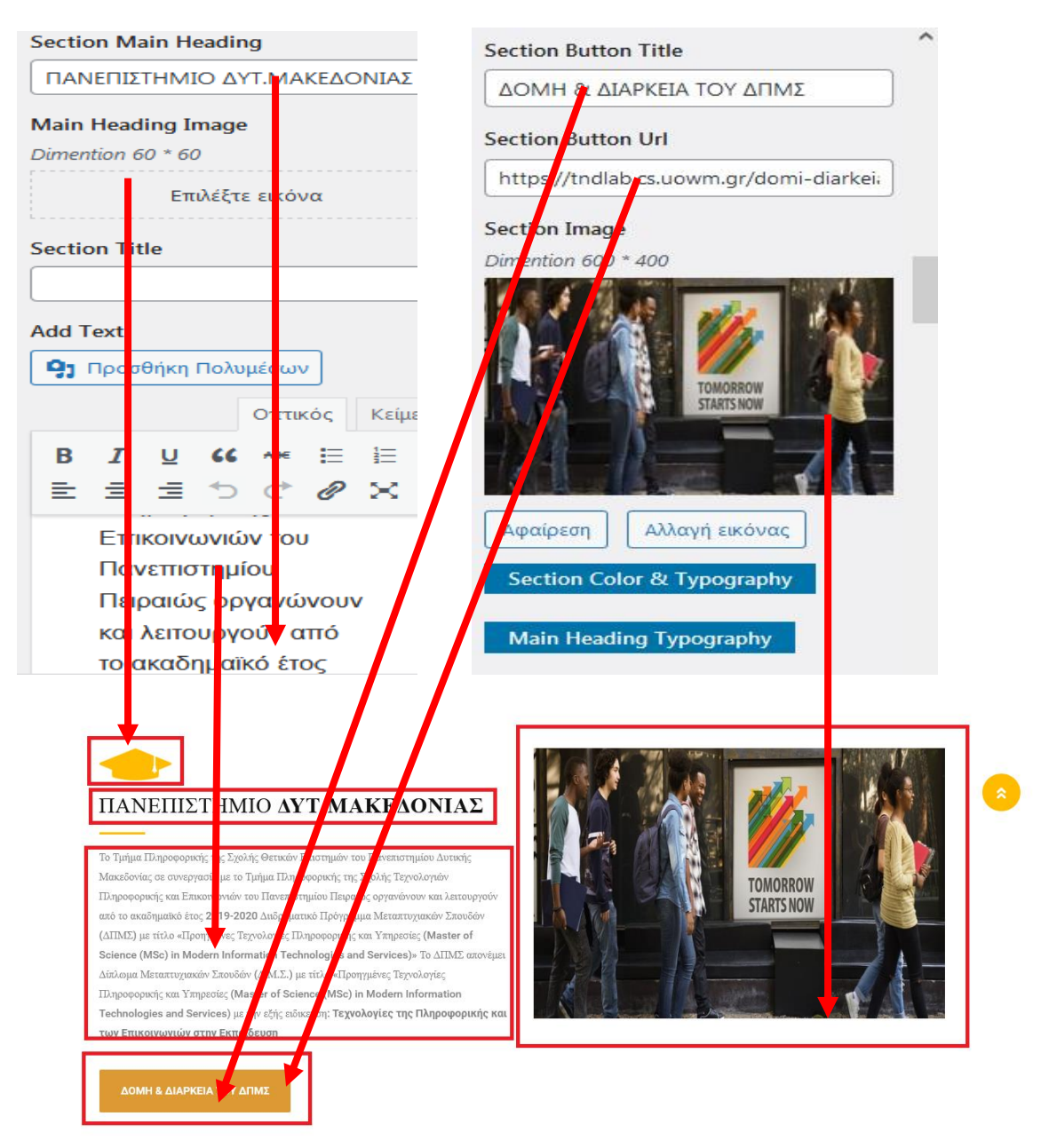

**Εικόνα 84:** About Us Πηγή: Screenshot

Για να ρυθμίσουμε το στοιχείο About Us, μεταβαίνουμε στον: Πίνακας Ελέγχου Εμφάνιση Προσαρμογέας Theme Settings About Us

Τροποποιούμε τον τίτλο του στοιχείου, τον υπότιλο, τα κείμενο, προσθέτουμε φωτογραφία και url στο κουμπί ( Εικόνα 87 ).

# **8) Ρυθμίση Courses**

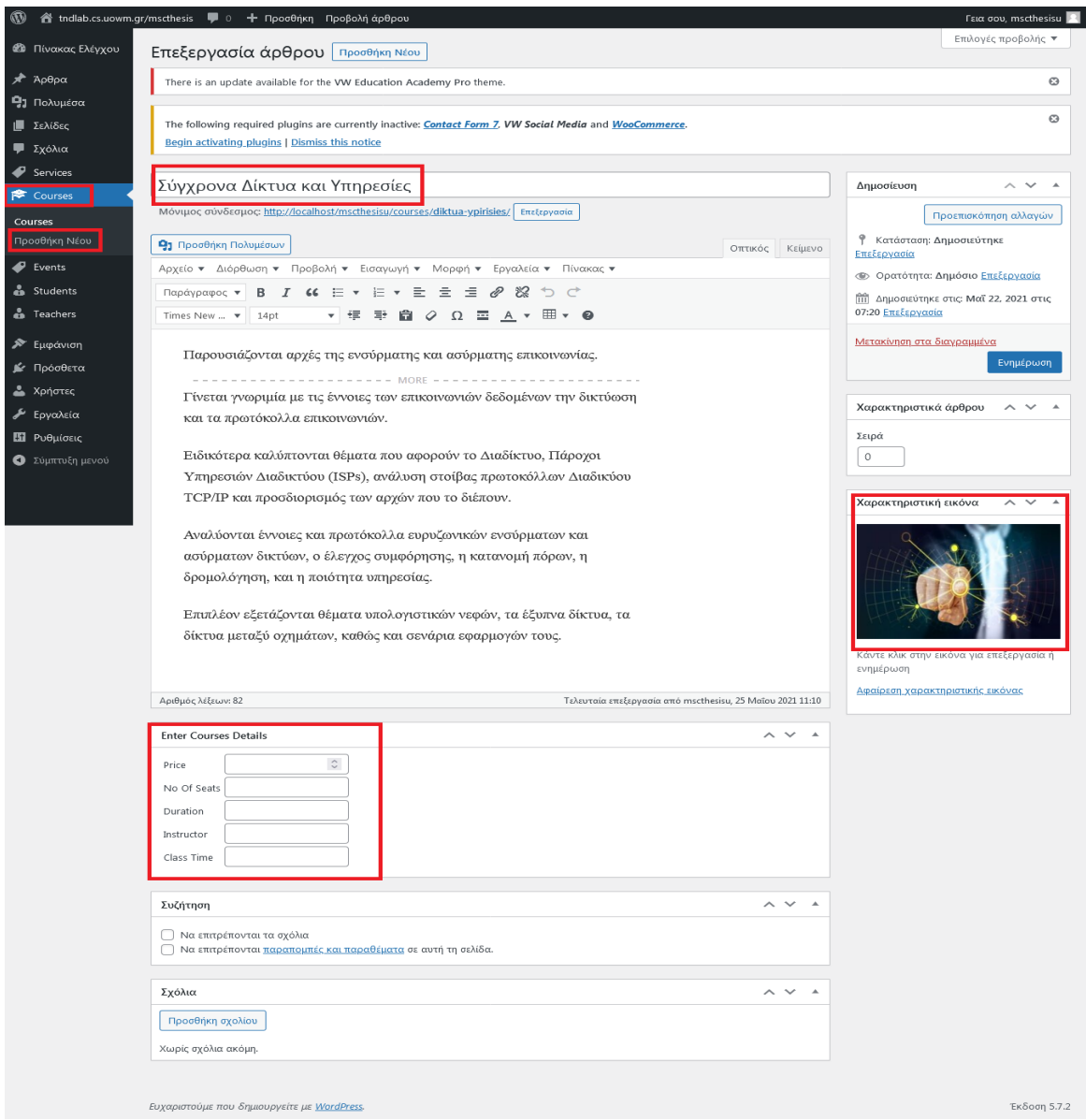

**Εικόνα 85:** Προσθήκη Courses Πηγή: Screenshot

Για να ρυθμίσουμε την ενότητα μαθήματα, μεταβαίνουμε στον: Πίνακα ελέγχου Courses Προσθήκη νέου

Προσθέτουμε όσα μαθήματα θέλουμε συμπληρώνοντας τον τίτλο τους, μία σύντομη περιγραφή, δημιουργούμε μία εικόνα, προσθέτουμε επίσης αν θέλουμε λεπτομέρειες του μαθήματος και πατάμε ενημέρωση. Στην ενότητα courses δημιουργήσαμε 4 μαθήματα ( Εικόνα 88 ). ( Να σημειώσουμε ότι όλα τα μαθήματα του μεταπτυχιακού προγράμματος δημιουργήθηκαν ως άρθρα και προστέθηκαν στην κατηγορία μαθήματα).

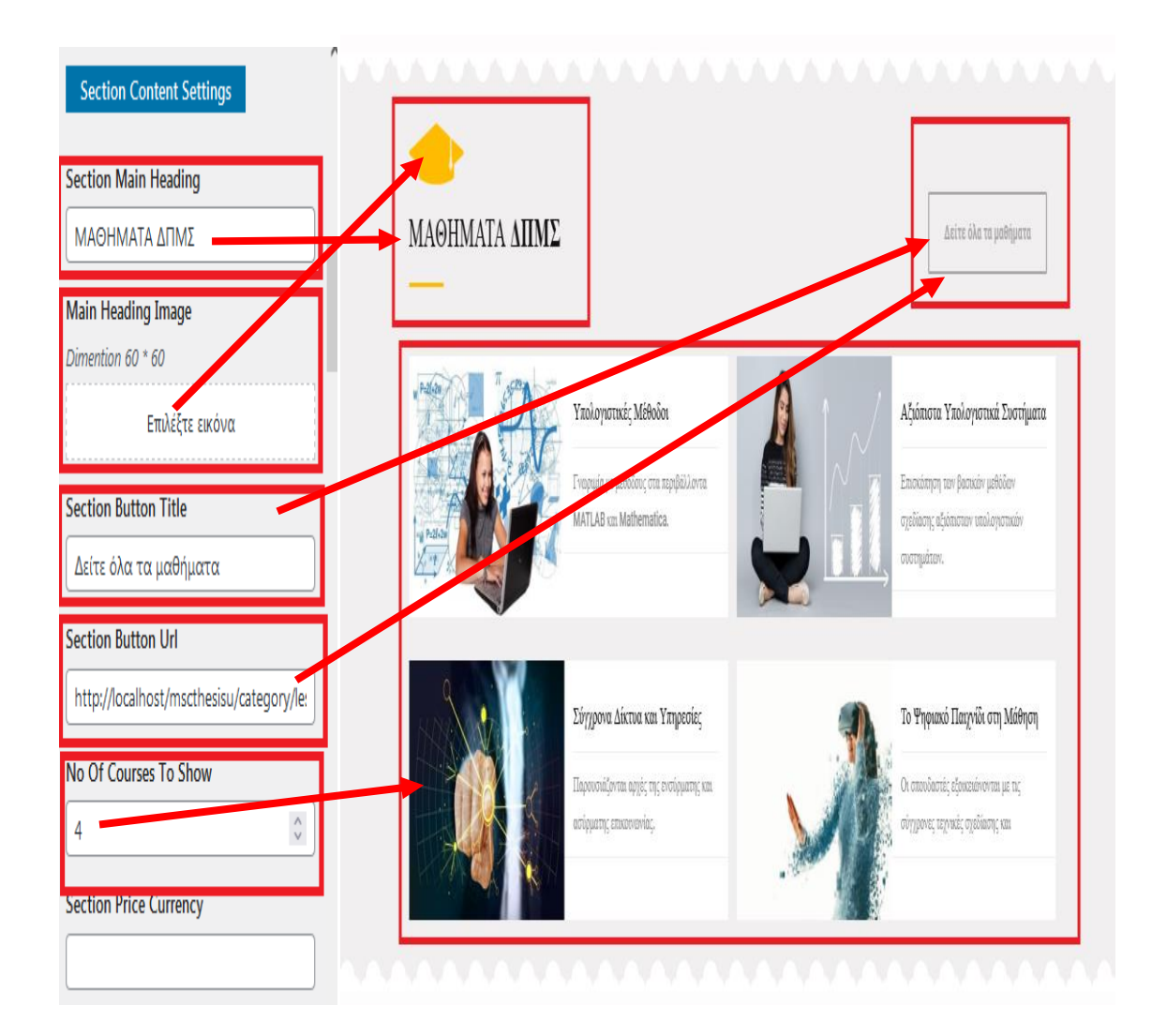

**Εικόνα 86:** Ρυθμίσεις Courses Πηγή: Screenshot

Έπειτα μεταβαίνουμε μέσα από τον: Πίνακα Ελέγχου  $\rightarrow$  Εμφάνιση  $\rightarrow$  Προσαρμογή  $\rightarrow$ Theme Settings  $\rightarrow$  Popular Courses

Τροποποιούμε τα στοιχεία που επιθυμούμε όπως την φωτογραφία, τον τίτλο του πλαισίου, το χρώμα φόντου, το σύνολο των μαθημάτων που θέλουμε να εμφανίζονται και το όνομα του κουμπιού προσθέτωντας url το οποίο μας οδηγεί στο σύνολο των μαθημάτων ( Εικόνα 89 ).

### **9) Ρύθμιση Services**

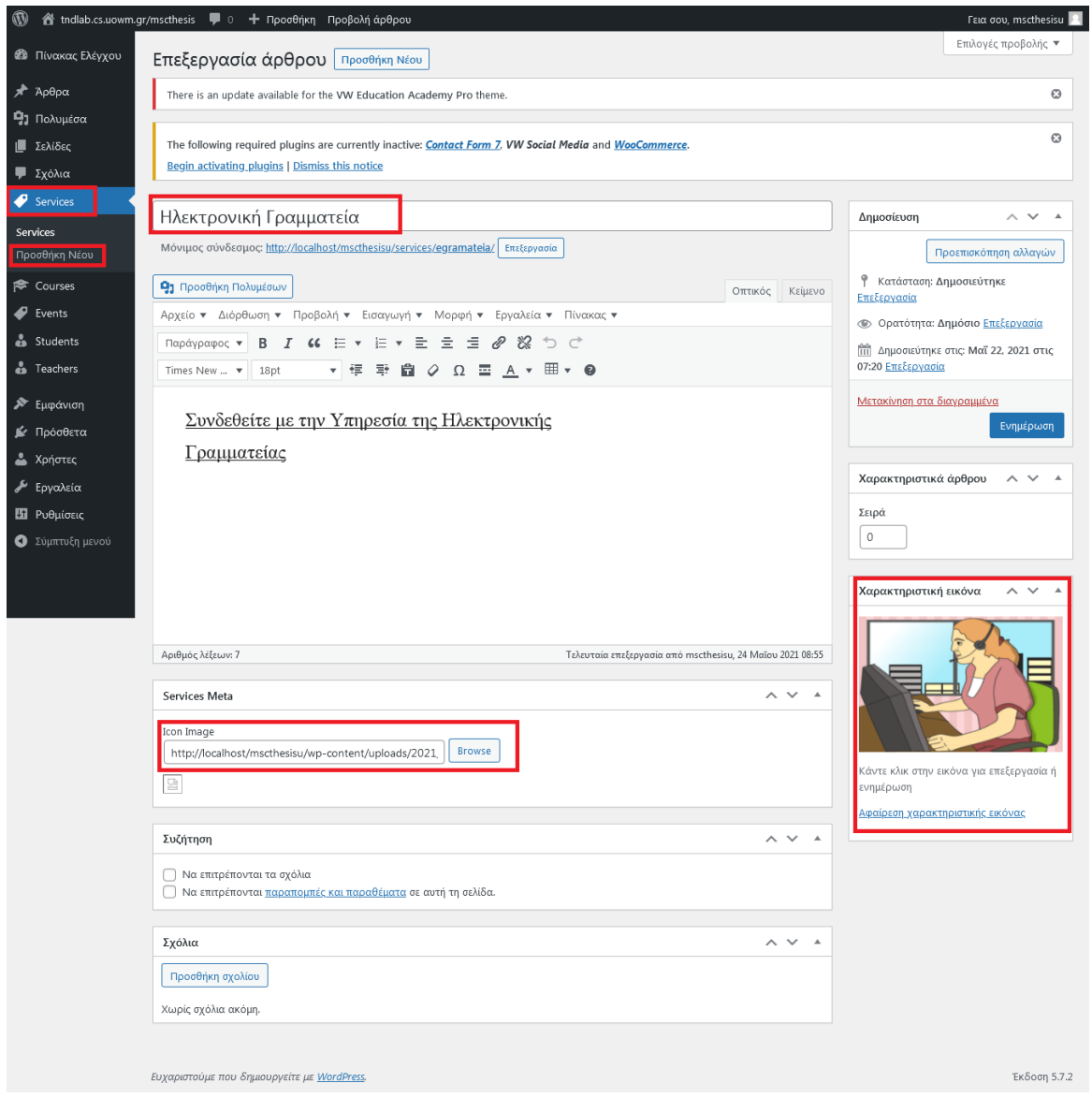

**Εικόνα 87:** Προσθήκη Services

Πηγή: Screenshot

Για να προχωρήσουμε στις ρυθμίσεις της ενότητας Ακαδημαϊκών Υπηρεσιών πρέπει να μεταβούμε στον: Πίνακα ελέγχου  $\rightarrow$  Services  $\rightarrow$  Προσθήκη νέου

Προσθέτουμε τον τιτλο, το κείμενο και την φωτογραφία της υπηρεσίας που θέλουμε μέσα από τα κατάλληλα πεδία και πατάμε ενημέρωση ( Εικόνα 90 ). Συνολικά δημιουργήσαμε 4 υπηρεσίες.

Αφού δημιουργήσουμε τις υπηρεσίες που θέλουμε πηγαίνουμε στον Πίνακα Ελέγχου Εμφάνιση Προσαρμογή Theme Settings Academic Services.

Εκεί μπορούμε να αλλάξουμε τις εικόνες του πλαισίου, το CSS , τα κείμενα και να προσθέσουμε url στο κουμπί ( Εικόνα 91 ).

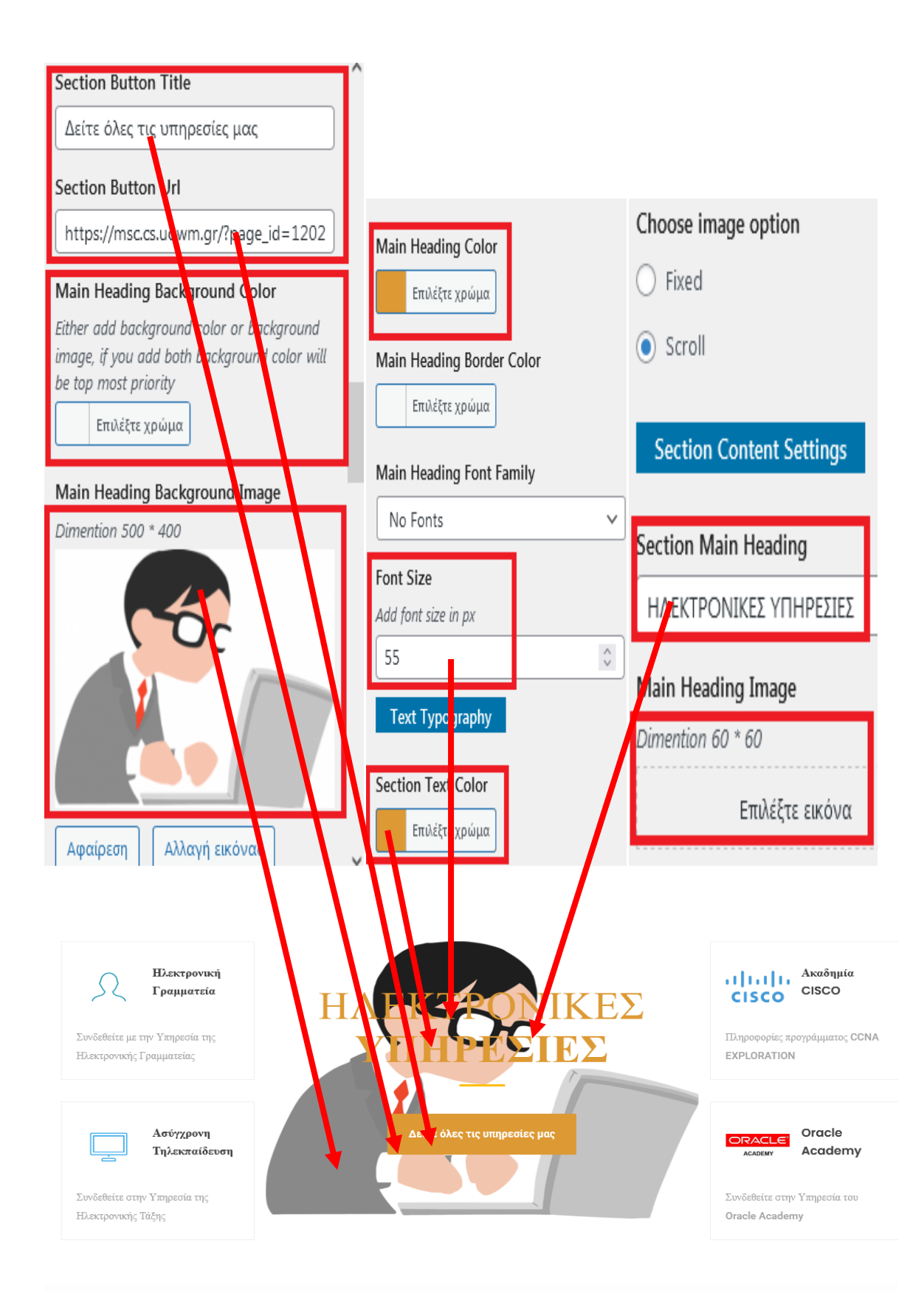

**Εικόνα 88:** Ρυθμίσεις Services Πηγή: Screenshot

## **10) Ρύθμιση Academic Gallery**

Για να ρυθμίσουμε αυτήν την ενότητα εγκαταστήσαμε το πρόσθετο "Robo Gallery" μέσα από την διαδικασία Πρόσθετα → Νέο Πρόσθετο → Μπάρα αναζήτησης γράφουμε Robo Gallery  $\rightarrow$  Εγκατάσταση  $\rightarrow$  Ενεργοποίηση (Εικόνα 92).

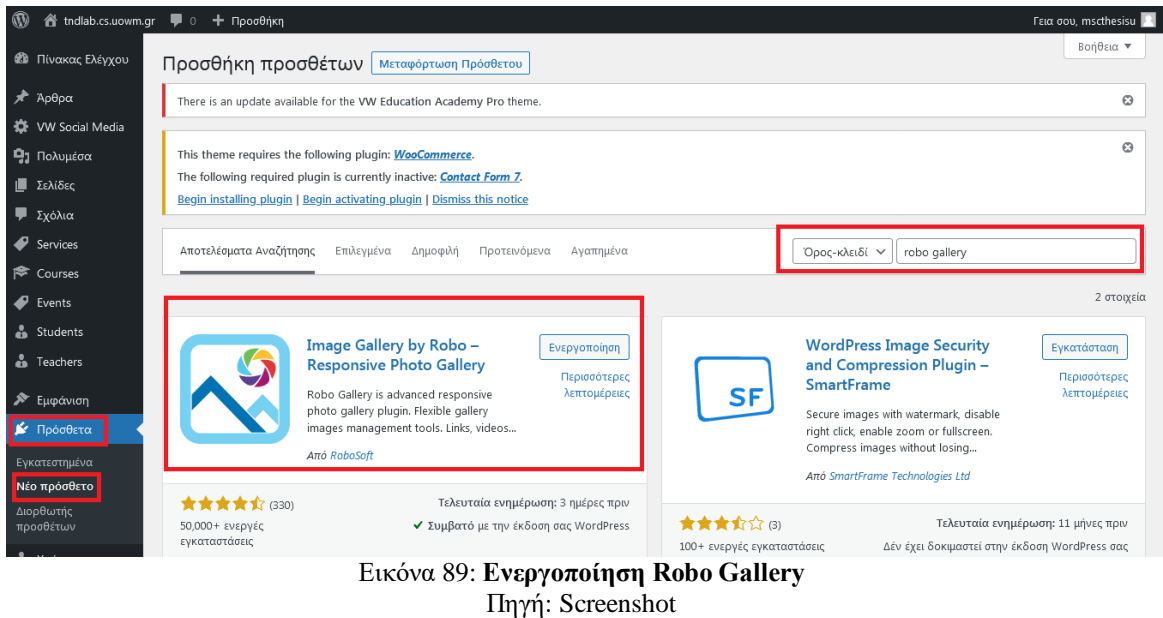

Έπειτα μεταβαίνουμε στον: Πίνακα ελέγχου  $\rightarrow$  Robo Gallery  $\rightarrow$  Add Galley / Images  $\rightarrow$ Create Gallery  $\rightarrow \Delta \eta \lambda$ ώνουμε τον τίτλο Gallery «Φωτογραφίες »  $\rightarrow$ Manage Images, όπου προσθέτουμε τις εικόνες που επιθυμούμε Τέλος πατάμε ενημέρωση και αντιγράφουμε το Gallery shortcode που μας εμφανίζει δεξία στην οθόνη ( Εικόνα 93 ).

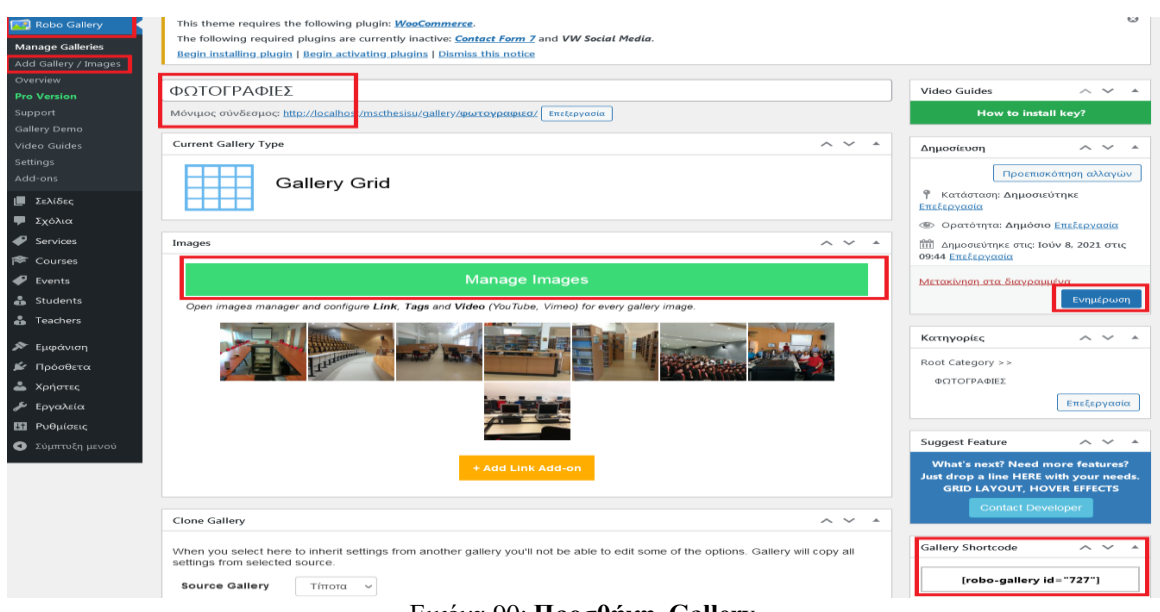

Εικόνα 90: **Προσθήκη Gallery** Πηγή: Screenshot

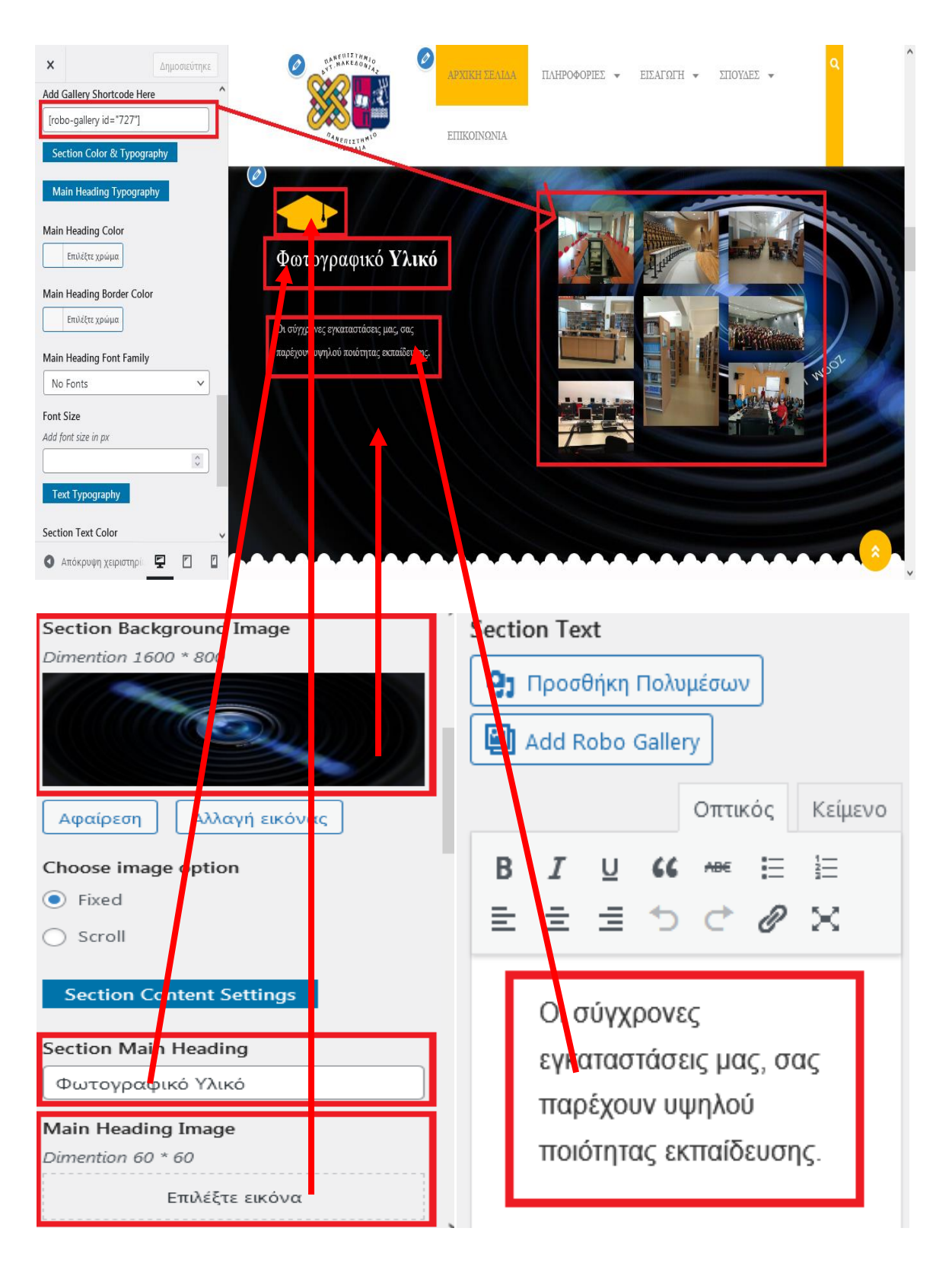

**Εικόνα 91:** Ρυθμίσεις Gallery VW Πηγή: Screenshot

# **11) Ρυθμίσεις Why Choose Us**

Για να ρυθμίσουμε το πεδίο αυτό πηγαίνουμε στον: Πίνακα Ελέγχου  $\rightarrow$  Εμφάνιση  $\rightarrow$ Προσαρμογή  $\rightarrow$  Theme Settings  $\rightarrow$  Why Choose Us

Εκεί μπορούμε να αλλάξουμε των αριθμό των πλεονεκτημάτων που θέλουμε να εμφανίζονται ( εμείς δηλώσαμε 4 στο σύνολο ), τις εικόνες, τα κείμενα, τα χρώματα. ( Εικόνα 95 )

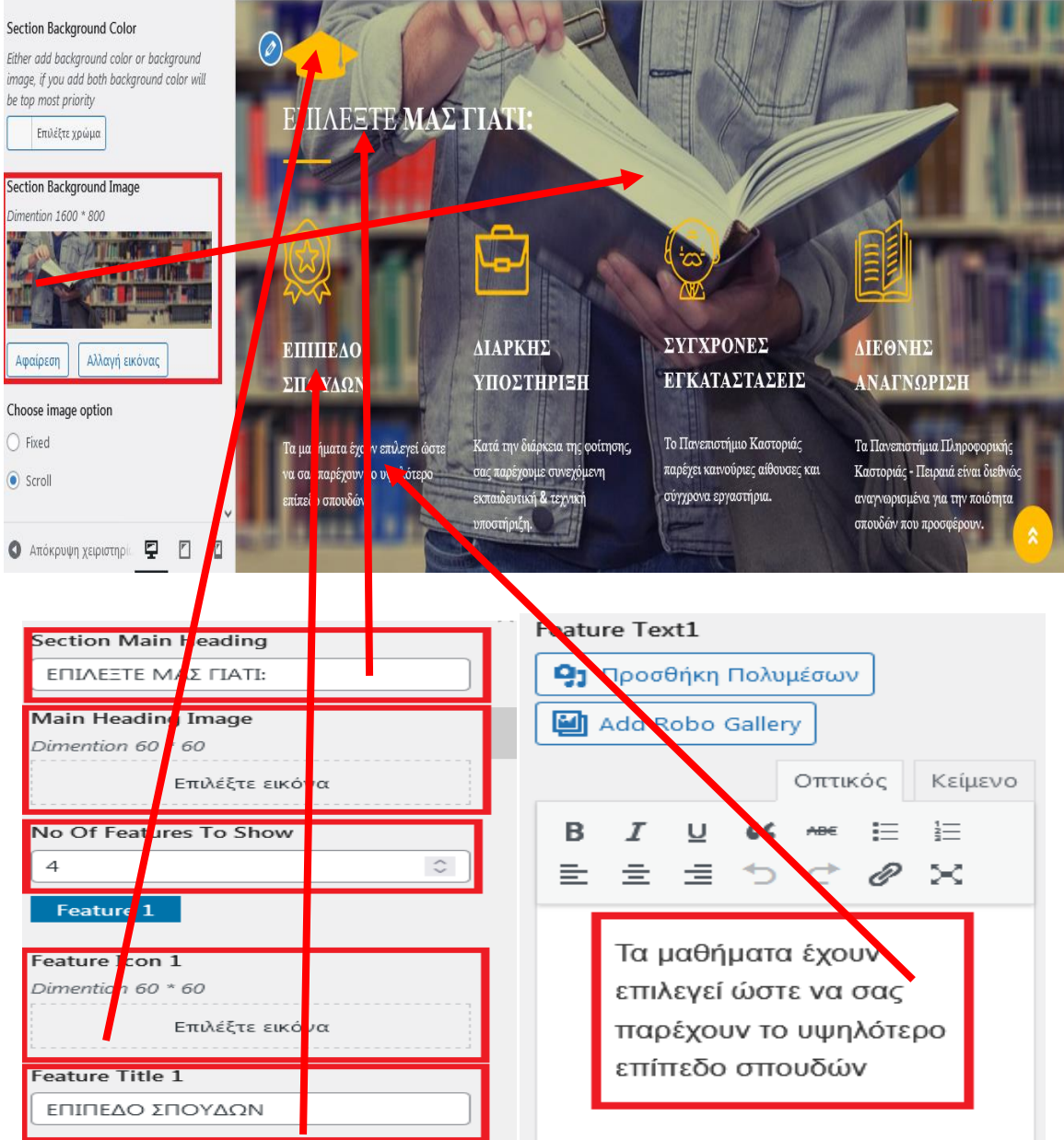

Εικόνα 92: **Ρυθμίσεις Why Choose Us** Πηγή: Screenshot

# **12) Ρυθμίσεις Academic Records**

Για να προχωρήσουμε σε ρυθμίσεις στην ενότητα Academic Records, θα πρέπει να πάμε στον Πίνακα Ελέγχου Εμφάνιση Προσαρμογή Theme Settings Academic Records.

Εκεί μας δίνεται η δυνατότητα να επεξεργαστούμε τον τίτλο, το κείμενο, τις εικόνες και τα χρώματα της ενότητας, μέσα από τα πεδία που μας προσφέρονται. Συνολικά επεξεργαστήκαμε 4 στοιχεία ( Εικόνα 96 ) .

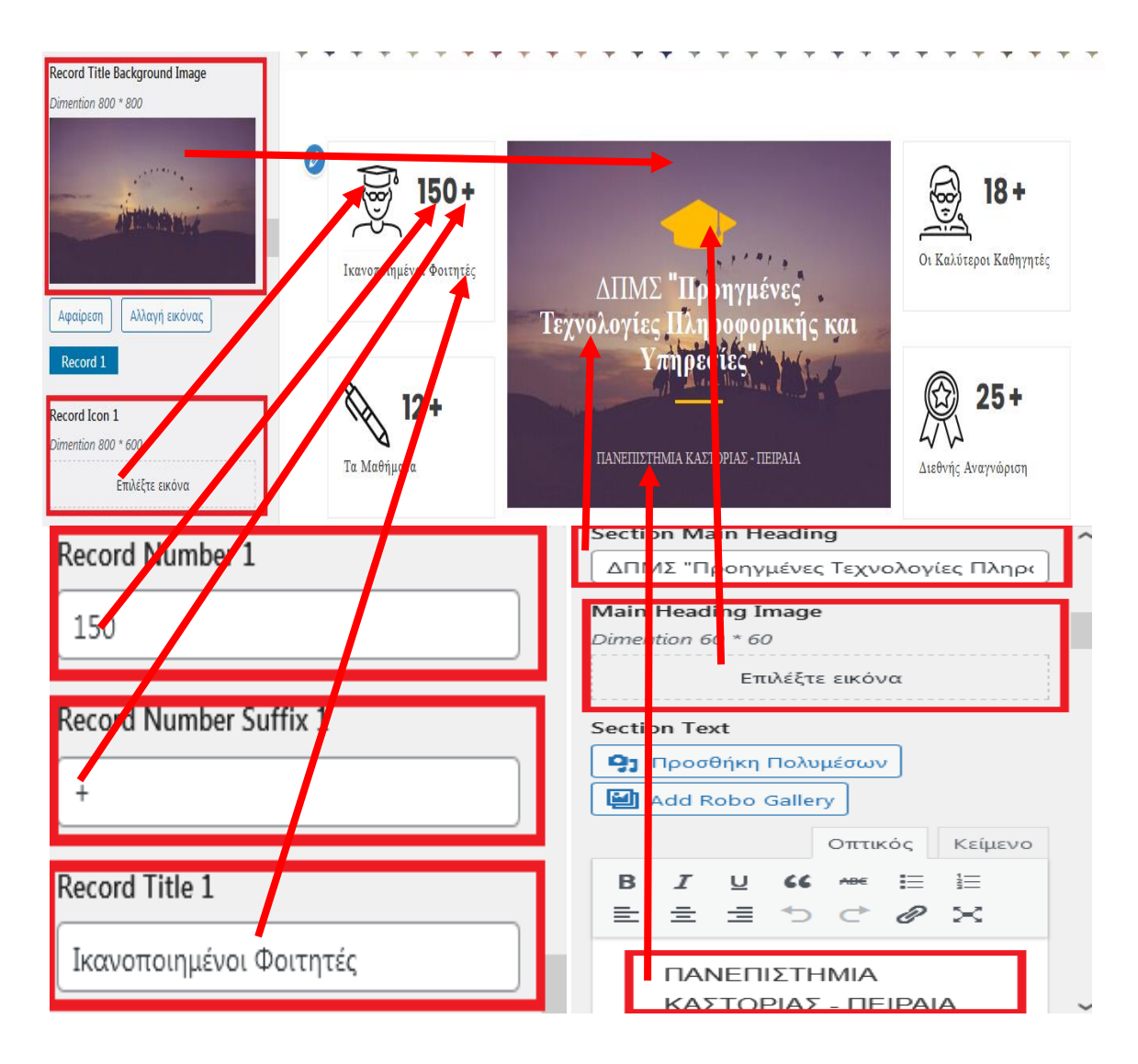

**Εικόνα 93:** Ρυθμίσεις Academic Records

Πηγή: Screenshot

## **13) Ρυθμίσεις Register Now**

Για να ρυθμίσουμε την ενότητα Register Now θα πρέπει αρχικά να εγκαταστήσουμε και ενεργοποιήσουμε το πρόσθετο contact form 7 ( η διαδικασία ενεργοποίησης και εγκατάστασης των προσθέτων είναι ανάλογη που δείξαμε παραπάνω με το πρόσθετο Robo Gallery) . Μετά την ενεργοποίηση του θα εμφανιστεί η επιλογή επικοινωνία στον Πίνακα Ελέγχου.

Πηγαίνουμε στον Πίνακα ελέγχου Επικοινωνία Προσθήκη νέας, εκεί γράφουμε το όνομα της φόρμας, επιλέγουμε πόσα και ποια πεδία θέλουμε να μας εμφανίζει, ρυθμίζουμε το Mail της φόρμας για την σωστή αποστολή και λήψη Πατάμε αποθήκευση και κάνουμε αντιγραφή τον shortcode που μας εμφανίζει. ( Εικόνα 97 )

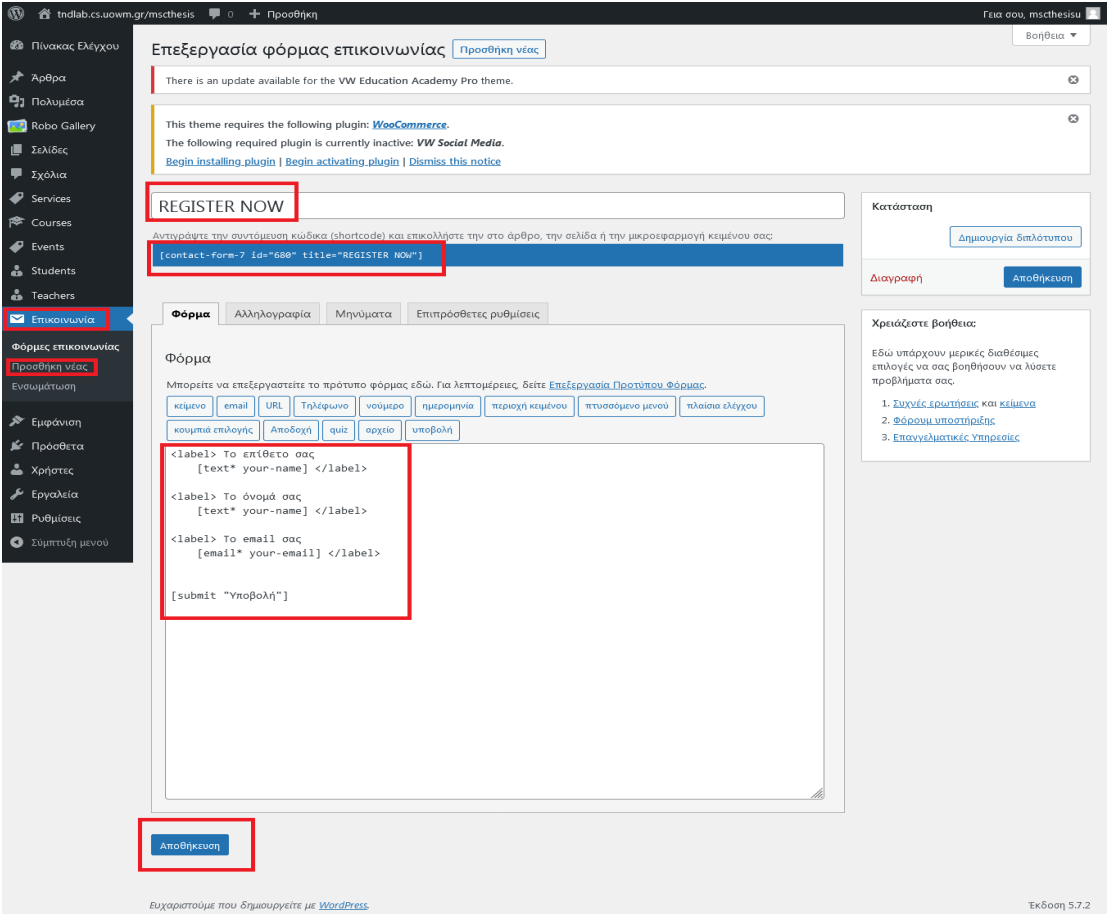

**Εικόνα 94:** Προσθήκη Register Form Πηγή: Screenshot

Έπειτα πηγαίνουμε στον Πίνακα Ελέγχου  $\rightarrow$  Εμφάνιση  $\rightarrow$  Προσαρμογή  $\rightarrow$  Theme Settings  $\rightarrow$  Register Now, κάνουμε επικόλληση τον shortcode στο κατάλληλο πεδίο που μας ζητείτε, αλλάζουμε τον τίτλο, τα κείμενα και τις εικόνες εφόσον το επιθυμούμε ( Εικόνα 98 ). Για να ρυθμίσουμε το βίντεο, αντιγράφουμε τον πηγαίο κώδικα ενσωμάτωσης από το YouTube στο πεδίο που μας το ζητάει, μπορούμε επίσης να αλλάξουμε τον τίτλο του βίντεο, το κείμενο του και την εικόνα του ( Εικόνα 98 ).

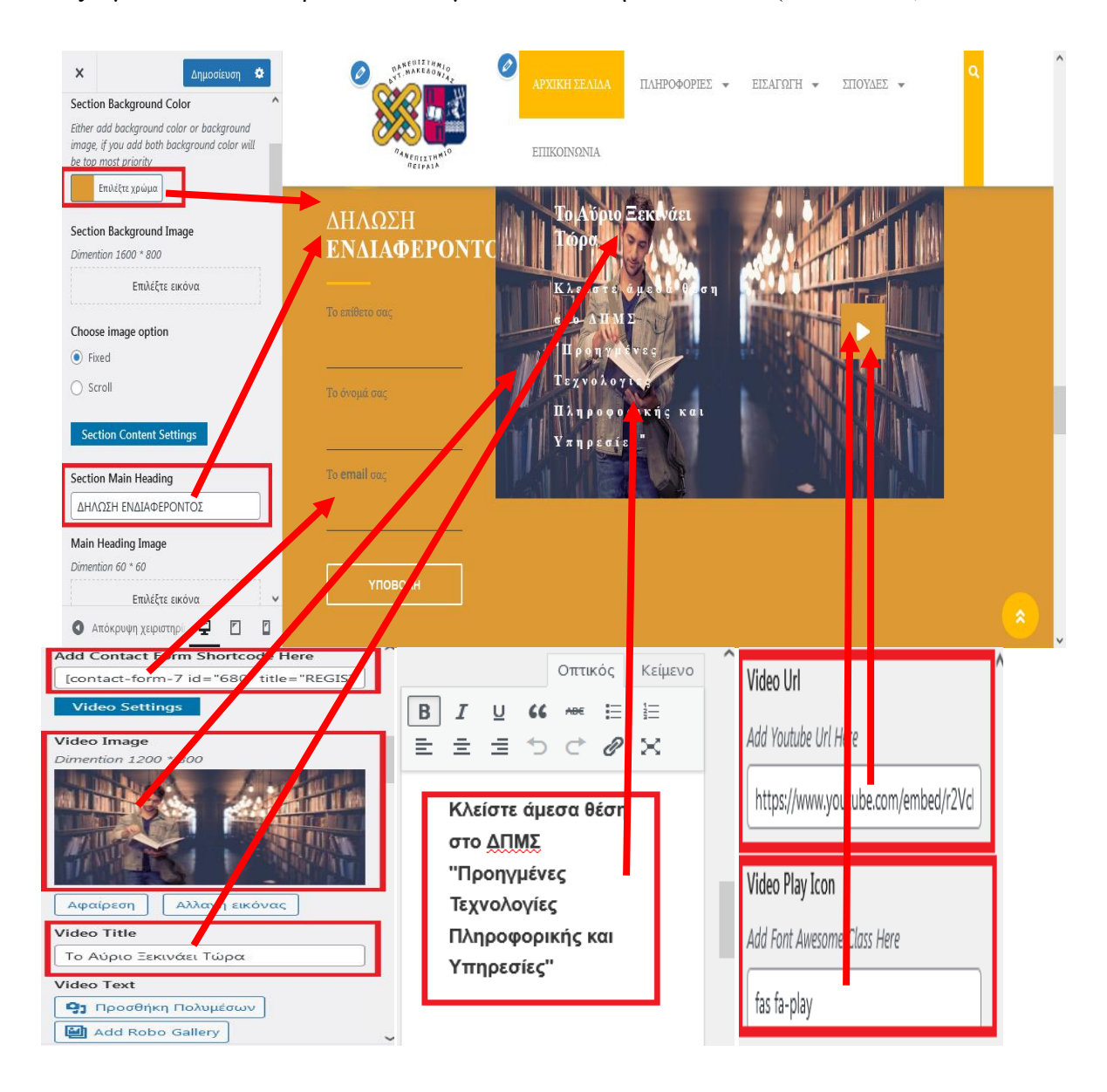

**Εικόνα 95:** Επεξεργασία Register Form Πηγή: Screenshot

## **14) Ρυθμίσεις Academic Teachers**

Για να επεξεργαστούμε την ενότητα Ακαδημαϊκών Καθηγητών θα πρέπει να μεταβούμε στον Πίνακα ελέγχου > Teachers > Προσθήκη νέου.

Εκεί δηλώνουμε το όνομα του καθηγητή, το βιογραφικό του, φωτογραφία του και ένα σύνολο από πληροφορίες σε ξεχωριστό πλαίσιο που μας δίνεται η δυνατότητα: email, κοινωνικά δίκτυα και ειδίκοτητα του ( Εικόνα 99 ) .

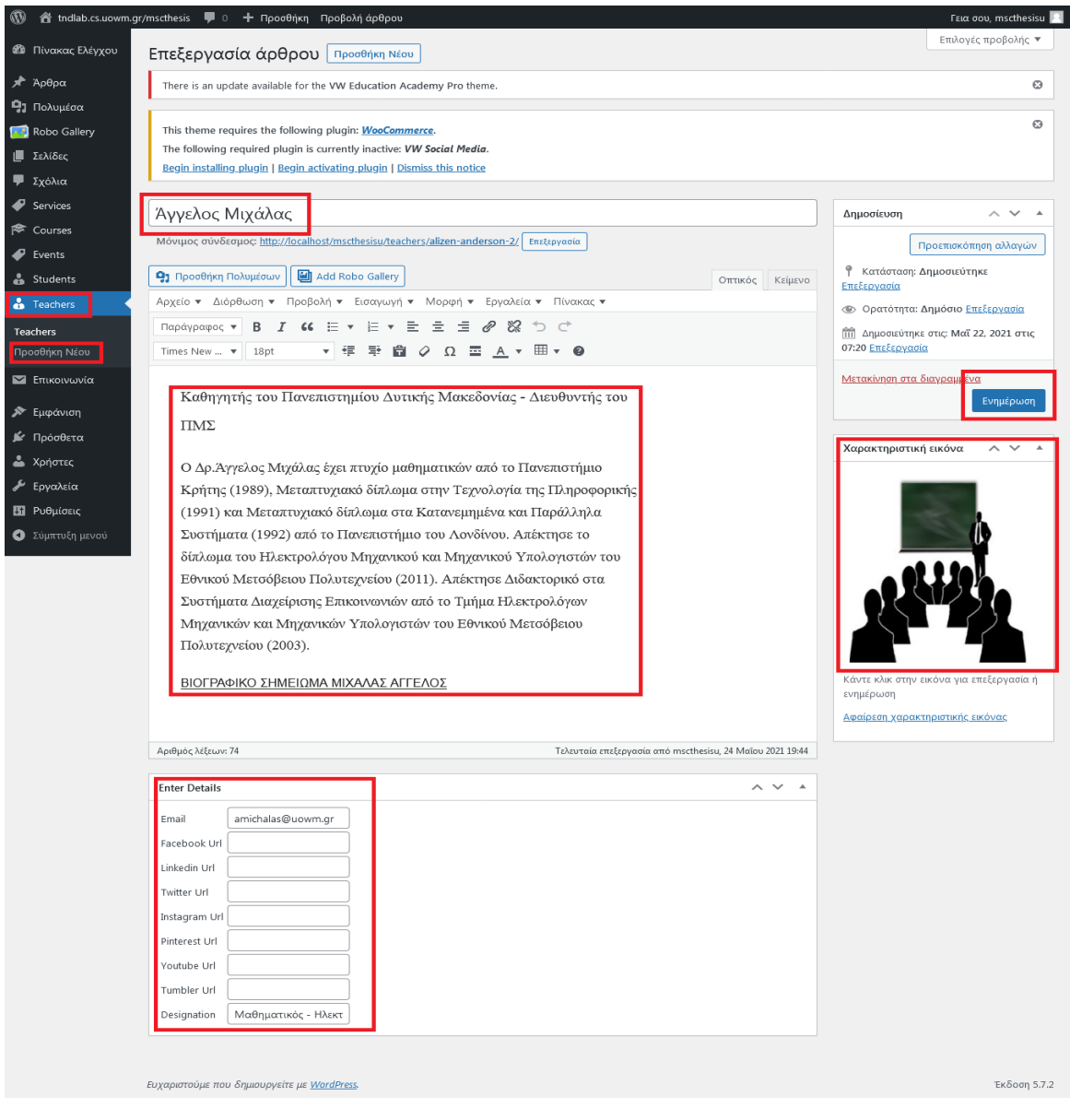

**Εικόνα 96:** Προσθήκη Teachers Πηγή: Screenshot

Στη συνέχει πηγαίνουμε στον Πίνακα Ελέγχου  $\rightarrow$  Εμφάνιση  $\rightarrow$  Προσαρμογή  $\rightarrow$  Theme Settings > Academic Teachers, εκεί αλλάζουμε τα κείμενα των τίτλων, εικόνα, τον αριθμό καθηγητών που θέλουμε να μας εμφανίζονται, προσθέτουμε σύνδεσμο στο κουμπί όπου με το πάτημά του μας εμφανίζει το σύνολο των καθηγητών που διδάσκουν στο μεταπτυχιακό πρόγραμμα και ενεργοποιούμε το πεδίο carousel για την εμφάνιση των επαιδευτικών.( Εικόνα 100 ) .

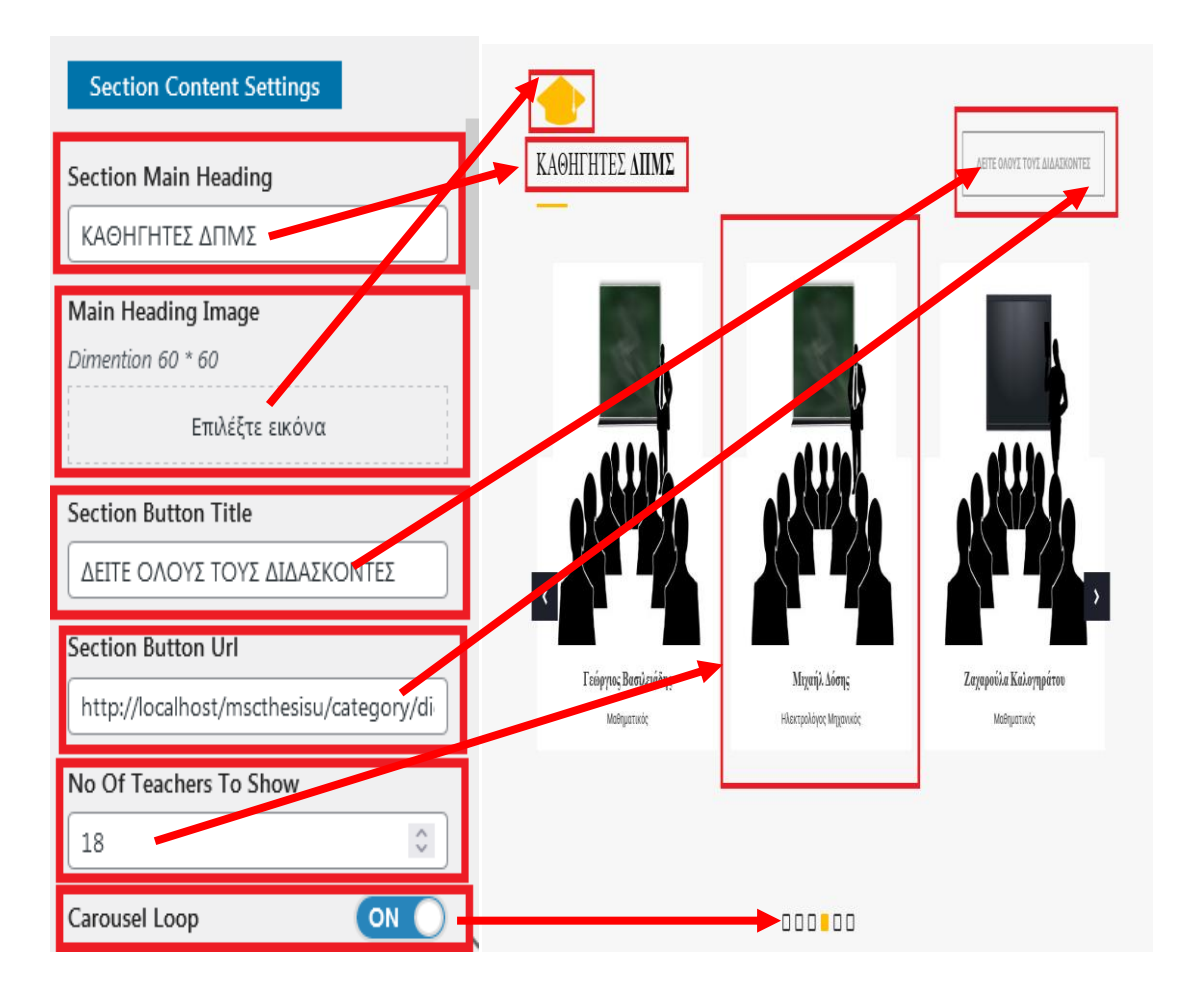

**Εικόνα 97:** Επεξεργασία Teachers Πηγή: Screenshot

# **15) Ρύθμισεις Academic News**

Όσο αφορά την επεξεργαία των ρυθμίσεων του πεδίου Academic News αυτές πραγματοποιούνται μέσα από τον: Πίνακα Ελέγχου  $\rightarrow$  Εμφάνιση  $\rightarrow$  Προσαρμογή  $\rightarrow$ Theme Settings  $\rightarrow$  Academic News

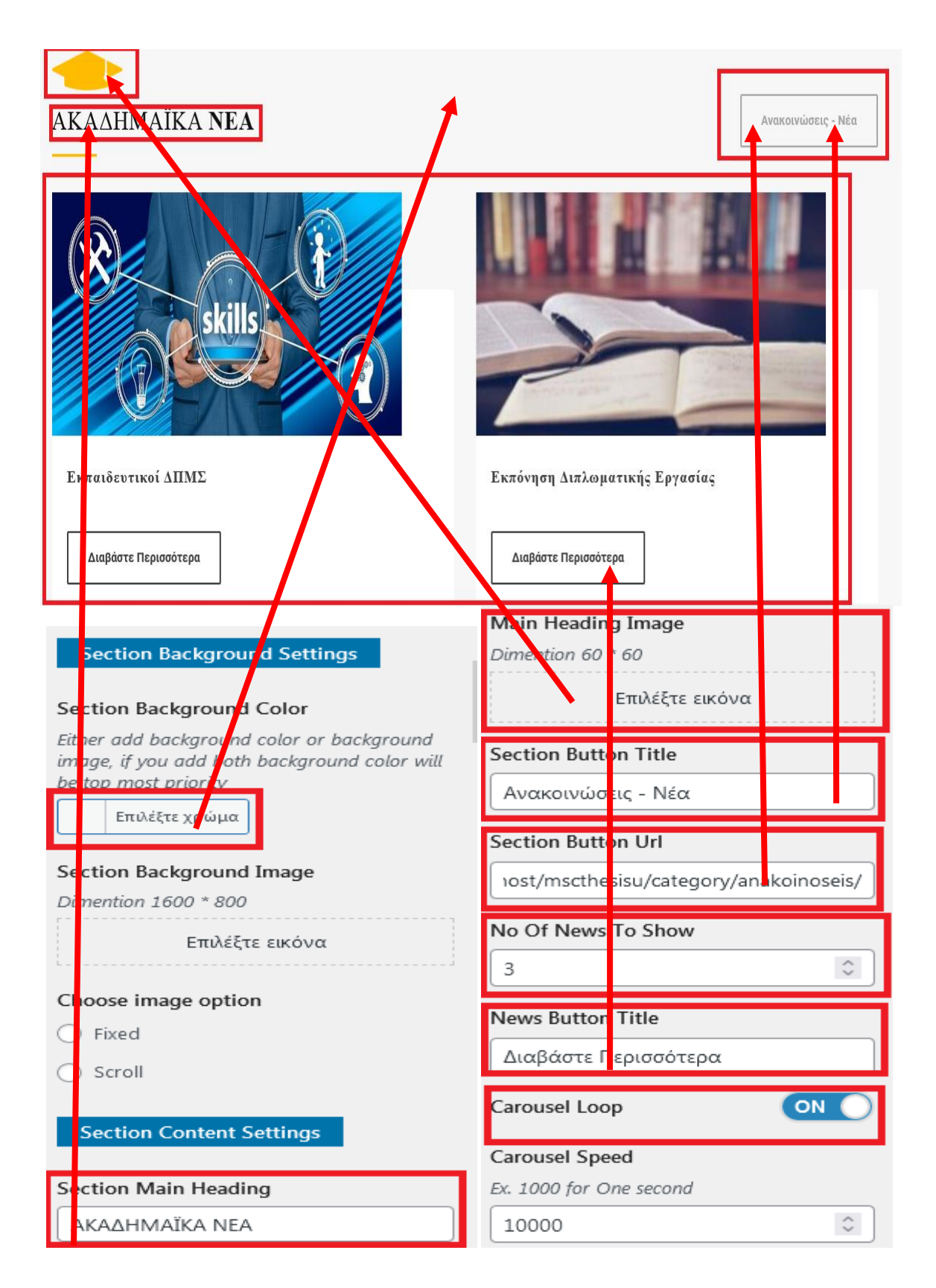

**Εικόνα 98:** Επεξεργασία Academic News Πηγή: Screenshot

Εκεί μας δίνεται η δυνατότητα να αλλάξουμε την εικόνα, τον τίτλο του πεδίου, τα χρώματα, να προσθέσουμε κείμενο, σύνδεσμο στο κουμπί που με το πάτημα του μας εμφανίζονται όλα τα ακαδημαϊκά νέα και να δηλώσουμε πόσα άρθρα θέλουμε να μας εμφανίζονται ( δηλώσαμε 3 ). Τέλος ενεργοποιούμε το caroysel για την εμφάνιση των άρθρων ανά 3 σε κυκλική μορφή ( Εικόνα 101 ).

# **16) Ρύθμιση Single Post Setting**

Οι ρυθμισεις Single Post αφορούν ένα σύνολο από επιλογές που έχουμε στην διαθέση μας να διαλέξουμε τι θέλουμε να εμφανίζονται στα άρθρα μας. Όπως να εμφανίζεται η ημερομηνία δημοσίευσης του άρθρου, ο συντάκτης, εμφάνιση σχολίων, εικόνιδια κοινωνικών δικτύων και η εμφάνιση της κατηγόριας που ανήκει το άρθρο ( Εικόνα 102 ).

Για τις ρυθμίσεις αυτές πηγαίνουμε: Πίνακας Ελέγχου → Εμφάνιση → Προσαρμογή → Theme Settings  $\rightarrow$  Single Post Settings.

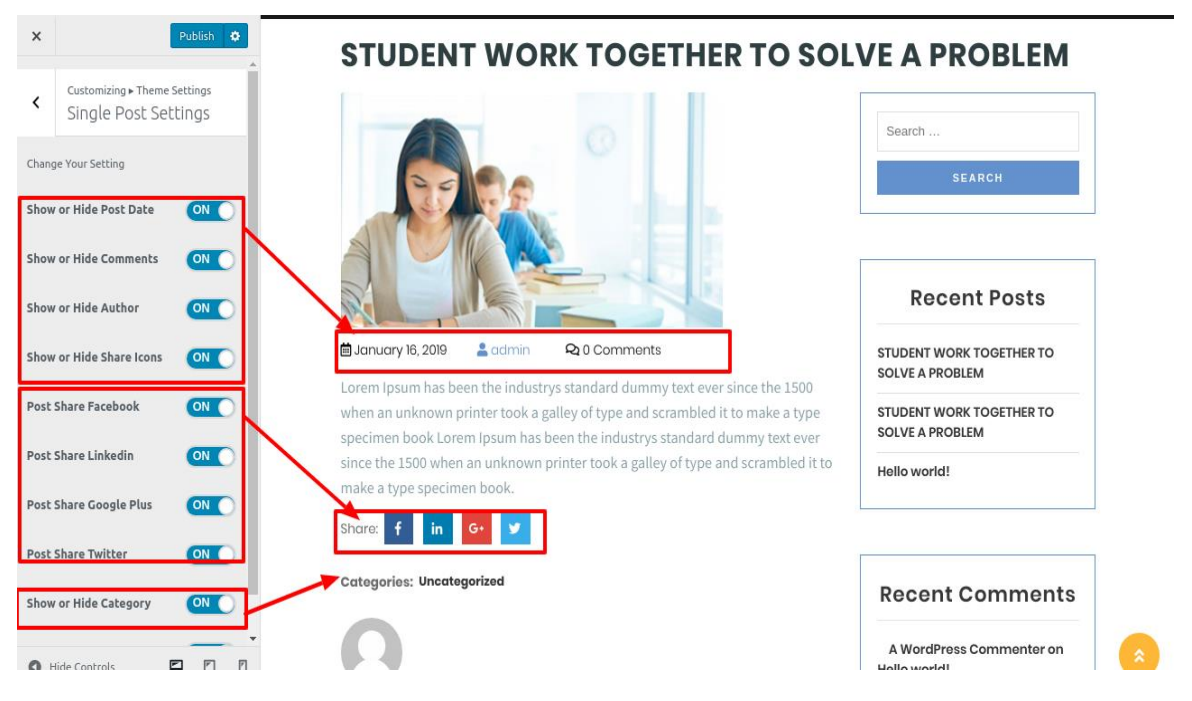

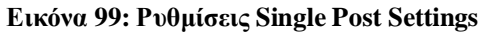

Πηγή:<https://www.vwthemesdemo.com/docs/vw-education-academy-pro/>

## **17) Ρύθμιση Widget Υποσέλιδου**

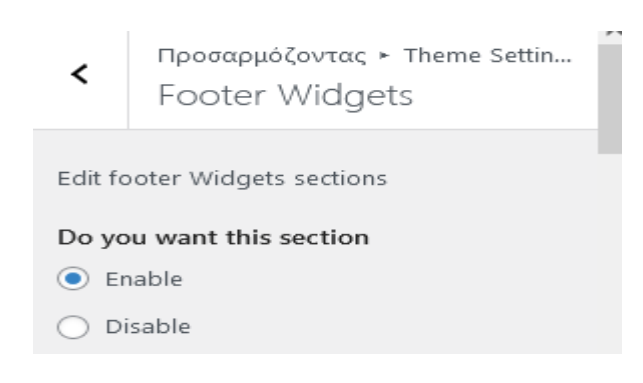

**Εικόνα 100:** Ενεργοποίηση Footer Πηγή: Screenshot

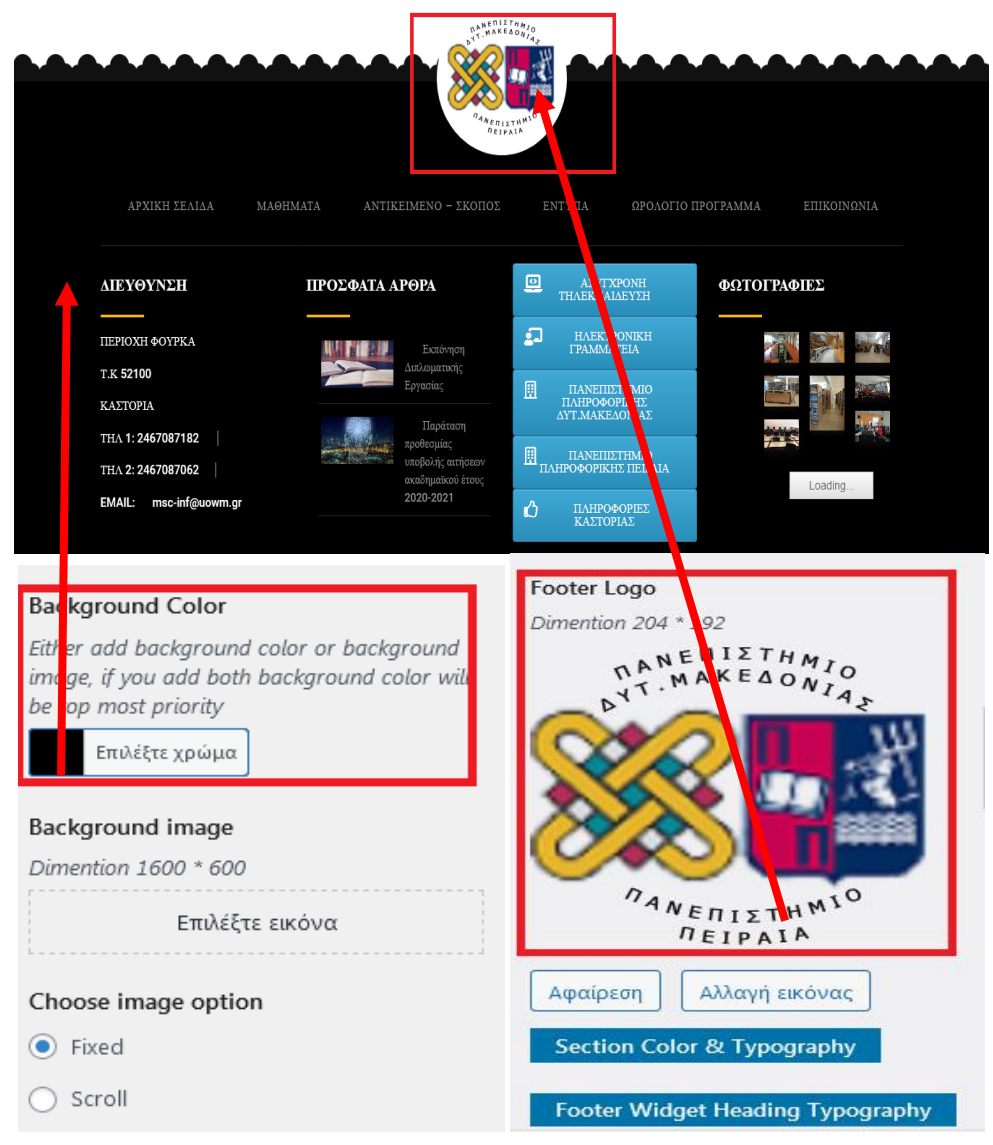

**Εικόνα 101:** Ρυθμίσεις Footer Widgets

Πηγή: Screenshot

Για να προσθέσουμε περιεχόμενο στο footer του ιστότοπου μας, αρχικά θα πρέπει να ενεργοποιήσουμε την δυνατότητα αυτή, η οποία γίνεται μέσα από τον: Πίνακα ελέγχου  $\rightarrow$  Εμφάνιση  $\rightarrow$  Προσαργμογή  $\rightarrow$  Footer Widgets  $\rightarrow$  επιλέγουμε Enable ( Εικόνα 103). Εκεί μπορούμε να αλάξουμε το χρώμα και την εικόνα του υποσέλιδου ( Εικόνα 104 ).

Έπειτα πηγαίνουμε στον Πίνακα Ελέγχου → Εμφάνιση → Μικροεφαρμογές → και τοποθετούμε στις στήλες των Footer τις μικροεφαρμογές που θέλουμε. Στον δκό μας ιστότοπο δημιουργήσαμε ένα νέο μενού με την διαδικασια που προαναφέραμε, προσθέσαμε με τη μέθοδο drag and drob 5 Buttons με χρήσιμα Link , χρησιμοποιήσαμε κείμενο που αναγράψαμε την διεύθυνση του πανεπιστημίου, διαλάξαμε να εμφανίζονται τα 2 πρόσφατα άρθρα από την κατηγορία academy news και τέλος δημιουργήσαμε μία συλλογή εικόνων ( Εικόνα 105 ).

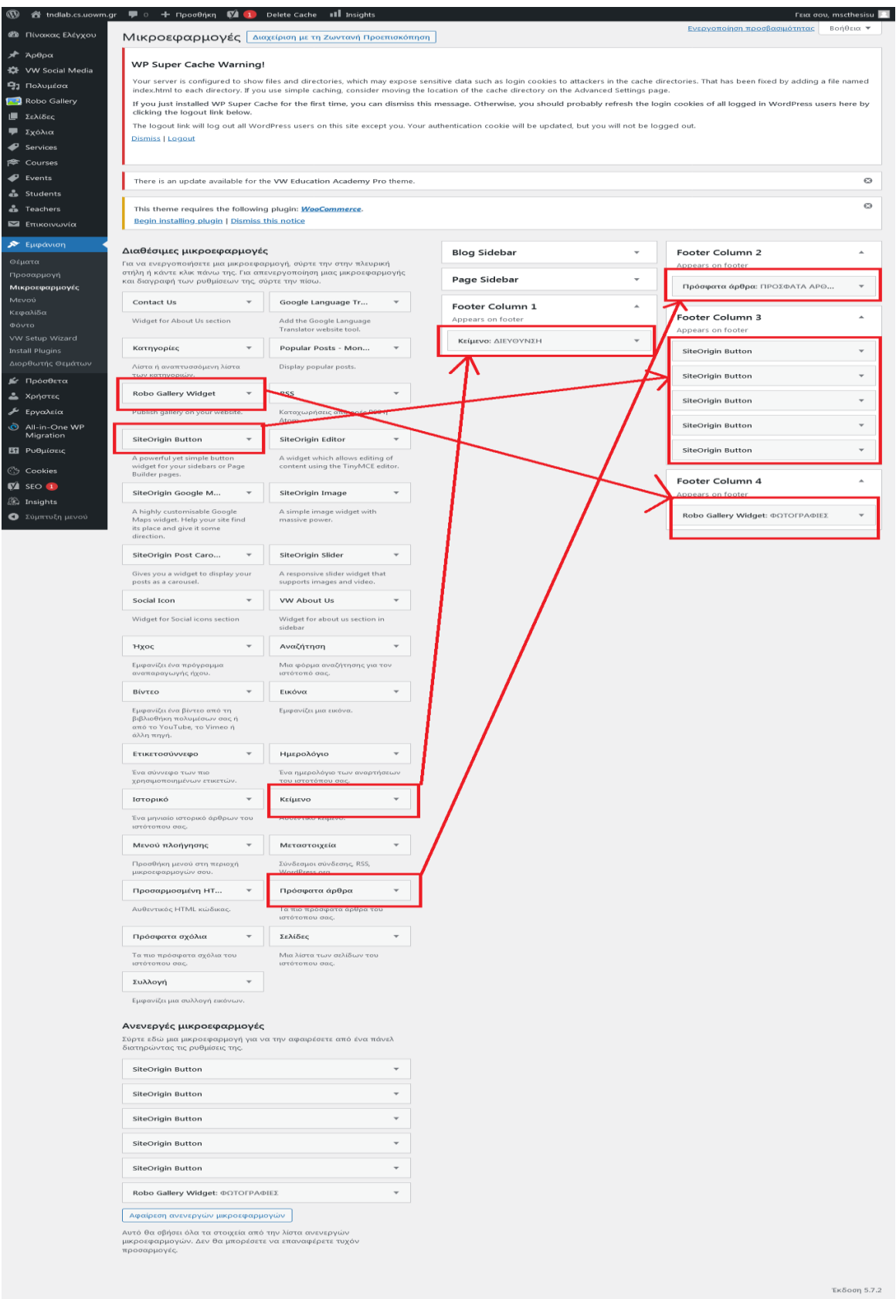

**Εικόνα 102:** Τοποθέτηση Widgets Πηγή: Screenshot

Το τελευταίο κομμάτι που πρέπει να επεξεργαστούμε στο Footer είναι αυτό με τις πληροφορίες που θέλουμε να εμφανίζει, για αυτό λοιπόν εγκαθιστούμε το πρόσθετο remove footer, πηγαίνουμε στον Πίνακα Ελέγχου  $\rightarrow$  Εργαλεία  $\rightarrow$  Remove Credit Footer γράφουμε στο step 1 τον υπάρχον κώδικα html που θέλουμε να σβηστεί και στο step 2 το μήνυμα πογ θέλουμε να εμφανίζεται και  $\rightarrow$  πατάμε αποθήκευση (Εικόνα 106).

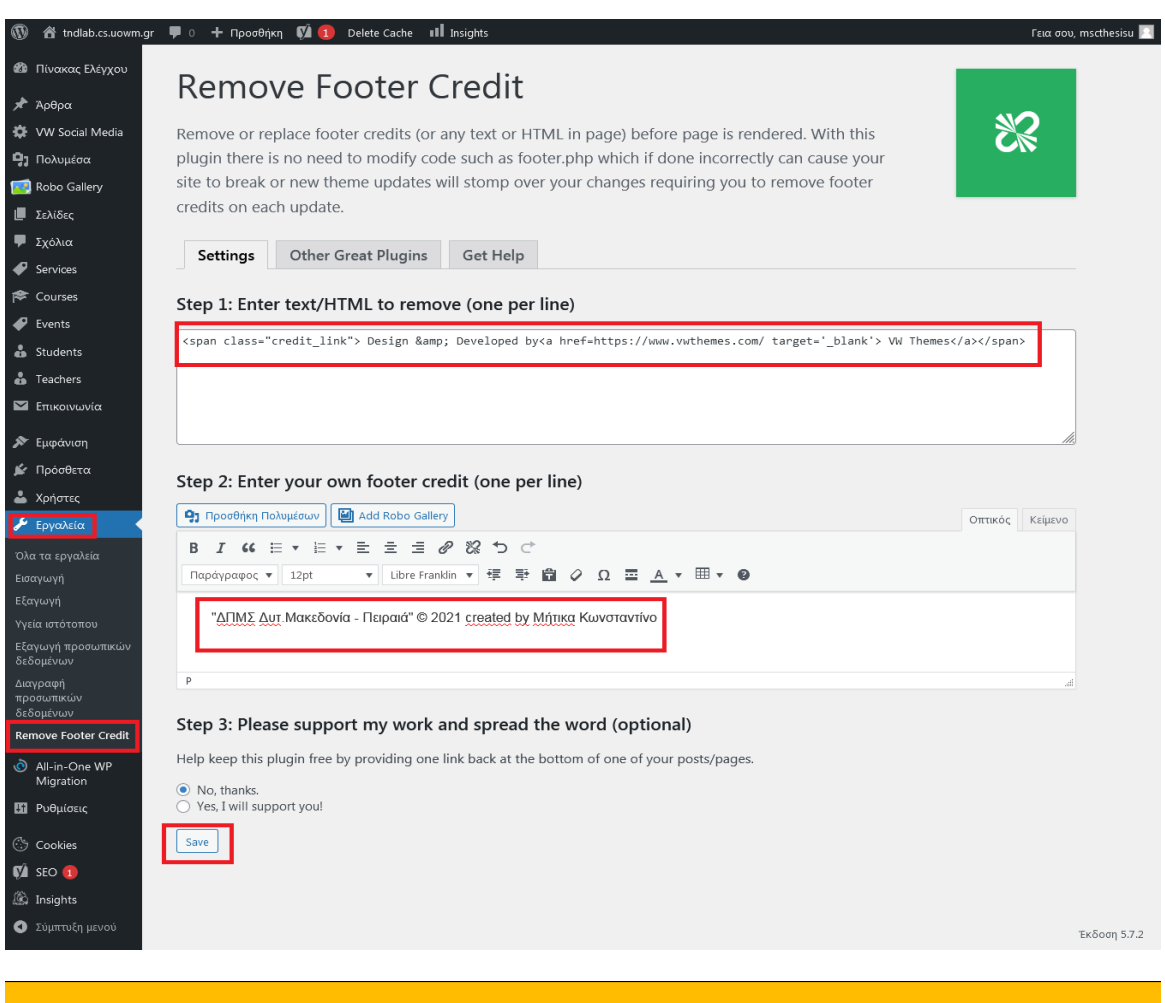

**Εικόνα 103:** Remove Footer

Πειραιά" © 2021 <mark>created by</mark> Μήτικα Κωνσταντίν

#### Πηγή: Screenshot

### **18) Ρυθμίσεις Contact**

Για να ρυθμίσουμε την επικοινωνία θα πρέπει πρώτα να εγκαταστήσουμε και να ενεργοποιήσουμε το πρόσθετο contact form 7, μετά τη εγκατάσταση του θα εμφανιστεί η επιλογή επικοινωνία στον πίνακα ελέγχου.

Μεταβαίνουμε στον Πίνακα ελέγχου → Επικοινωνία → Προσθήκη νέας

Επιλέγουμε τα πεδία που θέλουμε να εμφανίζονται στην επικοινωνίας μας μέσα από την form, επειτα ρυθμίζουμε το πεδίο Mail αποθηκεύυομε και κάνουμε αντιγραφή τον shortcode που μας εμφανίζεται ( Εικόνα 107 ) .

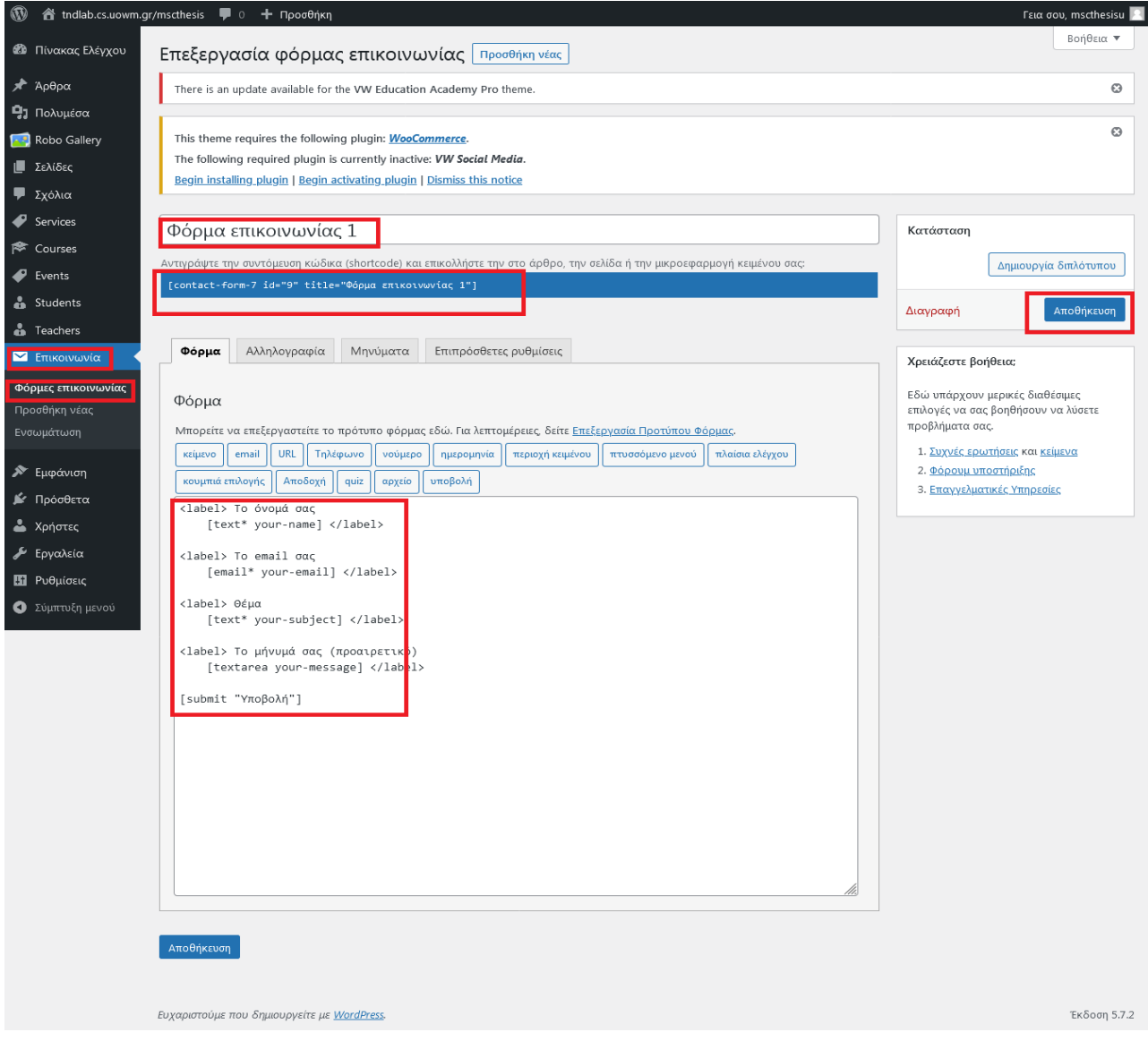

**Εικόνα 104:** Contact Page Πηγή: Screenshot

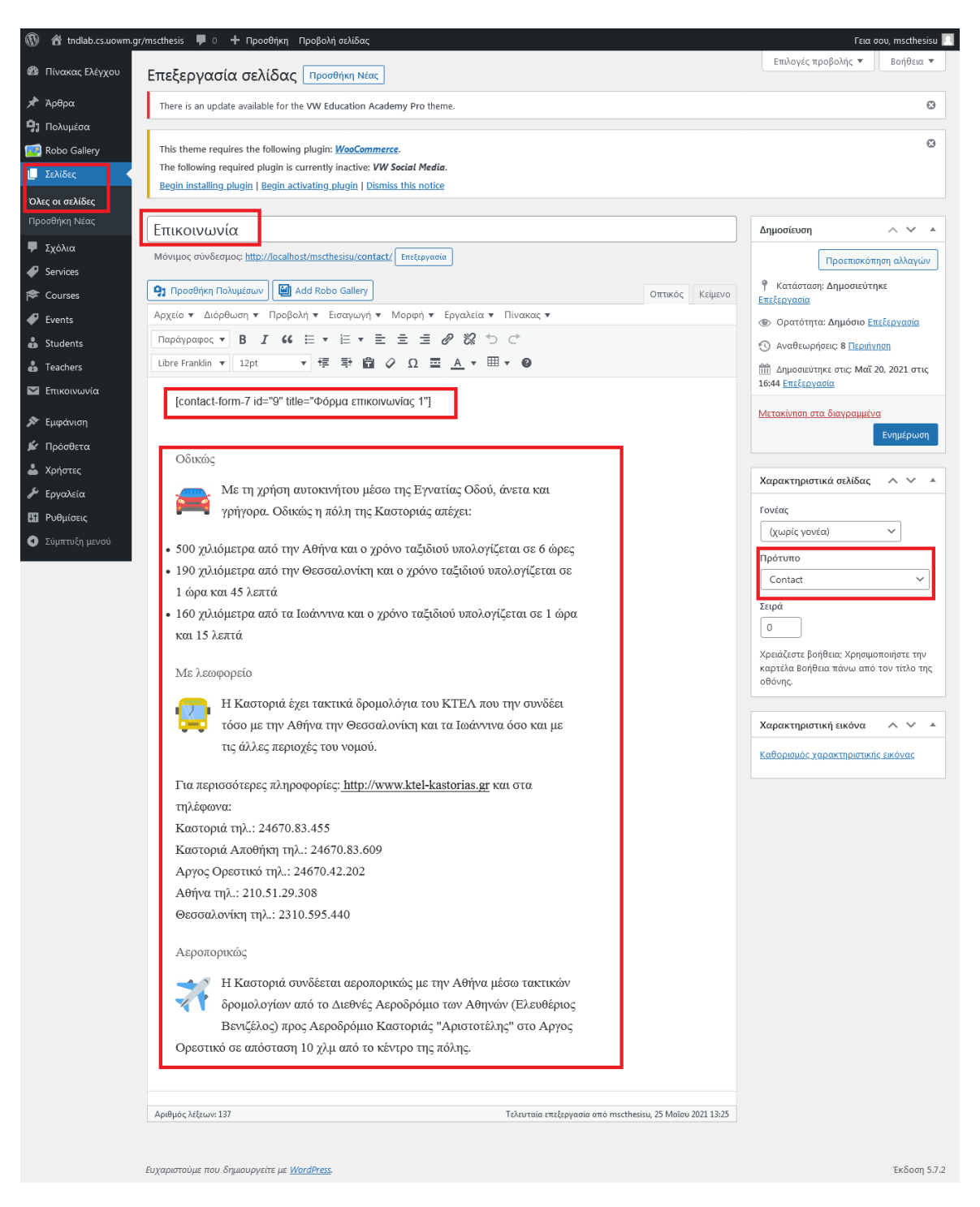

**Εικόνα 105:** Shortcode Contact Page Πηγή: Screenshot

Στην συνέχεια πηγαίνουμε στον: Πίνακα Ελέγχου  $\rightarrow$  Σελίδες  $\rightarrow$  Όλες οι Σελίδες  $\rightarrow$  στην σελίδα με όνομα τίτλου Contact ( η οποία είχε προεγκατασταθεί με set up wizard), επικολούμε τον Shortcode που αντιγράψαμε προηγούμενως, αλλάζουμε το όνομα τίτλου

της σε ΕΠΙΚΟΙΝΩΝΙΑ, συμπληρώνουμε δικό μας κείμενο που αφορά πληροφορίες μετακίνησης προς τη Καστοριά και πατάμε αποθήκευση ( Εικόνα 108 ).

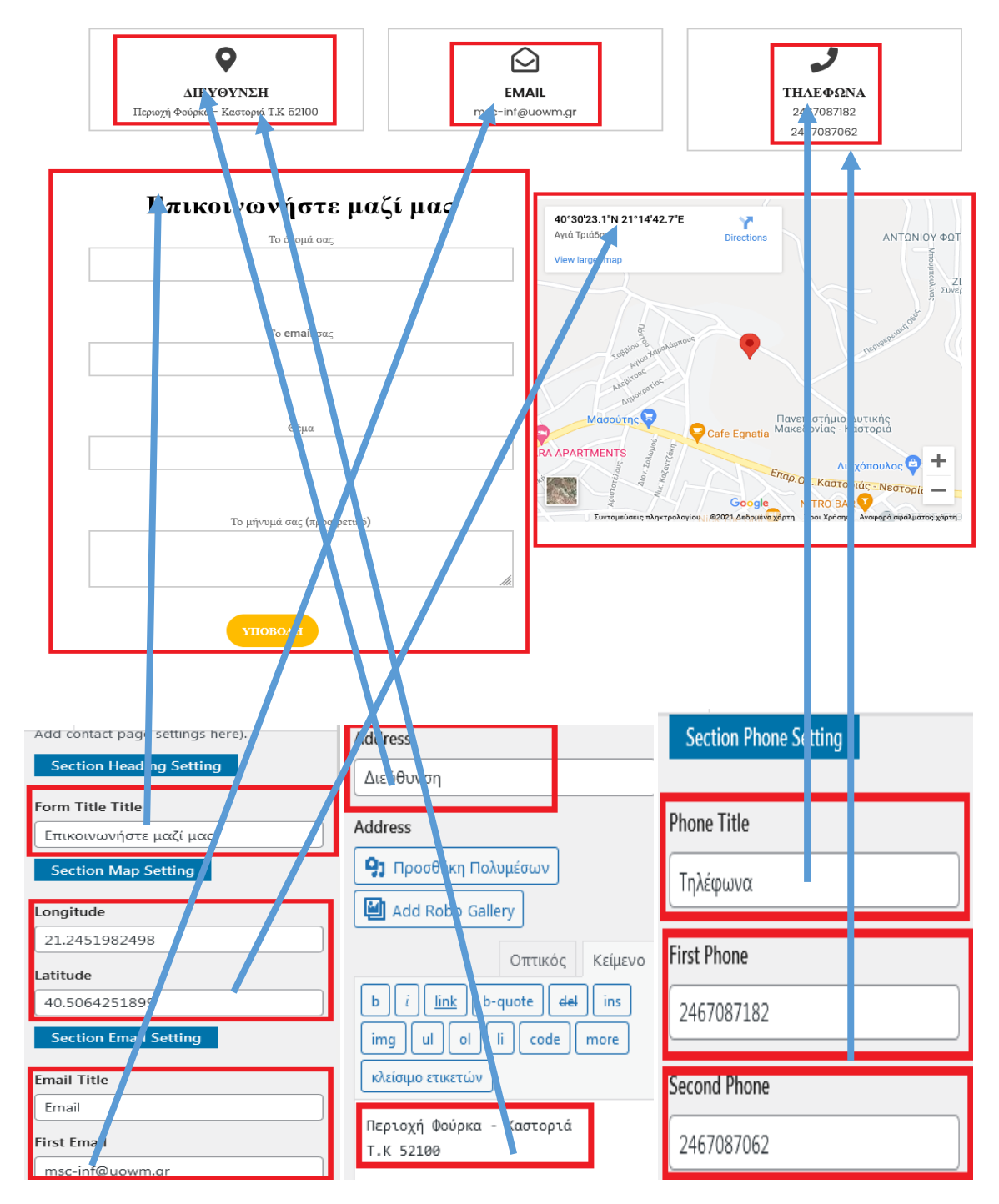

Επικοινωνία

**Εικόνα 106:** Επεξεργασία Contact Form

Πηγή: Screenshot

Εν συνεχεία μεταβαίνουμε στον Πίνακα Ελέγχου  $\rightarrow$  Εμφάνιση  $\rightarrow$  Προσαρμογή  $\rightarrow$ Theme Settings  $\rightarrow$  Contact.

Εκεί αλλάζουμε τις πληροφορίες που μας δίνεται η δυνατότητα μέσα από τα κατάλληλα πεδία: τίτλος, διεύθυνση, τηλέφωνο, email και προσθέτουμε τις συντεταγμένες με τη θέση του πανεπιστημίου μας για την εμφάνιση του χάρτη ( Εικόνα 109 ).

#### **19) Ενότητα Χρώμα / Παλέτα γραμματοσειρών**

Σε κάθε μεμονωμένη ενότητα έχουμε την δυνατότητα επιλογής να ορίσουμε την παλέτα χρωμάτων για τις Επικεφαλίδες, Τίτλους / Κείμενο, Παράγραφο, Κείμενο κουμπιού και Φόντο κουμπιού ανάλογα με τον αριθμό των επιλογών που είναι διαθέσιμες σε αυτήν την αντίστοιχη ενότητα ( Εικόνα 110 ).

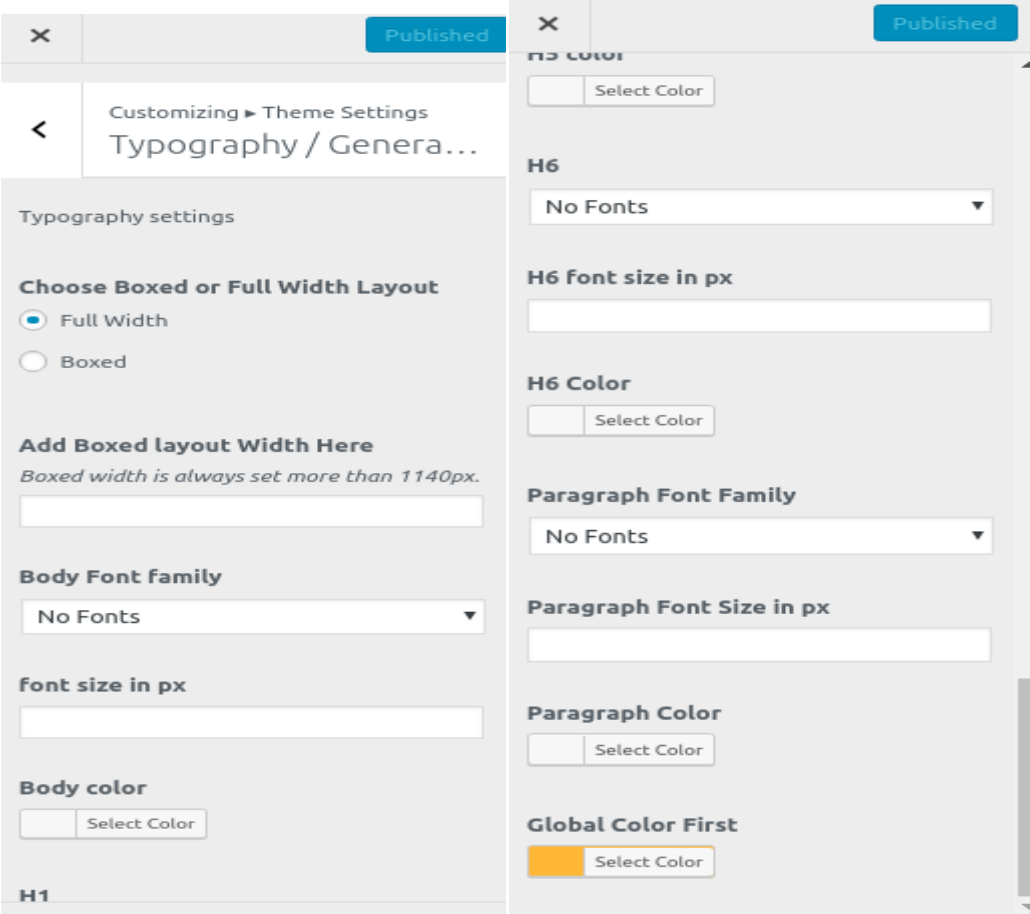

**Εικόνα 107:** Ρυθμίσεις Typography - General

Πηγή:<https://www.vwthemesdemo.com/docs/vw-education-academy-pro/>

Πηγαίνουμε στον: Πίνακα Ελέγχου Εμφάνιση Προσαρμογή Ρυθμίσεις Θέματος  $\rightarrow$  Typography General

## **20) Blog Page Settings – General Seetings – Responsive Media**

Μεταβαίνοντας από τον Πίνακα Ελέγχου  $\rightarrow$  Προσαρμογή  $\rightarrow$  Theme Settings  $\rightarrow$  Blog Page Settings και General Settings και Responsive Media απενεργοποιήσαμε ορισμένες λειτουργίες τις οποίες δεν επιθυμούσαμε να εμφανίζονται όπως αυτές διακρίνονται στην παρακάτω φωτογραφία ( Εικόνα 111 ).

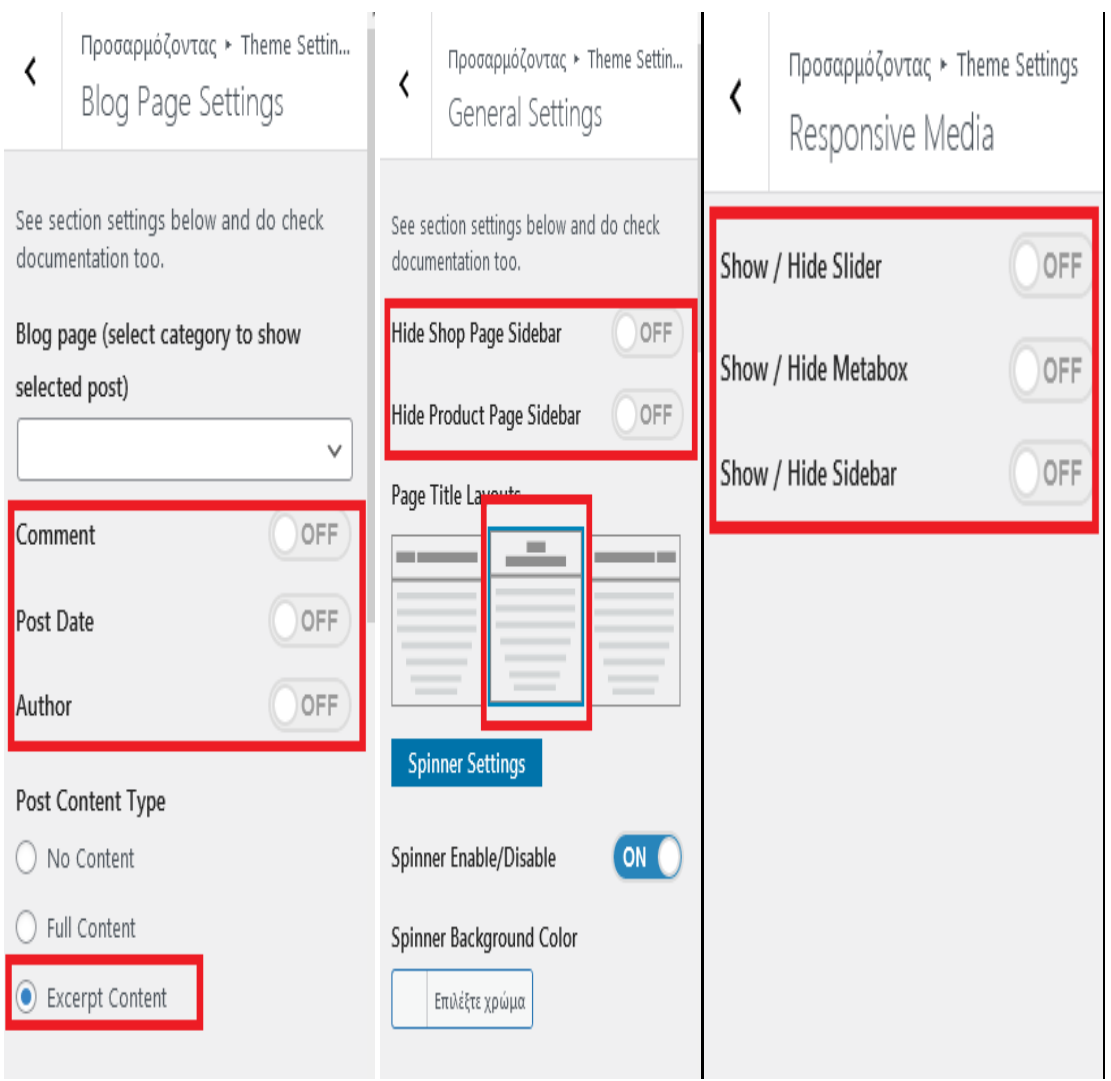

**Εικόνα 108:** Ρυθμίσεις Blog Page – General – Responsive Media Πηγή: Screenshot

## **21) Χρώμα Φόντου – Εικόνα Φόντου – Εικόνα Κεφαλίδας**

Τέλος, να αναφέρουμε ότι χρώμα φόντου, εικόνα φόντου και εικόνα κεφαλίδας δεν τα επεξεργαστήκαμε και επιλέξαμε τα υπάρχον όπως αυτά εγκαταστήθηκαν με την ενεργοποίηση του θέματος. Σε περίπτωση που θέλαμε να επεξεργαστούμε τα στοιχεία αυτά θα έπρεπε να μεταφερθούμε στον Πίνακα Ελέγχου  $\rightarrow$  Προσαρμογή  $\rightarrow$  Χρώματα ή Εικόνα Κεφαλίδας ή Εικόνα φόντου.

### **5.2.3.4 Πρόσθετα που Χρησιμοποιήθηκαν**

Χρησιμοποιήθηκαν ένα σύνολο προσθέτων για να βελτιώσουν λειτουργικά και αισθητικά τον ιστότοπο μας. Αυτά είναι τα παρακάτω:

- 1) **Advanced Editor Tools (previously TinyMCE Advanced)**: Ενσωματώνεται στον κειμενογράφο Classic Editor, επεκτείνει και βελτιώνει το πρόγραμμα επεξεργασίας μπλοκ (Gutenberg) και τον κλασικό επεξεργαστή (TinyMCE).
- 2) **Classic Editor:** Ενεργοποιεί τον κλασικό κειμενογράφο του WordPress με την δική του (TinyMCE, μετα κουτιά, κλπ.) διάταξη επεξεργασίας κειμένων.
- 3) **Akismet Anti-Spam:** Διατηρεί την ιστοσελίδα μας ασφαλή και χρησιμοποιείτε για να τη προστατέψουμε από τα ανεπιθύμητα σχόλια.
- 4) **All-in-One WP Migration:** Εργαλείο μετεγκατάστασης για όλα τα δεδομένα του ιστολογίου. Mπορούμε να ανεβάσουμε το site μας από τον τοπικό μας server σε άλλο server απλά και εύκολα χωρίς κάποιο πρόγραμμα FTP.
- 5) **Contact Form 7:** Πρόσθετο το οποία δίνει την δυνατότητα να δημιουργήσουμε εύκολα φόρμες επικοινωνίας.
- 6) **Cookie Notice & Compliance for GDPR / CCPA:** Επιτρέπει να ενημερώνετε κομψά τους χρήστες ότι ο ιστότοπός σας χρησιμοποιεί cookies και σας βοηθά να συμμορφώνεστε με τους νόμους περί απορρήτου δεδομένων GDPR, CCPA και άλλους.
- 7) **Flamingo:** Πρόσθετο αποθήκευσης μηνυμάτων για τη φόρμα επικοινωνίας ( Contact Form 7 ).
- 8) **Google Language Translator:** Αυτό το plugin προσθέτει τον μεταφραστή Google στον ιστότοπο για την μετάφραση του σε άλλες γλώσσες.
- 9) **MapPress Maps for WordPress:** Χρησιμοπείτε για την δημιουργία και την προσθήκη google maps στον ιστότοπο.
- 10) **Remove Footer Credit:** Εγκαταστήθηκε για να αφαιρέσει το περιεχόμενο από το footer.
- 11) **Robo Gallery:** Με το πρόσθετο αυτό δημιουργείς όμορφες συλλογές φωτογραφιών.
- **12) SiteOrigin Widgets Bundle:** Εγκαθιστώντας το πρόσθετο αυτό, μας παρέχει την δυνατότητα να προσθέσουμε στον ιστότοπο μας μέσα από τις μικροεφαρμογές, ένα σύνολο σχεδιαστικών εργαλειών όπως buttons, carousel, social icons, gallery κ.α.
- 13) **VW Education Academy Pro Posttype**: Είναι ένα πρόσθετο το οποίο μας το δίνει η εταιρεία με την αγορά της premium εκδοσης του θέματος το οποίο δημιουργεί νέα πεδία αναρτήσεων: Services, Courses, Events, Students, Teachers.
- 14) **VW Social Media:** Χρησιμοποιήτε για να δημιουργήσουμε και να εμφανίσουμε στον ιστότοπο μας μέσα κοινωνικής δικτύωσης.
- 15) **Yoast SEO:** Το χρησιμοποίησαμε ώστε τα άρθρα, οι σελίδες και οι κατηγορίες που δημιουργήσαμε να έχουν υψηλή θέση στις μηχανές αναζήτησης.
- 16) **Under Construction Page ( Υπό Κατασκεύη ):** Εμφανίζει το site μας στην διάρκεια που το κατασκευάζουμε και μέχρι να αλοκληρωθεί μια όμορφη είκόνα με μηνύματα: "υπό κατασκευή", "σύντομα κοντά σας", "σε συντήρηση" ή σελίδα άφιξης κτλ.
- 17)**MonsterInsights:** Αυτό το πρόσθετο μας επιτρέπει να έχουμε analytics σχετικά με την επισκεψιμότητα του ιστότοπου μας.
- 18)**WP Super Cache:** Δημιουργεί στατικά αρχεία html από το ιστολόγιο όπου διακομιστής ιστού θα εξυπηρετήσει αυτά τα αρχεία αντί να επεξεργάζεται τα βαρύτερα PHP αρχεία του WordPress.

## **5.2.3.5 Μεταφορά Αρχείων**

Αφου δημιουργήσαμε την ιστοσελίδα μας θα πρέπει να ανεβάσουμε όλα τα αρχεία μέσω ενός προγράμματος στον Server του παρόχου. Αυτή η διαδικασία θα γίνει με ένα πρόσθετο ( plugin ) το All-in-One WP Migration και περιγράφεται παρακάτω**.** 

1) Αρχικά θα το εγκαταστήσουμε το πρόσθετο μέσα από τον Πίνακα ελέγχου  $\rightarrow$ Πρόσθετα Νέο Πρόσθετο στην μπάρα αναζήτησης γράφουμε: All-in-One WP Migration  $\rightarrow$  Εγκατάσταση  $\rightarrow$  Ενεργοποίηση (Εικόνα 112)

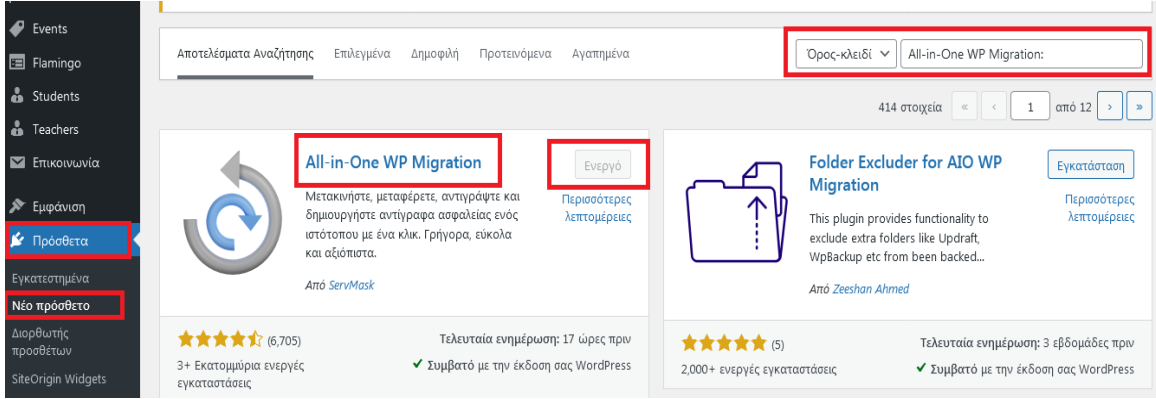

**Εικόνα 109:** Εγκατάσταση All-in-OneWP Migration Πηγή: Screenshot

2) Στην συνέχεια αποθηκεύουμε τα αρχεία της ιστοσελίδας μας στον τοπικό μας υπολογιστή. Πηγαίνουμε Πίνακας Ελέγχου  $\rightarrow$  All-in-One WP Migration  $\rightarrow$ Αντίγραφα ασφαλείας ( Εικόνα 113 ) Δημιουργία Αντίγραφου Ασφαλείας ( Εικόνα 114 )  $\rightarrow \Lambda$ ηψη ( Εικόνα 115 )

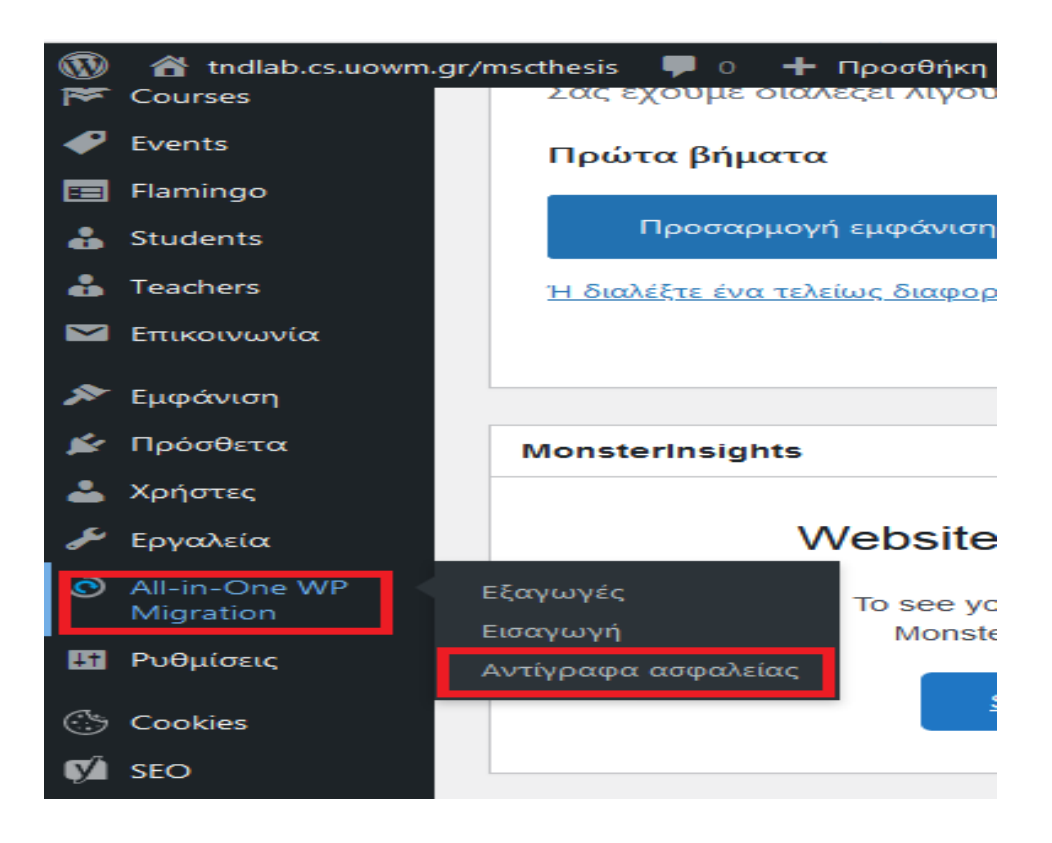

**Εικόνα 110:** Αντίγραφα Ασφαλείας Πηγή: Screenshot

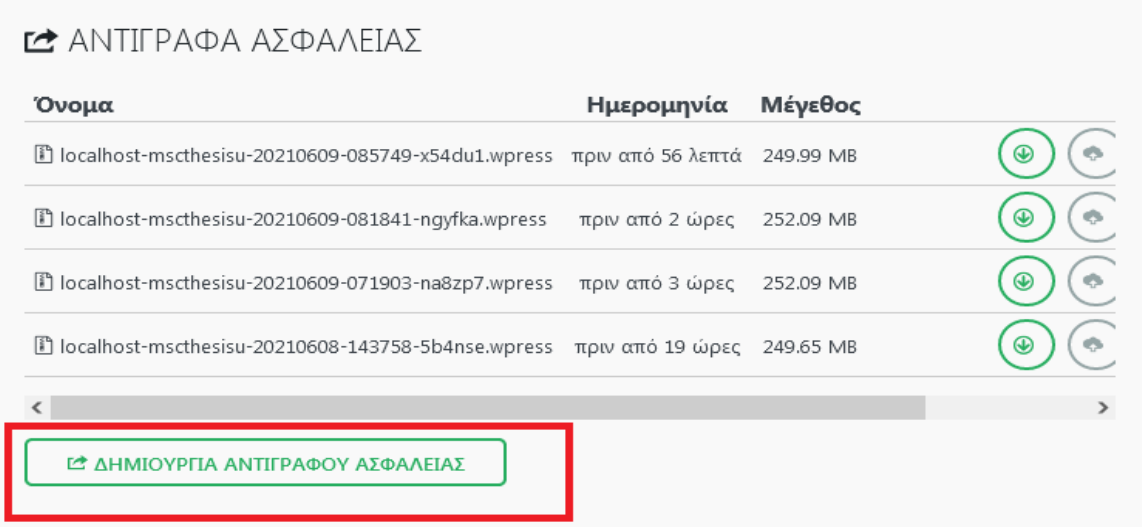

**Εικόνα 111:** Δημιουργία Αντίγραφου Ασφαλείας Πηγή: Screenshot

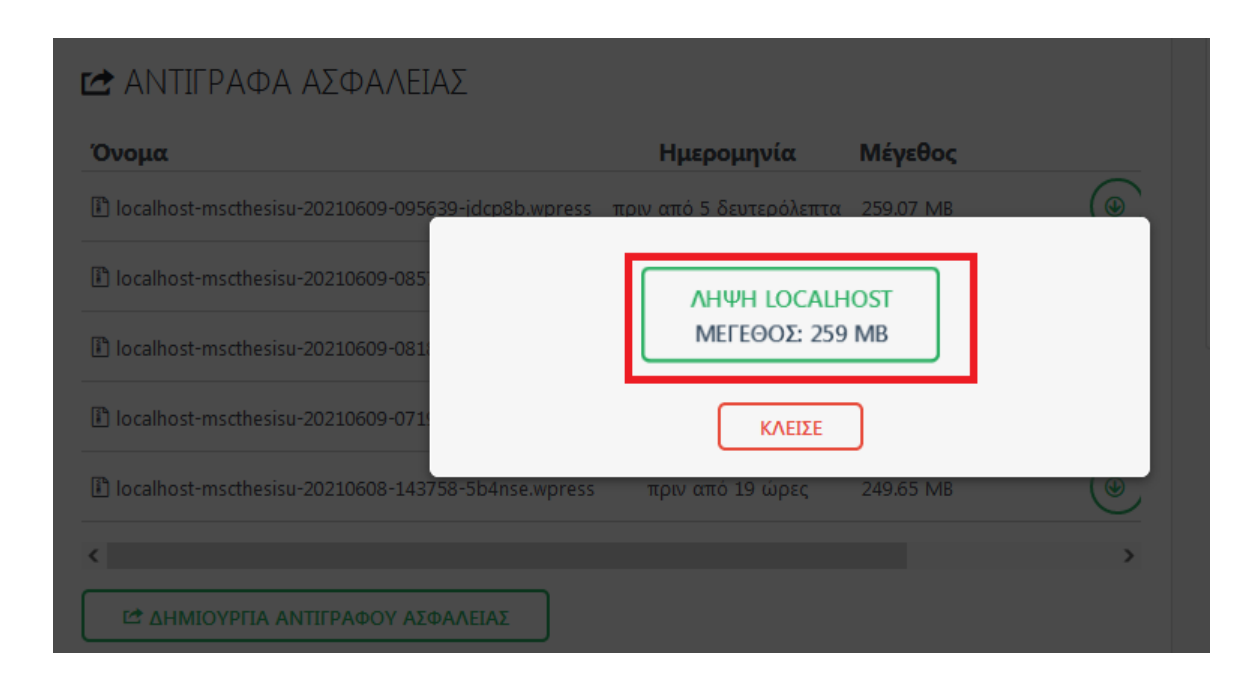

**Εικόνα 112:** Λήψη Αντίγραφου Ασφαλείας Πηγή: Screenshot

- 3) Το επόμενο βήμα είναι να εγκατήστουσαμε ξανά το πρόσθετο All-in-One WP Migration **στο νεό μας server με την ίδια διαδικασία του βήματος 1.**
- 4) Τέλος μέσα από τον Πίνακα Ελέγχου > All-in-One WP Migration > Εισαγωγή ( Εικόνα 116 )  $\rightarrow$  Εισάγουμε είτε με μέθοδο drag and drob το αρχείο που κατεβάσαμε ή κάνουμε εισαγωγή από τον υπολογιστή ( Εικόνα 117 ).

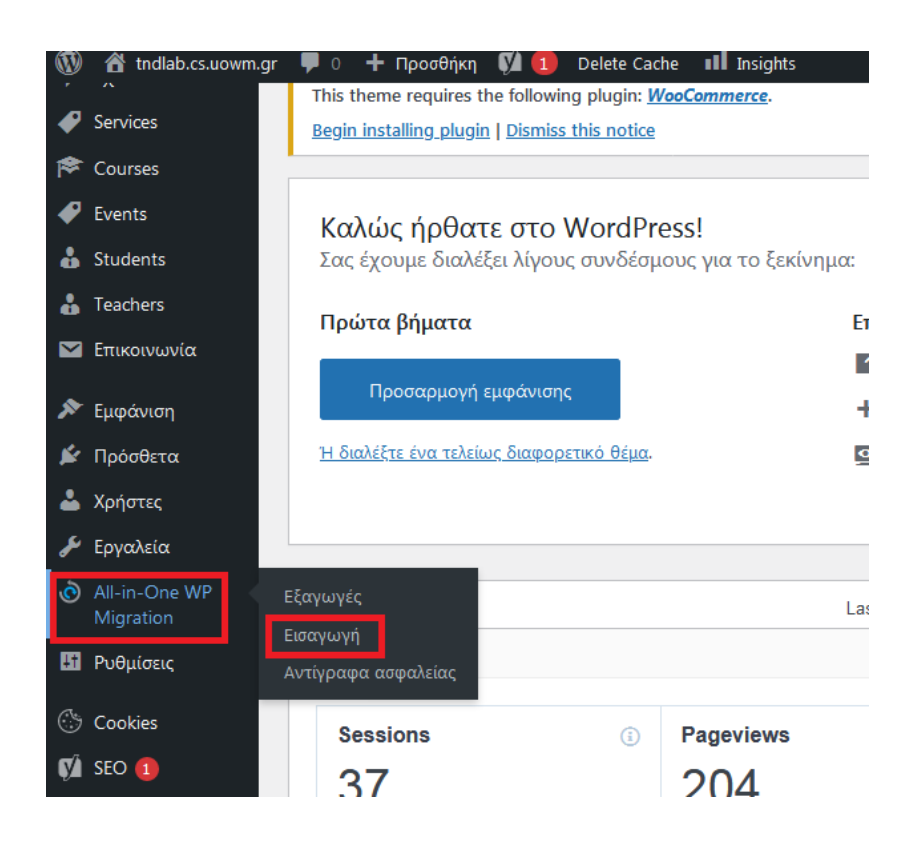

**Εικόνα 113:** Εισαγωγή All–in–One–WP Migration Πηγή: Screenshot

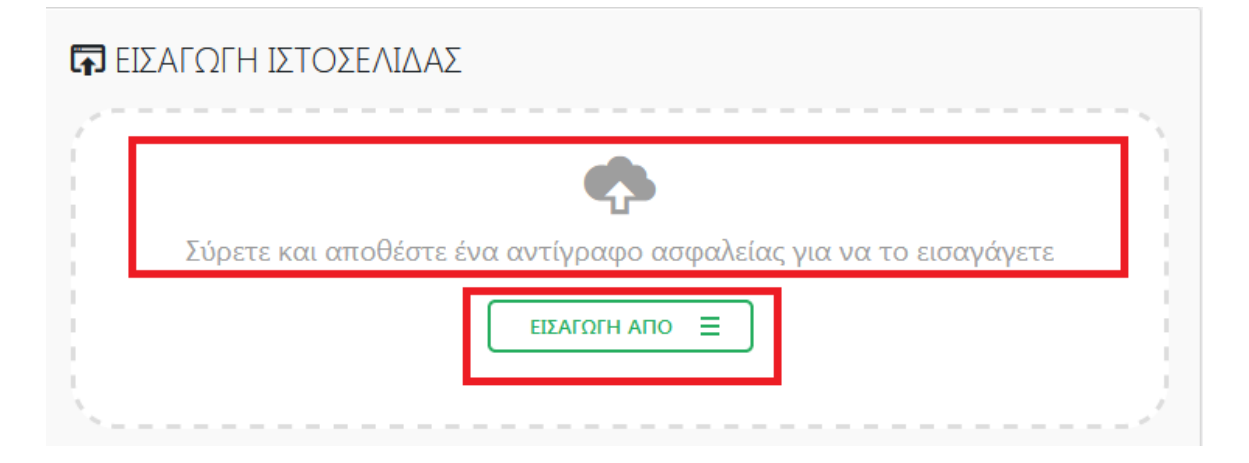

**Εικόνα 114:** Εισαγωγή Ιστοσελίδας Πηγή: Screenshot

\*\* Να σημειωθεί ό,τι όλες οι φωτογραφίες τις ιστοσελίδας που δημιουργήθηκε, προέρχονται από site τα οποία τα πνευματικά δικαιώματα είναι δωρεάν, όπως αυτό του https://pixbay.com \*\*

## **Συμπεράσματα**

Λαμβάνοντας υπόψη την προσωπική παρατήρηση 150 ιστοτόπων Δευτεροβάθμιας & Τριτοβάθμιας εκπαίδευσης, προκύπτουν συμπεράσματα που αφορούν τον σκοπό κατασκευής τους, το ρόλο που διαδραματίζουν στην μαθησιακή διαδικασία, το τρόπο με τον οποίο δημιουργηθήκαν άλλα και ποια δεδομένα αυτά προβάλουν.

 Όσον αφορά τον **σκοπό κατασκευής των ιστότοπων** στην Δευτεροβάθμια εκπαίδευση, προκύπτει πως είναι κυρίως η προβολή ανακοινώσεων που σχετίζονται με το Υπουργείο Παιδείας ή το σχολείο ( διεξαγωγή εξετάσεων ) αλλά γενικότερα δεν καθιστούν σαφές τι θέλουν να προβάλουν και σε ποιους απευθύνεται προκαλώντας πληροφοριακή σύγχυση. Αντιθέτως, τα πανεπιστημιακά ιδρύματα αποσκοπούν στην προβολή του ίδιου του ιδρύματος με απώτερο στόχο την προσέλκυση φοιτητών προβάλλοντας το πρόγραμμα σπουδών ( προπτυχιακό, μεταπτυχιακό, διδακτορικό ), τις εγκαταστάσεις και ανακοινώσεις που αφορούν τη σχολή.

**Σχετικά με τον ρόλο των ιστοτόπων** στην Δευτεροβάθμια εκπαίδευση, προκύπτει πως αυτός είναι κυρίως ενημερωτικός και λιγότερο εκπαιδευτικός και αυτό συμβαίνει γιατί δεν προωθεί την μάθηση και δεν βοηθούν στην εκπαιδευτική διαδικασία μέσω της προώθηση της άτυπης εκπαίδευσης. Τα πανεπιστημιακά ιδρύματα μέσω των Moodle και e-class που διαθέτουν προωθούν την άτυπη εκπαίδευση άλλα η πανεπιστημιακή ιστοσελίδα τους χρησιμοποιείτε ως προβολή του τμήματος και ο ρόλος της χαρακτηρίζεται ως ενημερωτικός.

Η έρευνα έδειξε έπειτα από την εισαγωγή των ΤΠΕ στην εκπαίδευση, πως οι ιστοσελίδες αυξάνονται σημαντικά και ( Δευτεροβάθμια & Τριτοβάθμια ) δημιουργούνται πλέον συντριπτικά με σύστημα διαχείρισης περιεχομένου ( CMS ) όπου το wordpress κρατάει τα σκήπτρα σε δημοφιλία χάρη των ιδιαίτερων χαρακτηριστικών του όπως αυτά περιγράφηκαν.

Από **τεχνική άποψη η έρευνα** έδειξε ότι οι διαδικτυακοί χώροι δεν δημιουργήθηκαν επαρκώς ώστε να διασφαλίζεται η ανταλλαγή δεδομένων με τον χρήστη, αποτρέποντας την υποκλοπή δεδομένων, στα οποία μόλις το 23 % στα λύκεια χρησιμοποιούν

πρωτόκολλο https, ενώ 56 % που χρησιμοποιούν τα πανεπιστημιακά ιδρύματα δεν κρίνεται επαρκές αν αναλογιστούμε το μαθησιακό επίπεδο το οποίο μας παρέχουν.

 Όσο αφορά **τη σχεδίαση - δομή – αισθητική του χώρου** συμπεραίνουμε ότι: α) η φιλικότητα των ιστοσελίδων προς τα κινητά τηλέφωνα στην Δευτεροβάθμια & Τριτοβάθμια εκπαίδευση περνάει τον έλεγχο μόλις το 50 % και 78 % αντίστοιχα των sites, όπου τα ποσοστά αυτά δεν κρίνονται ιδιαίτερα επιτυχημένα, αν αναλογιστούμε την πληθώρα των θεμάτων που προσφέρεται προς χρήση στα CMS που στην πλειοψηφία τους είναι responsive design προς όλες τις ηλεκτρονικές συσκευές.

β) Όσον αφορά τα πολυμέσα ( εικόνες, βίντεο, ηχητικά αρχεία) που χρησιμοποιούν οι εκπαιδευτικές ιστοσελίδες, στην πρωτοβάθμια εκπαίδευση εντοπίστηκε ότι εστιάζονται στις εγκαταστάσεις του σχολείου, στις πολιτιστικές εκδηλώσεις και στην προώθηση μηνυμάτων ως ανακοινώσεις. Αντιστοίχως, τα πολυμέσα που χρησιμοποιούνται από ιστοσελίδες πανεπιστημιακών ιδρυμάτων εστιάζουν κυρίως στις εγκαταστάσεις και τις υποδομές του τμήματος χρησιμοποιώντας τα για προσέλκυση νέων σπουδαστών.

γ) Ικανοποιητική κρίνεται η πλοήγηση των χρηστών εντός των διαδικτυακών χώρων στην Δευτεροβάθμια & Τριτοβάθμια εκπαίδευση, όπου χρησιμοποιούν τόσο περιεχόμενο κατηγοριών ( menu) όσο και μετάβαση στην αρχική σελίδα. Κατά την διάρκεια της περιήγησης μας σε αυτούς δεν παρουσιάστηκαν φαινόμενα δυσλειτουργίας εξασφαλίζοντας μια ομαλή μεταβίβαση από κατηγορία σε κατηγορία.

δ) Μεγάλη διαφορά παρουσίασαν οι εκπαιδευτικοί ιστότοποι στην αισθητική του χώρου. Ειδικότερα, οι διαδικτυακοί χώροι στην Δευτεροβάθμια εκπαίδευση παρουσίασαν μια γενικότερη ανομοιομορφία των γραμματοσειρών, των άρθρων, των χρωμάτων και των εξωτερικών πηγών, προκαλώντας πληροφοριακή σύγχυση στους χρήστες. Επίσης δεν χρησιμοποιούσαν plugin για να βελτιώσουν την εικόνα του site ή την λειτουργικότητά του αλλά δημιουργήθηκε με τα stadar πρότυπα που προσφέρει ένα θέμα CMS. Αντίθετα η εικόνα που παρουσιάζουν οι ιστότοποι των πανεπιστημιακών ιδρυμάτων είναι καλαίσθητη και ελκυστική προς τους επισκέπτες, υπάρχει μία συμμετρία ανάμεσα στις κατηγορίες, στα άρθρα και στα κείμενα και δεν κουράζουν τον αναγνώστη στην πλοήγηση του σε αυτά.

ε)Μεγάλη διαφορά υπάρχει και στην δυνατότητα μετάφρασης του ιστοτόπου σε άλλη γλώσσα, κατά την οποία στην Δευτεροβάθμια εκπαίδευση παρέχεται η δυνατότητα σε

πολύ μικρό ποσοστό, σε αντίθεση με τα πανεπιστήμια τα οποία σχεδόν όλα επέτρεπαν την αλλαγή στα Αγγλικά.

 **Ως προς τη δομή του περιεχομένου,** συμπεραίνεται πως οι εκπαιδευτικές ιστοσελίδες πρέπει να εστιάζουν σε θέματα που να παρακινούν το ενδιαφερον του αναγνώστη και να παρέχουν πληροφορίες χρήσιμες προς αυτόν. Τέτοιου είδους θέματα μπορούν να είναι η Φόρμα επικοινωνίας, Χάρτης, Social media, Σχολικός κανονισμός (Δευτεροβάθμια Εκπαίδευση), Ορολόγιο πρόγραμμα (Δευτεροβάθμια Εκπαίδευση), Πρόγραμμα σπουδών (Τριτοβάθμια Εκπαίδευση, ) Πληροφορίες μαθημάτων, Πληροφορίες εκπαιδευτικών, Πληροφορίες σχολείου/πανεπιστημίου, Πληροφορίες περιοχής, Εργασίες μαθητών/φοιτητών, Ανακοινώσεις, Εκδηλώσεις. Σύμφωνα με τα αποτελέσματα της έρευνας στη Δευτεροβάθμια εκπαίδευση οι παραπάνω προδιαγραφές πληρούνται ελάχιστα και όλες μαζί σε μεμονωμένα site, σε αντίθεση με τα πανεπιστημιακά ιδρύματα τα οποία μας τις παρέχουν σε μεγάλο βαθμό.

 **Ως προς τη λειτουργικότητα** των εκπαιδευτικών ιστότοπων, η έρευνα έδειξε ότι στην Δευτεροβάθμια εκπαίδευση, ενώ το 50 % των διαδικτυακών χώρων είναι ενημερωμένοι, υπάρχει ένα σημαντικό ποσοστό ιστοσελίδων της τάξης του 24 % οι οποίοι είναι εγκαταλειμμένοι και ένα 16 % ιστοτόπων κρίνονται μερικώς ενημερωμένοι δημιουργώντας και αυτοί μία αίσθηση εγκατάλειψης μειώνοντας την αξιοπιστία τους, σε αντίθεση με τους ιστοτόπους των πανεπιστημίων οι οποίοι είναι όλοι πλήρως ενημερωμένοι. Υπέρ-συνδέσμους και μπάρα αναζήτησης χρησιμοποιούσαν εκατέρωθεν οι ιστότοποι οι οποίοι βελτίωναν την δυνατότητα πλοήγησης και εύρεσης περιεχομένου στους επισκέπτες.

 Η πλειοψηφία των ιστοσελίδων στην Δευτεροβάθμια εκπαίδευση είναι **δημιουργημένες και συντηρούνται** από τους καθηγητές πληροφορικής στα σχολεία. Σε περιπτώσεις που δεν είναι στελεχωμένα τα σχολεία από εκπαιδευτικούς πληροφορικής, υπάρχει η εικόνα εγκατάλειψης ή έχουν ήδη εγκαταληφθεί όπως εντοπίστηκε σε ποσοστό 10 %, ενώ η συντήρηση των διαδικτυακών εκπαιδευτικών χώρων εξαρτάται από τη διάθεση και την εθελοντική προσφορά των εκπαιδευτικών που είναι εξοικειωμένοι με τις νέες μορφές τεχνολογιών του διαδικτύου.

 **Ως προς το Χρόνο Απόκρισης** των ιστοσελίδων σύμφωνα με τα αποτελέσματα των μετρήσεων, αυτά κρίνονται ικανοποιητικά τόσο στην Δευτεροβάθμια εκπαίδευση, όσο

και στη Τριτοβάθμια, συν - υπολογίζοντας και τεχνικά θέματα που αφορούν ταχύτητα δικτύου, υπέρ φόρτωση των server κ.α. Γενικότερα δεν δυσκολεύεται η πλοήγηση ανάμεσα σε αυτούς και δεν υπάρχει μεγάλη καθυστέρηση.

 Ως προς την **αλληλεπίδραση του ιστότοπου με τον επισκέπτη**, οι σχολικοί διαδικτυακοί χώροι έδειξαν ότι ενώ παρέχεται η δυνατότητα σχολίων σε ποσοστό 53 % για περεταίρω συζήτηση αυτά δεν χρησιμοποιούνται στην πράξη και δεν φέρουν κίνητρα για να οδηγηθούν οι μαθητές σε αυτή την εκπαιδευτική διαδικασία. Τα πανεπιστημιακά ιδρύματα σε αντίθεση δεν παρέχουν καθόλου την δυνατότητα υποβολής σχολίων σε επισκέπτες αποκόπτοντας την προώθηση της σχέσης με την κοινωνία.

 Τέλος, ως προς την κατηγορία της εμφάνισης του **φορέα – συγγραφέα – κατασκευαστή – διαχειριστή** του διαδικτυακού χώρου, ενώ τα αποτελέσματα έδειξαν ότι οι περισσότεροι εκπαιδευτικοί ιστότοποι στη Δευτεροβάθμια & Τριτοβάθμια εκπαίδευση δεν παρέχουν πληροφορίες του δημιουργού της ιστοσελίδας ή του διαχειριστή του ιστότοπου παρ'όλα αυτά η δημιουργία και η διαχείριση πιστώνεται στο σχολείο και στο εκπαιδευτικό ίδρυμα.

Βάση των συμπερασμάτων που καταγράψαμε μπορούμε να προτείνουμε μερικούς τρόπους βελτίωσης των διαδικτυακών χώρων με στόχο να οργανωθούν καλύτερα και να διαδραματίσουν ενεργό ρόλο στην εκπαιδευτική διαδικασία ώστε να χρησιμοποιηθούν ως χρήσιμο εργαλείο μάθησης.

- Ενίσχυση και επιμόρφωση μέσω ειδικών σεμιναρίων στους εκπαιδευτικούς Δευτεροβάθμιας εκπαίδευσης του τρόπου δημιουργίας λειτουργικών, σύγχρονων εκπαιδευτικών ιστοσελίδων και την διαχείριση τους.
- Ένταξη με νόμο η ύπαρξη ιστοσελίδας σε κάθε εκπαιδευτική δομή η οποία θα είναι υπό την διαχείριση πληροφορικού που θα είναι ο υπεύθυνος για την διαχείριση του ιστοτόπου και την καθημερινή ενημέρωσή του.
- Οι ιστότοποι στην Δευτεροβάθμια εκπαίδευση πρέπει να έχουν ξεκάθαρο σκοπό δημιουργίας και να προωθούν την μαθησιακή διδασκαλία παρουσιάζοντας εργασίες μαθητών και θέματα που θα κινούν το ενδιαφέρον για περαιτέρω διερεύνηση από τους μαθητές. ( Τα πανεπιστημιακά ιδρύματα χρησιμοποιούν moodle και e-class ).

- Δημιουργία ειδικού φόρουμ όπου θα μπορούν οι μαθητές/φοιτητές να δημιουργούν συζητήσεις γύρω από ένα θέμα που θα θέτει ο καθηγητής του σχολείου ή του πανεπιστημίου ανταλλάσοντας απόψεις και ιδέες.
- Κρίνεται απαραίτητο οι καθηγητές να έχουν δικό τους προσωπικό χώρο στον ιστότοπο όπου θα μπορούν να αναρτούν υλικό για μάθηση, εργασίες, ασκήσεις κτλ.
- Επίσης θα έπρεπε να υπάρχει ειδικός χώρος ενημέρωσης για το σύλλογο γονέων και κηδεμόνων όπου θα μπορούν να ενημερώνουν και να ενημερώνονται σε θέματα που αφορούν το σχολείο.
- Θεμιτό είναι να υπάρξει ένα φόρουμ διασύνδεσης με άλλα σχολεία ή πανεπιστήμια κοινωνικοποιώντας μαθητές και φοιτητές ώστε να μπορούν να υπάρξουν ακόμη και συνεργασίες σε project.
- Τέλος, υλικοτεχνικές υποδομές κρίνονται απαραίτητες για τη δημιουργία και συντήρηση ιστοτόπων.

Σχετικά με μελλοντικές επεκτάσεις και συνέχεια της διερευνητικής διαδικασίας θα μπορούσαν να αξιοποιηθούν τα εξής:

- Διεξαγωγή έρευνας σε περισσότερους διαδικτυακούς ιστότοπους Δευτεροβάθμιας & Τριτοβάθμιας εκπαίδευσης για τη συγκέντρωση μεγαλύτερου υλικού.
- Διεξαγωγή έρευνας σε διαδικτυακούς ιστότοπους Δευτεροβάθμιας & Τριτοβάθμιας εκπαίδευσης σε χώρες του εξωτερικού και η σύγκριση τους με τους Ελληνικούς.
- Διεξαγωγή ποσοτικής και ποιοτικής έρευνας με τη δημιουργία ερωτηματολογίων και απαντήσεων από εκπαιδευτικούς όλων των βαθμίδων και ειδικοτήτων που είναι ενεργοί σε σχολεία και πανεπιστήμια.

## **Αναφορές**

- [1] Σολομωνίδου , Χ. & Σταυρίδου, Ε. ,1994, *"Σύγχρονη εκπαιδευτική τεχνολογία : Δυνατότητες και προοπτικές για την επίλυση προβλημάτων της εκπαίδευσης."* Παιδαγωγική επιθεώρηση τ. 20-21, pp. 69-87. [Online] Available: <https://ojs.lib.uom.gr/index.php/paidagogiki/article/view/6696/6725>
- [2] Τάσση, Ο. , 2014. *"Οι σχέσεις των εκπαιδευτικών με τις Τεχνολογίες της Πληροφορίας και Επικοινωνιών στο σχολείο".* Επιθεώρηση Εκπαιδευτικών – Επιστημονικών Θεμάτων τ. 1, pp. 200-215. [Online] Available: [https://erkyna.gr/e\\_docs/periodiko/dimosieyseis/pliroforiki/t01-13.pdf](https://erkyna.gr/e_docs/periodiko/dimosieyseis/pliroforiki/t01-13.pdf)
- [3] Κόµης, Β. ,2004. "*Εισαγωγή στις εκπαιδευτικές εφαρμογές των Τεχνολογιών της Πληροφορίας και των Επικοινωνιών",* Αθήνα: Νέες Τεχνολογίες, pp. 16*.* [Online] Available: <https://dspace.lib.uom.gr/handle/2159/13504>
- [4] Σολομωνίδου, Χ. ,2007. *"Νέες τεχνολογίες στο : Π. Ξωχέλλης, (Επιμ.). Λεξικό της παιδαγωγικής".* Θεσσαλονίκη: Αδερφοί Κυριακίδη Α.Ε. pp. 463 – 464. [Online] Available: [http://utopia.duth.gr/~mvergeti/data/%CE%94%CE%B7%CE%BC%CE%BF%C](http://utopia.duth.gr/~mvergeti/data/%CE%94%CE%B7%CE%BC%CE%BF%CF%83%CE%B9%CE%B5%CF%85%CE%BC%CE%AD%CE%BD%CE%BF%20%CE%88%CF%81%CE%B3%CE%BF%20%CF%83%CE%B5%20pdf/%CE%A3%CF%85%CE%BC%CE%BC%CE%B5%CF%84%CE%BF%CF%87%CE%AE%20%CF%83%CE%B5%20%CE%B2%CE%B9%CE%B2%CE%BB%CE%AF%CE%B1%20%CE%AE%20%CF%83%CF%85%CE%BB%CE%BB%CE%BF%CE%B3%CE%B9%CE%BA%CE%BF%CF%8D%CF%82%20%CF%84%CF%8C%CE%BC%CE%BF%CF%85%CF%82/2007%20%CE%9B%CE%B5%CE%BE%CE%B9%CE%BA%CF%8C%20%CF%84%CE%B7%CF%82%20%CE%A0%CE%B1%CE%B9%CE%B4%CE%B1%CE%B3%CF%89%CE%B3%CE%B9%CE%BA%CE%AE%CF%82.pdf) [F%83%CE%B9%CE%B5%CF%85%CE%BC%CE%AD%CE%BD%CE%BF%2](http://utopia.duth.gr/~mvergeti/data/%CE%94%CE%B7%CE%BC%CE%BF%CF%83%CE%B9%CE%B5%CF%85%CE%BC%CE%AD%CE%BD%CE%BF%20%CE%88%CF%81%CE%B3%CE%BF%20%CF%83%CE%B5%20pdf/%CE%A3%CF%85%CE%BC%CE%BC%CE%B5%CF%84%CE%BF%CF%87%CE%AE%20%CF%83%CE%B5%20%CE%B2%CE%B9%CE%B2%CE%BB%CE%AF%CE%B1%20%CE%AE%20%CF%83%CF%85%CE%BB%CE%BB%CE%BF%CE%B3%CE%B9%CE%BA%CE%BF%CF%8D%CF%82%20%CF%84%CF%8C%CE%BC%CE%BF%CF%85%CF%82/2007%20%CE%9B%CE%B5%CE%BE%CE%B9%CE%BA%CF%8C%20%CF%84%CE%B7%CF%82%20%CE%A0%CE%B1%CE%B9%CE%B4%CE%B1%CE%B3%CF%89%CE%B3%CE%B9%CE%BA%CE%AE%CF%82.pdf) [0%CE%88%CF%81%CE%B3%CE%BF%20%CF%83%CE%B5%20pdf/%CE%](http://utopia.duth.gr/~mvergeti/data/%CE%94%CE%B7%CE%BC%CE%BF%CF%83%CE%B9%CE%B5%CF%85%CE%BC%CE%AD%CE%BD%CE%BF%20%CE%88%CF%81%CE%B3%CE%BF%20%CF%83%CE%B5%20pdf/%CE%A3%CF%85%CE%BC%CE%BC%CE%B5%CF%84%CE%BF%CF%87%CE%AE%20%CF%83%CE%B5%20%CE%B2%CE%B9%CE%B2%CE%BB%CE%AF%CE%B1%20%CE%AE%20%CF%83%CF%85%CE%BB%CE%BB%CE%BF%CE%B3%CE%B9%CE%BA%CE%BF%CF%8D%CF%82%20%CF%84%CF%8C%CE%BC%CE%BF%CF%85%CF%82/2007%20%CE%9B%CE%B5%CE%BE%CE%B9%CE%BA%CF%8C%20%CF%84%CE%B7%CF%82%20%CE%A0%CE%B1%CE%B9%CE%B4%CE%B1%CE%B3%CF%89%CE%B3%CE%B9%CE%BA%CE%AE%CF%82.pdf) [A3%CF%85%CE%BC%CE%BC%CE%B5%CF%84%CE%BF%CF%87%CE%](http://utopia.duth.gr/~mvergeti/data/%CE%94%CE%B7%CE%BC%CE%BF%CF%83%CE%B9%CE%B5%CF%85%CE%BC%CE%AD%CE%BD%CE%BF%20%CE%88%CF%81%CE%B3%CE%BF%20%CF%83%CE%B5%20pdf/%CE%A3%CF%85%CE%BC%CE%BC%CE%B5%CF%84%CE%BF%CF%87%CE%AE%20%CF%83%CE%B5%20%CE%B2%CE%B9%CE%B2%CE%BB%CE%AF%CE%B1%20%CE%AE%20%CF%83%CF%85%CE%BB%CE%BB%CE%BF%CE%B3%CE%B9%CE%BA%CE%BF%CF%8D%CF%82%20%CF%84%CF%8C%CE%BC%CE%BF%CF%85%CF%82/2007%20%CE%9B%CE%B5%CE%BE%CE%B9%CE%BA%CF%8C%20%CF%84%CE%B7%CF%82%20%CE%A0%CE%B1%CE%B9%CE%B4%CE%B1%CE%B3%CF%89%CE%B3%CE%B9%CE%BA%CE%AE%CF%82.pdf) [AE%20%CF%83%CE%B5%20%CE%B2%CE%B9%CE%B2%CE%BB%CE%](http://utopia.duth.gr/~mvergeti/data/%CE%94%CE%B7%CE%BC%CE%BF%CF%83%CE%B9%CE%B5%CF%85%CE%BC%CE%AD%CE%BD%CE%BF%20%CE%88%CF%81%CE%B3%CE%BF%20%CF%83%CE%B5%20pdf/%CE%A3%CF%85%CE%BC%CE%BC%CE%B5%CF%84%CE%BF%CF%87%CE%AE%20%CF%83%CE%B5%20%CE%B2%CE%B9%CE%B2%CE%BB%CE%AF%CE%B1%20%CE%AE%20%CF%83%CF%85%CE%BB%CE%BB%CE%BF%CE%B3%CE%B9%CE%BA%CE%BF%CF%8D%CF%82%20%CF%84%CF%8C%CE%BC%CE%BF%CF%85%CF%82/2007%20%CE%9B%CE%B5%CE%BE%CE%B9%CE%BA%CF%8C%20%CF%84%CE%B7%CF%82%20%CE%A0%CE%B1%CE%B9%CE%B4%CE%B1%CE%B3%CF%89%CE%B3%CE%B9%CE%BA%CE%AE%CF%82.pdf) [AF%CE%B1%20%CE%AE%20%CF%83%CF%85%CE%BB%CE%BB%CE%](http://utopia.duth.gr/~mvergeti/data/%CE%94%CE%B7%CE%BC%CE%BF%CF%83%CE%B9%CE%B5%CF%85%CE%BC%CE%AD%CE%BD%CE%BF%20%CE%88%CF%81%CE%B3%CE%BF%20%CF%83%CE%B5%20pdf/%CE%A3%CF%85%CE%BC%CE%BC%CE%B5%CF%84%CE%BF%CF%87%CE%AE%20%CF%83%CE%B5%20%CE%B2%CE%B9%CE%B2%CE%BB%CE%AF%CE%B1%20%CE%AE%20%CF%83%CF%85%CE%BB%CE%BB%CE%BF%CE%B3%CE%B9%CE%BA%CE%BF%CF%8D%CF%82%20%CF%84%CF%8C%CE%BC%CE%BF%CF%85%CF%82/2007%20%CE%9B%CE%B5%CE%BE%CE%B9%CE%BA%CF%8C%20%CF%84%CE%B7%CF%82%20%CE%A0%CE%B1%CE%B9%CE%B4%CE%B1%CE%B3%CF%89%CE%B3%CE%B9%CE%BA%CE%AE%CF%82.pdf) [BF%CE%B3%CE%B9%CE%BA%CE%BF%CF%8D%CF%82%20%CF%84%](http://utopia.duth.gr/~mvergeti/data/%CE%94%CE%B7%CE%BC%CE%BF%CF%83%CE%B9%CE%B5%CF%85%CE%BC%CE%AD%CE%BD%CE%BF%20%CE%88%CF%81%CE%B3%CE%BF%20%CF%83%CE%B5%20pdf/%CE%A3%CF%85%CE%BC%CE%BC%CE%B5%CF%84%CE%BF%CF%87%CE%AE%20%CF%83%CE%B5%20%CE%B2%CE%B9%CE%B2%CE%BB%CE%AF%CE%B1%20%CE%AE%20%CF%83%CF%85%CE%BB%CE%BB%CE%BF%CE%B3%CE%B9%CE%BA%CE%BF%CF%8D%CF%82%20%CF%84%CF%8C%CE%BC%CE%BF%CF%85%CF%82/2007%20%CE%9B%CE%B5%CE%BE%CE%B9%CE%BA%CF%8C%20%CF%84%CE%B7%CF%82%20%CE%A0%CE%B1%CE%B9%CE%B4%CE%B1%CE%B3%CF%89%CE%B3%CE%B9%CE%BA%CE%AE%CF%82.pdf) [CF%8C%CE%BC%CE%BF%CF%85%CF%82/2007%20%CE%9B%CE%B5%](http://utopia.duth.gr/~mvergeti/data/%CE%94%CE%B7%CE%BC%CE%BF%CF%83%CE%B9%CE%B5%CF%85%CE%BC%CE%AD%CE%BD%CE%BF%20%CE%88%CF%81%CE%B3%CE%BF%20%CF%83%CE%B5%20pdf/%CE%A3%CF%85%CE%BC%CE%BC%CE%B5%CF%84%CE%BF%CF%87%CE%AE%20%CF%83%CE%B5%20%CE%B2%CE%B9%CE%B2%CE%BB%CE%AF%CE%B1%20%CE%AE%20%CF%83%CF%85%CE%BB%CE%BB%CE%BF%CE%B3%CE%B9%CE%BA%CE%BF%CF%8D%CF%82%20%CF%84%CF%8C%CE%BC%CE%BF%CF%85%CF%82/2007%20%CE%9B%CE%B5%CE%BE%CE%B9%CE%BA%CF%8C%20%CF%84%CE%B7%CF%82%20%CE%A0%CE%B1%CE%B9%CE%B4%CE%B1%CE%B3%CF%89%CE%B3%CE%B9%CE%BA%CE%AE%CF%82.pdf) [CE%BE%CE%B9%CE%BA%CF%8C%20%CF%84%CE%B7%CF%82%20%C](http://utopia.duth.gr/~mvergeti/data/%CE%94%CE%B7%CE%BC%CE%BF%CF%83%CE%B9%CE%B5%CF%85%CE%BC%CE%AD%CE%BD%CE%BF%20%CE%88%CF%81%CE%B3%CE%BF%20%CF%83%CE%B5%20pdf/%CE%A3%CF%85%CE%BC%CE%BC%CE%B5%CF%84%CE%BF%CF%87%CE%AE%20%CF%83%CE%B5%20%CE%B2%CE%B9%CE%B2%CE%BB%CE%AF%CE%B1%20%CE%AE%20%CF%83%CF%85%CE%BB%CE%BB%CE%BF%CE%B3%CE%B9%CE%BA%CE%BF%CF%8D%CF%82%20%CF%84%CF%8C%CE%BC%CE%BF%CF%85%CF%82/2007%20%CE%9B%CE%B5%CE%BE%CE%B9%CE%BA%CF%8C%20%CF%84%CE%B7%CF%82%20%CE%A0%CE%B1%CE%B9%CE%B4%CE%B1%CE%B3%CF%89%CE%B3%CE%B9%CE%BA%CE%AE%CF%82.pdf) [E%A0%CE%B1%CE%B9%CE%B4%CE%B1%CE%B3%CF%89%CE%B3%C](http://utopia.duth.gr/~mvergeti/data/%CE%94%CE%B7%CE%BC%CE%BF%CF%83%CE%B9%CE%B5%CF%85%CE%BC%CE%AD%CE%BD%CE%BF%20%CE%88%CF%81%CE%B3%CE%BF%20%CF%83%CE%B5%20pdf/%CE%A3%CF%85%CE%BC%CE%BC%CE%B5%CF%84%CE%BF%CF%87%CE%AE%20%CF%83%CE%B5%20%CE%B2%CE%B9%CE%B2%CE%BB%CE%AF%CE%B1%20%CE%AE%20%CF%83%CF%85%CE%BB%CE%BB%CE%BF%CE%B3%CE%B9%CE%BA%CE%BF%CF%8D%CF%82%20%CF%84%CF%8C%CE%BC%CE%BF%CF%85%CF%82/2007%20%CE%9B%CE%B5%CE%BE%CE%B9%CE%BA%CF%8C%20%CF%84%CE%B7%CF%82%20%CE%A0%CE%B1%CE%B9%CE%B4%CE%B1%CE%B3%CF%89%CE%B3%CE%B9%CE%BA%CE%AE%CF%82.pdf) [E%B9%CE%BA%CE%AE%CF%82.pdf](http://utopia.duth.gr/~mvergeti/data/%CE%94%CE%B7%CE%BC%CE%BF%CF%83%CE%B9%CE%B5%CF%85%CE%BC%CE%AD%CE%BD%CE%BF%20%CE%88%CF%81%CE%B3%CE%BF%20%CF%83%CE%B5%20pdf/%CE%A3%CF%85%CE%BC%CE%BC%CE%B5%CF%84%CE%BF%CF%87%CE%AE%20%CF%83%CE%B5%20%CE%B2%CE%B9%CE%B2%CE%BB%CE%AF%CE%B1%20%CE%AE%20%CF%83%CF%85%CE%BB%CE%BB%CE%BF%CE%B3%CE%B9%CE%BA%CE%BF%CF%8D%CF%82%20%CF%84%CF%8C%CE%BC%CE%BF%CF%85%CF%82/2007%20%CE%9B%CE%B5%CE%BE%CE%B9%CE%BA%CF%8C%20%CF%84%CE%B7%CF%82%20%CE%A0%CE%B1%CE%B9%CE%B4%CE%B1%CE%B3%CF%89%CE%B3%CE%B9%CE%BA%CE%AE%CF%82.pdf)
- [5] Michelle Selinger , 2000, *"Information and Communication Technology in*  Schools". pp 7. [Online] Available: <https://core.ac.uk/download/pdf/48028468.pdf.>
- [6] Ψυχάρης, Σ. , 2004. *"Εισαγωγή των τεχνολογιών πληροφορίας και επικοινωνίας (ΤΠΕ) στην εκπαίδευση"* . Αθήνα: Παπαζήση. pp 164 – 165.
- [7] Κυρίδης, Α., Δρόσος, Β. & Τσακιρίδου, Ε. ,2003*. " Ποιος φοβάται τις νέες τεχνολογίες: οι απόψεις και οι αντιλήψεις των εκπαιδευτικών της Πρωτοβάθμιας Εκπαίδευσης για την εισαγωγή της Πληροφοριακής Επικοινωνιακής Τεχνολογίας στο ελληνικό δημοτικό Σχολείο":* ΕΡΕΥΝΑ ΠΕΔΙΟΥ. Αθήνα: Τυπωθήτω – Γιώργος Δαρδανός. pp 151-153.
- [8] Κόμης, Β., Αργύρης, Μ., Γιαννούτσου, Ν., Γουμενάκης, Γ., Δαπόντες, Ν., Θεοδωράκου,.. Φράγκου, Σ. ,2008. "*Επιμορφωτικό υλικό για την επιμόρφωση των εκπαιδευτικών σα Κέντρα στήριξης επιμόρφωσης".* Τεύχος 2:Κλάδοι ΠΕ60/70, Δεύτερη έκδοση (26.08.2008). pp 131 – 136. [Online] Available: [https://e](https://e-pimorfosi.cti.gr/yliko-epimorfosis/logismika-kse/category/17-epimorf-yliko-kse-b-epipedou-tpe)[pimorfosi.cti.gr/yliko-epimorfosis/logismika-kse/category/17-epimorf-yliko-kse](https://e-pimorfosi.cti.gr/yliko-epimorfosis/logismika-kse/category/17-epimorf-yliko-kse-b-epipedou-tpe)[b-epipedou-tpe](https://e-pimorfosi.cti.gr/yliko-epimorfosis/logismika-kse/category/17-epimorf-yliko-kse-b-epipedou-tpe)
- [9] D. Prasse, H. Schaumburg, C. M. Prozesse. E. in, and undefined 2007, *"Medienintegration in Unterricht und Schule,"* researchgate.net, pp. 3. [Online] Available: [https://www.researchgate.net/profile/Doreen\\_Prasse/publication/320456167\\_Medi](https://www.researchgate.net/profile/Doreen_Prasse/publication/320456167_Medienintegration_in_Unterricht_und_Schule_Bedingungen_und_Prozesse/links/59e78760a6fdccfe7f8adec5/Medienintegration-in-Unterricht-und-Schule-Bedingungen-und-Prozesse.pdf) [enintegration\\_in\\_Unterricht\\_und\\_Schule\\_Bedingungen\\_und\\_Prozesse/links/59e7](https://www.researchgate.net/profile/Doreen_Prasse/publication/320456167_Medienintegration_in_Unterricht_und_Schule_Bedingungen_und_Prozesse/links/59e78760a6fdccfe7f8adec5/Medienintegration-in-Unterricht-und-Schule-Bedingungen-und-Prozesse.pdf) [8760a6fdccfe7f8adec5/Medienintegration-in-Unterricht-und-Schule-](https://www.researchgate.net/profile/Doreen_Prasse/publication/320456167_Medienintegration_in_Unterricht_und_Schule_Bedingungen_und_Prozesse/links/59e78760a6fdccfe7f8adec5/Medienintegration-in-Unterricht-und-Schule-Bedingungen-und-Prozesse.pdf)

[Bedingungen-und-Prozesse.pdf.](https://www.researchgate.net/profile/Doreen_Prasse/publication/320456167_Medienintegration_in_Unterricht_und_Schule_Bedingungen_und_Prozesse/links/59e78760a6fdccfe7f8adec5/Medienintegration-in-Unterricht-und-Schule-Bedingungen-und-Prozesse.pdf)

- [10] Πήλιουρας, Π., Σιμωτάς. Κ., Σταμούλης, Ε., Φραγκάγκη, Μ. & Καρτσιώτης, Θ.(2010), *"Υλικό για την επιμόρφωση των εκπαιδευτικών πληροφορικής που θα διδάξουν στα 800 ολοήμερα δημοτικά σχολεία με ενιαίο αναμορφωμένο εκπαιδευτικό πρόγραμμα" (ΕΑΕΠ). pp.* 13-16. [Online] Available: [http://www.oepek.gr/pdfs/tpe\\_eaep\\_800sch.pdf](http://www.oepek.gr/pdfs/tpe_eaep_800sch.pdf)
- [11] RE Mayer 2002, *"Multimedia learning".* pp. 27-29. [Online]. Available: [https://www.jstage.jst.go.jp/article/arepj1962/41/0/41\\_27/\\_pdf,](https://www.jstage.jst.go.jp/article/arepj1962/41/0/41_27/_pdf)
- [12] Γκοτζαρίδης, Χ. ,2009, "*Εισαγωγή στην ανακαλυπτική διερευνητική μέθοδο" ,* pp. 1-3. [Online]. Available: [https://www.slideshare.net/cgotzar/e-](https://www.slideshare.net/cgotzar/e-2226232)[2226232](https://www.slideshare.net/cgotzar/e-2226232)
- [13] Ματσαγγούρας Η., (1998). *Θεωρία και πράξη της διδασκαλίας. Τόμος Δεύτερος. Στρατηγικές διδασκαλίας. Η κριτική σκέψη στη διδακτική πράξη. ΑΘΗΝΑ:GUTENBERG. pp. 76-90.*

- [14] Ένωση Πληροφορικών Ελλάδας (2006), "*Η αξιοποίηση των ΤΠΕ στην Πρωτοβάθμια Εκπαίδευση"*, από Mελέτη Επισκόπησης της Πληροφορικής 2006. pp 7-12. [Online].Available: [https://www.epe.org.gr/meleth/final/MEP2006-3.pdf.](https://www.epe.org.gr/meleth/final/MEP2006-3.pdf)
- [15] Βοσνιάδου, Σ. ,2002. *"Οι ΤΠΕ στην Εκπαίδευση: Προοπτικές, Προβλήματα και Προτάσεις.* Στο: Α. Δημητρακοπούλου (επιμ.), Οι ΤΠΕ στην Εκπαίδευση", Ρόδος : ΚΑΣΤΑΝΙΩΤΗ. pp .49-54. [Online] Available: [https://docplayer.gr/2109084-Oi-tpe-stin-ekpaideysi-prooptikes-provlimata-kai](https://docplayer.gr/2109084-Oi-tpe-stin-ekpaideysi-prooptikes-provlimata-kai-protaseis.html)[protaseis.html](https://docplayer.gr/2109084-Oi-tpe-stin-ekpaideysi-prooptikes-provlimata-kai-protaseis.html)
- [16] Παπαδανιήλ, Ι. , 2005. *"Η επιμόρφωση των εκπαιδευτικών στη χρήση νέων τεχνολογιών: Το παράδειγμα των Κέντρων Στήριξης Επιμόρφωσης: Θεωρητική και εμπειρική προσέγγιση".* Αθήνα : Αδερφοί Κυριακίδη Α.Ε.
- [17] Κόλλιας, Α., Μαργετουσάκη, Α., Κόμης, Β., Γουμενάκης, Γ. (2000). *Αναπαραστάσεις μαθητών του δημοτικού για τις νέες τεχνολογίες όπως αναδύονται από τη χρήση εννοιολογικών χαρτών και κειμένων.* Στο: Β. Κόμης (επιμ.), *Οι τεχνολογίες της επικοινωνίας και της πληροφορίας στην εκπαίδευση.* Πάτρα: Νέες Τεχνολογίες, pp. 551-561.
- [18] Τσιαούση, Μ. ,2010. "*Πρόταση εκπαιδευτικού πλαισίου ΤΠΕ στο ελληνικό σχολείο."* Αλεξανδρούπολη : Παιδαγωγικό Τμήμα Δημοτικής Εκπαίδευσης
- [19] Βοσνιάδου, Σ. ,2006. "*Παιδιά, σχολεία και υπολογιστές : προοπτικές, προβλήματα και προτάσεις για την αποτελεσματικότερη χρήση των νέων τεχνολογιών στην εκπαίδευση".* Αθήνα : GUTENBERG
- [20] Λαγκαδινού, Α, 2014. *"Διερεύνηση των απόψεων των φιλολόγων εκπαιδευτικών δευτεροβάθμιας εκπαίδευσης, αναφορικά με τη διαφοροποιημένη διαδικασία"* . Ιωάννινα: Μεταπτυχιακή Εργασία. pp. 26-31. [Online] Available: [https://olympias.lib.uoi.gr/jspui/bitstream/123456789/1198/1/%ce%9c.%ce%95.-](https://olympias.lib.uoi.gr/jspui/bitstream/123456789/1198/1/%ce%9c.%ce%95.-%ce%9b%ce%91%ce%93%ce%9a%ce%91%ce%94%ce%99%ce%9d%ce%9f%ce%a5%20%ce%91%ce%99%ce%9a%ce%91%ce%a4%ce%95%ce%a1%ce%99%ce%9d%ce%97.pdf) [%ce%9b%ce%91%ce%93%ce%9a%ce%91%ce%94%ce%99%ce%9d%ce%9f%c](https://olympias.lib.uoi.gr/jspui/bitstream/123456789/1198/1/%ce%9c.%ce%95.-%ce%9b%ce%91%ce%93%ce%9a%ce%91%ce%94%ce%99%ce%9d%ce%9f%ce%a5%20%ce%91%ce%99%ce%9a%ce%91%ce%a4%ce%95%ce%a1%ce%99%ce%9d%ce%97.pdf) [e%a5%20%ce%91%ce%99%ce%9a%ce%91%ce%a4%ce%95%ce%a1%ce%99](https://olympias.lib.uoi.gr/jspui/bitstream/123456789/1198/1/%ce%9c.%ce%95.-%ce%9b%ce%91%ce%93%ce%9a%ce%91%ce%94%ce%99%ce%9d%ce%9f%ce%a5%20%ce%91%ce%99%ce%9a%ce%91%ce%a4%ce%95%ce%a1%ce%99%ce%9d%ce%97.pdf) [%ce%9d%ce%97.pdf.](https://olympias.lib.uoi.gr/jspui/bitstream/123456789/1198/1/%ce%9c.%ce%95.-%ce%9b%ce%91%ce%93%ce%9a%ce%91%ce%94%ce%99%ce%9d%ce%9f%ce%a5%20%ce%91%ce%99%ce%9a%ce%91%ce%a4%ce%95%ce%a1%ce%99%ce%9d%ce%97.pdf)
- [21] Δαούτη, Σ., Μυγδάλας, Γ. & Τουμπαρίδου, Σ. ,2009. "*Νέες τεχνολογίες στην εκπαίδευση (αδημοσίευτη πτυχιακή εργασία)".* Αλεξανδρούπολη : Παιδαγωγικό Τμήμα Δημοτικής Εκπαίδευσης. pp.21-22 [Online] Available: <https://repo.lib.duth.gr/jspui/handle/123456789/592>
- [22] Σολομωνίδου, Χ. ,2001, *"Σύγχρονη Εκπαιδευτική Τεχνολογία: υπολογιστές και μάθηση στην κοινωνία της Γνώσης"*. Κώδικας, Θεσσαλονίκη
- [23] Καραμηνάς, Ι. (2006). *"Το διαδίκτυο ως εργαλείο διδασκαλίας και μάθησης στο Δημοτικό Σχολείο. Στα Πρακτικά Δ. Χατζηδήμου & Χ. Βιτσιλάκη (επιμ.). Το σχολείο στην κοινωνία της πληροφορίας και της πολυπολιτισμικότητας".* Θεσσαλονίκη: Αφοί Κυριακίδη.
- [24] Probert, E. (2009). *Information literacy skills: teacher understandings and practice.Computers & Education*, 53, pp. 24–33, [Online] Available: <https://www.sciencedirect.com/science/article/abs/pii/S0360131508002200>
- [25] N. Mathew and M. Dohery-Poirier (2000), *"Using the World Wide Web to enhance classroom instruction"* Διαθέσιμο στο: [Online] Available: <https://journals.uic.edu/ojs/index.php/fm/article/view/732/641>
- [26] Κόμης, B., & Μικρόπουλος, Α. (2001). *Πληροφορική στην Εκπαίδευση*, Πάτρα: Εκδόσεις Ελληνικό Ανοικτό Πανεπιστήμιο. pp. 25-33.
- [27] Τοκμακίδου, Ε., Καλογιαννίδου, Α. & Τσιτουρίδου, Μ. (2010). *Το διαδίκτυο στην πρωτοβάθμια εκπαίδευση: προσεγγίσεις εκπαιδευτικών. Τζιμογιάννης (επιμ.), Πρακτικά Εργασιών 7ου Πανελλήνιου Συνεδρίου με Διεθνή Συμμετοχή «Οι ΤΠΕ στην Εκπαίδευση»*, τόμος 2, pp. 593-600. Πανεπιστήμιο Πελοποννήσου, Κόρινθος, 23-26 Σεπτεμβρίου 2010.
- [28] Σταχτέας, Χ. (2002). Πληροφορική στην Εκπαίδευση. *Οι Υπολογιστές στο Σχολείο του Μέλλοντος.* Αθήνα: Τυπωθήτω – ΓΙΩΡΓΟΣ ΔΑΡΔΑΝΟΣ.
- [29] Ράπτης, Α. & Ράπτη, Α. (2006). *Μάθηση και διδασκαλία στην εποχή της Πληροφορίας*. Ολική Προσέγγιση. Τόμος Α΄. Αθήνα: Εκδόσεις Αριστοτέλης Ράπτης.
- [30] Παρατηρητήριο της Εκπαίδευσης ,2001. *Νέες Τεχνολογίες της Πληροφορίας στη Σχολική Εκπαίδευση.* Αθήνα: ΙΜΛ.
- [31] Rochelle, J. & Rea, D.R. ,1999 . *Trajectories from today's www to a powerful educational infrastructure.* Educational Researcher*,* pp. 23- 25. [Online] Available:

[https://d1wqtxts1xzle7.cloudfront.net/52639797/1999\\_Roschelle\\_Pea\\_99\\_EdRes.](https://d1wqtxts1xzle7.cloudfront.net/52639797/1999_Roschelle_Pea_99_EdRes.pdf?%091492376787=&response-content-%09disposition=inline%3B+filename%3DAmerican_Educational_Research_Associatio.p%09df&Expires=1620651836&Signature=XIT-%09QwXURuOcxNmQjm2k8IA~j4hp3RSiqYk~Vo4OMj05KV5YZHB4pEyNK0VHy2ANJ7%09r5~sdl6WLvEX6tqYkhmSlGDJTbCrEpe-%09IVKnhko4ayKBkH0Q3Lh3TXgSwXVzGHQt~of1fHFrpREzlTMnxqDDzMCKOEPEu8%094~Muvcn510dIoEbpLbAZoAYBpHomV9MySX6-%09bMLg2Y9OKThwCTuVBGwlCjBBZ0hE4vrgcheHHjFsQ1nzCMNLd94pmCbQy7b92D%09BELqE6q7LID1JYh24FjSsJwFB4oNWXAaoRUcyepFKTGJ7bub1o-%09z3SBdn8DqVJH6XRd59Q2aXHFDC6-cfNUw__&Key-Pair-%09Id=APKAJLOHF5GGSLRBV4ZA) pdf? [1492376787=&response-content-](https://d1wqtxts1xzle7.cloudfront.net/52639797/1999_Roschelle_Pea_99_EdRes.pdf?%091492376787=&response-content-%09disposition=inline%3B+filename%3DAmerican_Educational_Research_Associatio.p%09df&Expires=1620651836&Signature=XIT-%09QwXURuOcxNmQjm2k8IA~j4hp3RSiqYk~Vo4OMj05KV5YZHB4pEyNK0VHy2ANJ7%09r5~sdl6WLvEX6tqYkhmSlGDJTbCrEpe-%09IVKnhko4ayKBkH0Q3Lh3TXgSwXVzGHQt~of1fHFrpREzlTMnxqDDzMCKOEPEu8%094~Muvcn510dIoEbpLbAZoAYBpHomV9MySX6-%09bMLg2Y9OKThwCTuVBGwlCjBBZ0hE4vrgcheHHjFsQ1nzCMNLd94pmCbQy7b92D%09BELqE6q7LID1JYh24FjSsJwFB4oNWXAaoRUcyepFKTGJ7bub1o-%09z3SBdn8DqVJH6XRd59Q2aXHFDC6-cfNUw__&Key-Pair-%09Id=APKAJLOHF5GGSLRBV4ZA)

[disposition=inline%3B+filename%3DAmerican\\_Educational\\_Research\\_A](https://d1wqtxts1xzle7.cloudfront.net/52639797/1999_Roschelle_Pea_99_EdRes.pdf?%091492376787=&response-content-%09disposition=inline%3B+filename%3DAmerican_Educational_Research_Associatio.p%09df&Expires=1620651836&Signature=XIT-%09QwXURuOcxNmQjm2k8IA~j4hp3RSiqYk~Vo4OMj05KV5YZHB4pEyNK0VHy2ANJ7%09r5~sdl6WLvEX6tqYkhmSlGDJTbCrEpe-%09IVKnhko4ayKBkH0Q3Lh3TXgSwXVzGHQt~of1fHFrpREzlTMnxqDDzMCKOEPEu8%094~Muvcn510dIoEbpLbAZoAYBpHomV9MySX6-%09bMLg2Y9OKThwCTuVBGwlCjBBZ0hE4vrgcheHHjFsQ1nzCMNLd94pmCbQy7b92D%09BELqE6q7LID1JYh24FjSsJwFB4oNWXAaoRUcyepFKTGJ7bub1o-%09z3SBdn8DqVJH6XRd59Q2aXHFDC6-cfNUw__&Key-Pair-%09Id=APKAJLOHF5GGSLRBV4ZA) ssociatio.p [df&Expires=1620651836&Signature=XIT-](https://d1wqtxts1xzle7.cloudfront.net/52639797/1999_Roschelle_Pea_99_EdRes.pdf?%091492376787=&response-content-%09disposition=inline%3B+filename%3DAmerican_Educational_Research_Associatio.p%09df&Expires=1620651836&Signature=XIT-%09QwXURuOcxNmQjm2k8IA~j4hp3RSiqYk~Vo4OMj05KV5YZHB4pEyNK0VHy2ANJ7%09r5~sdl6WLvEX6tqYkhmSlGDJTbCrEpe-%09IVKnhko4ayKBkH0Q3Lh3TXgSwXVzGHQt~of1fHFrpREzlTMnxqDDzMCKOEPEu8%094~Muvcn510dIoEbpLbAZoAYBpHomV9MySX6-%09bMLg2Y9OKThwCTuVBGwlCjBBZ0hE4vrgcheHHjFsQ1nzCMNLd94pmCbQy7b92D%09BELqE6q7LID1JYh24FjSsJwFB4oNWXAaoRUcyepFKTGJ7bub1o-%09z3SBdn8DqVJH6XRd59Q2aXHFDC6-cfNUw__&Key-Pair-%09Id=APKAJLOHF5GGSLRBV4ZA)

[QwXURuOcxNmQjm2k8IA~j4hp3RSiqYk~Vo4OMj05KV5YZHB4pEy](https://d1wqtxts1xzle7.cloudfront.net/52639797/1999_Roschelle_Pea_99_EdRes.pdf?%091492376787=&response-content-%09disposition=inline%3B+filename%3DAmerican_Educational_Research_Associatio.p%09df&Expires=1620651836&Signature=XIT-%09QwXURuOcxNmQjm2k8IA~j4hp3RSiqYk~Vo4OMj05KV5YZHB4pEyNK0VHy2ANJ7%09r5~sdl6WLvEX6tqYkhmSlGDJTbCrEpe-%09IVKnhko4ayKBkH0Q3Lh3TXgSwXVzGHQt~of1fHFrpREzlTMnxqDDzMCKOEPEu8%094~Muvcn510dIoEbpLbAZoAYBpHomV9MySX6-%09bMLg2Y9OKThwCTuVBGwlCjBBZ0hE4vrgcheHHjFsQ1nzCMNLd94pmCbQy7b92D%09BELqE6q7LID1JYh24FjSsJwFB4oNWXAaoRUcyepFKTGJ7bub1o-%09z3SBdn8DqVJH6XRd59Q2aXHFDC6-cfNUw__&Key-Pair-%09Id=APKAJLOHF5GGSLRBV4ZA) NK0VHy2ANJ7 [r5~sdl6WLvEX6tqYkhmSlGDJTbCrEpe-](https://d1wqtxts1xzle7.cloudfront.net/52639797/1999_Roschelle_Pea_99_EdRes.pdf?%091492376787=&response-content-%09disposition=inline%3B+filename%3DAmerican_Educational_Research_Associatio.p%09df&Expires=1620651836&Signature=XIT-%09QwXURuOcxNmQjm2k8IA~j4hp3RSiqYk~Vo4OMj05KV5YZHB4pEyNK0VHy2ANJ7%09r5~sdl6WLvEX6tqYkhmSlGDJTbCrEpe-%09IVKnhko4ayKBkH0Q3Lh3TXgSwXVzGHQt~of1fHFrpREzlTMnxqDDzMCKOEPEu8%094~Muvcn510dIoEbpLbAZoAYBpHomV9MySX6-%09bMLg2Y9OKThwCTuVBGwlCjBBZ0hE4vrgcheHHjFsQ1nzCMNLd94pmCbQy7b92D%09BELqE6q7LID1JYh24FjSsJwFB4oNWXAaoRUcyepFKTGJ7bub1o-%09z3SBdn8DqVJH6XRd59Q2aXHFDC6-cfNUw__&Key-Pair-%09Id=APKAJLOHF5GGSLRBV4ZA)

[IVKnhko4ayKBkH0Q3Lh3TXgSwXVzGHQt~of1fHFrpREzlTMnxqDDz](https://d1wqtxts1xzle7.cloudfront.net/52639797/1999_Roschelle_Pea_99_EdRes.pdf?%091492376787=&response-content-%09disposition=inline%3B+filename%3DAmerican_Educational_Research_Associatio.p%09df&Expires=1620651836&Signature=XIT-%09QwXURuOcxNmQjm2k8IA~j4hp3RSiqYk~Vo4OMj05KV5YZHB4pEyNK0VHy2ANJ7%09r5~sdl6WLvEX6tqYkhmSlGDJTbCrEpe-%09IVKnhko4ayKBkH0Q3Lh3TXgSwXVzGHQt~of1fHFrpREzlTMnxqDDzMCKOEPEu8%094~Muvcn510dIoEbpLbAZoAYBpHomV9MySX6-%09bMLg2Y9OKThwCTuVBGwlCjBBZ0hE4vrgcheHHjFsQ1nzCMNLd94pmCbQy7b92D%09BELqE6q7LID1JYh24FjSsJwFB4oNWXAaoRUcyepFKTGJ7bub1o-%09z3SBdn8DqVJH6XRd59Q2aXHFDC6-cfNUw__&Key-Pair-%09Id=APKAJLOHF5GGSLRBV4ZA) MCKOEPEu8 [4~Muvcn510dIoEbpLbAZoAYBpHomV9MySX6-](https://d1wqtxts1xzle7.cloudfront.net/52639797/1999_Roschelle_Pea_99_EdRes.pdf?%091492376787=&response-content-%09disposition=inline%3B+filename%3DAmerican_Educational_Research_Associatio.p%09df&Expires=1620651836&Signature=XIT-%09QwXURuOcxNmQjm2k8IA~j4hp3RSiqYk~Vo4OMj05KV5YZHB4pEyNK0VHy2ANJ7%09r5~sdl6WLvEX6tqYkhmSlGDJTbCrEpe-%09IVKnhko4ayKBkH0Q3Lh3TXgSwXVzGHQt~of1fHFrpREzlTMnxqDDzMCKOEPEu8%094~Muvcn510dIoEbpLbAZoAYBpHomV9MySX6-%09bMLg2Y9OKThwCTuVBGwlCjBBZ0hE4vrgcheHHjFsQ1nzCMNLd94pmCbQy7b92D%09BELqE6q7LID1JYh24FjSsJwFB4oNWXAaoRUcyepFKTGJ7bub1o-%09z3SBdn8DqVJH6XRd59Q2aXHFDC6-cfNUw__&Key-Pair-%09Id=APKAJLOHF5GGSLRBV4ZA)

[bMLg2Y9OKThwCTuVBGwlCjBBZ0hE4vrgcheHHjFsQ1nzCMNLd94p](https://d1wqtxts1xzle7.cloudfront.net/52639797/1999_Roschelle_Pea_99_EdRes.pdf?%091492376787=&response-content-%09disposition=inline%3B+filename%3DAmerican_Educational_Research_Associatio.p%09df&Expires=1620651836&Signature=XIT-%09QwXURuOcxNmQjm2k8IA~j4hp3RSiqYk~Vo4OMj05KV5YZHB4pEyNK0VHy2ANJ7%09r5~sdl6WLvEX6tqYkhmSlGDJTbCrEpe-%09IVKnhko4ayKBkH0Q3Lh3TXgSwXVzGHQt~of1fHFrpREzlTMnxqDDzMCKOEPEu8%094~Muvcn510dIoEbpLbAZoAYBpHomV9MySX6-%09bMLg2Y9OKThwCTuVBGwlCjBBZ0hE4vrgcheHHjFsQ1nzCMNLd94pmCbQy7b92D%09BELqE6q7LID1JYh24FjSsJwFB4oNWXAaoRUcyepFKTGJ7bub1o-%09z3SBdn8DqVJH6XRd59Q2aXHFDC6-cfNUw__&Key-Pair-%09Id=APKAJLOHF5GGSLRBV4ZA) [mCbQy7b92D](https://d1wqtxts1xzle7.cloudfront.net/52639797/1999_Roschelle_Pea_99_EdRes.pdf?%091492376787=&response-content-%09disposition=inline%3B+filename%3DAmerican_Educational_Research_Associatio.p%09df&Expires=1620651836&Signature=XIT-%09QwXURuOcxNmQjm2k8IA~j4hp3RSiqYk~Vo4OMj05KV5YZHB4pEyNK0VHy2ANJ7%09r5~sdl6WLvEX6tqYkhmSlGDJTbCrEpe-%09IVKnhko4ayKBkH0Q3Lh3TXgSwXVzGHQt~of1fHFrpREzlTMnxqDDzMCKOEPEu8%094~Muvcn510dIoEbpLbAZoAYBpHomV9MySX6-%09bMLg2Y9OKThwCTuVBGwlCjBBZ0hE4vrgcheHHjFsQ1nzCMNLd94pmCbQy7b92D%09BELqE6q7LID1JYh24FjSsJwFB4oNWXAaoRUcyepFKTGJ7bub1o-%09z3SBdn8DqVJH6XRd59Q2aXHFDC6-cfNUw__&Key-Pair-%09Id=APKAJLOHF5GGSLRBV4ZA)

[BELqE6q7LID1JYh24FjSsJwFB4oNWXAaoRUcyepFKTGJ7bub1o](https://d1wqtxts1xzle7.cloudfront.net/52639797/1999_Roschelle_Pea_99_EdRes.pdf?%091492376787=&response-content-%09disposition=inline%3B+filename%3DAmerican_Educational_Research_Associatio.p%09df&Expires=1620651836&Signature=XIT-%09QwXURuOcxNmQjm2k8IA~j4hp3RSiqYk~Vo4OMj05KV5YZHB4pEyNK0VHy2ANJ7%09r5~sdl6WLvEX6tqYkhmSlGDJTbCrEpe-%09IVKnhko4ayKBkH0Q3Lh3TXgSwXVzGHQt~of1fHFrpREzlTMnxqDDzMCKOEPEu8%094~Muvcn510dIoEbpLbAZoAYBpHomV9MySX6-%09bMLg2Y9OKThwCTuVBGwlCjBBZ0hE4vrgcheHHjFsQ1nzCMNLd94pmCbQy7b92D%09BELqE6q7LID1JYh24FjSsJwFB4oNWXAaoRUcyepFKTGJ7bub1o-%09z3SBdn8DqVJH6XRd59Q2aXHFDC6-cfNUw__&Key-Pair-%09Id=APKAJLOHF5GGSLRBV4ZA)[z3SBdn8DqVJH6XRd59Q2aXHFDC6-cfNUw\\_\\_&Key-Pair-](https://d1wqtxts1xzle7.cloudfront.net/52639797/1999_Roschelle_Pea_99_EdRes.pdf?%091492376787=&response-content-%09disposition=inline%3B+filename%3DAmerican_Educational_Research_Associatio.p%09df&Expires=1620651836&Signature=XIT-%09QwXURuOcxNmQjm2k8IA~j4hp3RSiqYk~Vo4OMj05KV5YZHB4pEyNK0VHy2ANJ7%09r5~sdl6WLvEX6tqYkhmSlGDJTbCrEpe-%09IVKnhko4ayKBkH0Q3Lh3TXgSwXVzGHQt~of1fHFrpREzlTMnxqDDzMCKOEPEu8%094~Muvcn510dIoEbpLbAZoAYBpHomV9MySX6-%09bMLg2Y9OKThwCTuVBGwlCjBBZ0hE4vrgcheHHjFsQ1nzCMNLd94pmCbQy7b92D%09BELqE6q7LID1JYh24FjSsJwFB4oNWXAaoRUcyepFKTGJ7bub1o-%09z3SBdn8DqVJH6XRd59Q2aXHFDC6-cfNUw__&Key-Pair-%09Id=APKAJLOHF5GGSLRBV4ZA)[Id=APKAJLOHF5GGSLRBV4ZA](https://d1wqtxts1xzle7.cloudfront.net/52639797/1999_Roschelle_Pea_99_EdRes.pdf?%091492376787=&response-content-%09disposition=inline%3B+filename%3DAmerican_Educational_Research_Associatio.p%09df&Expires=1620651836&Signature=XIT-%09QwXURuOcxNmQjm2k8IA~j4hp3RSiqYk~Vo4OMj05KV5YZHB4pEyNK0VHy2ANJ7%09r5~sdl6WLvEX6tqYkhmSlGDJTbCrEpe-%09IVKnhko4ayKBkH0Q3Lh3TXgSwXVzGHQt~of1fHFrpREzlTMnxqDDzMCKOEPEu8%094~Muvcn510dIoEbpLbAZoAYBpHomV9MySX6-%09bMLg2Y9OKThwCTuVBGwlCjBBZ0hE4vrgcheHHjFsQ1nzCMNLd94pmCbQy7b92D%09BELqE6q7LID1JYh24FjSsJwFB4oNWXAaoRUcyepFKTGJ7bub1o-%09z3SBdn8DqVJH6XRd59Q2aXHFDC6-cfNUw__&Key-Pair-%09Id=APKAJLOHF5GGSLRBV4ZA)

- [32] Καρασσαβίδης, Η. ,2001 . *Κονστρακτιβιστική μάθηση μέσω διαδικτύου: δυνατότητες και προοπτικές. Στα Πρακτικά Β. Μακράκης (επιμ.). Νέες τεχνολογίες στην εκπαίδευση και στην εκπαίδευση από απόσταση.* Αθήνα: Ατραπός.
- [33] Τοκμακίδου, Ε., Καλογιαννίδου, Α. & Τσιτουρίδου, Μ. ,2010. *Το διαδίκτυο στην πρωτοβάθμια εκπαίδευση: προσεγγίσεις εκπαιδευτικών. Στο Α. Τζιμογιάννης (επιμ.), Πρακτικά Εργασιών 7ου Πανελλήνιου Συνεδρίου με Διεθνή Συμμετοχή «Οι ΤΠΕ στην Εκπαίδευση»,* τόμος ΙΙ, pp. 609-616. Πανεπιστήμιο Πελοποννήσου, Κόρινθος, 23-26 Σεπτεμβρίου 2010.
- [34] Gibson, S., & Oberg, D. (2004). *Visions and realities of internet use in schools: Canadian perspectives.* British Journal of Educational Technology, 35(5), pp. 569-585. [Online] Available: [https://bera](https://bera-journals.onlinelibrary.wiley.com/doi/abs/10.1111/j.0007-1013.2004.00414.x)[journals.onlinelibrary.wiley.com/doi/abs/10.1111/j.0007-1013.2004.00414.x](https://bera-journals.onlinelibrary.wiley.com/doi/abs/10.1111/j.0007-1013.2004.00414.x)
- [35] Selwyn, N. (2008). *Realising the potential of new technology? Assessing the legacy of New Labour's ICT agenda 1997–2007*. Oxford Review of Education, pp. 701−712.
- [36] Russel, M., Bebell, D., O' Dwyer, L. & O' Connor, K. (2003), *Examining teacher technology use: implications for preservice and inservice teacher preparation*, Journal of Teacher Education, 54(4), pp. 297-310, [Online] Available: [https://www.researchgate.net/profile/Michael-Russell-](https://www.researchgate.net/profile/Michael-Russell-3/publication/249704281_Examining_Teacher_Technology_Use/links/568bbc3a08ae1e63f1fdd7a5/Examining-Teacher-Technology-Use.pdf)[3/publication/249704281\\_Examining\\_Teacher\\_Technology\\_Use/links/568bbc3a0](https://www.researchgate.net/profile/Michael-Russell-3/publication/249704281_Examining_Teacher_Technology_Use/links/568bbc3a08ae1e63f1fdd7a5/Examining-Teacher-Technology-Use.pdf) [8ae1e63f1fdd7a5/Examining-Teacher-Technology-Use.pdf](https://www.researchgate.net/profile/Michael-Russell-3/publication/249704281_Examining_Teacher_Technology_Use/links/568bbc3a08ae1e63f1fdd7a5/Examining-Teacher-Technology-Use.pdf)
- [37] Schweizer, Heidi (2003). *"Book Review: Oversold and Underused: Computers in the Classroom."* pp. 281-283. [Online] Available:

[https://epublications.marquette.edu/cgi/viewcontent.cgi?article=1088&context=ed](https://epublications.marquette.edu/cgi/viewcontent.cgi?article=1088&context=edu_fac) [u\\_fac](https://epublications.marquette.edu/cgi/viewcontent.cgi?article=1088&context=edu_fac).

- [38] O'Dwyer, L., Russel, M., & Bebell, D. (2004). *Identifying teacher, school and district characteristics associated with elementary teachers' use of technology: a multilevel perspective.* Education Policy Analysis Archives, 12(48), pp. 1-33. [Online] Available:<http://epaa.asu.edu/ojs/article/download/203/329>
- [39] Ψηφιακό Σχολείο Ψηφιακό Εκπαιδευτικό Περιεχόμενο, [Online] Available: <https://dschool.edu.gr/>
- [40] Άρθρο 4. EE. Γενικός Κανονισμός για την Προστασία Δεδομένων *"Ορισμοί",* [Online] Available:<https://www.privacy-regulation.eu/el/4.htm>
- [41] Άρθρο 1. EE. Γενικός Κανονισμός για την Προστασία Δεδομένων *"Ορισμοί"* [Online] Available:<https://www.privacy-regulation.eu/el/1.htm>
- [42] Άρθρο 3. EE. Γενικός Κανονισμός για την Προστασία Δεδομένων *"Ορισμοί"* [Online] Available:<https://www.privacy-regulation.eu/el/3.htm>
- [43] Πανελλήνιο Σχολικό Δίκτυο. Αναλυτικό Ενημερωτικό Σημείωμα, [Online] Available: [https://www.sch.gr/wp-](https://www.sch.gr/wp-content/uploads/2020/01/GSN_Detailed_Memo_GR_Jan_2020.pdf)

[content/uploads/2020/01/GSN\\_Detailed\\_Memo\\_GR\\_Jan\\_2020.pdf](https://www.sch.gr/wp-content/uploads/2020/01/GSN_Detailed_Memo_GR_Jan_2020.pdf)

- [44] Πανελλήνιο Σχολικό Δίκτυο, *Όροι χρήσης της υπηρεσίας φιλοξενίας ιστοσελίδων/εφαρμογών στο Πανελλήνιο Σχολικό Δίκτυο ( «ΠΣΔ»),* Αναδημοσίευση, [Online] Available:<https://www.sch.gr/webhost/terms>
- [45] Malte Scholz (n.d.). *What are Website Metrics? Website Metric Definition FAQ*. [Online] Available: [https://airfocus.com/glossary/what-are-website](https://airfocus.com/glossary/what-are-website-metrics/)[metrics/.](https://airfocus.com/glossary/what-are-website-metrics/)
- [46] Google (2021), *Pagespeed Insights,* [Online] Available: [https://developers.google.com/speed/docs/insights/v5/about?hl=el-](https://developers.google.com/speed/docs/insights/v5/about?hl=el-GR&utm_source=PSI&utm_medium=incoming-link&utm_campaign=PSI)[GR&utm\\_source=PSI&utm\\_medium=incoming-link&utm\\_campaign=PSI](https://developers.google.com/speed/docs/insights/v5/about?hl=el-GR&utm_source=PSI&utm_medium=incoming-link&utm_campaign=PSI)
- [47] Google (2021), *Mobile-friendly test tools,* [Online] Available: <https://support.google.com/webmasters/answer/6352293>
- [48] TechCrunch . *Google Biz Chief: Over 10M Websites Now Using Google Analytic.* [Online] Available: [http://techcrunch.com/2012/04/12/google-analytics](http://techcrunch.com/2012/04/12/google-analytics-officially-at-10m)[officially-at-10m](http://techcrunch.com/2012/04/12/google-analytics-officially-at-10m)
- [49] Επίσημος Ιστότοπος της Ευρωπαϊκής Ένωσης, *Πολιτική για τα cookies*, [Online] Available: [https://ec.europa.eu/info/cookies\\_el#whatarecookies](https://ec.europa.eu/info/cookies_el#whatarecookies)

- [50] Νάκος, Κ (2011). *¨Συστήματα διαχείρισης περιεχομένου(CMS-Content Management Systems) και σημαντικός ιστός (Διπλωματική εργασία)¨* .Πανεπιστήμιο Πατρών, pp. 7-35, [Online] Available: [https://nemertes.library.upatras.gr/jspui/bitstream/10889/4953/3/CMS%20%26%2](https://nemertes.library.upatras.gr/jspui/bitstream/10889/4953/3/CMS%20%26%20%CE%A3%CE%B7%CE%BC%CE%B1%CE%BD%CF%84%CE%B9%CE%BA%CF%8C%CF%82%20%CE%99%CF%83%CF%84%CF%8C%CF%82%20%28%CE%9A%CF%89%CE%BD%CF%83%CF%84%CE%B1%CE%BD%CF%84%CE%AF%CE%BD%CE%BF%CF%82%20%CE%9D%CE%AC%CE%BA%CE%BF%CF%82%2C%202011%29.pdf) [0%CE%A3%CE%B7%CE%BC%CE%B1%CE%BD%CF%84%CE%B9%CE%B](https://nemertes.library.upatras.gr/jspui/bitstream/10889/4953/3/CMS%20%26%20%CE%A3%CE%B7%CE%BC%CE%B1%CE%BD%CF%84%CE%B9%CE%BA%CF%8C%CF%82%20%CE%99%CF%83%CF%84%CF%8C%CF%82%20%28%CE%9A%CF%89%CE%BD%CF%83%CF%84%CE%B1%CE%BD%CF%84%CE%AF%CE%BD%CE%BF%CF%82%20%CE%9D%CE%AC%CE%BA%CE%BF%CF%82%2C%202011%29.pdf) [A%CF%8C%CF%82%20%CE%99%CF%83%CF%84%CF%8C%CF%82%20%](https://nemertes.library.upatras.gr/jspui/bitstream/10889/4953/3/CMS%20%26%20%CE%A3%CE%B7%CE%BC%CE%B1%CE%BD%CF%84%CE%B9%CE%BA%CF%8C%CF%82%20%CE%99%CF%83%CF%84%CF%8C%CF%82%20%28%CE%9A%CF%89%CE%BD%CF%83%CF%84%CE%B1%CE%BD%CF%84%CE%AF%CE%BD%CE%BF%CF%82%20%CE%9D%CE%AC%CE%BA%CE%BF%CF%82%2C%202011%29.pdf) [28%CE%9A%CF%89%CE%BD%CF%83%CF%84%CE%B1%CE%BD%CF%8](https://nemertes.library.upatras.gr/jspui/bitstream/10889/4953/3/CMS%20%26%20%CE%A3%CE%B7%CE%BC%CE%B1%CE%BD%CF%84%CE%B9%CE%BA%CF%8C%CF%82%20%CE%99%CF%83%CF%84%CF%8C%CF%82%20%28%CE%9A%CF%89%CE%BD%CF%83%CF%84%CE%B1%CE%BD%CF%84%CE%AF%CE%BD%CE%BF%CF%82%20%CE%9D%CE%AC%CE%BA%CE%BF%CF%82%2C%202011%29.pdf) [4%CE%AF%CE%BD%CE%BF%CF%82%20%CE%9D%CE%AC%CE%BA%](https://nemertes.library.upatras.gr/jspui/bitstream/10889/4953/3/CMS%20%26%20%CE%A3%CE%B7%CE%BC%CE%B1%CE%BD%CF%84%CE%B9%CE%BA%CF%8C%CF%82%20%CE%99%CF%83%CF%84%CF%8C%CF%82%20%28%CE%9A%CF%89%CE%BD%CF%83%CF%84%CE%B1%CE%BD%CF%84%CE%AF%CE%BD%CE%BF%CF%82%20%CE%9D%CE%AC%CE%BA%CE%BF%CF%82%2C%202011%29.pdf) [CE%BF%CF%82%2C%202011%29.pdf](https://nemertes.library.upatras.gr/jspui/bitstream/10889/4953/3/CMS%20%26%20%CE%A3%CE%B7%CE%BC%CE%B1%CE%BD%CF%84%CE%B9%CE%BA%CF%8C%CF%82%20%CE%99%CF%83%CF%84%CF%8C%CF%82%20%28%CE%9A%CF%89%CE%BD%CF%83%CF%84%CE%B1%CE%BD%CF%84%CE%AF%CE%BD%CE%BF%CF%82%20%CE%9D%CE%AC%CE%BA%CE%BF%CF%82%2C%202011%29.pdf) .
- [51] Βασδέκης Θεολόγης , Ιστορικά στοιχεία. [Online] Available: [http://pacific.jour.auth.gr/content\\_management\\_systems/](http://pacific.jour.auth.gr/content_management_systems/)
- [52] Typo3 Community. *TYPO3 -* the professional, flexible CMS. Typo3. [Online] Available: [https://typo3.org/.](https://typo3.org/)
- [53] Team of whichCMSto choose. *whichCMSto choose? Typo3 - CMS review, advantages and disadvantages*. [Online] Available: [http://whichcmstochoose.com/typo3.html.](http://whichcmstochoose.com/typo3.html)
- [54] Team Madebyextreme. *A beginner's guide to Craft CMS*. Extreme. [Online] Available: [https://madebyextreme.com/insights/a-beginners-guide-to](https://madebyextreme.com/insights/a-beginners-guide-to-craft-cms)[craft-cms.](https://madebyextreme.com/insights/a-beginners-guide-to-craft-cms)
- [55] Jackson, G. B. (2000). *How to Evaluate Educational Software and Websites.* TechnKnowLogia, May/June, Knowledge Enterprise. [Online] Available: [https://barcroft.apsva.us/wp](https://barcroft.apsva.us/wp-content/uploads/legacy_assets/barcroft/103ff9e702-evaluate_software.pdf)[content/uploads/legacy\\_assets/barcroft/103ff9e702-evaluate\\_software.pdf](https://barcroft.apsva.us/wp-content/uploads/legacy_assets/barcroft/103ff9e702-evaluate_software.pdf)
- [56] Moustakis, V., Litos, C., Dalivigas, A., & Tsironis, L. (2004). Website Quality Assessment Criteria. *Proceedings of the Ninth International Conference of Information Quality: IQ.* pp. 59-73. [Online] Available: [http://mitiq.mit.edu/ICIQ/Documents/IQ%20Conference%202004/Papers/Website](http://mitiq.mit.edu/ICIQ/Documents/IQ%20Conference%202004/Papers/WebsiteQualityAssessmentCriteria.pdf) [QualityAssessmentCriteria.pdf](http://mitiq.mit.edu/ICIQ/Documents/IQ%20Conference%202004/Papers/WebsiteQualityAssessmentCriteria.pdf)
- [57] Παναγιωτακόπουλος Χ., Πιερρακέας Χ. & Πιντέλας Π. (2002). *Εκπαιδευτικές Ηλεκτρονικές Τοποθεσίες Πληροφοριών: Άξονες και Κριτήρια Αξιολόγησης*. Μέντορας, 6, pp. 75-86.
- [58] Παναγιωτακόπουλος, Χ., Πιερρακέας, Χ., & Πιντέλας, Π. (2003). *Το εκπαιδευτικό λογισμικό και η αξιολόγησή του.* Αθήνα: Μεταίχμιο.

- [59] Nielsen, J. (1997) *'How Users Read on the Web'*, Alertbox, pp. 143-144. [Online] Available: [https://www.nngroup.com/reports/how-people-read-web](https://www.nngroup.com/reports/how-people-read-web-eyetracking-evidence/)[eyetracking-evidence/](https://www.nngroup.com/reports/how-people-read-web-eyetracking-evidence/)
- [60] Πόρποδας, Κ. (2003). *H Mάθηση και οι Δυσκολίες της (Γνωστική Προσέγγιση).* Πάτρα: Αυτοέκδοση.
- [61] Smith, A. G. (1997). *Testing the Surf: Criteria for Evaluating Internet Information Resources. The Public-Access Computer Systems Review.* 8(3). pp. 5 23, [Online] Available: [https://uh](https://uh-ir.tdl.org/bitstream/handle/10657/4995/Smith_1997_TestingtheSurf.pdf?sequence=1&isAllowed=y)[ir.tdl.org/bitstream/handle/10657/4995/Smith\\_1997\\_TestingtheSurf.pdf?sequence](https://uh-ir.tdl.org/bitstream/handle/10657/4995/Smith_1997_TestingtheSurf.pdf?sequence=1&isAllowed=y)  $=1$ &isAllowed=y
- [62] Abdullah, M.H. (1998). *Guidelines for Evaluating Web Sites*. Eric Digest. pp. 3-5, [Online] Available:<http://files.eric.ed.gov/fulltext/ED426440.pdf>
- [63] Lencastre, J.A. & Chaves, J.H. (2008). A usability evaluation of educational websites. In Proceedings of the EADTU conference. pp. 27-28.
- [64] Αγγέλης, Γ., Βλάση, Α., Κουτσογιάννης, Χ., Κριλής, Σ., Λαγουδιανάκη, Μ., Μηλάκης, Γ., Μόσχος, Δ., Ξένος, Μ., Παπαγεωργίου, Χ., Παπαδόπουλος, Α. & Παυλάκης, Π. (2007). *Μεθοδολογία Αξιολόγησης του Εκπαιδευτικού Λογισμικού και Προοπτικές Εφαρμογής στο Εκπαιδευτικό Υλικό του ΕΑΠ*. Πάτρα: ΕΑΠ.
- [65] Krug, S. (2006). *Don't Make Me Think ! : A Common Sense Approach to Web Usability.* Berkeley : New Riders. pp. 160-179, [Online] Available : [http://topuxd.com/wp-content/uploads/2016/07/dont-make-me-think-a-common](http://topuxd.com/wp-content/uploads/2016/07/dont-make-me-think-a-common-sense-approach-to-web-usability-2nd-ed-2005.pdf)[sense-approach-to-web-usability-2nd-ed-2005.pdf,](http://topuxd.com/wp-content/uploads/2016/07/dont-make-me-think-a-common-sense-approach-to-web-usability-2nd-ed-2005.pdf)
- [66] Pοwell, P. (2006). *Web Design: The Complete Reference*. New York: McGraw-Hill.
- [67] Nielsen, J. & Loranger, H. (2006). Prioritizing Web Usability. Berkeley: New Riders.
- [68] Αβούρης, Ν. (2000). *Εισαγωγή στην επικοινωνία ανθρώπου – υπολογιστή*. Αθήνα: Δίαυλος.
- [69] Reports, M. G.-L. T., & 2017, undefined. (n.d.). 2 Library Technology Reports alatechsource.org. In journals.ala.org. pp.12-18, [Online] Available: <https://journals.ala.org/index.php/ltr/article/view/6325>
- [70] Roberts, S. A. (2013). ¨*Financial and cost management for libraries and information services¨*. Walter de Gruyter.
- [71] Top Host, *Τι είναι και πως ρυθμίζω το αρχείο robots.txt,* [Online] Available: [https://top.host/support/knowledge-base/ti-ine-ke-pos-rythmizo-to](https://top.host/support/knowledge-base/ti-ine-ke-pos-rythmizo-to-robots-txt/)[robots-txt/](https://top.host/support/knowledge-base/ti-ine-ke-pos-rythmizo-to-robots-txt/)
- [72] Web One, *Τα πλεονεκτήματα του wordpress για την κατασκευή της ιστοσελίδας σας,* [Online] Available: [https://webone.gr/ta-pleonektimata-tou](https://webone.gr/ta-pleonektimata-tou-wordpress/)[wordpress/](https://webone.gr/ta-pleonektimata-tou-wordpress/)

## **Παράρτημα Κώδικα**

Ο παρακάτω κώδικας ενσωματώθηκε μέσα στο αρχείο .htaccess file και ορίζει το μέγιστο μέγεθος ανά αρχείο που μπορούμε να ανεβάσουμε στον ιστότοπο μας σε 150 ΜΒ από 2 MB που ήταν εξ'αρχής.

php\_value upload\_max\_filesize 150M

php\_value post\_max\_size 150M

php\_value memory\_limit 256M

php\_value max\_execution\_time 300

php\_value max\_input\_time 300

Ο παρακάτω κώδικας μετατρέπει τους σύνδεσμους για την πλοήγηση στον ιστότοπό μας του κυρίως μενού σε χρώμα γκρι.

```
.main-navigation a {
```
color: var(--grey1) !important;

}